Tri-M Systems, Inc. Unit 100, 1407 Kebet way Port Coquitlam, BC V3C 6L3 Canada ww[w.tri-m.com](http://www.tri-m.com)

Phone: 604.945.9565 Fax: 604.945.9566 info@tri-m.com

# $FV - 25$

# **USER'S GUIDE**

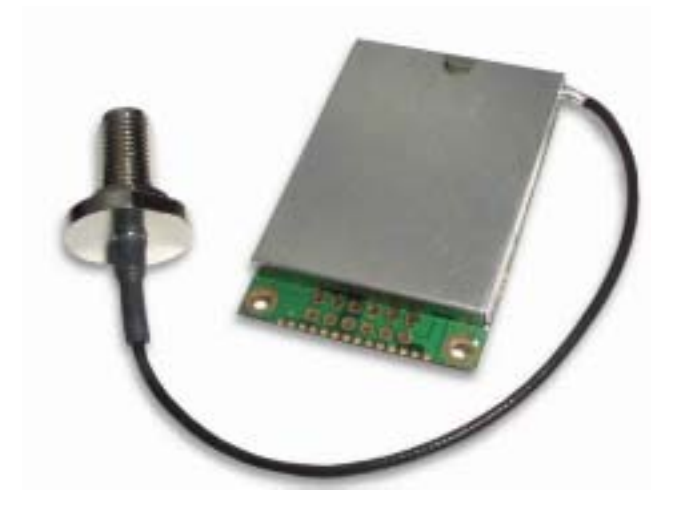

This document features the specification of FV-25 and describes the details on using the evaluation kit to evaluate the performance of FV-25 and select the desired functions. It intends to help users to obtain the maximum performance from FV-25 in users' integrating GPS systems.

Version: 1.0 Date: January 2005

# **Contents**

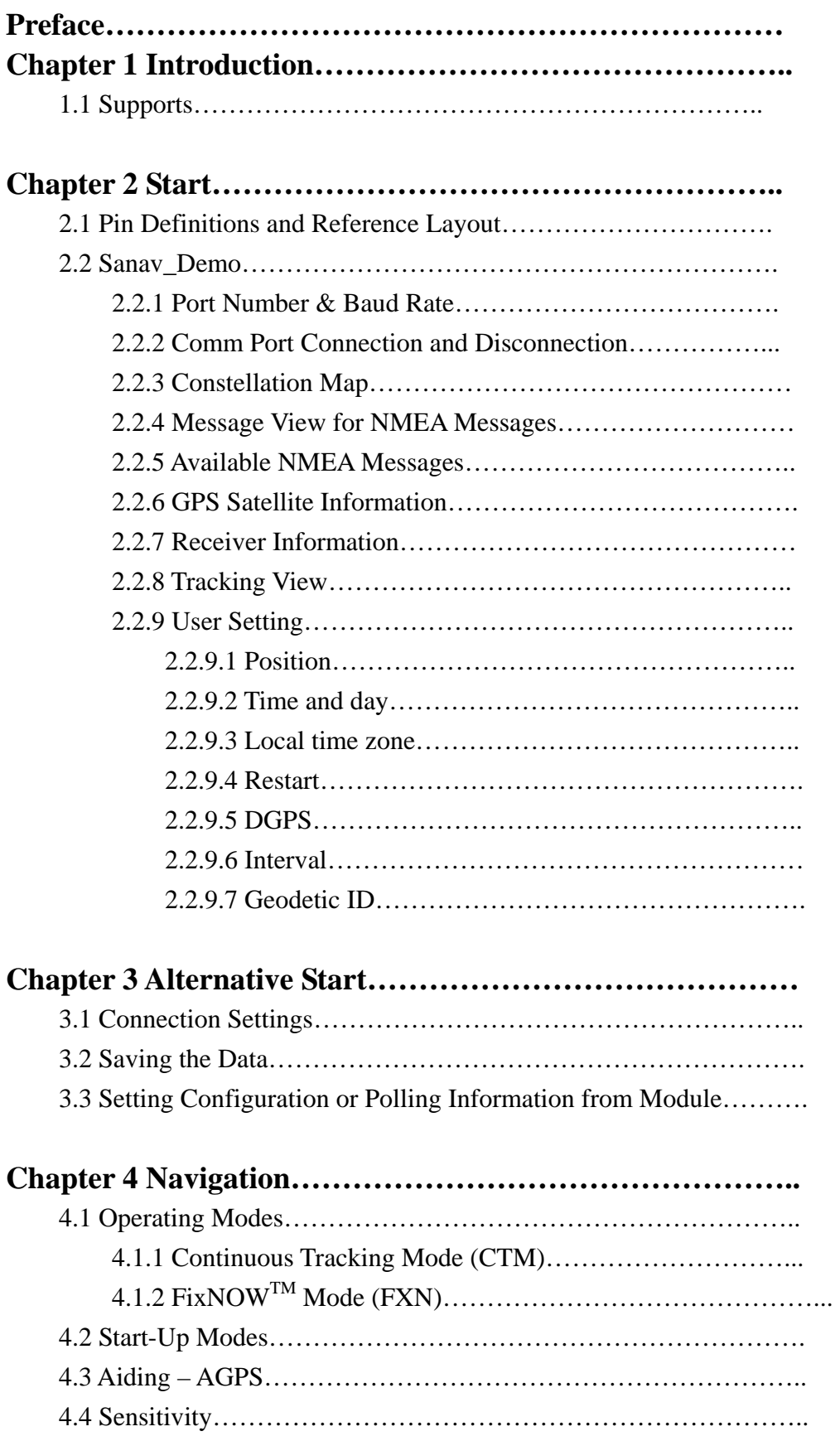

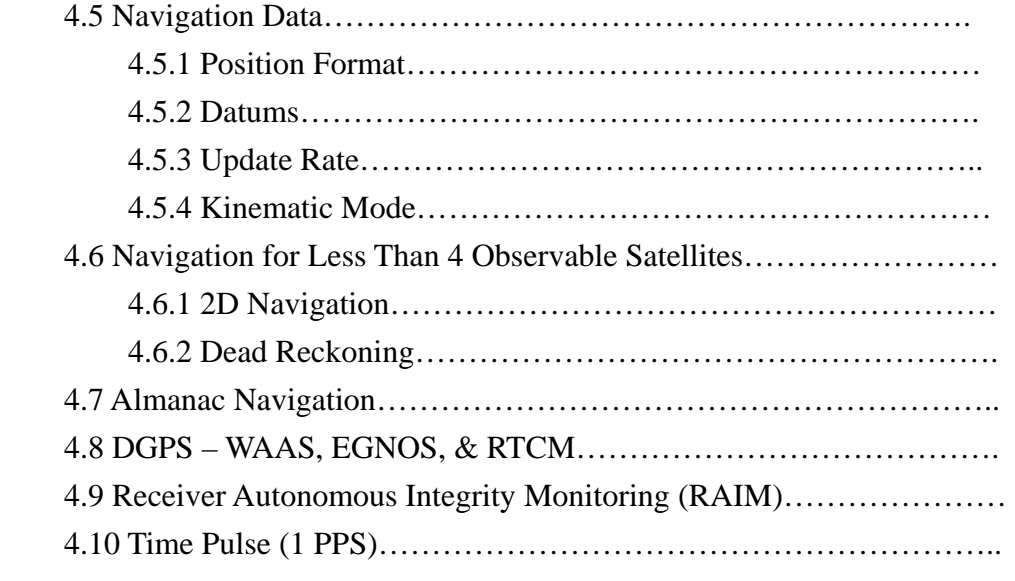

# **Chapter 5 Evaluation Kit…………………………………………**

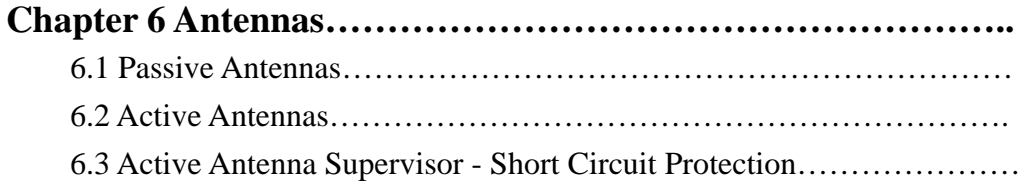

# **Chapter 7 Available NMEA and UBX Messages………………….**

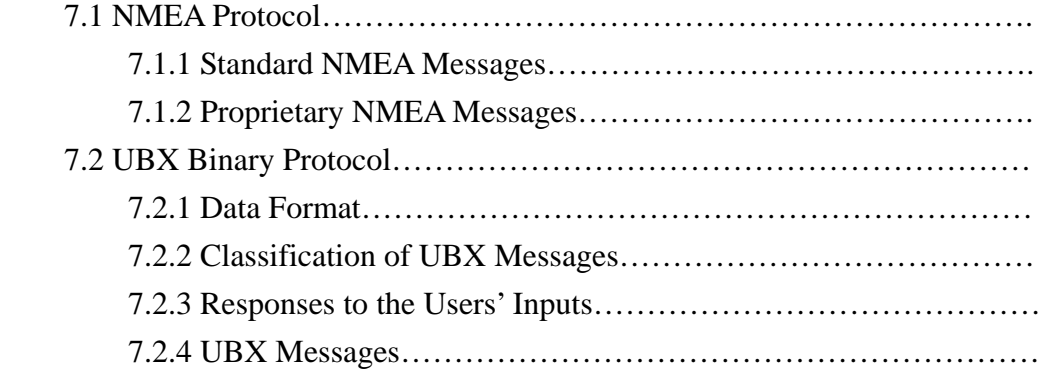

# **Chapter 8 Troubleshooting………………………………………….**

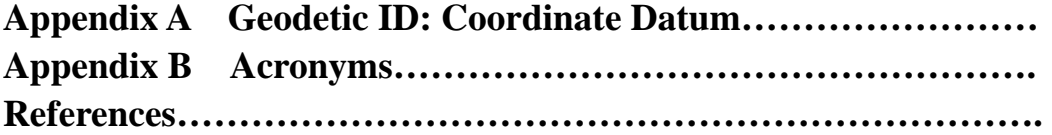

# **List of Figures**

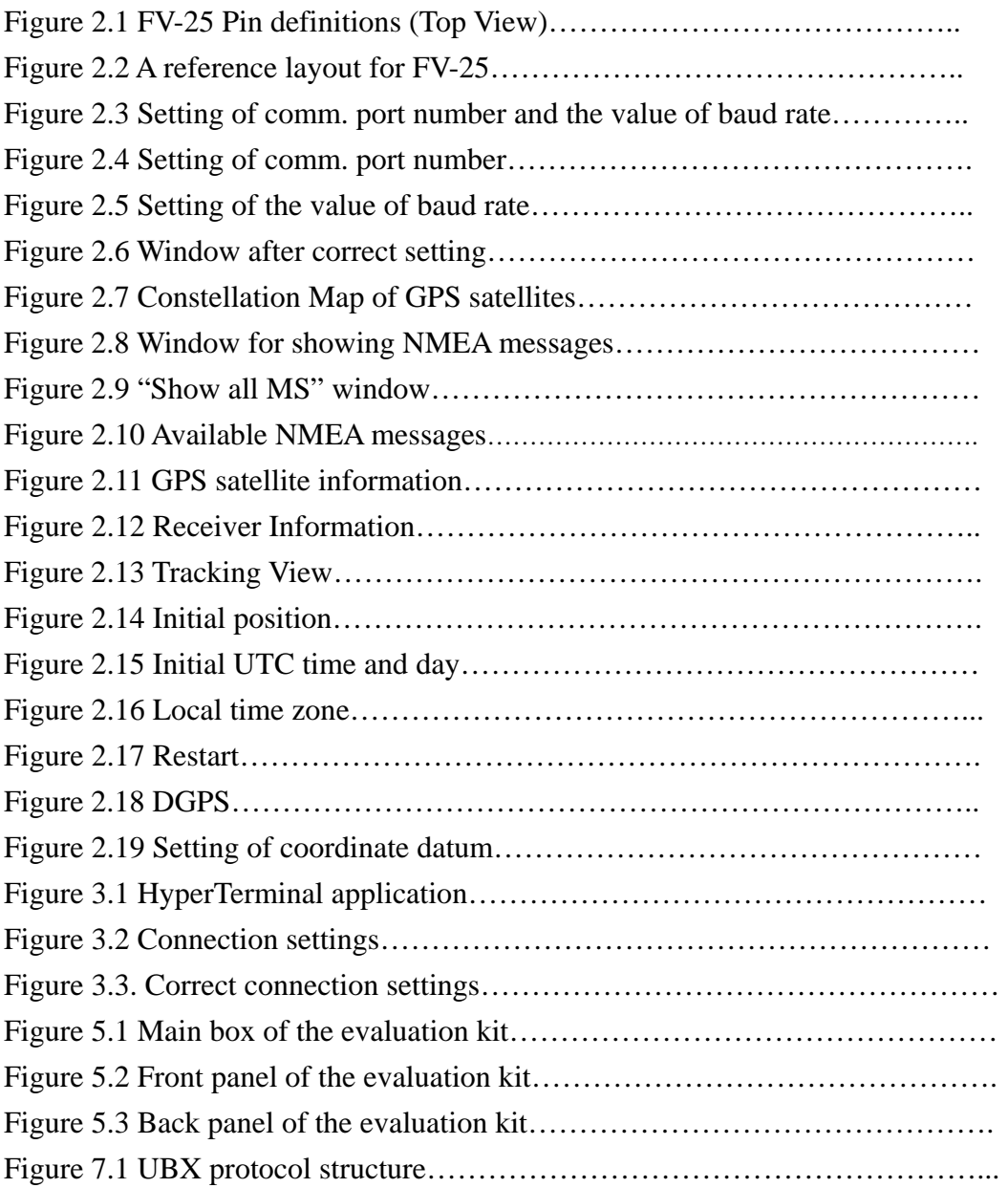

# **List of Tables**

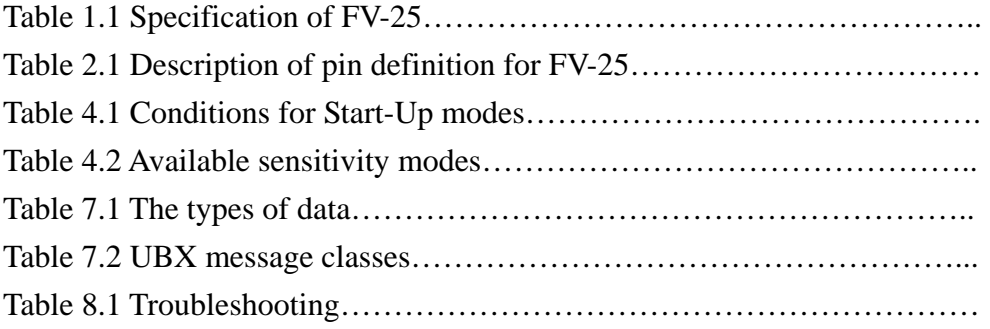

# **Preface**

The objective of The FV-25 User's Guide is to help users to understand the properties of FV-25 thoroughly and, therefore, obtain the maximum performance from the module easily. This document describes and provides the useful information the FV-25 module, which includes the functions of pins on the module, configuration setting, utility, and evaluation kit. It will help users understand the capability of the module and, therefore, successfully integrate the FV-25 into users' GPS systems. Each chapter is one of the pieces for the module and carries its own purpose. The following summary for each chapter and appendix shall help a user to navigate the user's guide as easily and quickly as possible.

# **Chapter 1 Introduction**

This chapter describes the main goal, features, and available supports for the FV-25 module.

# **Chapter 2 Start**

This chapter depicts the definitions of pins on the module and gives an example reference layout of peripheral connections around the module. The utility, "Sanav Demo.exe", is used to display satellite and receiver information and set configuration for FV-25. All the information about "Sanav\_Demo.exe" is introduced step-by-step.

# **Chapter 3 Alternative Start**

This chapter suggests an alternative utility, HyperTerminal, for users to show satellite and receiver information in terms of NMEA sentences. Also, HyperTerminal can be used to save data in the host platform and set configuration to the module. Only the basic operations for desired actions (display, save, and configuration setting) are introduced.

# **Chapter 4 Navigation**

This chapter describes all the information of GPS navigation data available from the module and related issues, such as cold start, warm start, hot start, DGPS, and so on. It also shows corresponding configuration settings for the issues in this chapter.

# **Chapter 5 Evaluation Kit**

This chapter depicts the physical mechanism and functions of evaluation kit for FV-25.

# **Chapter 6 Antennas**

This chapter describes the pro and con for using passive and active antennas with the module.

# **Chapter 7 Available NMEA and UBX1 Messages**

This chapter lists the available NMEA and u-blox proprietary (UBX) messages for the module.

# **Chapter 8 Troubleshooting**

This chapter provides good helps when the module isn't running properly.

# **Appendix A Geodetic ID: Coordinate Datum**

# **Appendix B Acronyms**

In addition to the above brief description for each chapter, you also can find useful definitions for GPS terminologies in the Appendix B as well as the lists of figures (page ?) and tables (page ?). Please read this user's guide carefully and thoroughly before proceeding the operations of the module. If you experience questions and problems about FV-25 and the evaluation kit, please refer to the Troubleshooting section first. If further helps are needed, please feel free and go to our information service on the homepage, www.sanav.com. We are glad to answer and resolve your questions and problems.

# **Technical Support**

Address:

9F, No. 105, Shi-Cheng Road, Pan-Chiao City,

Taipei Hsien, Taiwan, R.O.C.

Phone:

+886-2-2687-9500

Fax:

 $\overline{a}$ 

+886-2-2687-8893

E-mail Address:

sanav@sanav.com

When you send a request to us, please prepare the following information that may help us to resolve your problem as soon as possible:

- 1. Serial No. of Product;
- 2. Type of antenna that is connected to the module;
- 3. Operating System (OS) of your host PC;
- 4. Simple description of your integrated system (may also included peripheral connections and devices);
- 5. Describing the way you operate your system;
- 6. Description of failure by text, figure, or both;
- 7. Contact information, such as name, address, phone number, and e-mail address.

<sup>&</sup>lt;sup>1</sup> UBX: u-blox proprietary protocol.

# **Chapter 1 Introduction**

In this chapter, the main goal of FV-25 will be described and then the features of the FV-25 module will be specified in order that a user can make correct decision about module selection before proceeding further development. Understanding thoroughly the pro and con of FV-25 will clear the compatibility of the module with a user's system. At the same time, let the users make the best performance out the module.

The main goal of FV-25 is to be used as a part of integrated system, which can be a simple PVT (Position-Velocity-Time) system, for instance, G-mouse, or complex wireless systems, such as a system with GSM function, a system with Blue Tooth function, and a system with GPRS function. The module (FV-25) can be the best candidate for users' systems as the users' systems need the careful consideration on the performance, power consumption, and/or size of the module. Table 1.1 summarizes the specification of FV-25. It is noticeable that in addition to excellent start-up times and position accuracy, the updated rate can be up to 4 Hz and the raw measurements, i.e., pseudoranges and carrier phases, can be output in the format of UBX binary message.

FV-25 mainly consists of ATR0600 (RF front-end IC), ATR0610 (LNA IC), and ATR0620 (Baseband IC)<sup>2</sup> as well as 8 Mbit flash memory. Since the low noise amplifier (LNA: ATR0610) is built in the RF section, the passive and active antennas are the available options for the module. The Baseband IC (ATR0620) mainly includes a CPU (ARM7), SRAM, ROM, Battery Backed-up RAM (BBR), and Real-Time Clock (RTC). To keep running of BBR and RTC after power off, a backed-up battery, which has voltage in the range of 1.95 V to 3.6 V, is needed. Since BBR is used to store the updated position, ephemeris, and almanac data, the module can implement all the start-up modes with the back-up battery. Besides the above updated data can be saved to BBR, configuration data, which are available at startup, can be also saved to BBR. In addition, the 8 Mbit flash memory is the other location to save configuration setting permanently without the support of the backed-up battery.

Using high performance of software and firmware from u-blox, the module provides spectacular performance on navigation under static and dynamic conditions in multipath-trended areas, such as urban skyscrapers and canyons, remarkable

 $\overline{a}$ 

 $2^2$  ATR 0600, ATR 0610, ATR 0620 are manufactured by Atmel corporation.

sensitivity for weak signals without sacrificing accuracy, AGPS function, DGPS function which is supported by RTCM, WAAS, and EGNOS, and flexibility for system integrations. Because of 8192 frequency search bins at the same time, it accelerates the start-up times of the module.

In addition to the above excellent advantages, FV-25 has the capabilities to perform low power consumption due to the advanced hardware components and implement power saving function owing to versatile firmware. The properties are very suitable for battery-operated products. In addition, our module has the size of only 25.4 mm x 25.4 mm. This feature allows the module more executable and achievable in the system integration, especially for the size-mattered products like handheld devices. Because of using advance technology in package, the module is highly integratable with other components and can be automatically assembled and proceeded in a standard pick-and-place equipment and reflow soldering in high volume. Therefore, the cost of module can be reduced.

# **1.1 Supports**

For FV-25, we will provide a evaluation kit as an optional. The evaluation kit helps the users to perform the estimation of the module, which includes the start-up times, reacquisition time, setting of NMEA sentences, baud rate setting, etc.. All those functions and evaluations are supported by *Sanav\_Demo*, which accompanies with the kit and is developed by San Jose Navigation, Inc.. Of course, for the customers without purchasing the kit, a reference layout for peripheral connections and *Sanav\_Demo* are available. The details of the reference layout and *Sanav\_Demo* will be described in Chapter 2. For the evaluation kit, its introduction is depicted in Chapter 5.

The other available tool for evaluate the module is Window's "HyperTerminal". For utilizing this tool and, at the same time, understanding the capability of the module, the commands and messages for polling data or setting configuration are described in Chapters 4 and 7.

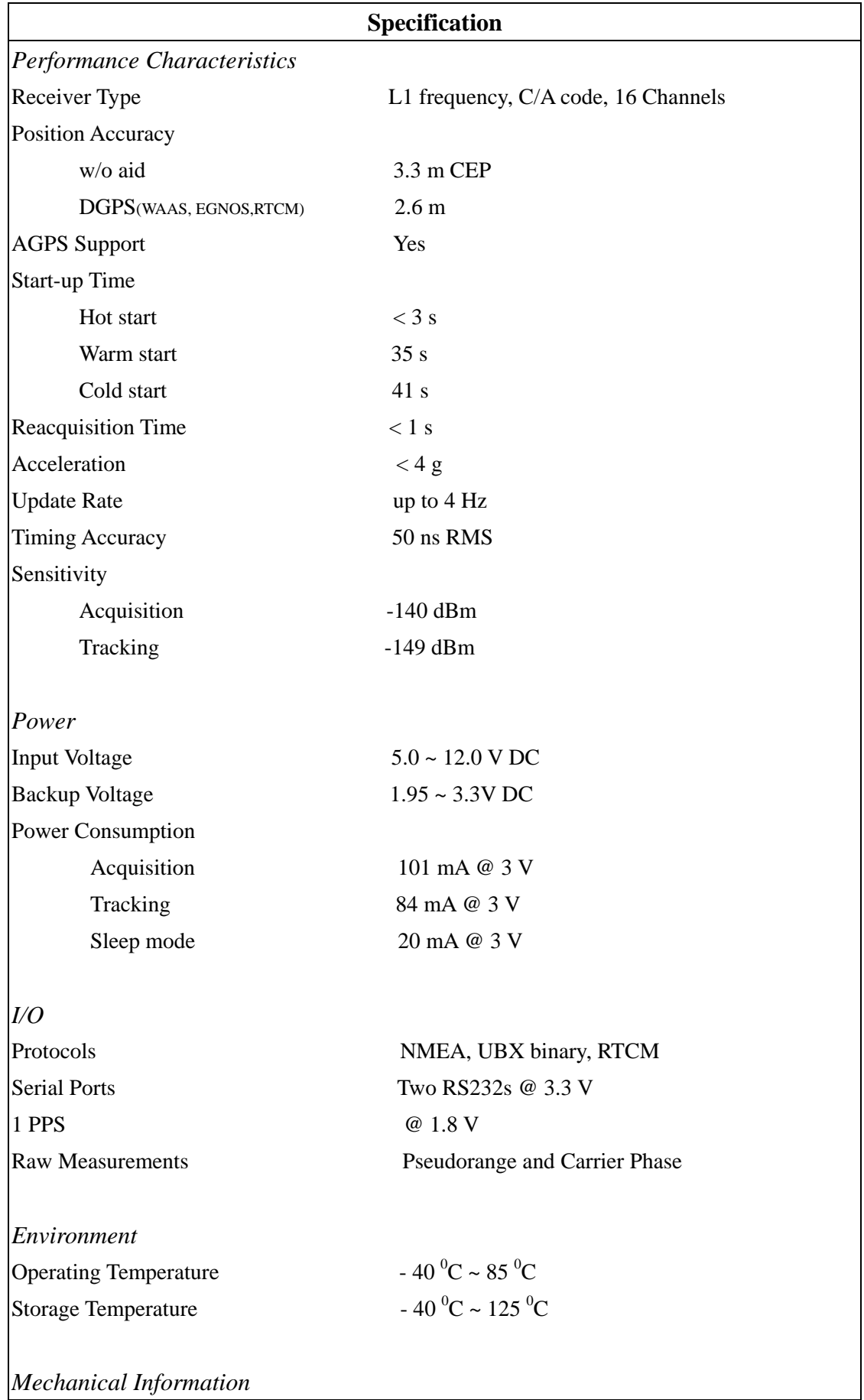

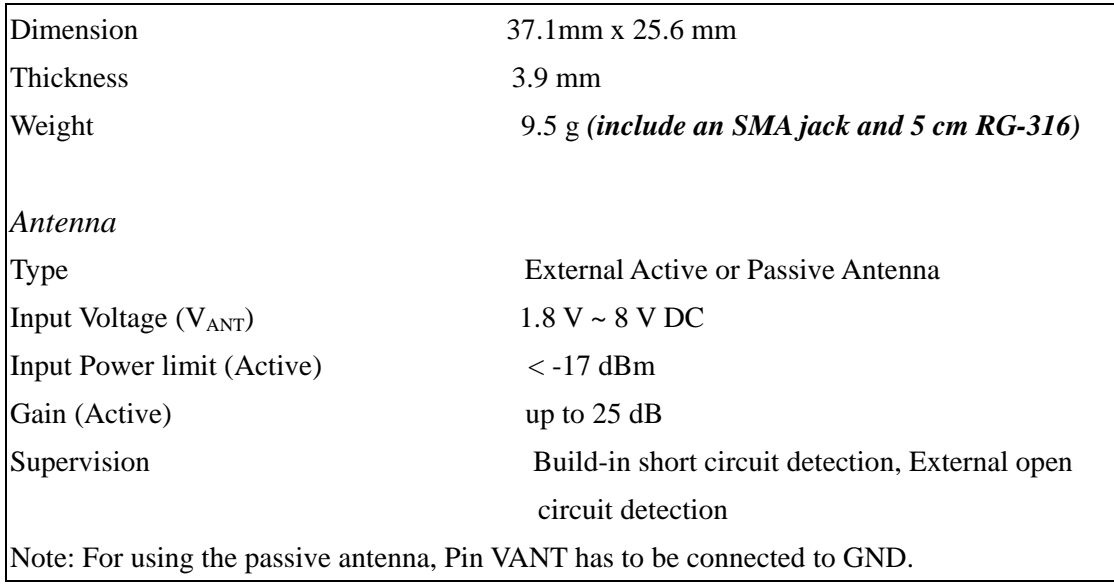

Table 1.1 Specification of FV-25.

# **Chapter 2 Start**

#### **2.1 Pin Definitions and Reference Layout**

Figure 2.1 shows the pin definitions of FV-25. Table 2.1 describes the corresponding definitions for pins. Note that only either use  $V_{IN-1}$  (DC 5 ~ 12V) or  $V_{IN-2}$  (DC 3.3V) for voltage input. Also, if the Pins  $1 \sim 10$  are used, please leave Pins a  $\sim$  n being opened. There are two comm. ports to input/output the useful information (i.e. receiver's and satellites' data) for the users. The default setting for comm. 1 (either Pins 5 and 10 or Pins l and m) is to input/output the information in the ASCII format, which is NMEA with the default baud rate 4800 bps, and the default setting for comm. 2 ( either Pins 4 and 9 or Pins j and k) is to input/output the information in the binary format, which is UBX (proprietary messages) with the default baud rate 4800 bps. The protocols for NMEA and UBX sentences will be introduced in Chapter 7. All the serial ports are operated at the level of 1.8 V.

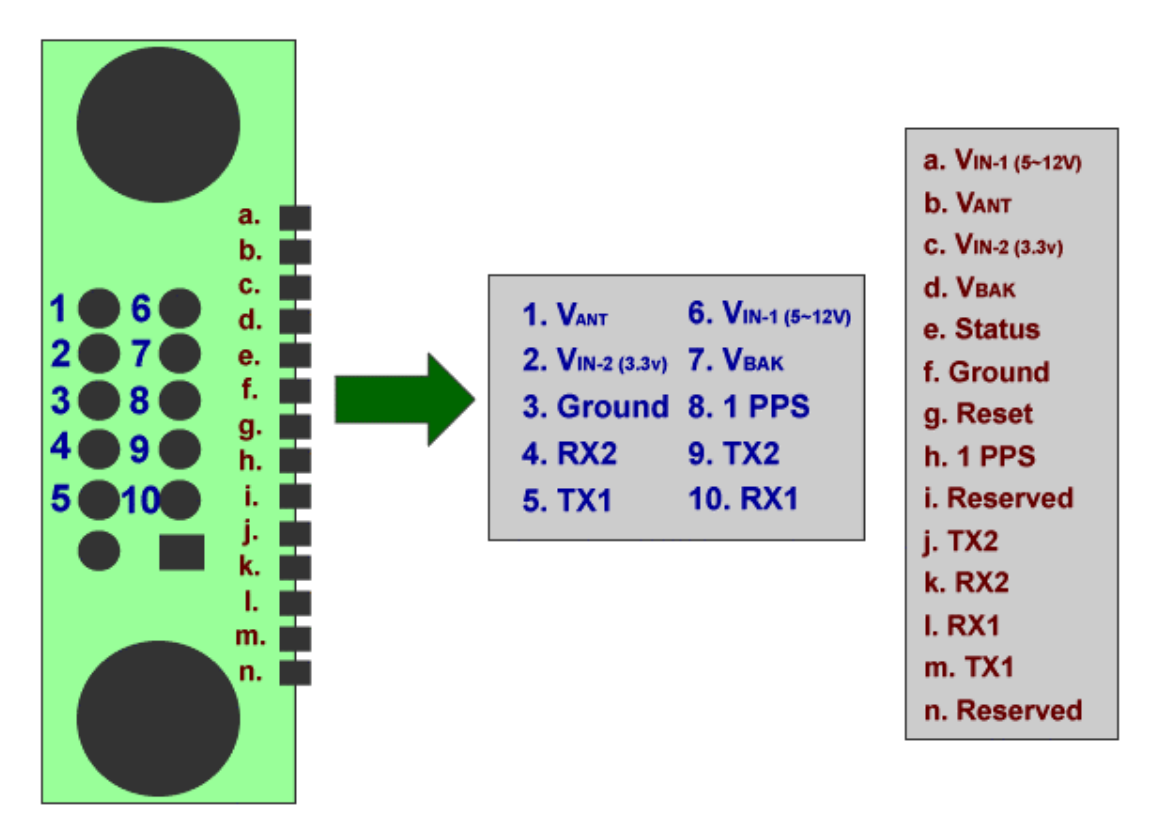

Figure 2.1 FV-25 Pin definitions (Top View)

# **Pin Definitions**

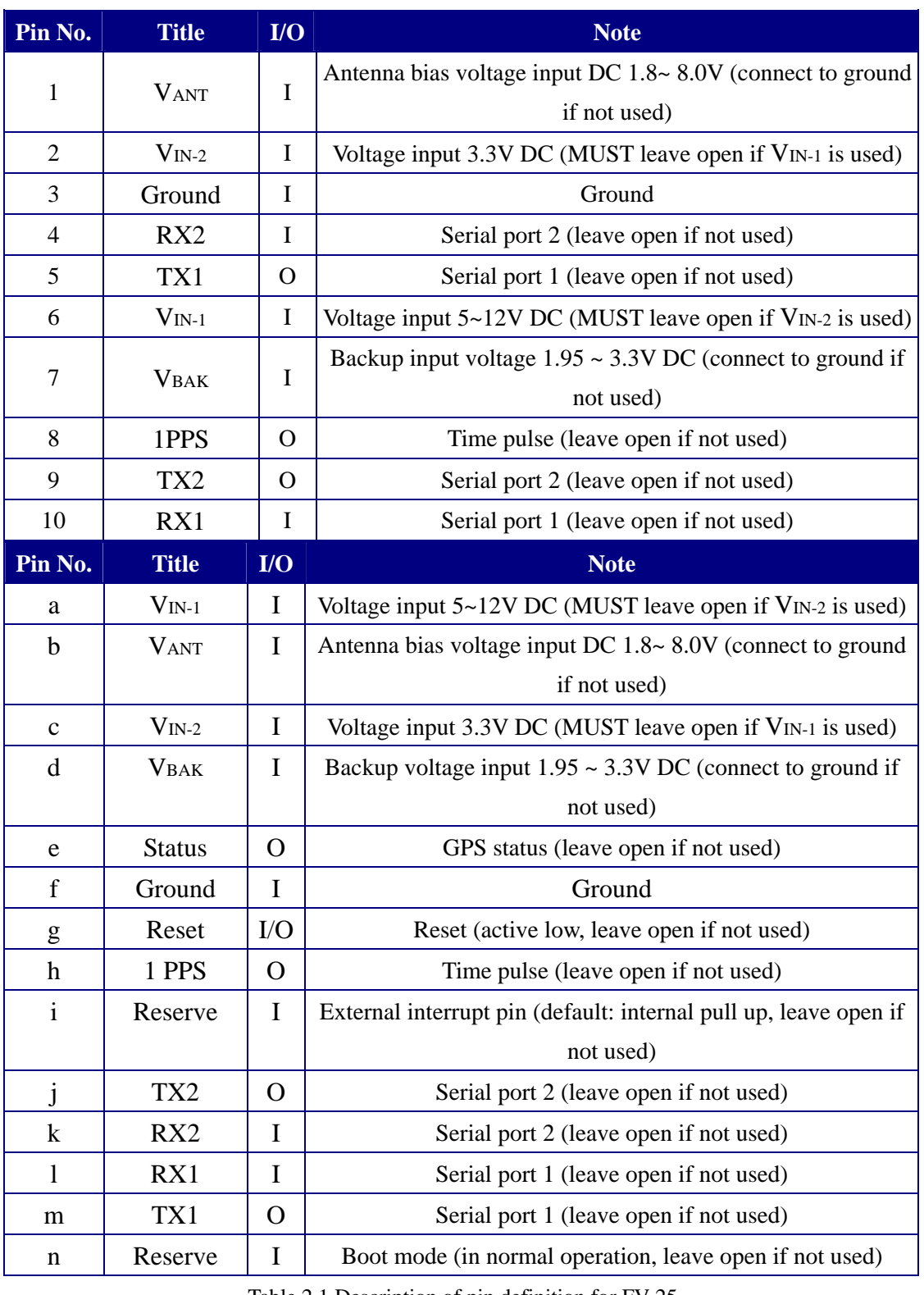

Table 2.1 Description of pin definition for FV-25

Note: Only either V<sub>IN-1</sub> or V<sub>IN-2</sub> can be used for voltage input, while V<sub>IN-2</sub> is the pin for DC 3.3V and V<sub>IN-1</sub> is for DC  $5 \sim 12V$ .

## **2.2 Sanav\_Demo**

*Sanav\_Demo* is required to run on a PC with at least 4 MB RAM and Windows 98 that has at least one available serial comm. port (from 1 to 24).

# *2.2.1 Port Number & Baud Rate*

When users implement *Sanav\_Demo*, the first window appeared on the screen is the setting of comm. port number and the corresponding value of baud rate, as shown in Figure 2.3. To open or close the "Setting" window, click the selection "File/Port" or

the short cut button .

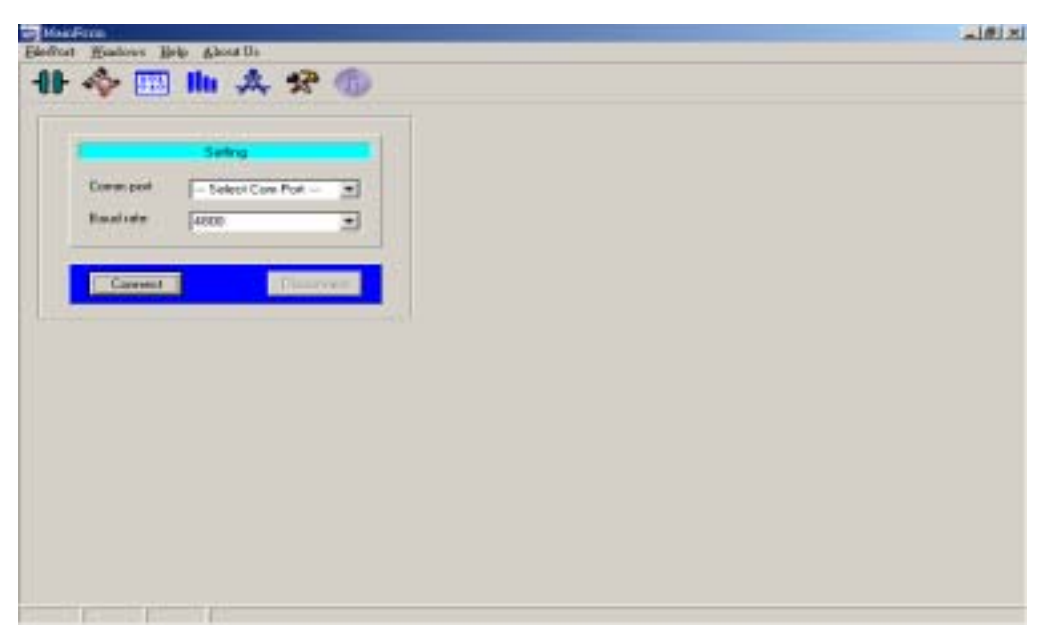

Figure 2.3 Setting of comm. port number and the value of baud rate.

For selecting the comm. port number, pull the scroll-down window for the "Comm port" item and there are twenty-four comm. port number available (i.e. com1  $\sim$ com24), as shown in Figure 2.4. Users can scroll down the desired window to choose the corresponding comm. port number that connects between the module and the host PC.

| 11 今回 11 久分量<br>Setting<br>Comm.post<br>- Select Core Port -<br>$\frac{1}{2}$<br>$\begin{bmatrix} 00011 \\ 00012 \\ 00012 \end{bmatrix}$<br><b>Baudister</b><br>COMP<br>COMP<br>COMP<br>Corest | <b>Walder</b><br>Electron Hostows lieb About list |  | 二度米 |
|----------------------------------------------------------------------------------------------------|---------------------------------------------------|--|-----|
|                                                                                                    |                                                   |  |     |
|                                                                                                    |                                                   |  |     |
|                                                                                                    |                                                   |  |     |
|                                                                                                    |                                                   |  |     |
|                                                                                                    |                                                   |  |     |
|                                                                                                    |                                                   |  |     |
|                                                                                                    |                                                   |  |     |
|                                                                                                    |                                                   |  |     |
|                                                                                                    |                                                   |  |     |
|                                                                                                    |                                                   |  |     |
|                                                                                                    |                                                   |  |     |
|                                                                                                    |                                                   |  |     |
|                                                                                                    |                                                   |  |     |
|                                                                                                    |                                                   |  |     |
|                                                                                                    |                                                   |  |     |
|                                                                                                    |                                                   |  |     |
|                                                                                                    |                                                   |  |     |
|                                                                                                    |                                                   |  |     |
|                                                                                                    |                                                   |  |     |
|                                                                                                    |                                                   |  |     |
|                                                                                                    |                                                   |  |     |
|                                                                                                    |                                                   |  |     |

Figure 2.4 Setting of comm. port number.

For setting the value of baud rate, pull the scroll-down window for the "Baud rate" item and the desired window shows that the available range of baud rate is from 2400 bps to 115200 bps, as shown in Figure 2.5. The users select the right one that will communicate the module with the host PC.

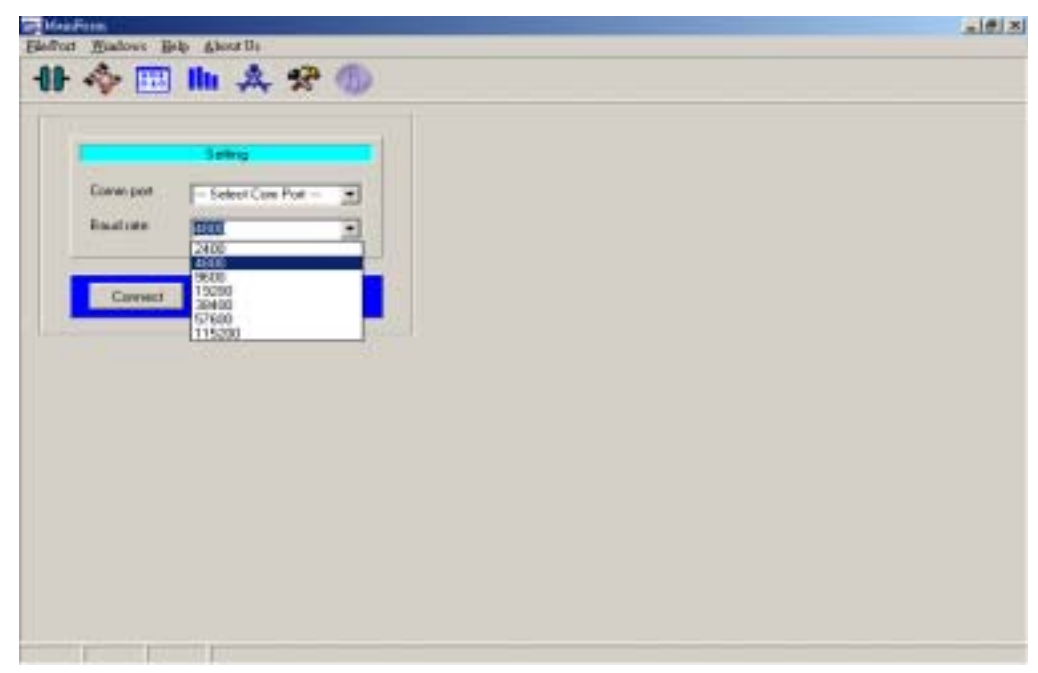

Figure 2.5 Setting of the value of baud rate.

# *2.2.2 Comm Port Connection and Disconnection*

After the setting is completed, click the "Connect" button to make the connection between the GPS receiver (module) and host PC. If the setting is correct, the subsequent window will be the one shown in Figure 2.6, i.e., the navigation data from the module are displayed in the corresponding sub-windows. If the setting values are not correct or the connection hasn't established yet, *Sanav\_Demo* will prompt a warning sentence "Comm port couldn't be open, please check the device".

When a new port setting is required, make sure *Sanav\_Demo* is disconnected from the module before sending the request, i.e., click the "Disconnect" button in the "Setting" window as *Sanav* Demo is in the connected mode. Otherwise, if users send a new setting to the module during the connected mode, there will be no response for the request.

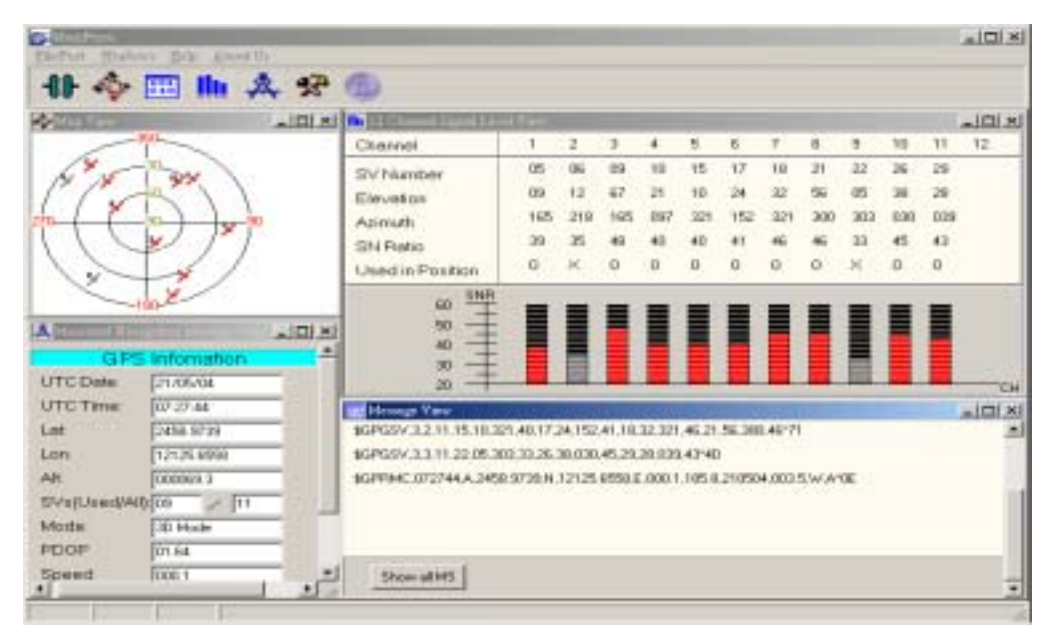

Figure 2.6 Window after correct setting.

# *2.2.3 Constellation Map*

There are two ways to show the constellation of GPS satellites, as shown in Figure 2.7. Click the selection "Windows/Map View" or the short cut button ?. If the module is acquiring a GPS satellite, the corresponding "satellite mark" in the "Map View" is represented by gray color and, on the other hand, if the module is continuously tracking a GPS satellite, the representing color is red, as shown in Figure 2.6.

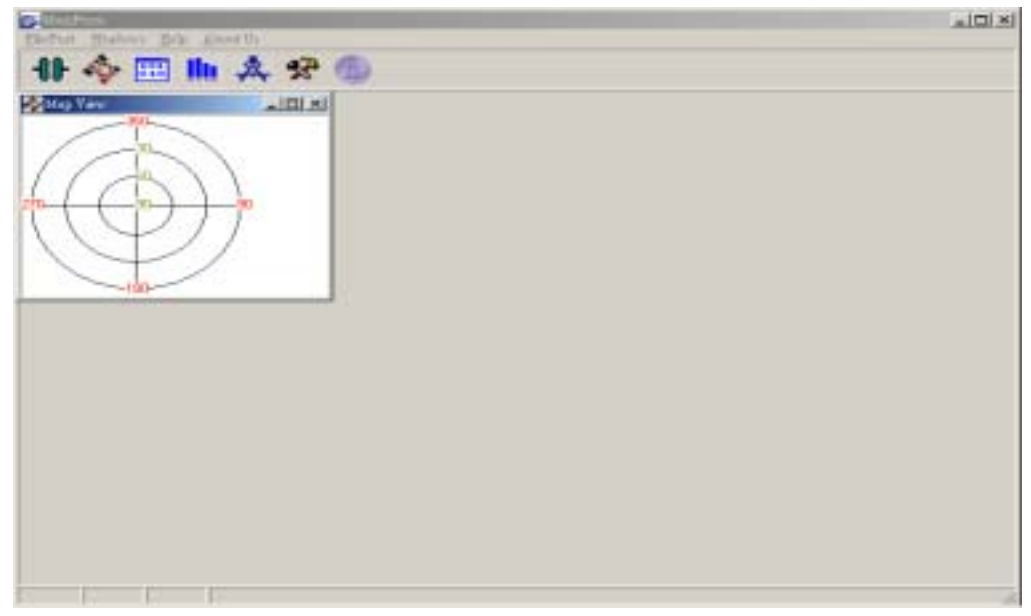

Figure 2.7 Constellation Map of GPS satellites.

# *2.2.4 Message View for NMEA Messages*

Figure 2.8 is the window for showing the desired (user-selected) output NMEA messages. There are two ways to show the "Message View" window. Click the item "Windows/Terminal View" or the shortcut button ?. The default window for "Message View" is only showing the output NMEA messages at current epoch (one epoch), like the one shown in Figure 2.6.

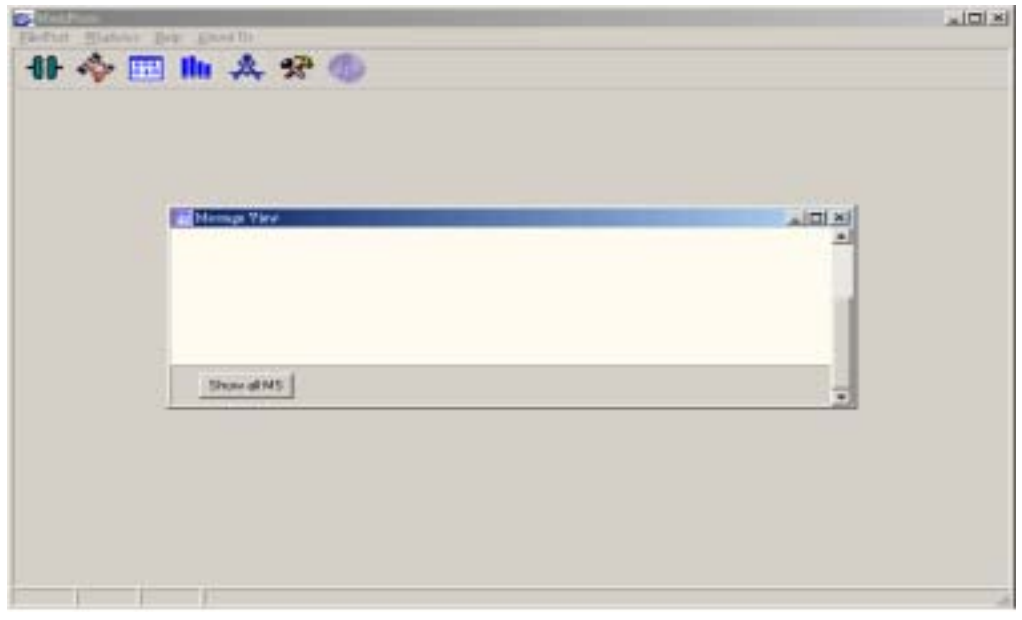

Figure 2.8 Window for showing NMEA messages.

Clicking the "Show all MS" button, the NMEA messages will be displayed

accumulatively within the sub-window until the sub-window is filled up, i.e., the "Message View" window contains NMEA messages from several epochs, as shown in Figure 2.9, and the oldest data will be "squeezed" out in the top of the sub-window while the new data will be displayed in the bottom of the sub-window.

After clicking the "Show all MS" button, the "Message View" window shows two available buttons: "Current MS" and "Save". The "Current MS" button functions as showing the available NMEA messages of the current epoch, i.e., back to the original setting, as shown in Figure 2.6. The "Save" button saves the output NMEA messages in a user-defined file.

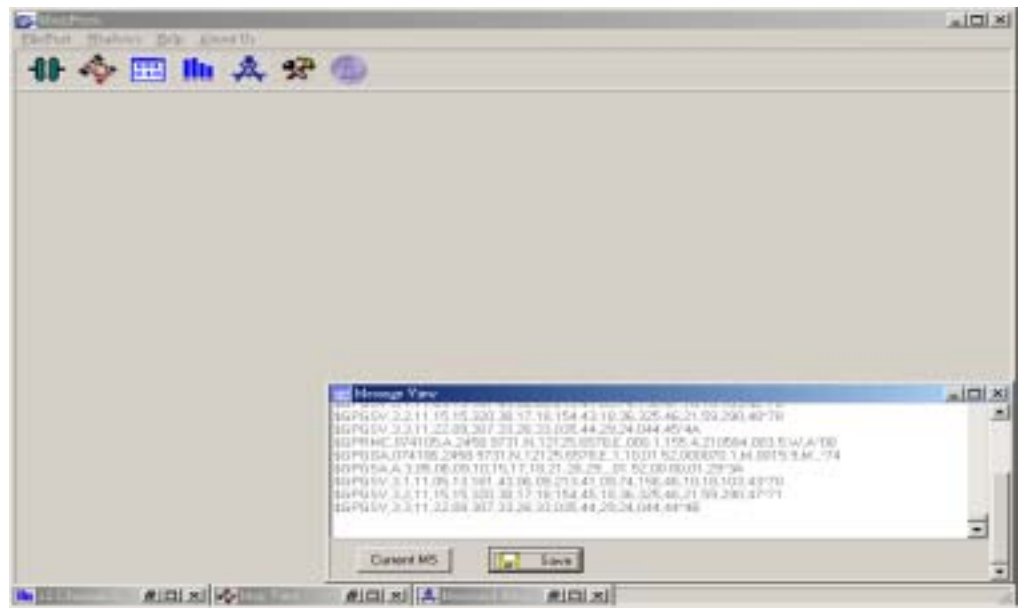

Figure 2.9 "Show all MS" window.

# *2.2.5 Available NMEA Messages*

The output of NMEA messages can be selected through "Interval" under the "User Setting" window, as shown in Figure 2.10. There are two ways to show this sub-window: "Windows/User Setting" or the shortcut button ?.

The available NMEA messages for FV-25 are GGA, GLL, GRS, GSA, GSV, GST, RMC, TXT, VTG, and ZDA. The default output NMEA messages include the above all except TXT message. As shown in Figure 2.10, the number behind each message is the update rate of the sentence. Since the default values of the update rates for all messages are zeros, clicking the "OK" button without changing the default values, the module will stop outputting NMEA messages. If a user wants the module to output, for example, RMC message at the rate of 1 Hz, change the current number to 01 or 1.

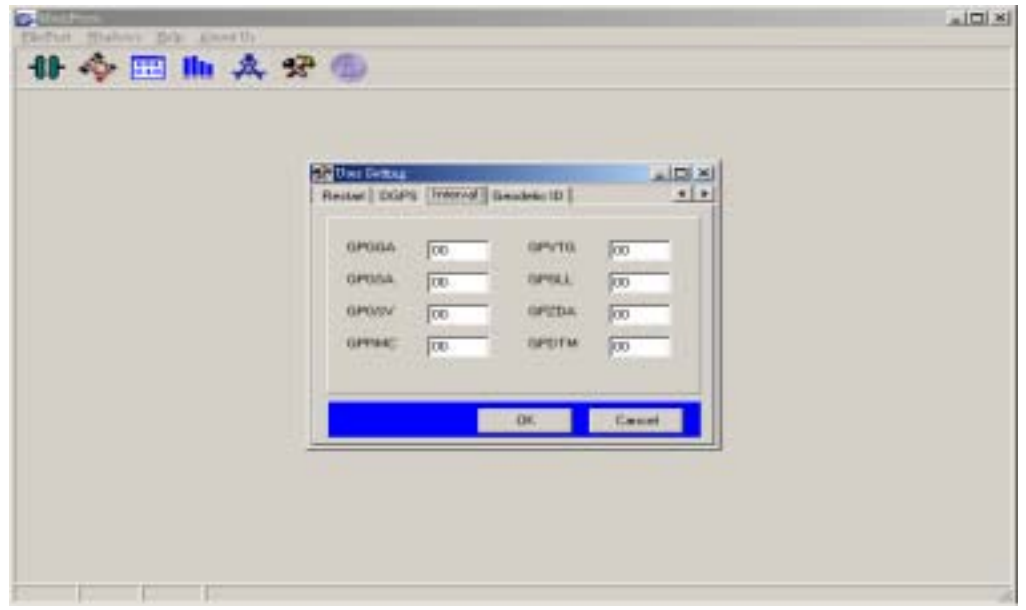

Figure 2.10 Available NMEA messages.

*NOTE: The output NMEA messages will be discarded or not transmitted if the values of the baud rate is not sufficient to transmit the desired messages. Also, the discarded part won't be output in the next epoch.* 

*NOTE: The maximum update rate is 4 Hz.* 

# *2.2.6 GPS Satellite Information*

Figure 2.11 shows the observable GPS satellite information, which includes SV PRN numbers, the corresponding values for elevation, azimuth, and SNR, and indication for utilization of satellite information in the calculation of the receiver's position. For a satellite not used in the calculation of the receiver's position, the satellite will be marked by "x" in the corresponding row of "Used in Position" and gray color in the SNR diagram. This sub-window can be activated by two ways: "Windows/Channel Signal Level View" or the shortcut button ?.

| Cleannel           |          |         |          |        |              |                |     |     |                |          |          | 니미치 |
|--------------------|----------|---------|----------|--------|--------------|----------------|-----|-----|----------------|----------|----------|-----|
|                    | 1        | 2       | 3        | ٠      | B.           | B.             | 7   | B.  | u              | 1th      | TI       | 12  |
| SV Namber          | $0$ #    | os      | $^{66}$  | $67$   | DR           | 10             | 17  | 34  | ×              | 27       | 29       |     |
| Elevation          | 31       | OG      | 16       | 85     | 17           | 55             | 49  | 59  | $\overline{H}$ | 12       | 55       |     |
| Azimuth            | 09R      | 229     | 315      | 157    | 108          | 234            | 344 | 052 | 202            | 049      | 136      |     |
| SN Retio           | 43       | $-11$   | 42       | 25     | 2H           | $\frac{40}{3}$ | 46  | 47  | 41             | 39       | 47.      |     |
| Used in Position   | $\Omega$ | $\circ$ | $\Omega$ | $\Box$ | $\mathbb{H}$ | $\alpha$       | ū.  | o   | a              | $\Omega$ | $\Omega$ |     |
| 28<br>-<br>30<br>- |          |         |          |        | ▌            | ≣              | ≣   |     |                |          |          | TСH |

Figure 2.11 GPS satellite information.

# *2.2.7 Receiver Information*

Figure 2.12 describes the receiver information. They are:

**UTC Date**: day/month/year;

**UTC Time**: hour:minute:second;

Lat: latitude xxyy.yyyy xx: degree, yy.yyyy: minute, -: southern hemisphere;

Lon: longitude xxxyy.yyyy xxx: degree, yy.yyyy: minute, -: western hemisphere; **Alt**: altitude (meter);

**SVs(Used/All)**: (number of satellites used for position calculation) / (number of the observable satellites);

**Mode**: 2D or 3D position;

**PDOP**: Position Dilution Of Precision: geometry among the receiver and GPS satellites;

**Speed**: module's speed (knot);

**True Course**: module's moving direction with respect to North (clockwise, degree);

**Datum**: type of coordinate frame (default: WGS 84);

**GPS Quality**: SPS or PPS mode, position fixed or not.

The sub-window is activated by two ways: clicking "Windows/Measured Navigation Message View" or the shortcut button ?.

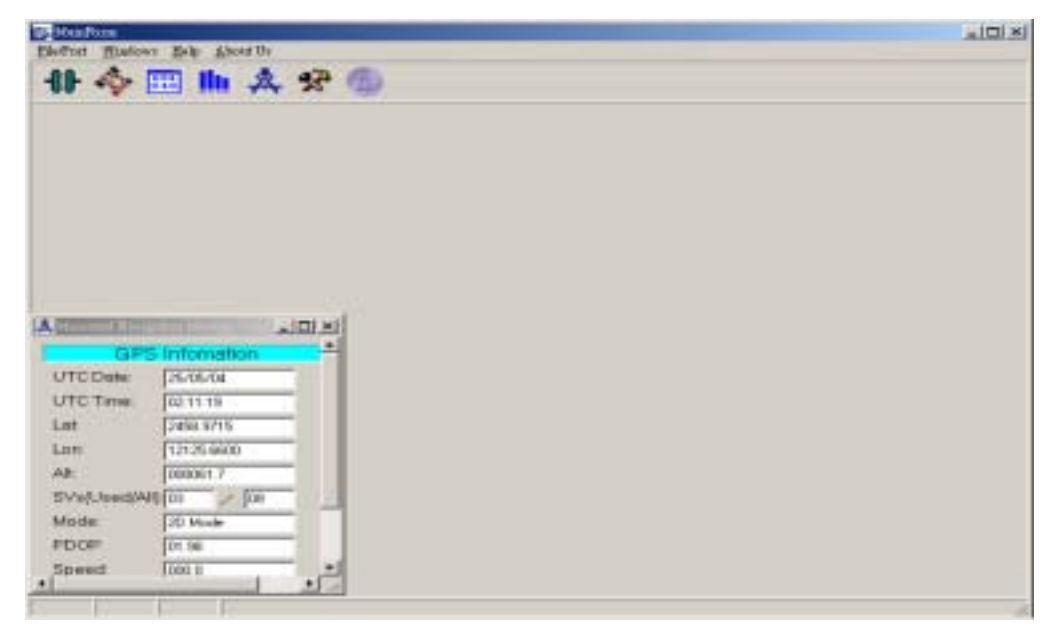

Figure 2.12 Receiver Information.

*NOTE: Data displayed in the sub-windows (Figures 2.7, 2.9, 2.11, and 2.12) depend on the user-selected output NMEA messages, i.e., if, for example, the module doesn't output GSV message, the associated information, such as elevation, azimuth, SNR, etc., will not be displayed in the corresponding sub-windows.* 

# *2.2.8 Tracking View*

Clicking "Windows/Tracking View", the global position differences relative to the first position fix will be depicted, as shown in Figure 2.13. The corresponding unit is meter or kilometer, which is indicated in the upper right corner of the sub-window. In Figure 2.13, there are two available functions that change the scale of the concentric circles: "zoom in" and "zoom out". " The scale ranges from 10 m to 500 km.

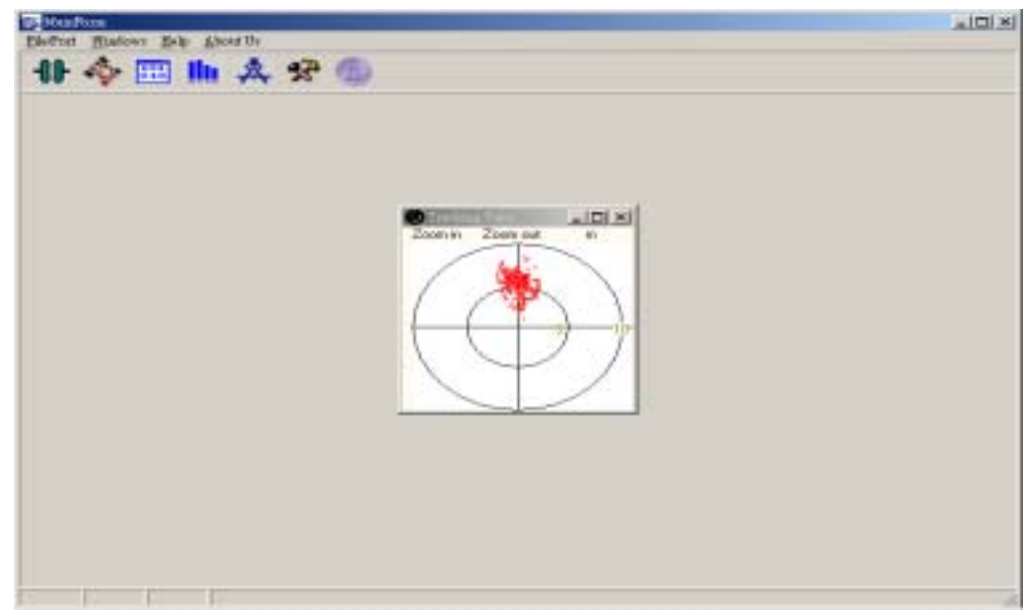

Figure 2.13 Tracking View.

# *2.2.9 User Setting*

Clicking "Windows/User Setting" or the shortcut button ?, the "User Setting" window is activated, as shown in Figure 2.14. Click " $\leftrightarrow$ " to move among the tags.

# 2.2.9.1 Position

This function sets the initial latitude and longitude, as shown in Figure 2.14. For the initial values of latitude and longitude, users can select the degree (first column from left) and the integral part of minute (second column) from the "scroll-down" windows, and input the fractional part of minute  $(0 \sim 9999)$  in the last (third) column.

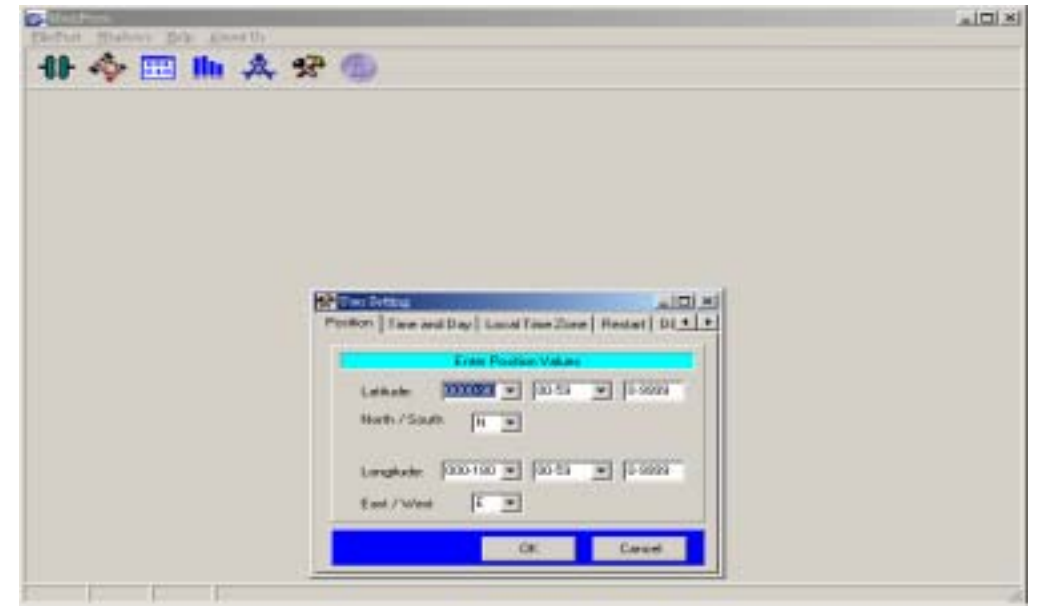

Figure 2.14 Initial position.

The output position will be updated as the position is fixed.

#### 2.2.9.2 Time and day

This function sets the initial UTC date and time, as shown in Figure 2.15. The format for UTC date is "YYYY (year), MM (month), DD (day)" and the format for UTC time is "hh (hour), mm (minute), ss (second)". If a setting value is less than 10, the empty part (the left digit) of the setting value is filled by 0, for instance, 01.

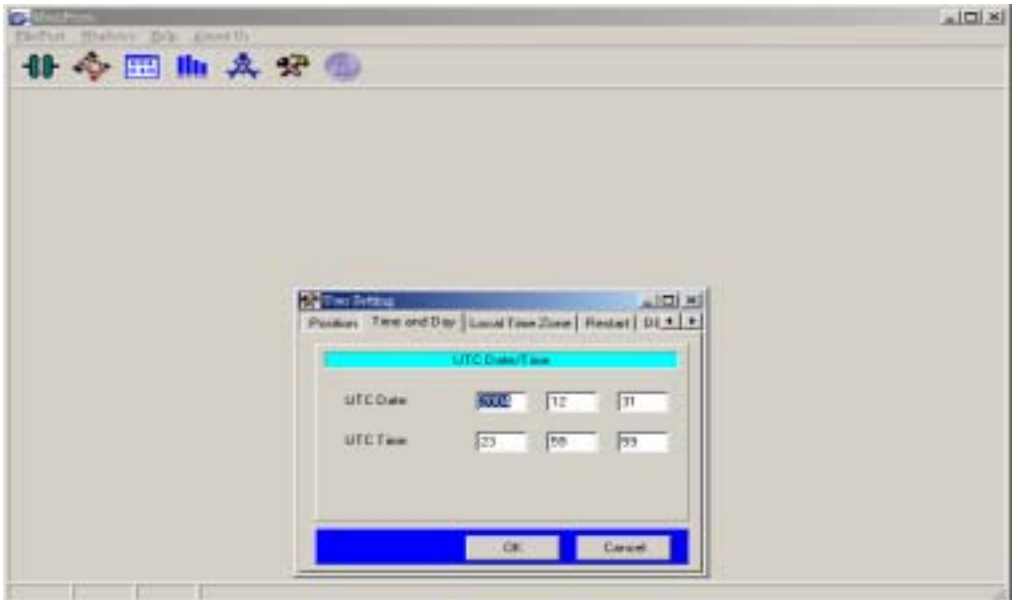

Figure 2.15 Initial UTC time and day.

The initial UTC time and date will be updated as GPS satellites are acquired.

#### 2.2.9.3 Local time zone

This function sets the time difference between the local and Greenwich (UTC reference), as shown in Figure 2.16. The first column (from left) is "local zone hour" ranged from  $-13$  to 13 (i.e.  $-$  /  $+$ : East / West of Greenwich) and its corresponding format is "hh", i.e., the left digit might be filled by 0 if the value is less than 10. The second column is "local zone minute" ranged from 00 to 59 and its corresponding format is "mm", which has the same format as the one for "local zone hour".

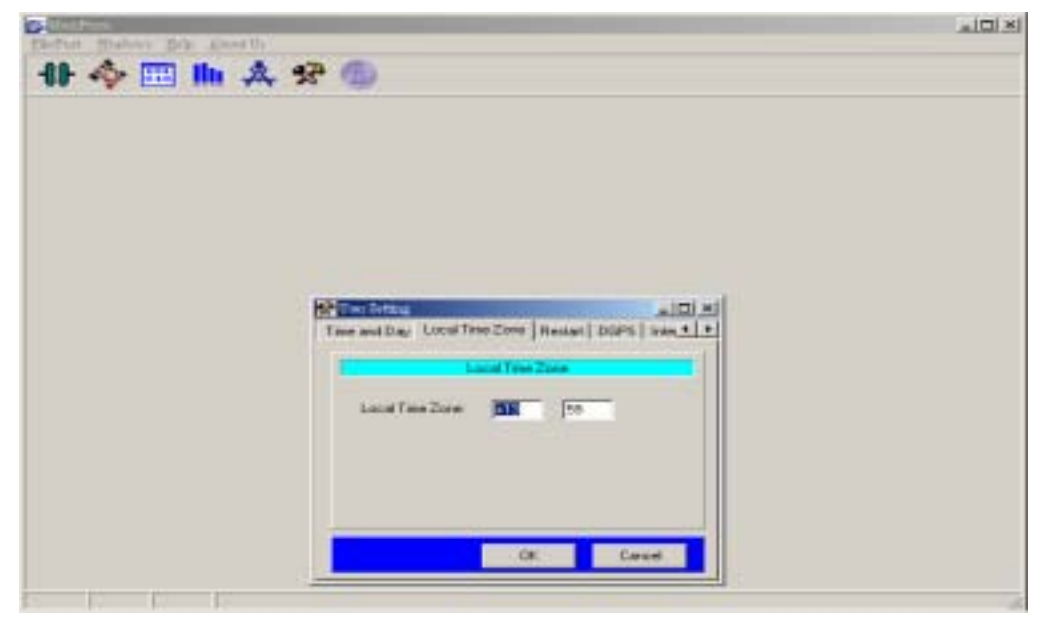

Figure 2.16 Local time zone.

# 2.2.9.4 Restart

This function sets the initial start-up mode, such as cold-start, warm-start, and hot-start, for the module, as shown in Figure 2.17.

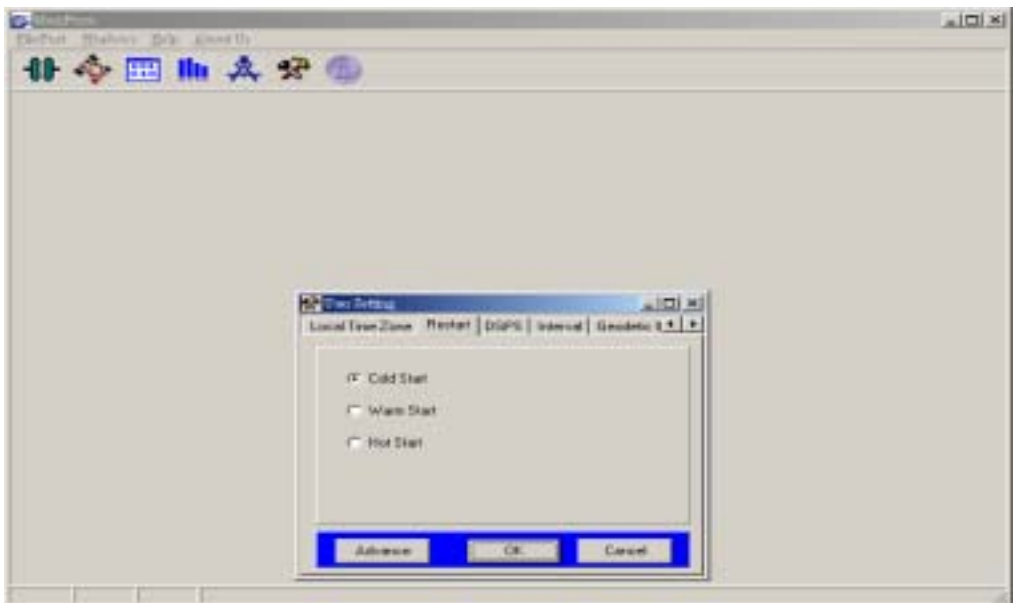

Figure 2.17 Restart.

*NOTE: For implementing the hot and warm starts, the module need a backed-up battery to run RTC and support BBR, which is used to save updated position, ephemeris, and almanac data.* 

# 2.2.9.5 DGPS

This function activates the differential GPS functions of the module, such as RTCM and WAAS/EGNOS, or only GPS function without aids, as shown in Figure 2.18.

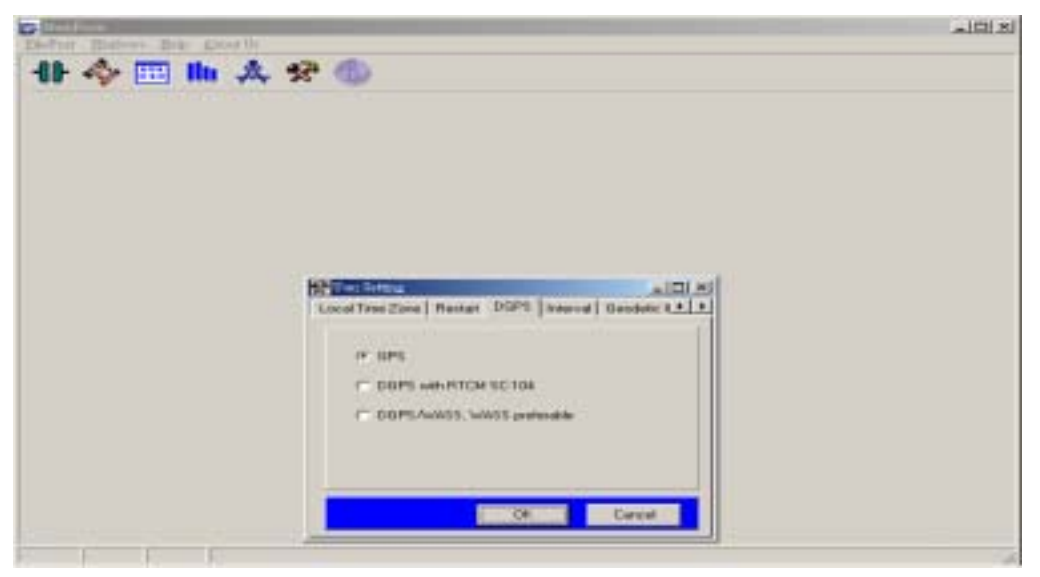

Figure 2.18 DGPS.

2.2.9.6 Interval Referred to Section 2.2.5.

2.2.9.7 Geodetic ID

This function sets coordinate datum that users prefer, as shown in Figure 2.19. A list of datum ID is summarized in the Appendix A.

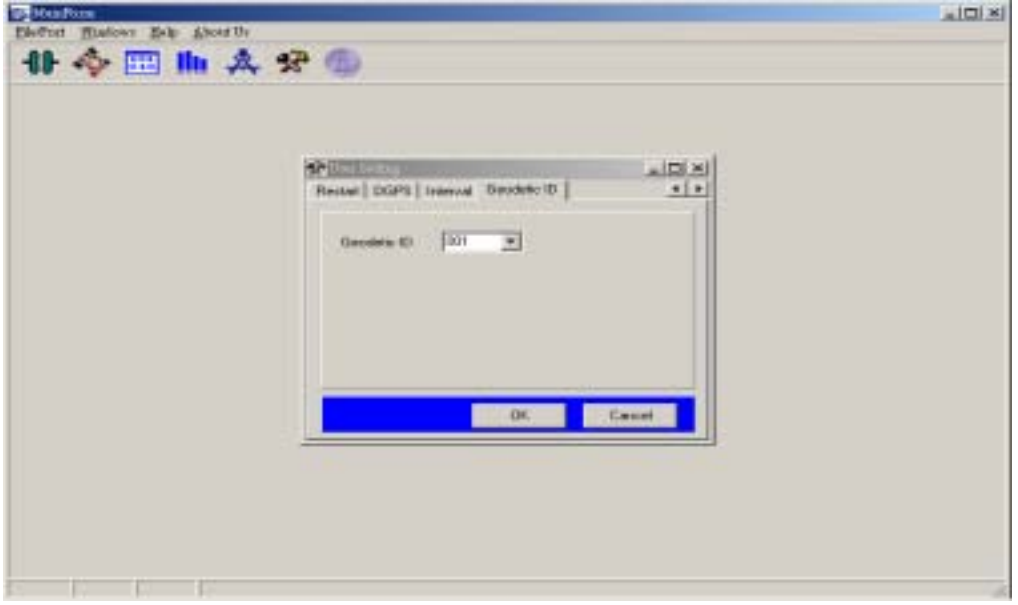

Figure 2.19 Setting of coordinate datum.

# **Chapter 3 Alternative Start**

This chapter introduces an alternative utility, HyperTerminal (from Windows), to display the NMEA information. And, Using the utility, users can send a request to poll the desired NMEA information or implement other configurations from the module without the aid of *Sanav\_Demo*. The following information only describes the needed operations for our purposes.

# **3.1 Connection Settings**

To activate the application, HyperTerminal, click "Start/Programs/Accessories/Communications/HyperTerminal" under Windows. Figure 3.1 depicts the default window of HyperTerminal. As usual, before implementing the communication, users have to set the comm. port number, port setting (i.e. baud rate, data bits, parity, stop bits, and flow control), and so on. The connection/communication setting can be done by clicking **"File/Properties"** or **the first shortcut button from right**. The resulting window is shown in Figure 3.2. But, before a user sets any connection settings, HyperTerminal has to be in the mode of disconnection, which can be activated by clicking **the fourth shortcut button from right**. The status (connected/disconnected) can be seen at the lower right corner of the window. The "Configure..." button in Figure 3.2 functions as port settings, such as baud rate, data bits, parity, stop bits, and flow control.

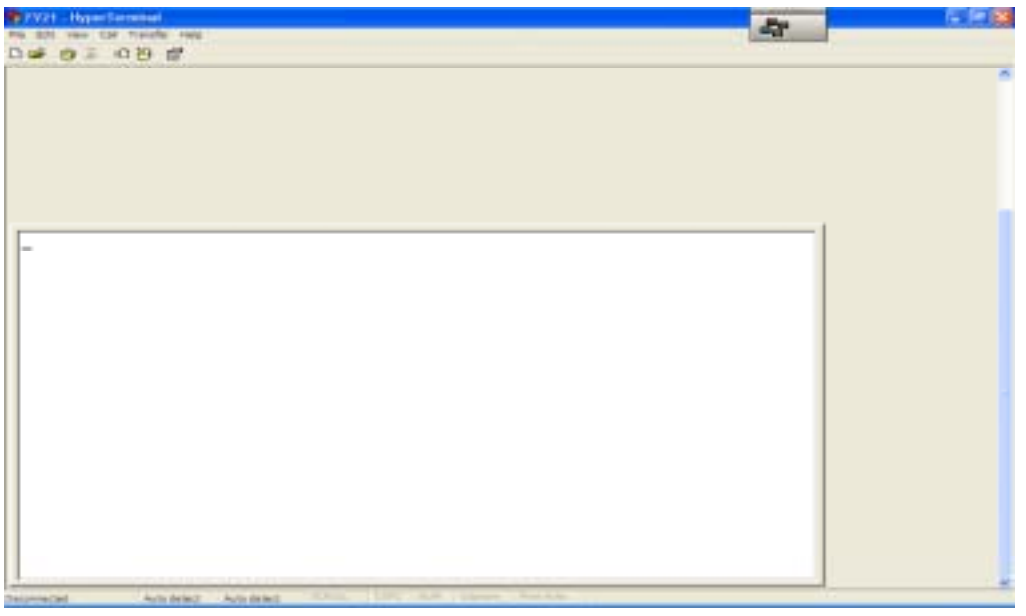

Figure 3.1 HyperTerminal application.

*NOTE: The connection settings can not be implemented while HyperTerminal is in* 

*the mode of connection.* 

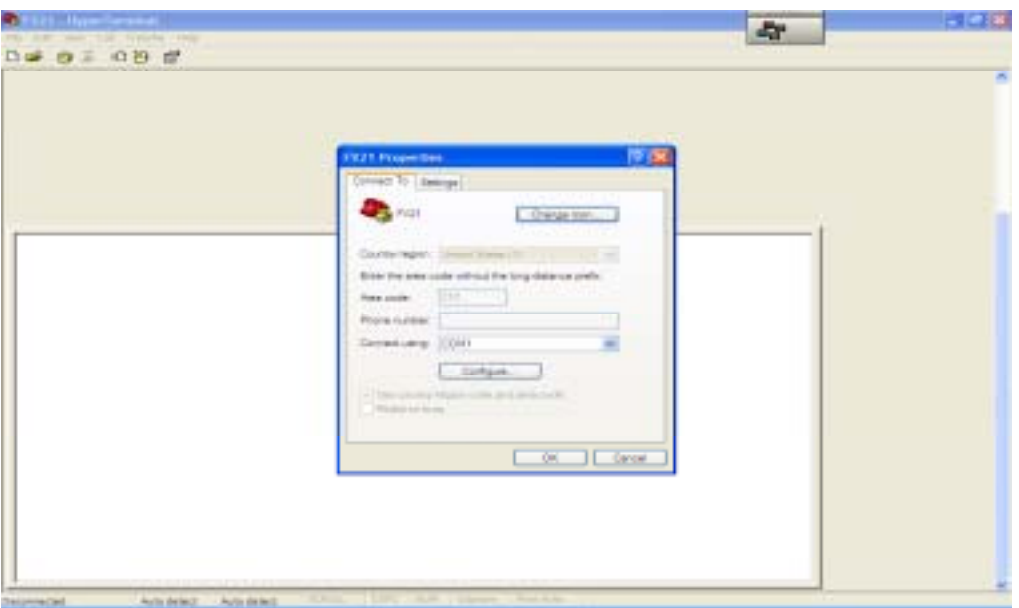

Figure 3.2 Connection settings.

After setting all the necessary data, click the connection button, which is **the fifth shortcut button from right**. If the setting is correct, the HyperTerminal window will show desired output (NMEA messages), as shown in Figure 3.3, and if not, the window will show random characters or nothing at all.

| <b>Hyper Sarmmed</b><br>Traiafa card                                                                                                    | -<br>47 |
|----------------------------------------------------------------------------------------------------|---------|
|                                                                                                    |         |
| m<br>107.758<br>2458.9738<br>283.0.268504<br>883<br>$-9 - 115$<br>165016<br>800.<br>. 9<br>282<br>260586<br>me<br>ቱመደዝ<br>9730<br><b>6584</b><br>$34 - H$ <sub>C</sub><br><b>FRIDAY</b><br>x.<br>本经审科科<br>282<br><b>HIX</b><br>3330<br>6584<br>880<br>2600384<br>$W$ , ile-Bill<br>872182.0<br>548<br>26<br>ы<br><b>FERNIN</b><br>6583<br>28<br>88<br>260584<br>8.621<br>9.738<br>880<br>ь<br>28<br><b>1021114</b><br>6583<br>708<br>HH<br>58<br>9738<br>260584<br>$H - HF$<br><b>*EPRM</b><br>6583<br>899<br>2646384<br><b>HR</b><br>9.738<br>œ<br>$11 - 111$<br>6582<br>260504<br>$\mathbf{a}\mathbf{a}$<br>FUPUM<br>1721<br>06.11<br>281<br>$11 - 111$<br>58<br>9.738<br><b>DOU</b><br>28<br>87218<br>65812<br>29247<br>268586<br>007<br>\$1371214<br>再<br>.93.10<br>282<br><b>*DPRM</b><br>6582<br>.072108.A<br>260584<br><b>BR3</b><br>2458<br>000<br>£<br>$34 - 82$<br>-9333<br>FUPHME<br>.072189. H<br>281<br>260585<br><b>HI</b><br>28<br>58<br>n<br><b>DOU</b><br>в<br>ь<br>Ŀ<br>25.<br>282<br>268586.883<br>\$GPRNC. 072110. B<br>9731<br>121<br>6381<br>E<br>(104)<br>m<br>ĸ                                                                                                    |         |
| <b>EFFIHE</b><br>6581<br>260584<br>и<br>9<br>81-881<br>529<br>28033<br>28<br>ни<br>zъ<br>w<br>5<br>26<br>. @<br>281<br>268585<br>883<br>SCPRNC<br>æ<br>. п<br>9730<br>м<br>25.<br>6500<br>Е<br>000<br>5<br>. A = 80<br>808<br>16PRN<br>6588<br>. អោ<br>u<br>260584<br><b>H-H6</b><br><b><i>SEPRN</i></b><br>6588<br>ни<br>808<br>284<br>2605B4<br>58<br>9<br>$H = H C$<br>. 0<br>6579<br>. 880<br>284<br>.003<br><b><i>BERTHNE</i></b><br>. 0<br>260584<br>8723<br>9738<br>E<br>ø<br>н<br>ь<br>284<br>z<br>9731<br>z<br>65.79<br>F<br>808<br>260584.883<br><b>SEPRNE</b><br>я<br>2458<br>ч<br>16<br>自一日日<br><b>EEPRN</b><br>79<br>ил<br>283<br>260584<br>898<br>$H = H$<br>. 49<br>۰<br><b>b</b> o<br>283<br>260584<br>un<br>rijenn<br>8-89<br>8721<br>9.731<br>н<br>6578<br>000<br>. 0<br>9<br>-18<br>284<br>6578<br><b>SGPRM</b><br>(104)<br>268584<br>$-002$<br>9731<br>ĸ<br>. 6<br>6578<br>285<br>э<br><b>SEPRNE</b><br>000.0<br>260584.00<br>л<br>58<br>$H = H$<br>ч<br>20<br><b>верны</b><br>286<br>8723<br>79<br>260584<br>uu<br>y<br>oou<br>. 0<br>ា=អព<br>286<br>. 1<br>6578<br>E<br>260584.883<br>SEPRNE<br>9731<br>ĸ<br>598<br>$B - B$ <sup>0</sup><br>л.<br>٠<br>6578<br>286<br>260584.88<br>±БРЯМ<br>9338<br>лон<br><b>B-89</b><br><b>EEPRH</b><br>285<br>иa<br>9731<br>986<br>260584<br>458<br>$H = H$ 1<br>ъ<br>tю<br>287<br>E<br>1<br>260504<br>(104)<br>- 883<br>всевно<br>9731<br>28<br><b>SEPRN</b><br>つる<br>973<br>65<br>260586.883<br>898<br>$H - H$<br>. 69 |         |
| <b>BR</b><br><b><i>SEPRN</i></b><br>808<br>286<br>260584<br>9.738<br>548<br>ø<br>$H = H$ <sup>1</sup><br>x.<br>÷.<br><b>GEPHNC</b><br>26<br>286<br>. 883<br>8721<br>,9738<br>8841<br>ı<br>260584<br>я<br>58<br>н<br>M<br>. 14=08<br>ь<br>285.3<br>21<br>z<br>6577<br>E<br>л<br>2458<br>5<br><b>SEPRNE</b><br>29<br>9738<br>н<br>626<br>260584.883<br>u<br>8721<br>Ð<br>$, 8 - 88$<br>80PRN<br>458<br>$-1111$<br>9.738<br>286<br>260584<br>#+82<br>998<br>30<br>л<br><b>BERFRIM</b><br>286<br><br>872131<br>2458<br>.9738<br>26/05/84<br>м<br>.n<br>996<br>ь<br>.33=105<br>2458.9738.8.12125.6576<br>E.000.1<br>286.4<br>260504.003.5<br>$W.0 - 0.7$<br>SEPRNE<br>172132.8<br>#GPRNC.072133.R.2458.9730.N.12125.6576.E.000.1.<br>286.5<br>268504 083 5 W 8-87<br>40019-012<br>Convented 8,08,26<br>Auto detect:                                                                                                    | ×       |

Figure 3.3. Correct connection settings.

# **3.2 Saving the Data**

For saving the output data, click "Transfer/Capture Text…". The subsequent window

will ask users to input the file name and folder.

## **3.3 Setting Configuration or Polling Information from Module**

For setting or polling the desired information, click "Transfer/Send Text File…" button to send a ".txt" file, which contains command sentences, to activate the module. The file is created by users before click the button, and the formats for the command sentences are referred to Chapter 7.

# **Chapter 4 Navigation**

# **4.1 Operating Modes**

## *4.1.1 Continuous Tracking Mode (CTM)*

CTM is the default setting of the module. While the CTM is on, the module tracks GPS signals and estimates position continuously, i.e., satellite acquisition, reacquisition, and tracking are the states in the CTM. This is the standard operating mode for the general GPS receivers. Therefore, this mode is not designed for saving power but for obtaining maximum accuracy in position. In other words, the module with the CTM on usually operates in the Full Power State and the corresponding operating current, which depends on the activities of CPU load, I/Os, and peripheral hardware, may fluctuate significantly.

## *4.1.2 FixNOW Mode (FXN)*

This is a power saving mode, which will shut down the module automatically if no GPS signals are detectable. For further saving power consumption, the FXN allows users to set the module into Sleep State. This mode is especially important for power-concerned products, such as handheld devices.

During this mode, the navigation data is computed as required or at the predefined intervals. This (navigation data) can be done by using the UBX-RXM-POSREQ or Pin 6 "Extint 0" to wake up the module and then calculate a Position-Velocity-Time (PVT) solution during the off-time of FixNOW Mode. The other way to wake up the module without using serial port communication or external interrupt is to utilize the internal RTC, which is used for a timeout setting. For enabling or disabling the FXN, send the request by using the UBX-CFG-RXM message. For the detail configuration of this mode, refer to the UBX-CFG-FXN message.

# *NOTE: The descriptions of the UBX proprietary messages are referred to Chapter 7.*

*NOTE: To implement the current configuration in the next time, the current one has be saved in the Battery Backed RAM (BBR), which is powered by a backed-up battery (1.95V ~ 3.6V), or the Flash memory.* 

#### **4.2 Start-Up Modes**

Table 4.1 shows the differences among cold-start, warm-start, and hot-start modes.

| Conditions        | Time | Position | Almanac | Ephemeris |
|-------------------|------|----------|---------|-----------|
| Modes             |      |          |         |           |
| Cold Start        | None | None     | None    | None      |
| <b>Warm Start</b> | Yes  | Yes      | Yes     | None      |
| Hot Start         | Yes  | Yes      | Yes     | Yes       |

Table 4.1 Conditions for Start-Up modes.

For the cold-start mode, the module assigns all the available SVs to 16 channels in a defaulted order. As a satellite is acquired, GPS time, associated ephemeris and almanac data, which will take 12.5 minutes to download the data for all the available satellites, are being downloaded and decoded, and the module's status is then transferred to tracking start. Once number of tracking satellites with valid ephemeredes are greater than and equal to 3, the module's position is calculated and output, i.e., the module starts to navigate.

For the warm-start mode, based on the available time (from RTC), position, and almanac data, the channels (up to 12) are assigned with observable satellites and the rest of them are assigned to unobservable satellites. As the observable satellites are acquired, time and almanac data are updated (if needed) and the corresponding ephemeredes are downloaded and decoded. As soon as the module are tracking at least three GPS satellites, the position is calculated and updated, and the module is in the navigation mode.

For the hot-start mode, based on the available time, position, almanac, and ephemeris data, the channels (up to 12) are assigned with observable satellites and the rest of them are assigned to unobservable satellites. The module enters the navigation mode almost instantly after power on. The time and position will be updated if needed as the satellites are acquired. But the almanac and ephemeris data will not be updated since they are already the "newest" information.

*NOTE: To implement the warm and hot starts, a backed-up battery is needed to run the RTC. The updated position, ephemeris, and almanac can be retrieved from BBR or Flash memory.* 

#### **4.3 Aiding - AGPS**

The module can implement Assisted GPS (AGPS) function, which will accept external input information, such as time, position, almanac, and ephemeris. This will improve the performance of the module on Time To First Fix (TTFF). How much this

will improve on TTFF depends on the accuracy of position and time from a near base station (service center) as well as hardware synchronization.

The AGPS function of the module is activated by sending u-blox binary protocol UBX-AID-REQ. If there is no data available from a near base station, the module is back to its normal start-up modes.

# **4.4 Sensitivity**

There are three modes available for the module, which are "Normal", "Fast Acquisition" and "High Sensitivity". Table 4.2 lists their associated definitions.

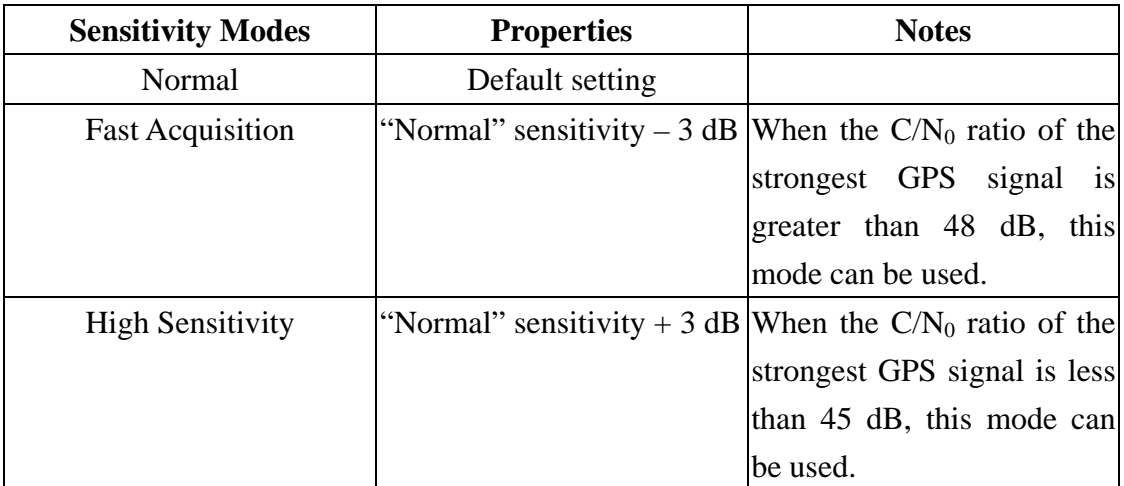

Table 4.2 Available sensitivity modes.

When the module tracks the weak GPS signals, the "High Sensitivity" mode is preferable as compared with the case for tracking strong GPS signals in which the "Fast Acquisition" is preferable. Different modes correspond to different TTFF times under different start-up modes, i.e., it's a trade-off between sensitivity and TTFF time. Usually, the TTFF relationships among three modes are

 $TTFF_{fast} < TTFF_{normal} < TTFF_{high}$ where

TTFF( ) : TTFF for "Fast Acquisition", "Normal", or "High Sensitivity" mode.

Users are recommended to use the default setting, "Normal" mode, due to the unknown and variable operating condition that the module is surrounded. The sensitivity setting is activated by sending the request the UBX-CFG-RXM message.

*NOTE: This module has a built-in LNA. If an active antenna with gain exceeded 25* 

#### **4.5 Navigation Data**

#### *4.5.1 Position Format*

The navigation data can be output in the format of local geodetic frame (latitude, longitude, and altitude), ECEF (Earth-Centered Earth-Fixed) frame, or Universal Transverse Mercator (UTM) frame. To poll the navigation information from the module, send the request UBX-CFG-NAV. For FV-25, the default position settings are expressed in the format of local geodetic frame, which can be retrieved from message UBX-NAV-POSLLH, and ECEF frame, which can be retrieved from message UBX-NAV-POSECEF. The position expressed in UTM frame can be obtained from "\$PUBX,01,…" under proprietary NMEA protocol. The "\$PUBX,01,…" is not a standard output for FV-25 and can be polled by sending "\$PUBX,sid\*cs<CR><LF>".

*NOTE: The descriptions of the standard and proprietary NMEA messages are described in Chapter 7.* 

#### *4.5.2 Datums*

The position expressed in WGS 84 format (default) can be transferred to the user's preferable format based on more than 200 standard datums (referred to Appendix A), or a user-defined datum, which is activated by sending the UBX-CFG-DAT message.

#### *4.5.3 Update Rate*

The module supports the update rates up to 4 Hz. This function is activated by sending the UBX-CFG-RATE message. The default update rate is 1 Hz.

*NOTE: The update rate has effects on power consumption and position accuracy.* 

# *4.5.4 Kinematic Mode*

The module enables users to select the corresponding kinematic mode, such as static case and different dynamic scenarios, for a vehicular carrier. This function is implemented by sending the UBX-CFG-NAV message.

#### **4.6 Navigation for Less Than 4 Observable Satellites**

#### *4.6.1 2D Navigation*

When number of observable satellites is 3, the navigation algorithm of the module allows position estimate but with the assumption of constant altitude, i.e., the module enters 2D navigation. If the 2D position fix is the first position fix since power on, the initial/assumed value of the altitude is 500 m. If the 2D position fix occurs after the 3D position fix (number of observable satellites drops from at least 4 to 3), the value of the altitude will keep the last known value of the altitude from the previous 3D position fix.

## *4.6.2 Dead Reckoning*

As the module loses the tracks for all observable GPS signals because of, for example, an external blockage, the navigation algorithm implements the Dead Reckoning strategy. The strategy assumes the same velocity and direction as the last known values of velocity and direction, i.e., the constant velocity and direction, during the event. Under the assumption, the positions are predicted (extrapolated) but with indication "NoFix" until the Dead Reckoning timeout is reached. The value of the timeout is set by the UBX-CFG-NAV message.

#### **4.7 Almanac Navigation**

With Almanac Navigation enabled, based on valid almanac, the position can be estimated without valid ephemeris data. This is a possible scenario that the position is fixed while ephemeris data have not been downloaded completely. Therefore, the TTFF times are much faster for Almanac Navigation than "normal navigation" (using ephemeredes to estimate position). However, the deviation of position can be up to a few kilometers. However, this event might be particularly useful when users or carriers need position desperately, such as emergency and security systems, but "ephemeris" position is not available.

The activation of Almanac Navigation is implemented by the UBX-CFG-NAV message. By controlling the position accuracy, use parameters in the UBX-CFG-NAV message, such as "PDOP Mask" and "Position Accuracy Mask", to filter out the "outsiders".

#### **4.8 DGPS – WAAS, EGNOS, & RTCM**

The module utilizes the correction data from WAAS, EGNOS, or RTCM to obtain better position accuracy. Use the UBX-CFG-SBAS message, the functions for enabling WAAS or EGNOS tracking can be activated. For activation of RTCM, the users need an extra antenna-micro controller set, which has ability to receive and retrieve correction data from the signal transmitted from the near service station, connected to one of the comm. ports of the module. The corresponding comm. port needs correct setting, which is set by the "\$PUBX,41,…" message. The module supports RTCM Correction Type Messages 1, 2, 3, and 9. For more information about RTCM protocol, please refer to the web site http://www.rtcm.org/.

The DGPS parameters can be changed in the UBX-CFG-NAV message, like DGPS Timetag Rounding. Do not change them under no specific reasons because the default values are based on real tests with DGPS function.

*NOTE: The correction data from the RTCM messages can be monitored by the UBX-NAV-DGPS message, which doesn't provide the supervision on WAAS and EGNOS.* 

## **4.9 Receiver Autonomous Integrity Monitoring (RAIM)**

The purpose of RAIM is to monitor the received GPS signals and ensure the message data from satellites which are valid for estimating navigation solution. With five observable GPS satellites, a bad satellite could be detected if existed. For the case with at least six observable satellites, an existed bad satellite could be detected and neglected in the estimation of navigation solution. The default setting for RAIM is on and can be controlled by three parameters- Range Check, Doppler Check, and Delta Check (all enabled)- in the UBX-CFG-NAV message. It is recommended that RAIM function is always on.

#### **4.10 Time Pulse (1 PPS)**

Pin 14 "Time Pulse" will output the default setting 1 PPS if it is connected. For the Time Pulse settings and information, refer to the UBX-CFG-TP and UBX-TIM-TP messages.

# **Chapter 5 Evaluation Kit**

The evaluation kit is an optional accessory while purchasing the module. It will provide an easy way to estimate the performance of our module. The users can also follow the reference circuit design in Chapter 2 to test the performance of the module.

In this chapter, all the information about the evaluation kit, which includes the output ports, buttons, and LED lights, is described. As long as the procedure is correct and complete, the module will output the desired messages at the desired port and activate the desired functions through the desired port. All of those functions can be achieved by using software commands. The settings and commands are described in Chapters 2 and 7.

As shown in Figure 5.1, the appearance of the evaluation kit is depicted. The whole kit should include, in addition to the main box itself,

- a 12 V adapter;
- an active antenna with SMA (male) connector;
- two RS232 cables;

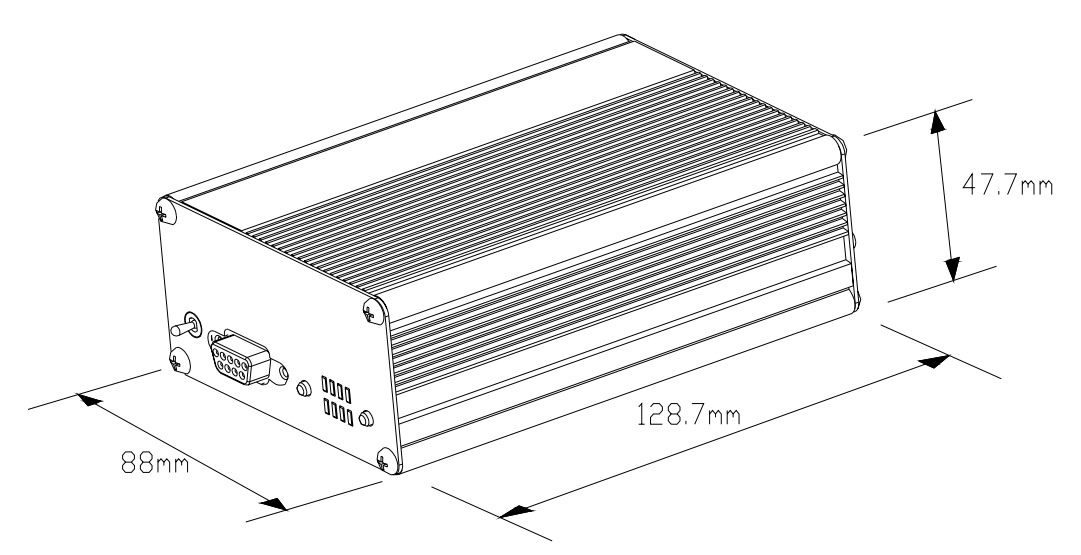

Figure 5.1 Main box of the evaluation kit.

Figure 5.2 shows the front panel of the evaluation kit. It includes (from left to right) Power Switch, Comm. Port 2, Boot button, LED function lights, and Reset button. The default output protocol for Comm. Port 2 is UBX binary messages with baud rate 57600 bps. The Boot button is for read/write purpose to the flash memory. The definitions for LED lights are indicated in the figure. The Reset button can be used to re-start up the GPS module in the either Continuous Tracking Mode or FixNow mode.

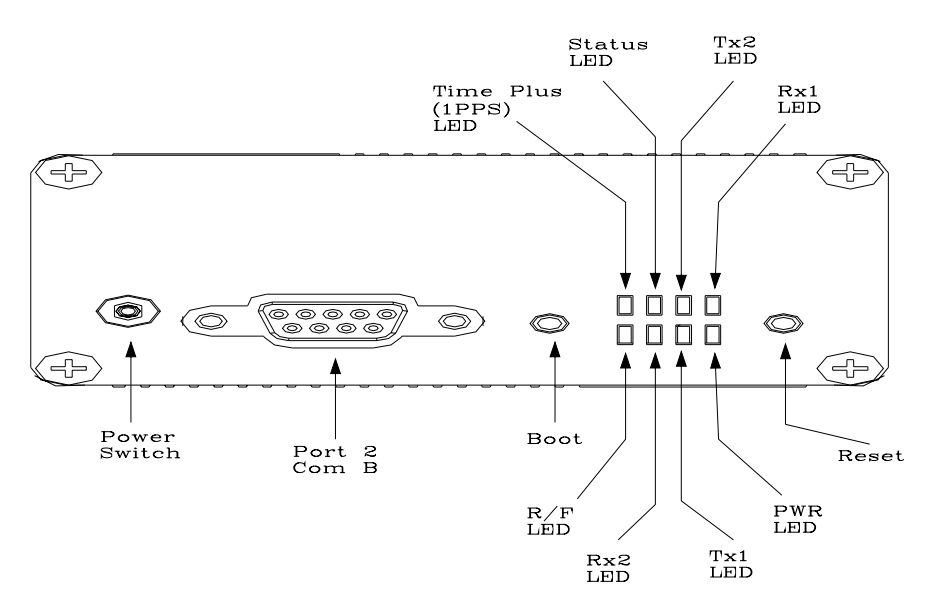

Figure 5.2 Front panel of the evaluation kit.

Figure 5.3 shows the back panel of the evaluation kit. It includes (from left to right) the Antenna Input, Comm. Port 1, 1PPS Output, and Power Input. The Antenna Input is a SMA female connecter which is for 3.0 V or 5.0 V active antenna depending on the jump position (J16). The Comm. Port 1 outputs NMEA messages at the baud rate of 19200 bps as the default setting. The 1PPS Output, which is a BNC (female) output port, is used to output a time pulse per second. For the Power Input of the kit, it accepts the input voltage in the range of  $8 \sim 40$  V.

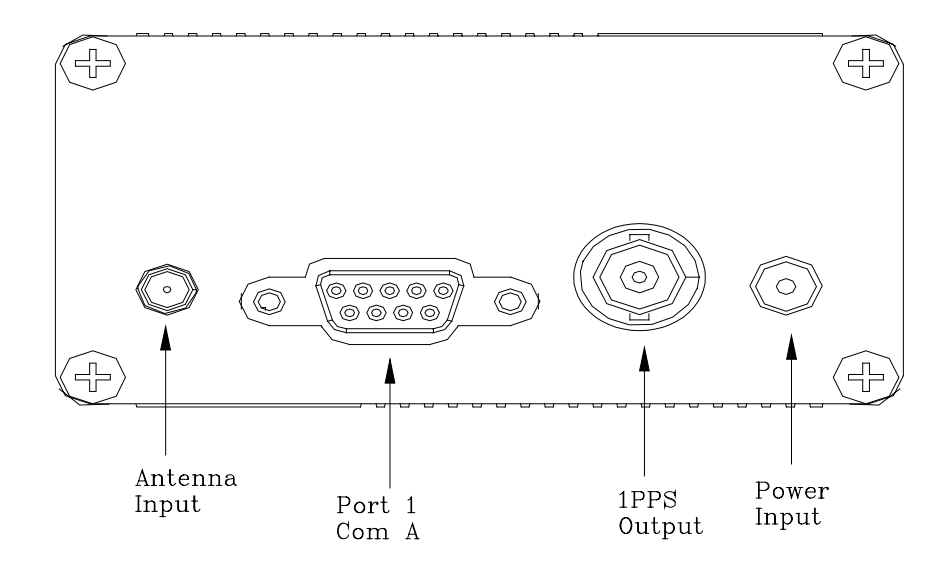

Figure 5.3 Back panel of the evaluation kit.
Both Comm. ports are the bi-directional ports, i.e., the ports also accepts user software commands. For receiving RTCM message, either port can be used to accept the data through software command.

#### **Chapter 6 Antennas**

To get the maximum performance from the module, in addition to the own properties of the module, one of the important factors is how to select fitted antennas for the module because the quality of the received signals is determined as soon as the signals enter the RF section and can not be improved much by the subsequent filters and amplifiers.

The character of the GPS signal is right hand circular polarized (RHCP). So, for obtaining good GPS signals without losing too much, it's better to use the RHCP antennas. Otherwise, for example, using a simple linear polarized antenna to receive GPS signals, the received GPS signals will lose at least 3 dB in SNR. In addition, the size of an antenna also affects the received signal energy or SNR. Usually, the smaller the size of the antenna, the lower overall gain pattern of the antenna. In other words, the smaller size of the antenna will result in the lower SNR of the received GPS signals. As more and more new antenna products emphasize on the size issue because of more and more GPS related portable devices appeared, there is no way to avoid this problem (low SNR), even with the aid of an amplifier after the antenna.

Therefore, for retrieving the most information, a large size antennas are preferable, and even for special applications (e.g. surveying), a special mechanism structure design is desirable, such as choke ring antenna which is used for mitigating multipath effect. As a result, an antenna with large size, high power consumption, and high cost is produced for high precision applications. Furthermore, for high precision applications with millimeter accuracy in position, it is important to have stable phase centers (L1/L2) that are exactly known.

#### **6.1 Passive Antennas**

Utilizing passive antennas in users' applications, more attention is needed in the layout of the RF section. Usually, the passive antenna is placed next to a module as close as possible because of dB loss and no power amplification. However, the proximity of antenna to electronic parts will induce the interference on the incoming GPS signals from the module and the peripheral electronic circuits, even worse the interference will cause signal jamming. Therefore, more careful considerations on the layout of RF section should be taken. This selection is only suitable for those who are familiar with the RF design.

For using passive antennas, the pin VANT (DC bias voltage) on the module is connected to ground, and the antenna is directly connected to the GPS signal input pin ANT. Sometimes, a passive matching connection is required to match the electrical circuit to 50 Ohms impedance.

#### **6.2 Active Antennas**

For FV-25, the active antenna is integrated with a Low Noise Amplifier (LNA), which is a built-in component part, in the RF section. Through pin ANT, the module obtains the incoming signal from the antenna. The power supply for the active antenna is from pin VANT and, in general, the supply voltage is transmitted by the coaxial RF cable. The supply voltage in pin VANT is supported by either source. One is from the external power supply and the other is from the output pin  $V_{RF}$  (connected with VANT), which is the power supply from the module for RF section. The voltage requirements for the antenna and the pins on the module have to be specified.

The use of the active antennas will decrease the "bad" effects, which result from the cable loss and hardware noises, on the received GPS signals. Therefore, the placement of the active antenna can be away from the possible noise sources, for example, the module and peripheral circuits, and the active antenna will have good performance if it is located far from the noise sources. This will ease the circuit design, and the received signals is less sensitive to jamming. But the active antenna will increase the power consumption of the whole system, typically in the range of 5 mA to 20 mA.

It is recommended to use an active antenna if the cable length between module and antenna exceeds 10 cm. The same advice also goes for users without much experience on the RF design. For FV-25, the active antenna gain should not exceeds 25 dB because an saturation (overload) condition might occur for high gain (> 25 dB) cases.

*NOTE: It's better not to disconnect antenna during the operation of the module. The calculation of the reference floor noise is based on the actual condition after the power is turned on. Hence, the reacquisition time may be prolonged after re-connecting the antenna to the module.* 

*NOTE: To verify the reacquisition time, users can use a physical object to block the antenna from receiving the signal until the module loses the lock of the satellites and then take the object away from the antenna.* 

#### **6.3 Active Antenna Supervisor - Short Circuit Protection**

This is a built-in function that is monitored by the BaseBand processor. If an abnormal current occurs and is detected, the voltage supply at pin VANT (from the external or internal power supply) will be turned off by the BaseBand processor. The way to reset the operation of the module is to have a hardware reset of the module, such as turning off and then on the module or pressing the reset button.

*NOTE: Without the short circuit protection, the large current will cause the damage on the module permanently.* 

# **Chapter 7 Available NMEA and UBX Messages**

#### **7.1 NMEA Protocol**

The NMEA protocol expresses the data in the format of ASCII. This is a standard format for GPS applications. The module (FV-25) outputs two types of NMEA messages. One is the standard NMEA messages, that are widely accepted by plotters and GPS related devices, and the other is u-blox proprietary NMEA messages.

#### *7.1.1 Standard NMEA Messages*

The module can output 10 standard NMEA messages, which are

- GGA Global Positioning System Fix Data;
- GLL Geographic Position Latitude/Longitude;
- GRS GNSS Range Residuals;
- GSA GNSS DOP and Active Satellites;
- GST GNSS Pseudorange Error Statistics;
- GSV GNSS Satellites in View;
- RMC Recommended Minimum Specific GNSS Data;
- TXT Test Transmission;
- VTG Course Over Ground and Ground Speed;
- ZDA Time & Date.

The default output messages include all messages except the TXT message. Those messages are output at comm. port 1 at the rate of 19200 bps (default setting). The request for outputting user-selected standard NMEA messages is the "\$xxGPQ,.." message (referred to the following interpretation for GPQ). The port settings can be performed by sending the "\$PUBX,41,.." message (ASCII format) or UBX-CFG-PRT message (Binary format).

The following will summarize the available NMEA messages. More information about the NMEA messages refers to "NMEA 0183, Standard For Interfacing Marine Electronic Devices, Version 2.30, March 1, 1998".

*NOTE: In the NMEA messages, the position fix is valid only if the following conditions are satisfied: 1) at least three satellites observable (i.e. 2D or 3D); 2) for the 3D case, the position accuracy should be less than the setting value of the "Position Accuracy Mask"; 3) The PDOP value is constrained by the setting value of*  *the "PDOP Accuracy Mask".* 

## **GGA – GPS Fix Data**

Position fix related data, such as position, time, number of satellites in use, etc..

# **\$GPGGA,gga1,gga2,gga3,gga4,gga5,gga6,gga7,gga8,gga9,gga10,gga11,gga12,gga 13,gga14\*hh<CR><LF>**

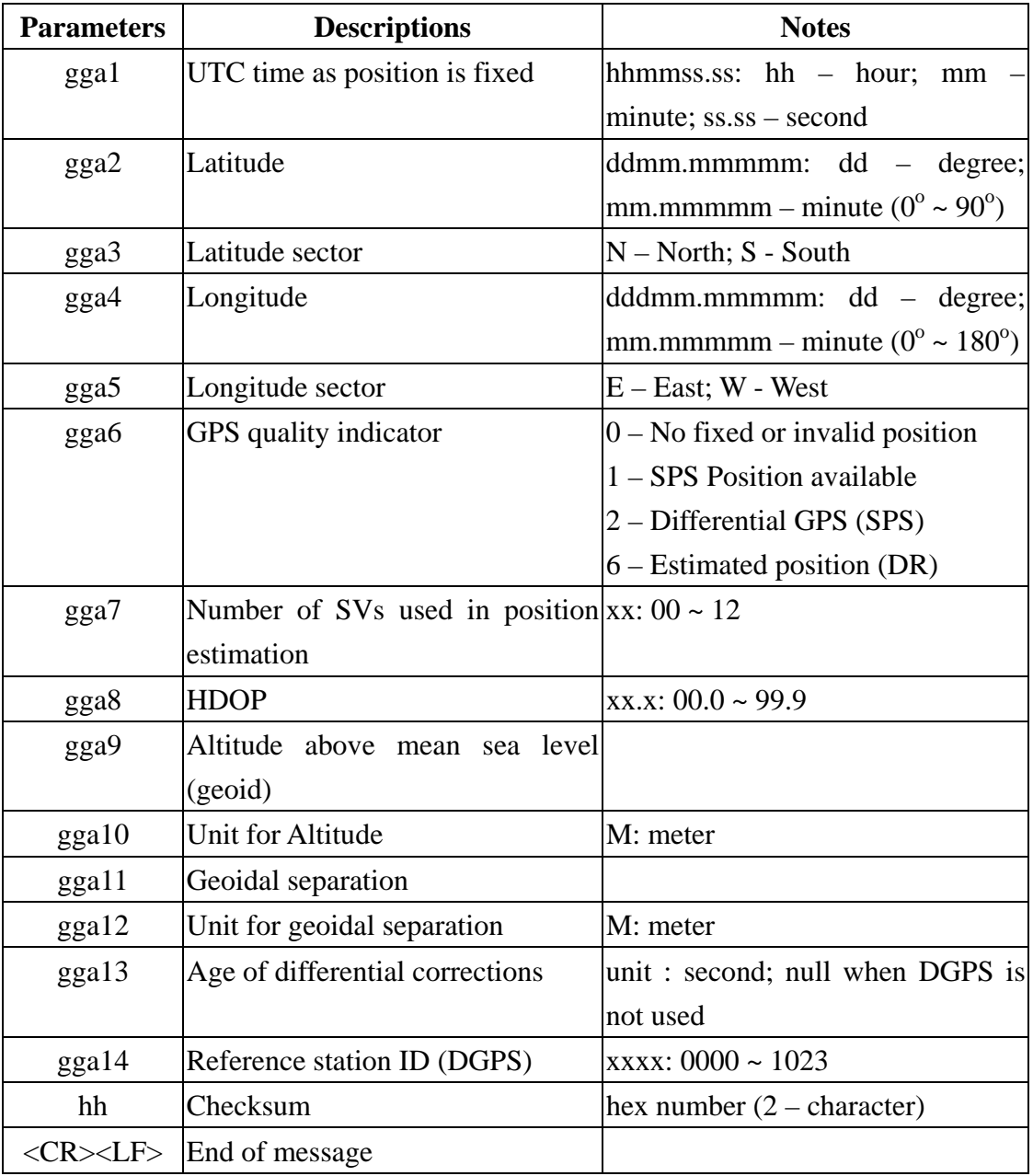

# **GLL – Geographic Position – Latitude/Longitude**

Navigation data and status.

# **\$GPGLL,gll1,gll2,gll3,gll4,gll5,gll6,gll7\*hh<CR><LF>**

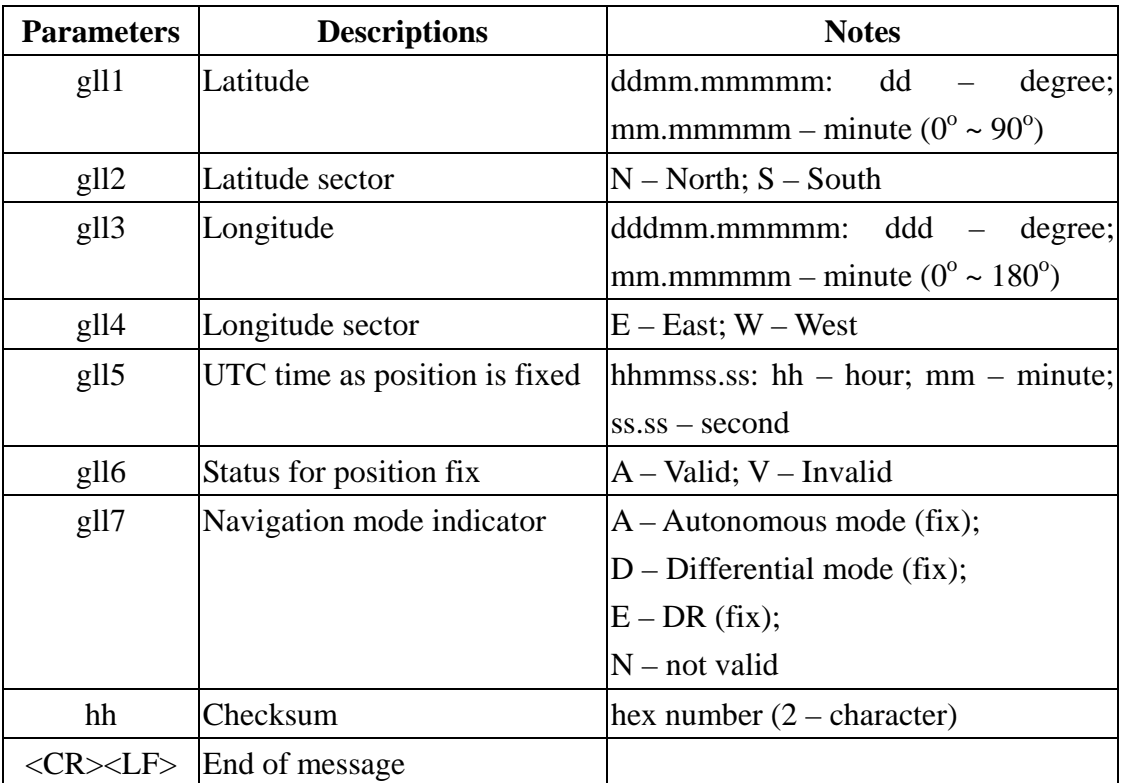

# **GRS – GNSS Range Residual**

This message is used to monitor and support RAIM.

# **\$GPGRS,grs1,grs2,(grs3\*12)\*hh<CR><LF>**

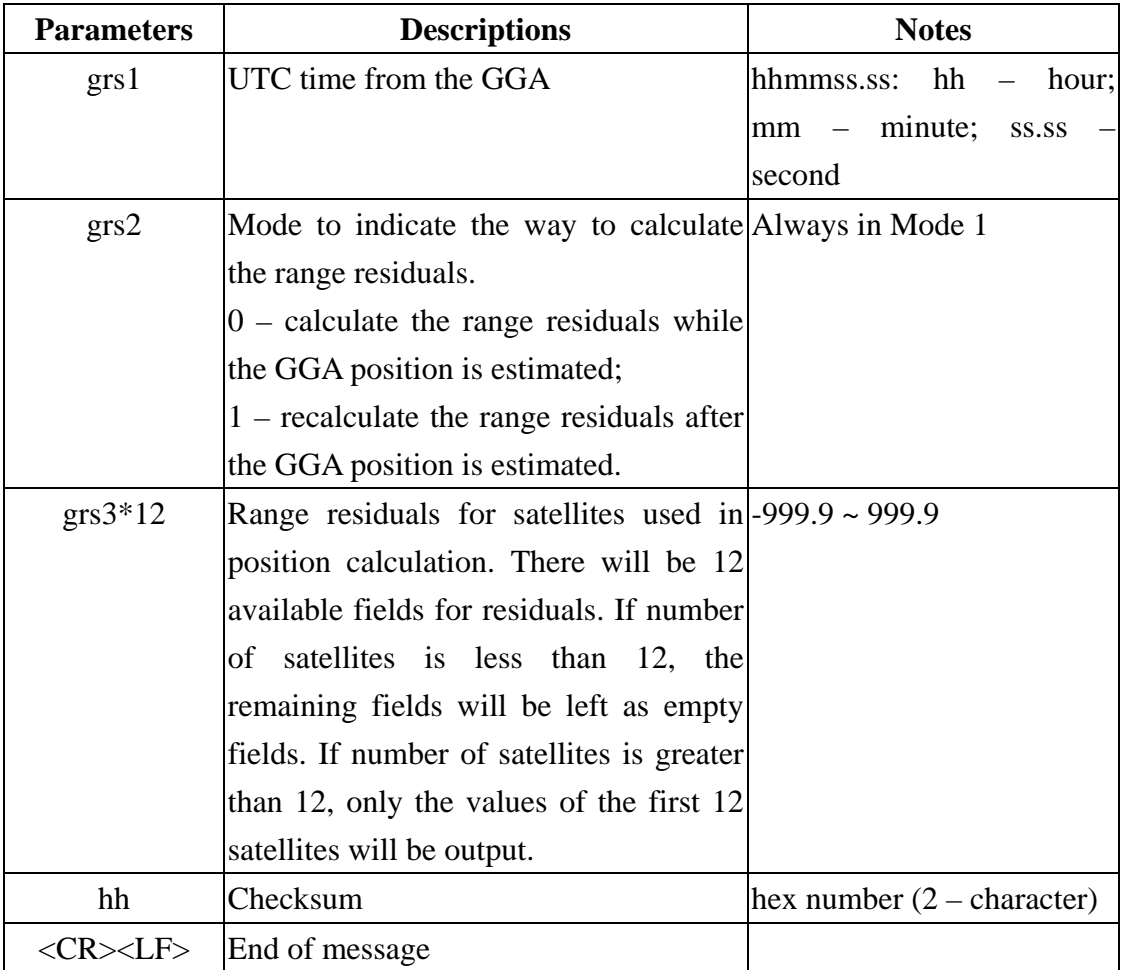

# **GSA – GNSS DOP and Active Satellites**

Receiver operating mode, the values of DOPs, and PRN numbers for satellites used in the GGA position solution.

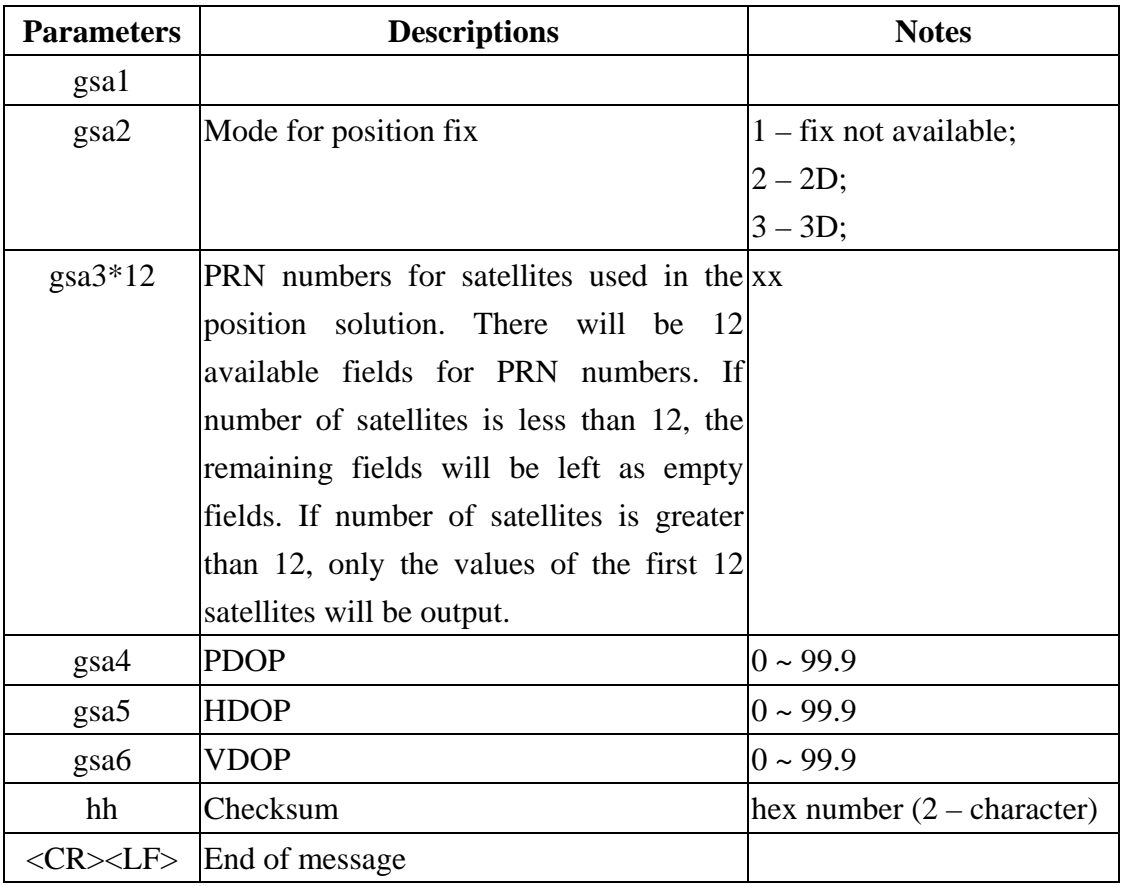

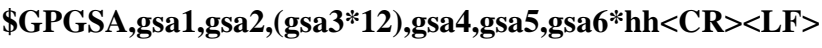

# **GST – GNSS Pseudorange Error Statistics**

This message is used to monitor and support RAIM.

# **\$GPGST,gst1,gst2,gst3,gst4,gst5,gst6,gst7,gst8\*hh<CR><LF>**

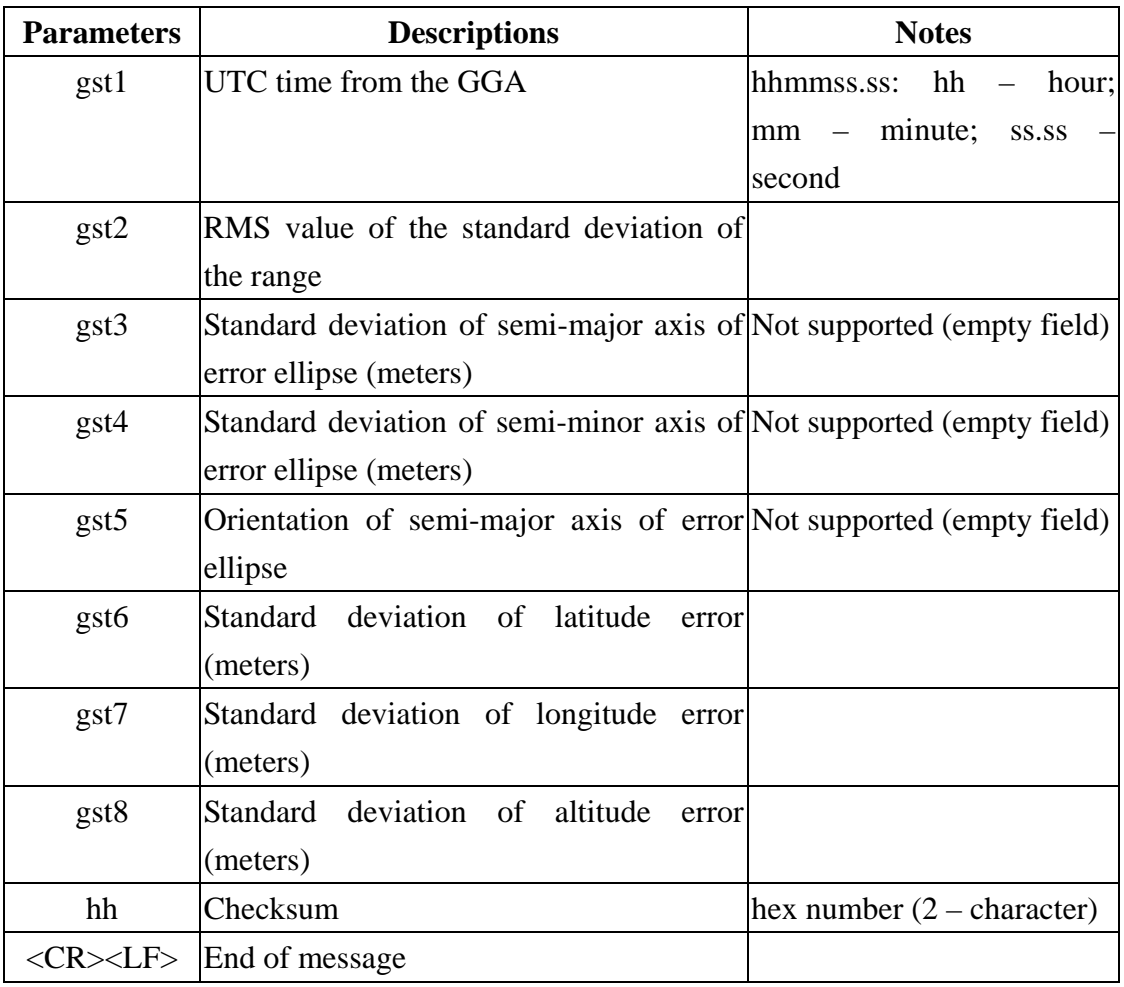

#### **GSV – GNSS Satellites in View**

This message indicates the observable satellites' information, such as PRN numbers, elevation, azimuth, SNR, and number of satellites in view.

| <b>Parameters</b>  | <b>Descriptions</b>                | <b>Notes</b>                     |
|--------------------|------------------------------------|----------------------------------|
| gsv1               | Total number of messages           | $1 \sim 9$                       |
| gsv2               | Message number                     | $1 \sim 9$                       |
| gsv3               | Total number of satellites in view |                                  |
| gsv4               | <b>PRN</b> number                  |                                  |
| gsv5               | Elevation (degrees)                | $90^\circ$ maximum               |
| gsv6               | Azimuth (degrees)                  | $0^{\circ} \sim 360^{\circ}$     |
| gsv7               | $SNR(C/N_0)$                       | $0 \sim 99$ dB-Hz, null when not |
|                    |                                    | tracking                         |
| hh                 | Checksum                           | hex number $(2 - character)$     |
| <cr><lf></lf></cr> | End of message                     |                                  |

**\$GPGSV,gsv1,gsv2,gsv3,((gsv4,gsv5,gsv6,gsv7)\*n)\*hh<CR><LF>** 

The message can carry at most four (gsv4,gsv5,gsv6,gsv7) sets of observable satellites. For a less than four-set case, the message only transmits available sets and the rest of them will not be output, i.e., the message doesn't transmit empty fields.

## **RMC – Recommended Minimum Specific GNSS Data**

This message transmits the necessary navigation data, such as time, position, speed, course, and so on.

# **\$GPRMC,rmc1,rmc2,rmc3,rmc4,rmc5,rmc6,rmc7,rmc8,rmc9,rmc10,rmc11,rmc 12\*hh<CR><LF>**

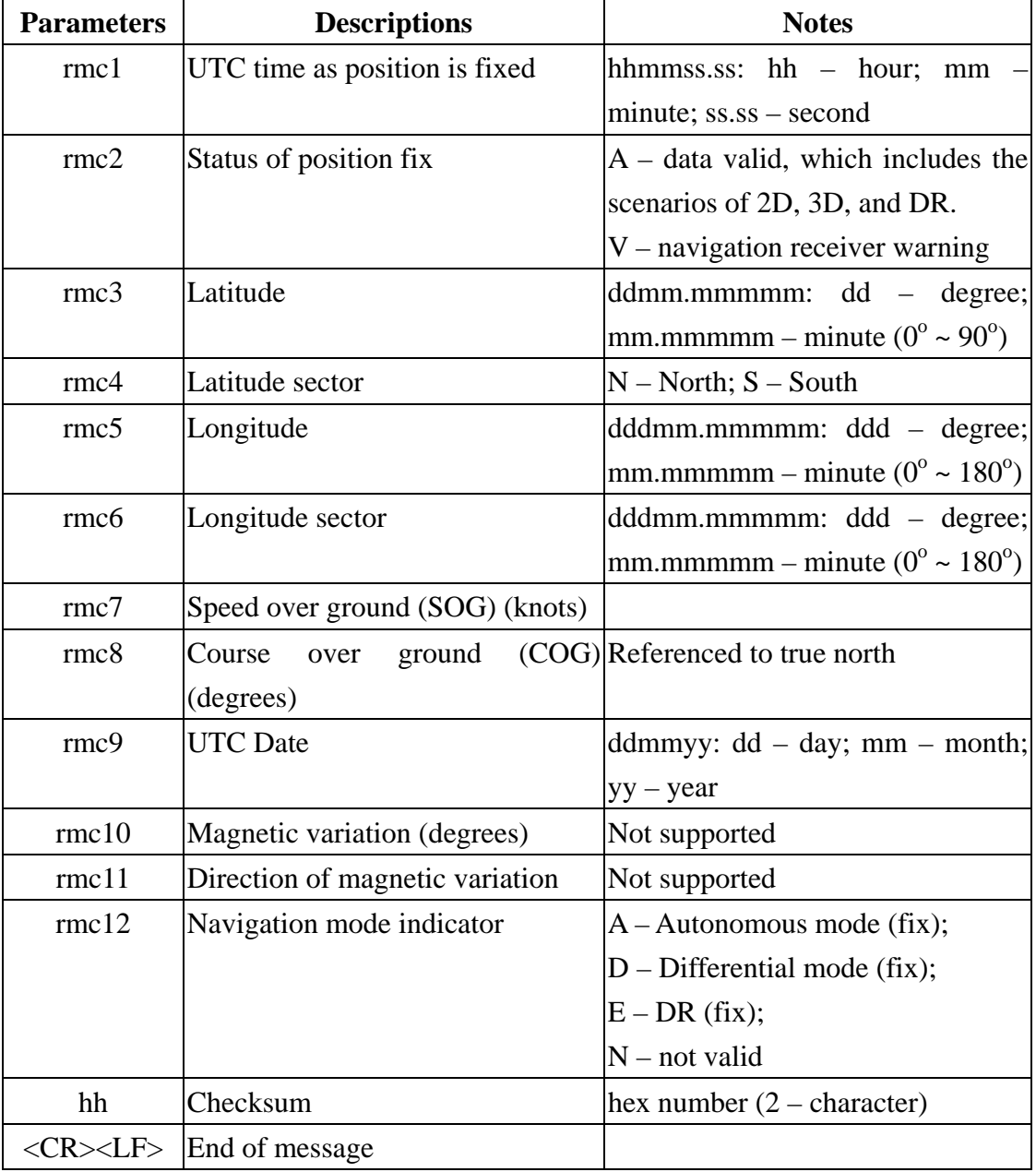

### **TXT – Text Transmission**

The message is used to transmit short text messages. Transmitting a longer message needs multi-TXT messages.

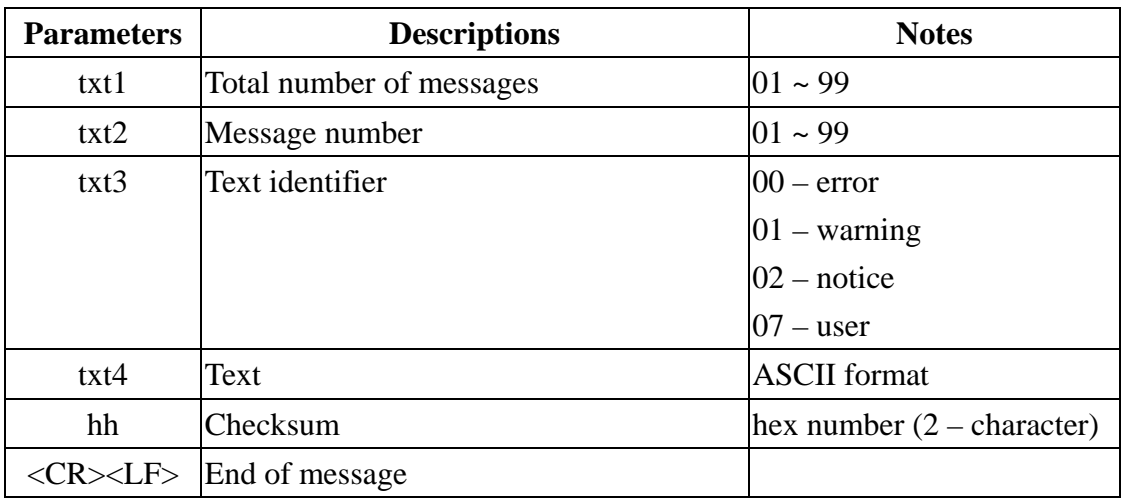

# **\$GPTXT,txt1,txt2,txt3,txt4\*hh<CR><LF>**

# **VTG – Course Over Ground and Ground Speed**

This message transmits the speed and course relative to ground.

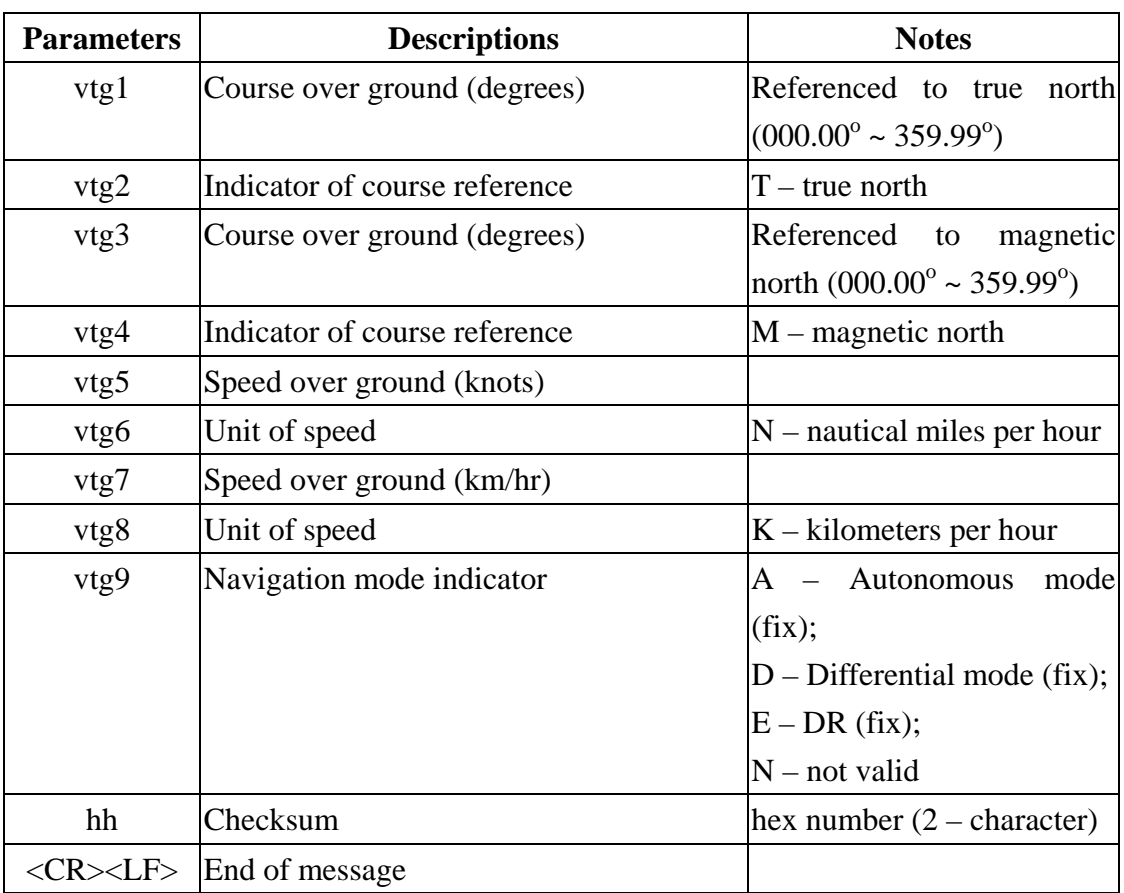

# **\$GPVTG,vtg1,vtg2,vtg3,vtg4,vtg5,vtg6,vtg7,vtg8,vtg9\*hh<CR><LF>**

# **ZDA – Time & Date**

This message transmits UTC time and date, and local time zone.

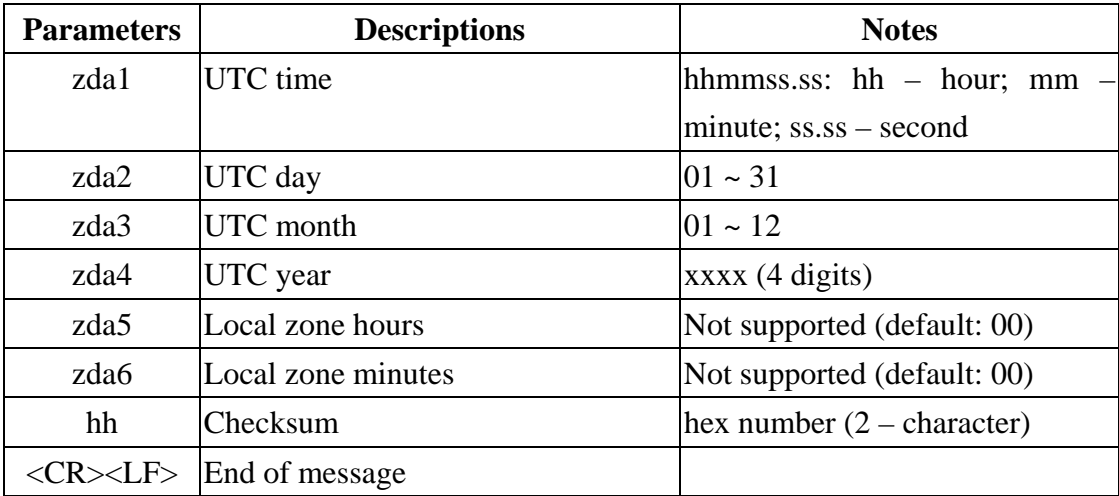

# **\$GPZDA,zda1,zda2,zda3,zda4,zda5,zda6\*hh<CR><LF>**

#### *7.1.2 Proprietary NMEA Messages*

The non-standard NMEA messages is proposed by u-blox. The proprietary (non-standard) NMEA messages are grouped into two categories:

#### Proprietary NMEA (PUBX)

PUBX,00 – Latitude/Longitude Position Data

PUBX,01 – UTM Position Data

PUBX,03 – Satellite Status

PUBX,04 – Time of Day and Clock Information

PUBX,40 – Set NMEA Message Update Rate

PUBX,41 – Set Protocols and Baudrate

### Queries

GPQ – Polls a Standard NMEA Message

PUBX – Polls a PUBX Message.

# **PUBX, 00 – Latitude/Longitude Position Data**

Output message. This message transmits navigation data defined in the local geodetic frame.

# **\$PUBX,00,p00x1,p00x2,p00x3,p00x4,p00x5,p00x6,p00x7,p00x8,p00x9,p00x10,p0 0x11,p00x12,p00x13,p00x14,p00x15,p00x16,p00x17,p00x18,p00x19\*hh<CR><LF >**

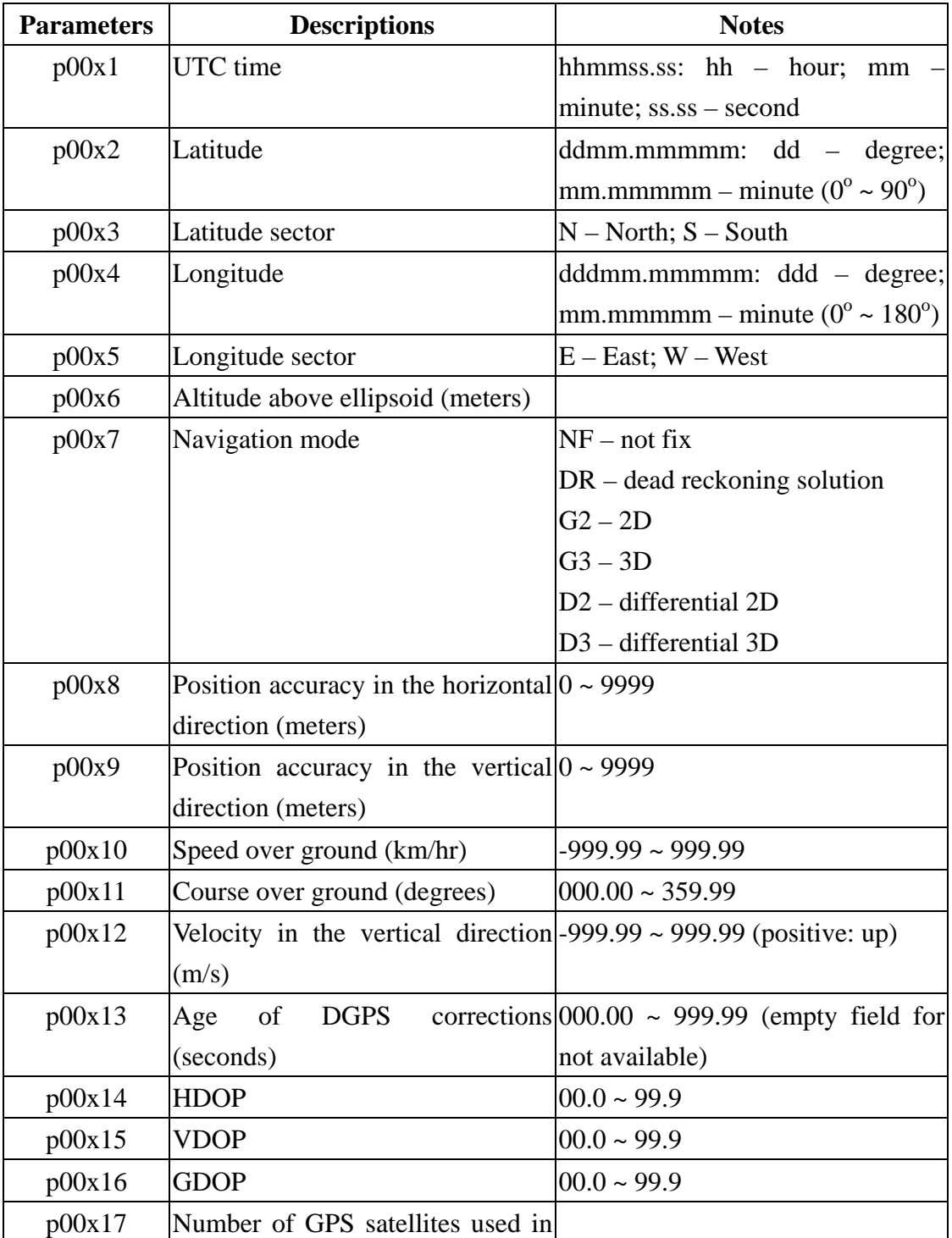

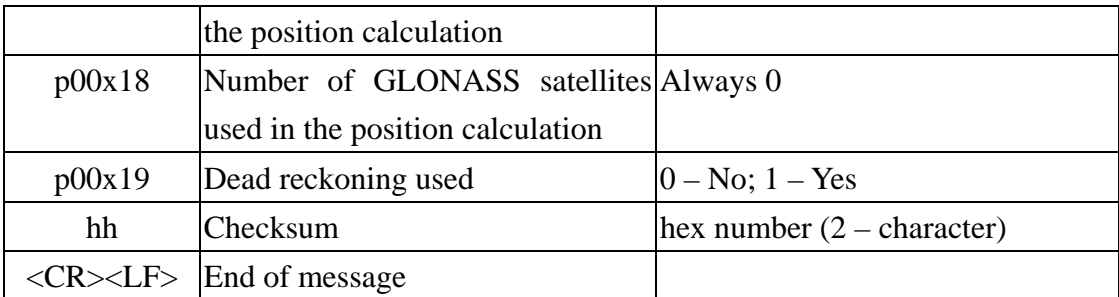

# **PUBX, 01 – UTM Position Data**

Output message. This message transmits navigation data defined in the Universal Transverse Mercator (UTM) frame.

# **\$PUBX,01,p01x1,p01x2,p01x3,p01x4,p01x5,p01x6,p01x7,p01x8,p01x9,p01x10,p0 1x11,p01x12,p01x13,p01x14,p01x15,p01x16,p01x17,p01x18,p01x19\*hh<CR><LF >**

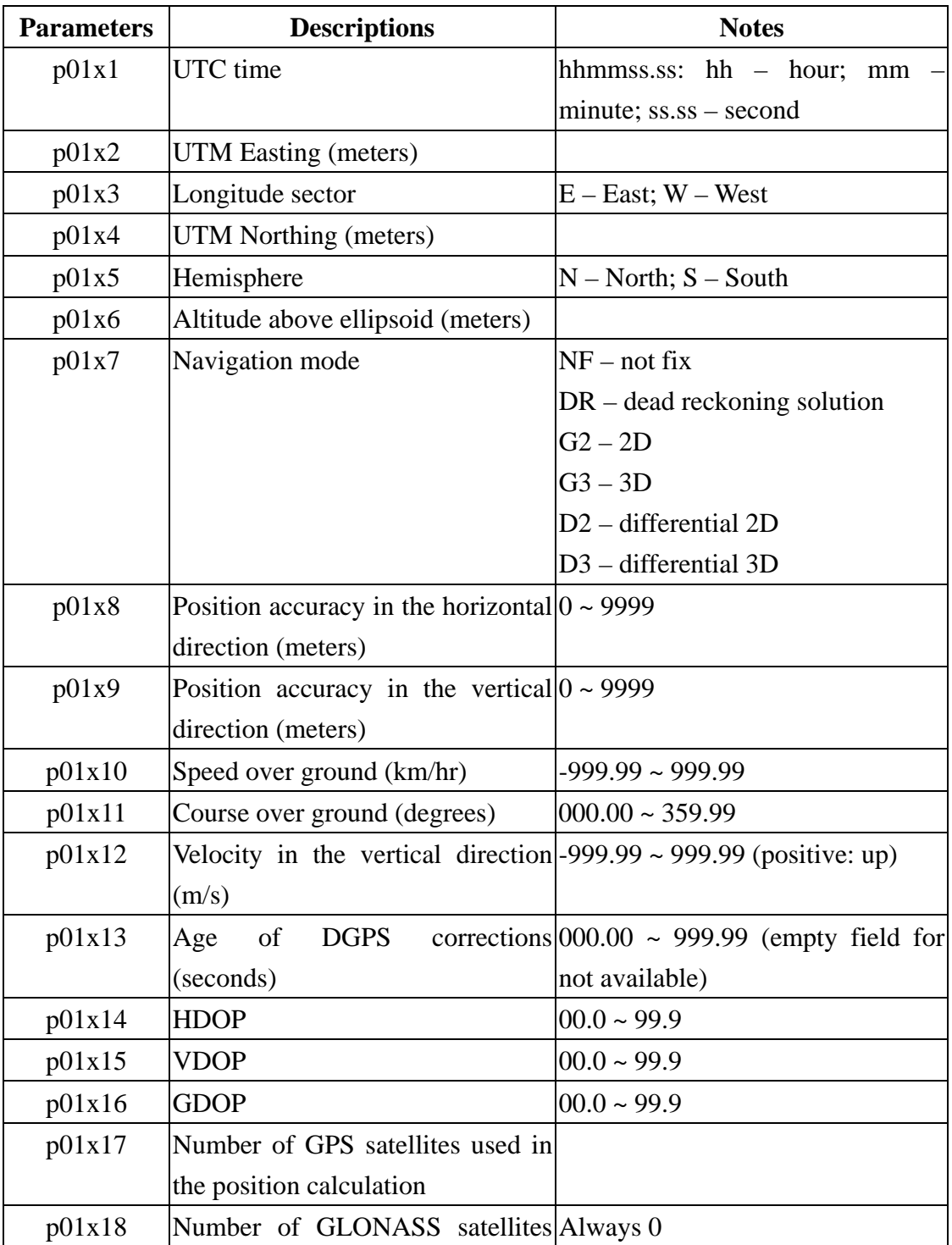

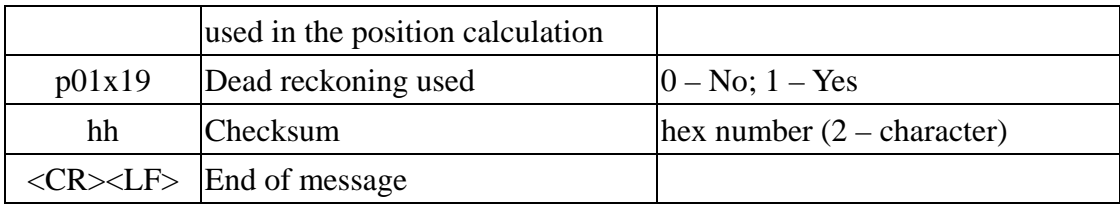

### **PUBX,03 – Satellite Status**

Output message.

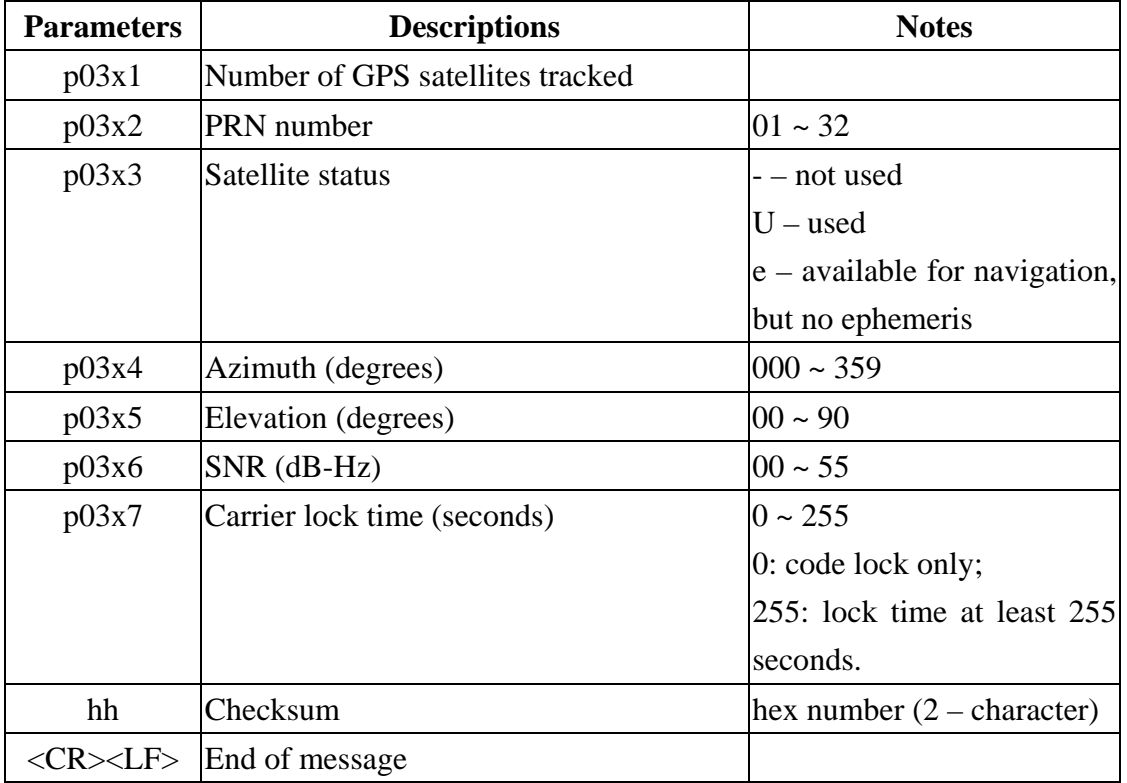

## **\$PUBX,03,p03x1,((p03x2,p03x3,p03x4,p03x5,p03x6,p03x7)\*n)\*hh<CR><LF>**

The message will repeatedly output the format- $(p03x2,p03x3,p03x4,p03x5,p03x6,p03x7)$ - n times, which is equal to the value in p03x1 field.

# **PUBX,04 – Time of Day and Clock Information**

Output message. This message transmits UTC time, week number, and clock offset.

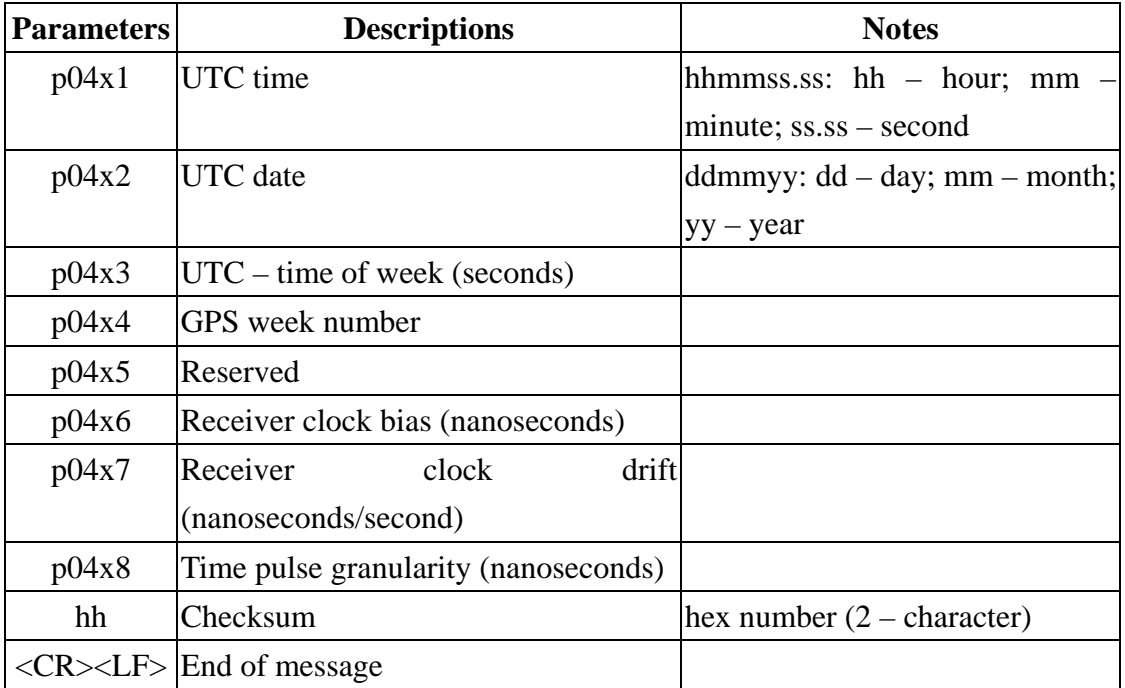

# **\$PUBX,04,p04x1,p04x2,p04x3,p04x4,p04x5,p04x6,p04x7,p04x8\*hh<CR><LF>**

# **GPQ – Poll Message**

Input message. Poll a standard NMEA message.

# **\$xxGPQ,gpq1\*hh<CR><LF>**

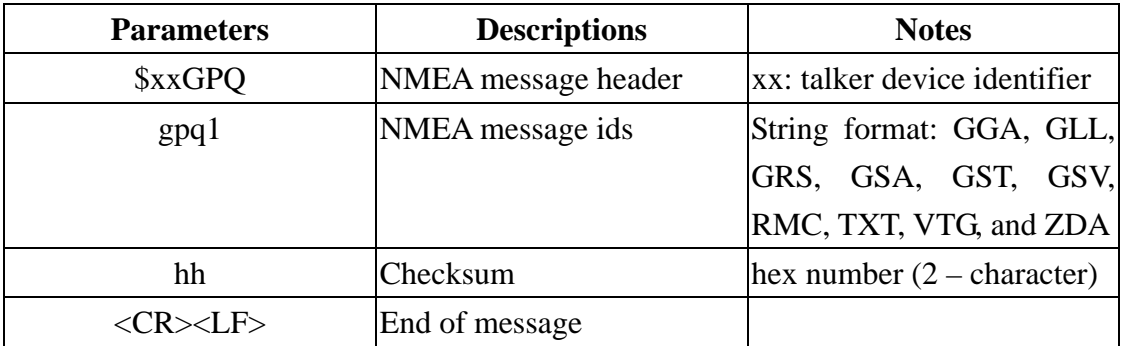

# **PUBX – Poll a PUBX Message**

Input message. Poll the proprietary PUBX messages.

# **\$PUBX,p1\*hh<CR><LF>**

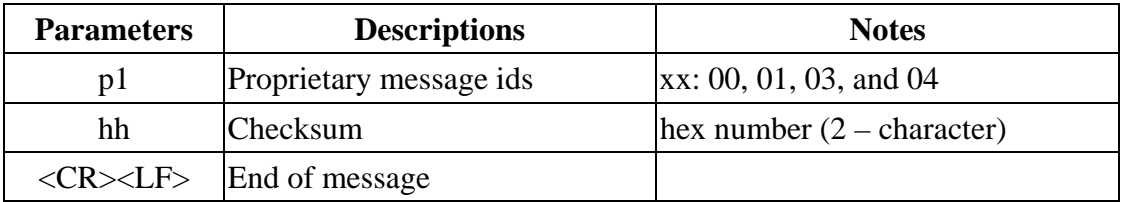

# **PUBX,40 – Set NMEA Message Output Rate**

Input message.

# **\$PUBX,40,p40x1,p40x2,p40x3,p40x4,p40x5\*hh<CR><LF>**

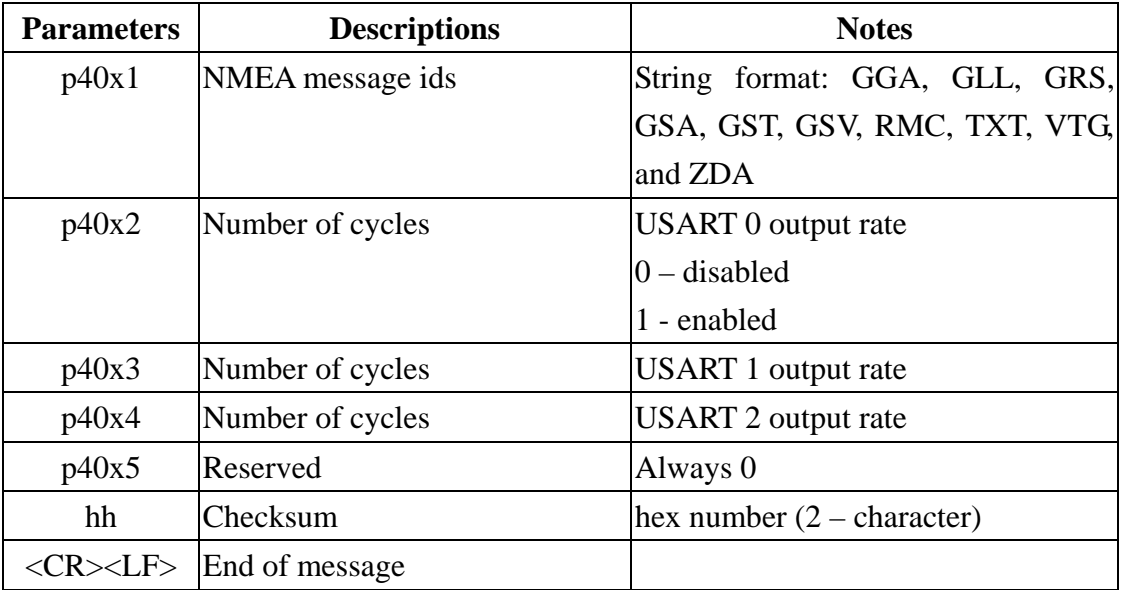

#### **PUBX,41 – Set Protocols and Baudrate**

Input message.

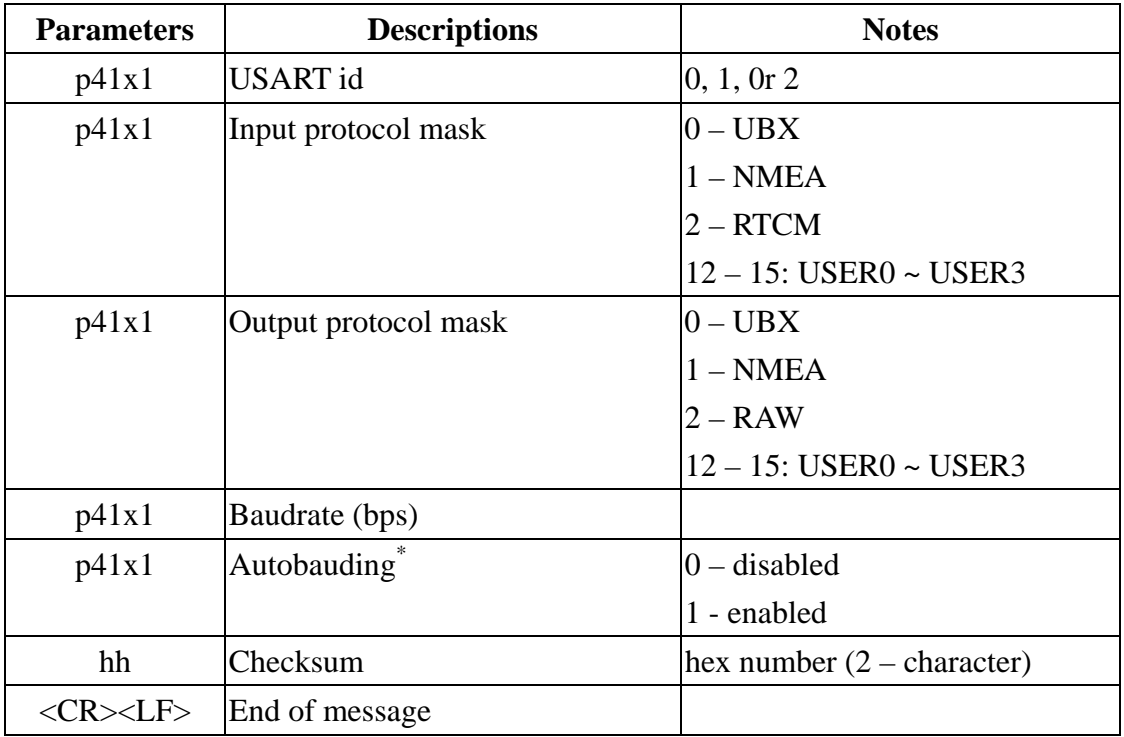

### **\$PUBX,41,p41x1,p41x2,p41x3,p41x4,p41x5\*hh<CR><LF>**

\*: The Autobauding function will adjust the baud rate of the serial port automatically based on the detected conditions, such as multiple break and framing-error conditions.

*NOTE: If the comm. port of your host PC experiences errors frequently, please disable the Autobauding function.*

#### **7.2 UBX Binary Protocol**

To obtain the maximum performance from GPS chips, which mainly consists of FV-25, u-blox proposed a proprietary binary protocol. The binary protocol can set and poll all the available actions and messages from the module. Using asynchronous RS232 ports, the module communicates with a host platform in terms of the alternative, UBX protocol, to carry GPS data. The noticeable features for the UBX protocol are

- 1. 8 bits binary data;
- 2. low-overhead checksum algorithm;
- 3. 2-stage message identifier, i.e., Class ID + Message ID.

Figure 7.1 depicts the sentence structure for the UBX protocol. The UBX messages always begin with "0xB5 0x62" (hex number). The selection of a CLASS ID and MESSAGE ID, which are described in the end of this section, depends on the user's need, and it will also define the content of DATA and its corresponding length (i.e. the value of DATA LENGTH). **For those multi-byte values, the rule of little Endian is adopted for transmitting the values.** It is noticeable that the DATA LENGTH is the value to indicate the length that only contains the subsequent input/output DATA and doesn't include the checksum bytes.

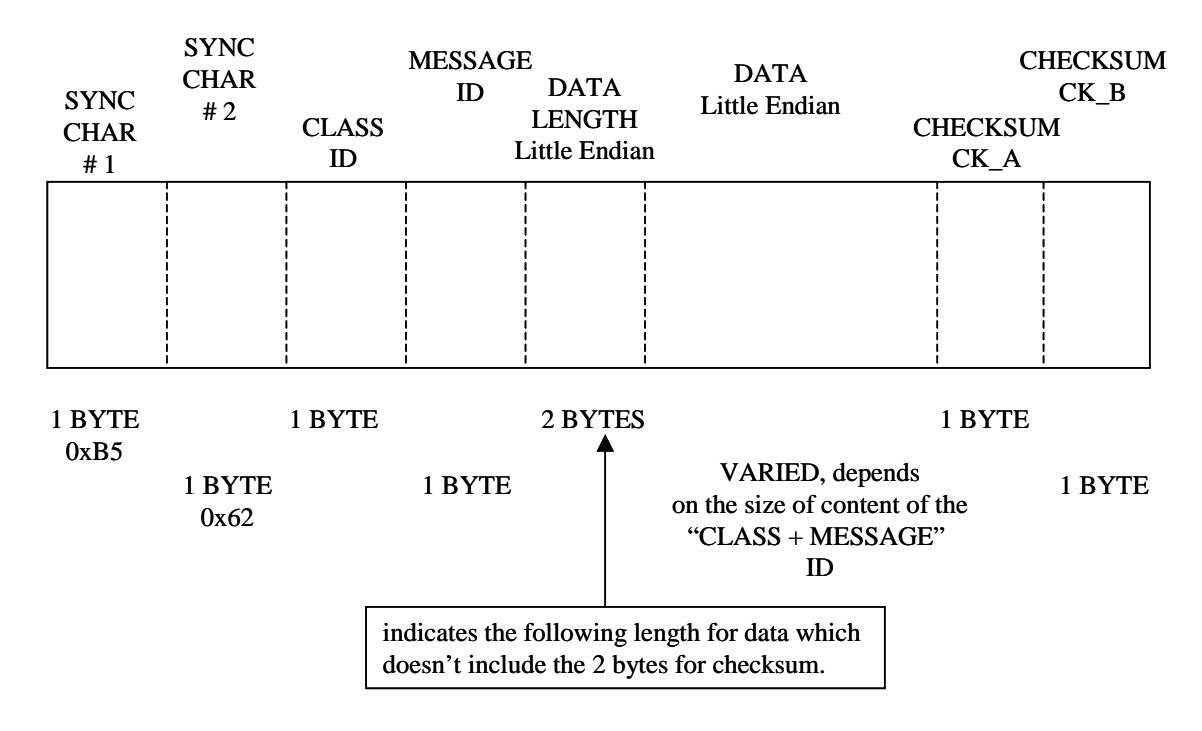

Figure 7.1 UBX protocol structure.

For the calculation of the checksum, u-blox utilizes the low-overhead checksum algorithm, which is the TCP standard (RFC 1145). The calculation of the checksum covers the range from the CLASS ID byte (included) to DATA bytes (included). It can be described as

```
CK\_A=0;CKB=0;
for(i = 0;i < N;i ++)
{ 
     CK_A += buffer[i];CK<sub>B</sub> += CK<sub>A</sub>;
}
```
where

CK\_A and CK\_B: 8-bit unsigned integers; buffer[ ]: vector that contains the data in the calculating range (i.e. from CLASS ID to DATA); N: number of bytes that contains the desired data.

The two checksums have to be masked with 0xFF after the operations in the loop, if large-sized integer values are executed.

# *7.2.1 Data Format*

Table 7.1 describes the types of data that are used in the module. On the basis of IEEE754 single/double precision, the floating-point values are defined.

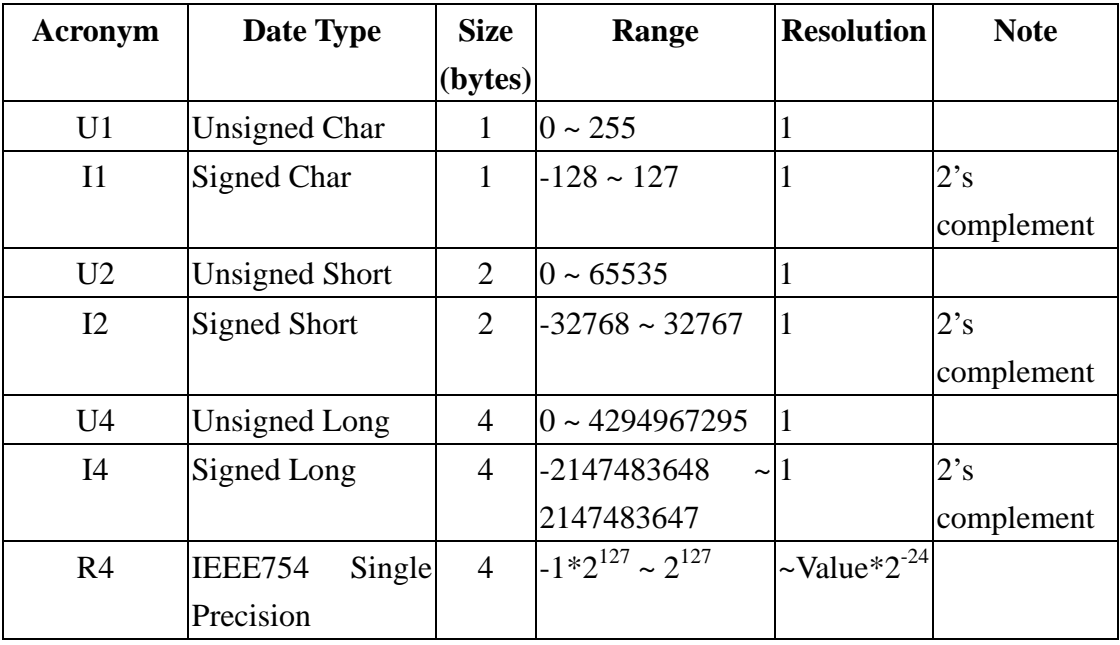

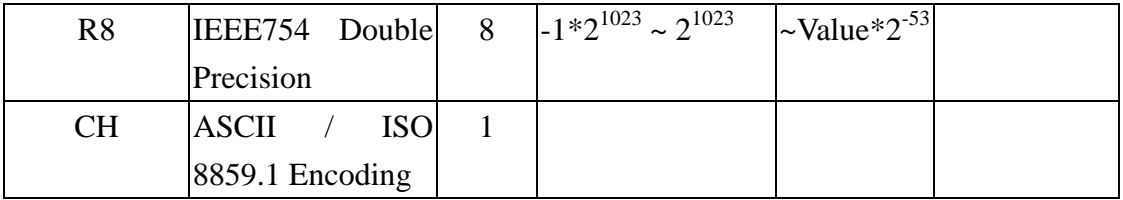

Table 7.1 The types of data.

#### *7.2.2 Classification of UBX Messages*

The u-blox proprietary messages are classified into 9 groups. Based on a specific topic, each group contains the associated information. They are summarized in Table 7.2.

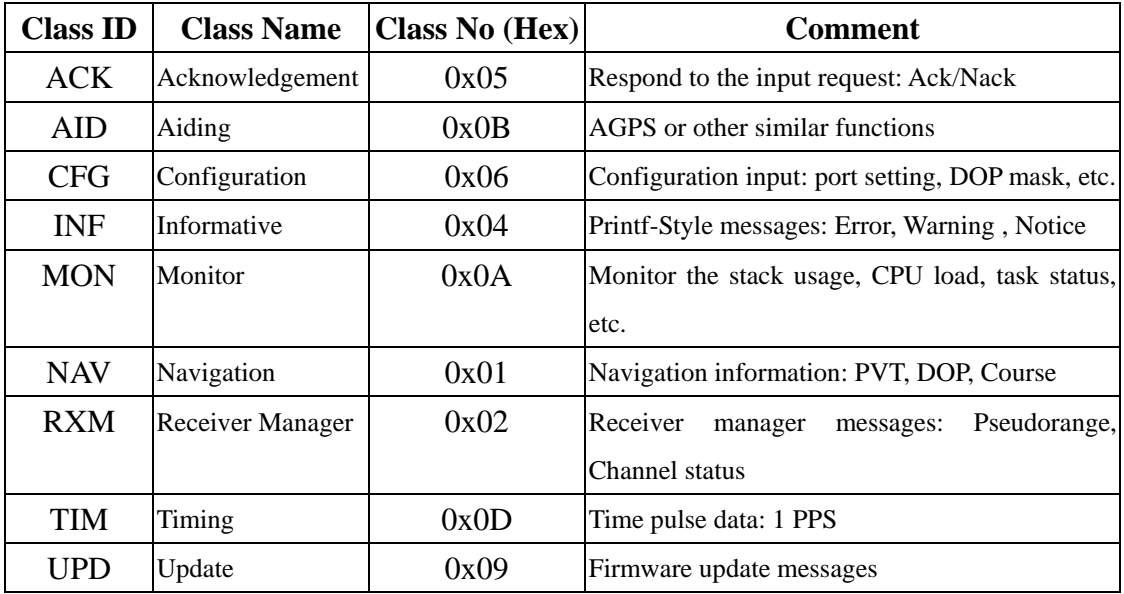

Table 7.2 UBX message classes.

#### *7.2.3 Responses to the Users' Inputs*

Basically, there are two kinds of module's responses for the users' requests: *Acknowledgement* and *Polling Mechanism*. When users send the Class CFG messages to the module, the module will reply the Acknowledgement or Not Acknowledgement message based on whether the desired message is implemented correctly or not. For the Polling Mechanism, the messages that can be output also can be polled. In this particular protocol, the output and polling requests use the same message. The difference between both is that, for the polling purpose, the message doesn't contain the DATA, i.e., the value of the DATA LENGTH is 0.

*NOTE: The default settings for output the binary messages from the module are on the comm. port 2 with the baud rate 57600 bps.* 

## *7.2.4 UBX Messages*

# **UBX Class ACK**

This class is used for responding a CFG message.

# **ACK – ACK (0x05 0x01)**

Message acknowledged.

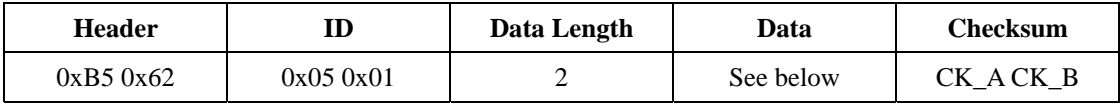

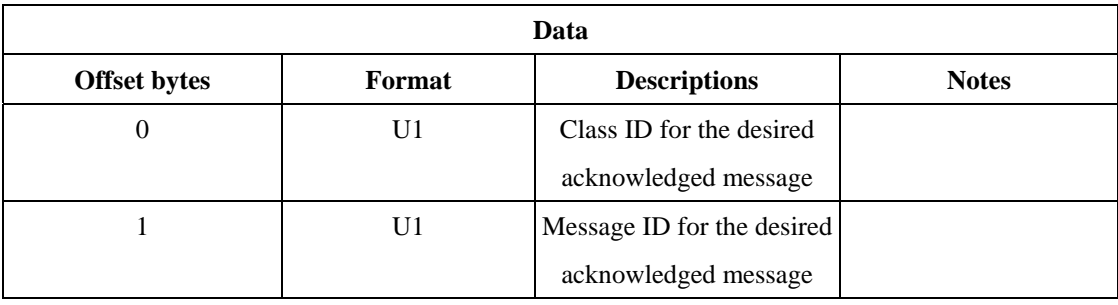

# **ACK – NAK (0x05 0x00)**

Message not-acknowledged.

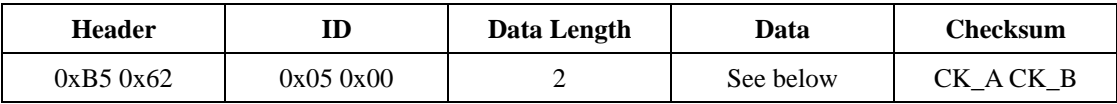

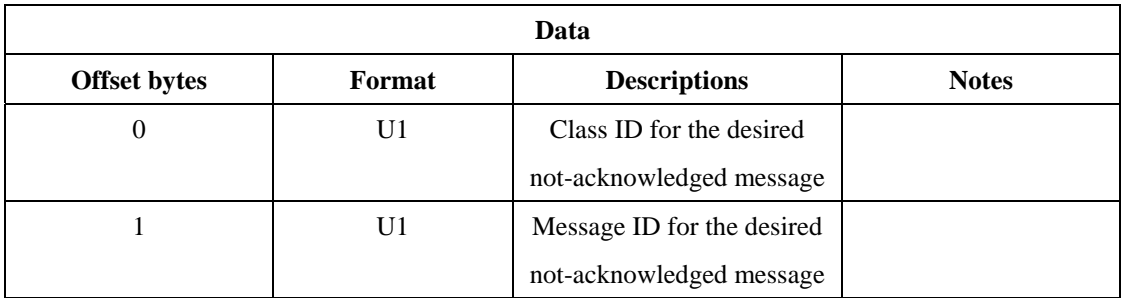

#### **UBX Class AID**

This class is used to support AGPS function or send aiding data, such as time, position, almanac, and ephemeris, to the GPS receiver.

#### **AID – REQ (0x0B 0x00)**

It's a virtual request to poll all GPS aiding data (AID-DATA). The character of AID-REQ is determined by CFG-MSG. If AID-REQ is set as the output message and the internal stored data (i.e. time, position, almanac, and ephemeris) don't allow the receiver to execute a hot start, the receiver will request to poll all the aiding data after startup.

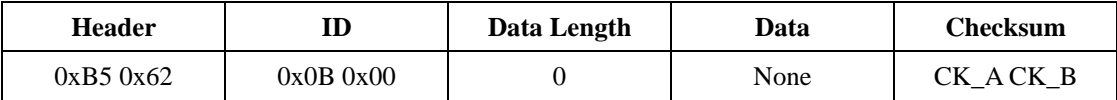

# **AID – DATA (0x0B 0x10)**

It's a request to poll all the GPS initial aiding data. This message will activate the sending of AID-INI, AID-HUI, AID-EPH, and AID-ALM as it is received by the module.

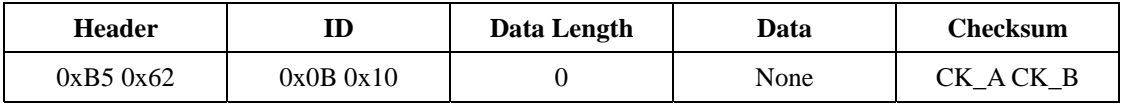

## **AID – INI (0x0B 0x01)**

It's a poll request when "data length" is equal to 0. Poll GPS initial aiding data.

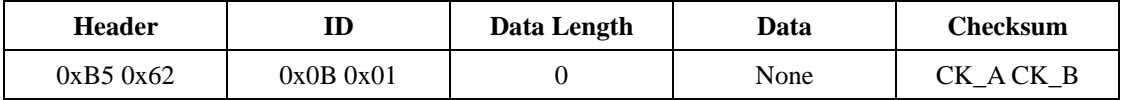

### **AID – INI (0x0B 0x01)**

This is an I/O message. It contains the information of position and time. As an output message, the value of the clock drift is always 0 and assigned invalid.

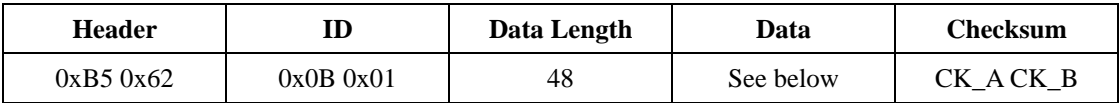

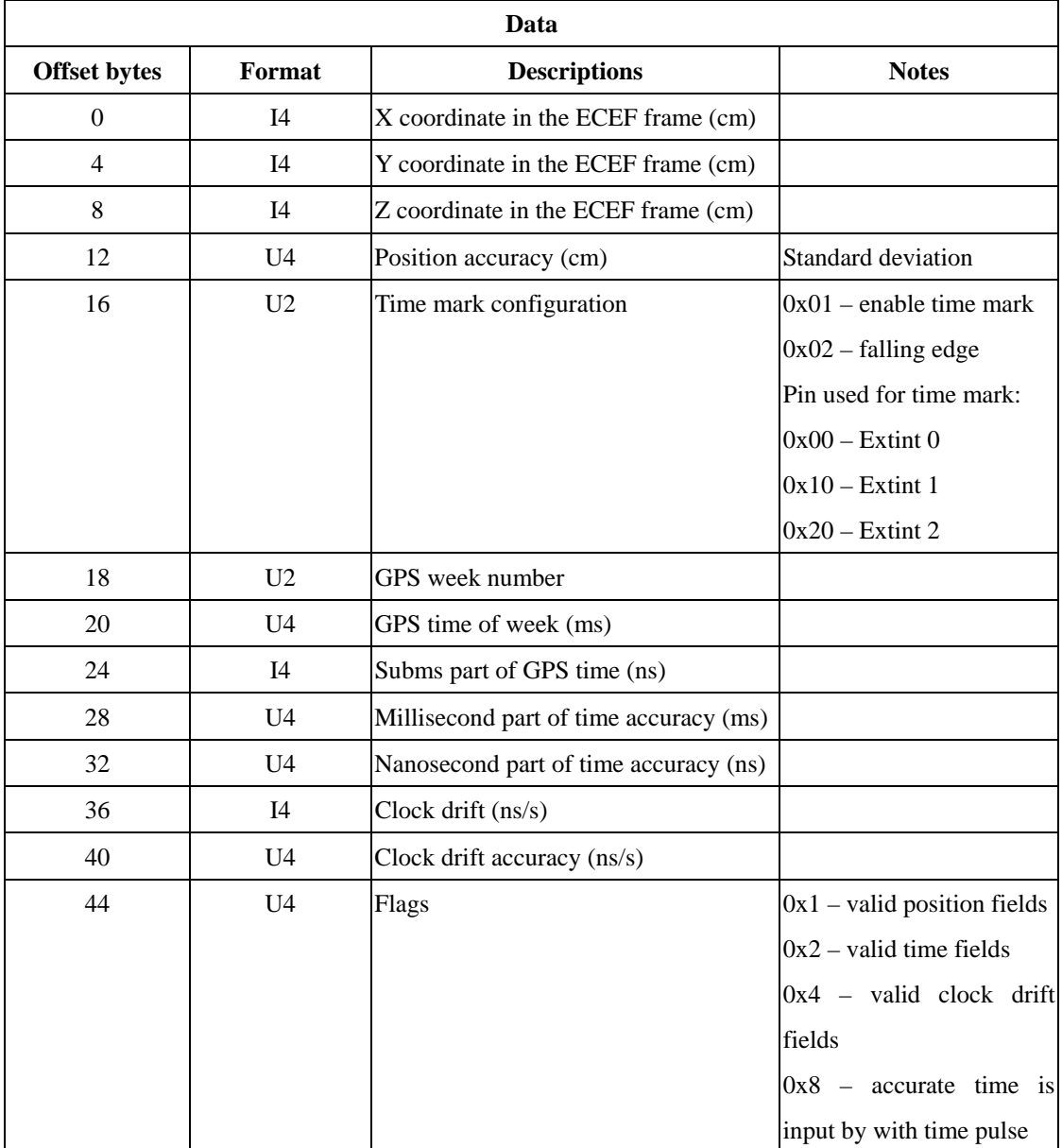

## **AID – HUI (0x0B 0x02)**

It's a poll request when "data length" is equal to 0. Poll GPS health, UTC, and Ionosphere data.

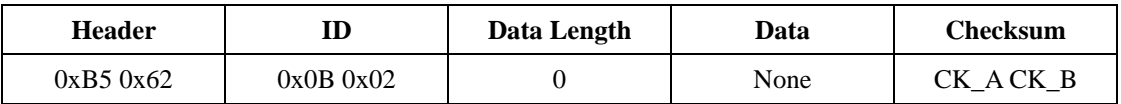

# **AID – HUI (0x0B 0x02)**

It's an I/O message. It transmits GPS health, UTC, and Ionosphere (Klobuchar parameters) data.

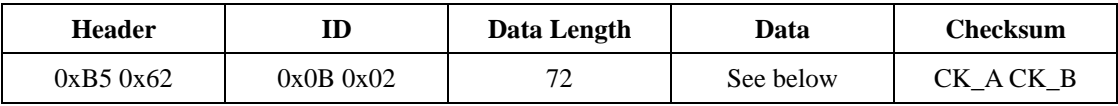

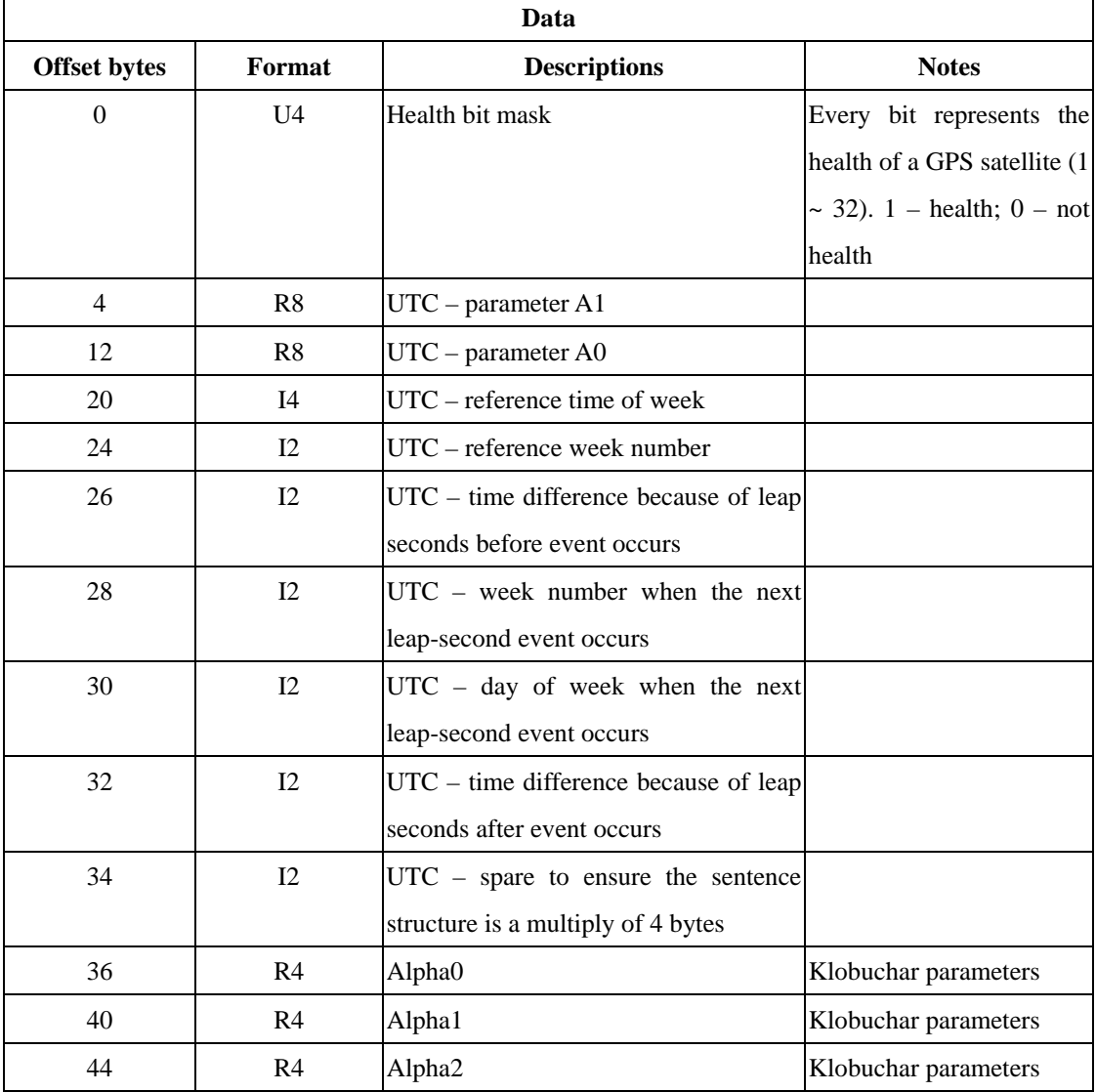
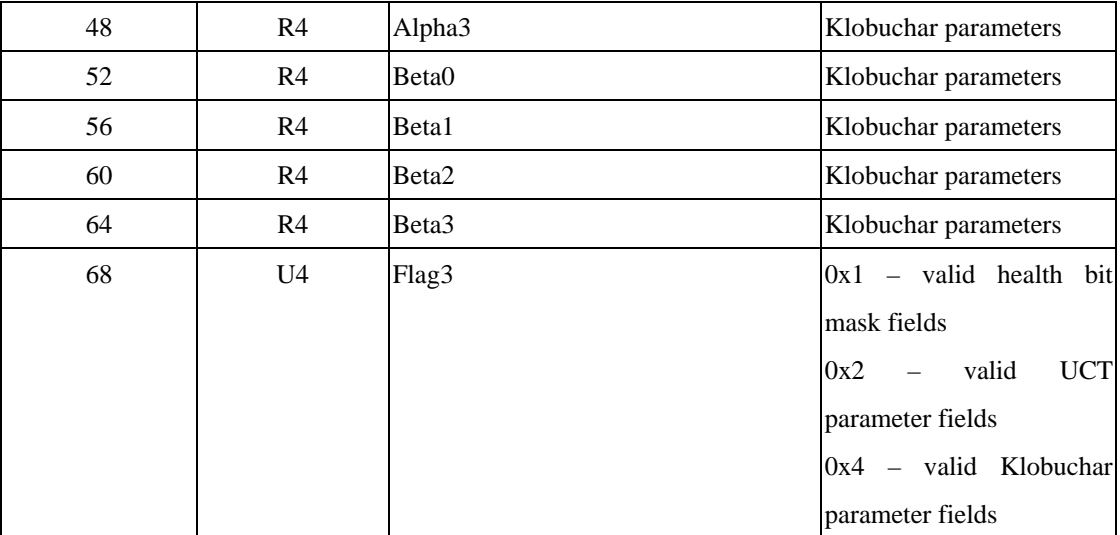

### **AID – ALM (0x0B 0x30)**

It's a poll request when "data length" is equal to 0. Poll all available aiding almanac data.

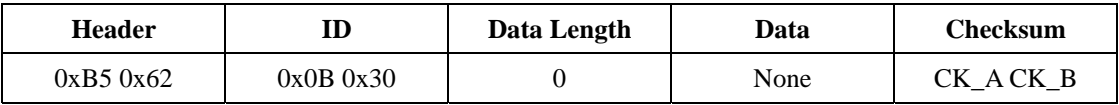

### **AID – ALM (0x0B 0x30)**

It's also a poll request. Poll a specific aiding almanac data.

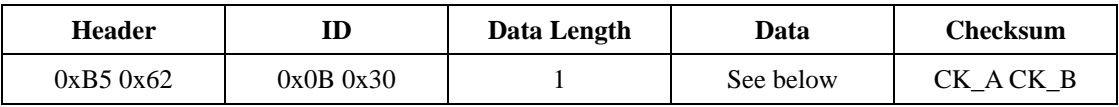

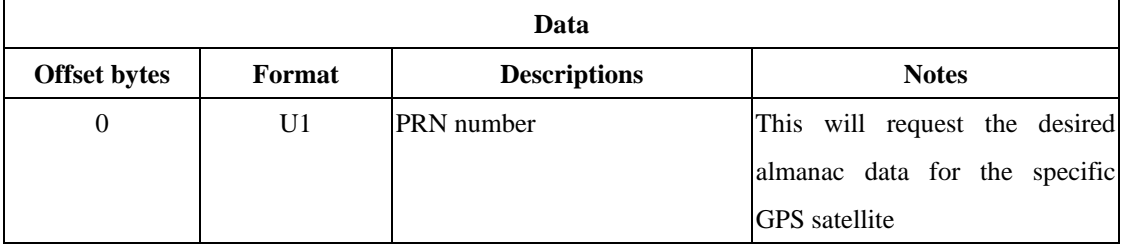

# **AID – ALM (0x0B 0x30)**

It's an I/O message. Poll aiding almanac data.

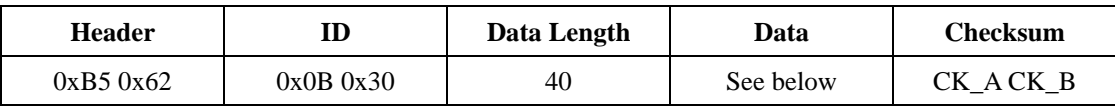

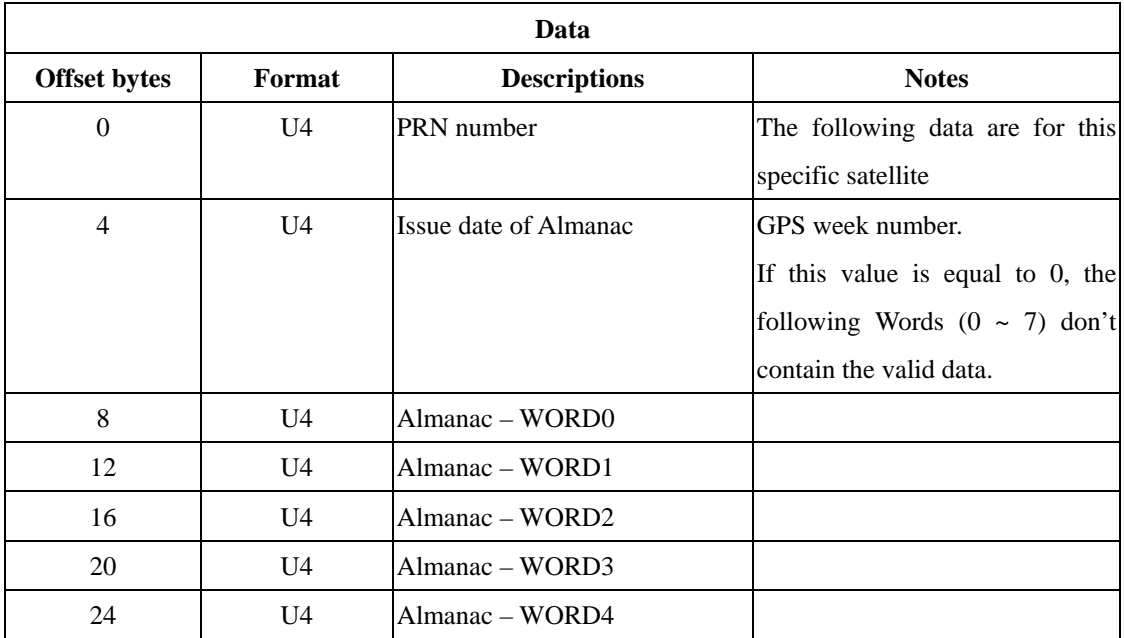

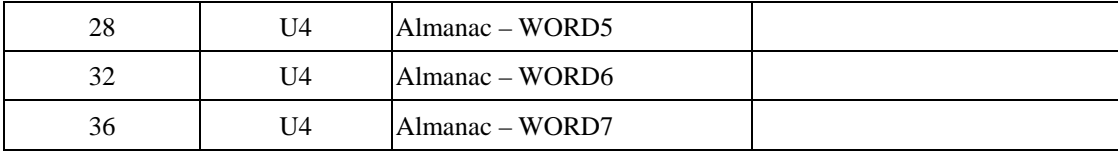

*NOTE: 1. WORD0 ~ WORD7 contain the data following the Hand-Over Word (HOW) in the navigation message. The data are from the sub-frame 4 of Pages 1 ~ 24 and the sub-frame 5 of Pages 2 ~ 10. More information about almanac data structure is referred to ICD-GPS-200.* 

2. WORD0 ~ WORD7 don't include the data of the parity bits. Hence, Bits  $0 \sim 23$  is *used to locate the 24 bits of the data and Bits 24 ~ 31 are the sign-extension of the data.* 

# **AID – EPH (0x0B 0x31)**

It's a poll request when "data length" is equal to 0. Poll all available aiding ephemeris data.

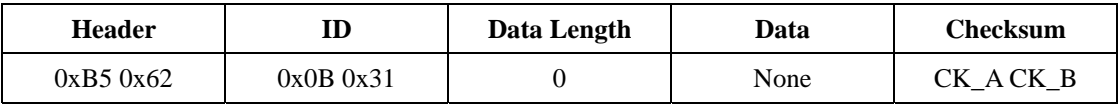

## **AID – EPH (0x0B 0x31)**

It's also a poll request. Poll a specific aiding ephemeris data.

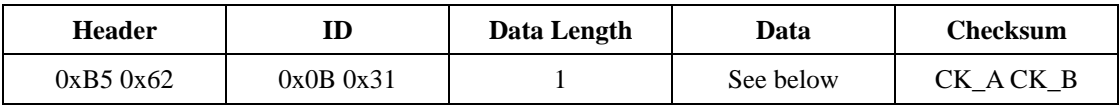

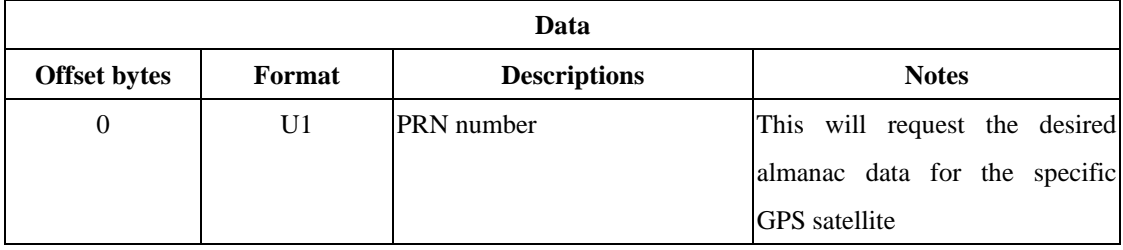

# **AID – EPH (0x0B 0x31)**

It's an I/O message. Poll aiding almanac data.

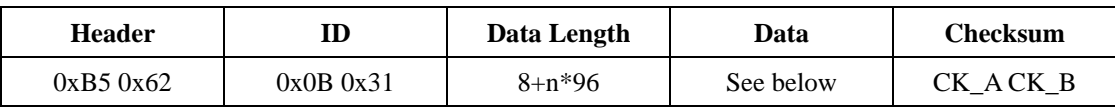

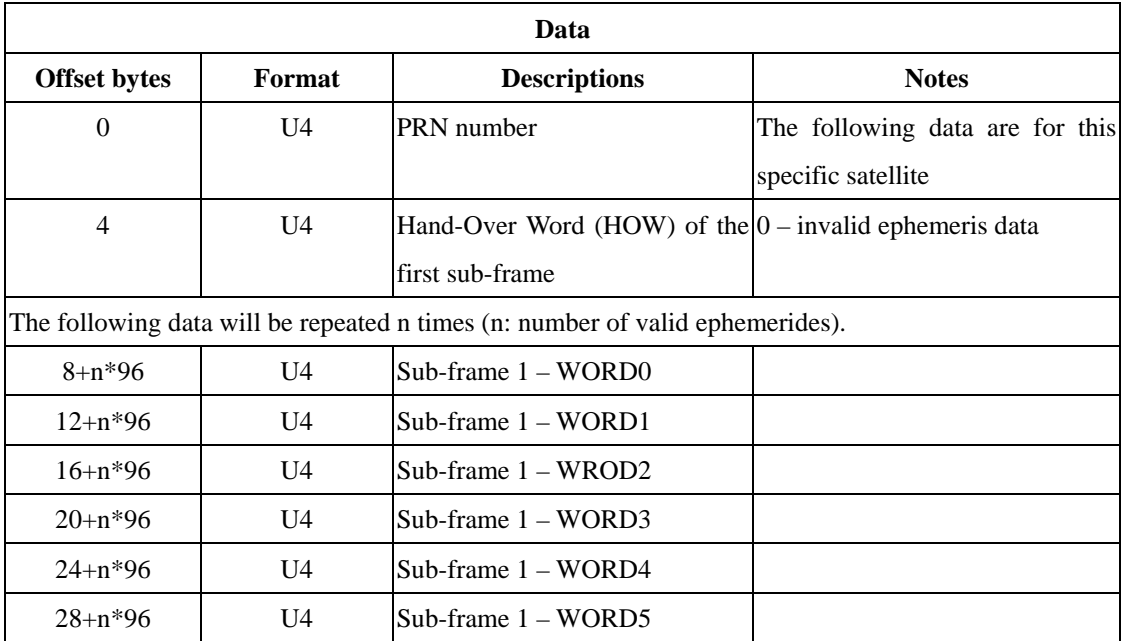

| $32+n*96$   | U <sub>4</sub> | Sub-frame $1 - WORD6$ |  |
|-------------|----------------|-----------------------|--|
| $36+n*96$   | U <sub>4</sub> | Sub-frame $1 - WORD7$ |  |
| $40+n*96$   | U <sub>4</sub> | $Sub-frame 2-WORD0$   |  |
| $44+n*96$   | U4             | $Sub-frame 2-WORD1$   |  |
| $48+n*96$   | U <sub>4</sub> | Sub-frame 2 – WORD2   |  |
| $52+n*96$   | U <sub>4</sub> | Sub-frame $2 - WORD3$ |  |
| $56 + n*96$ | U <sub>4</sub> | Sub-frame $2 - WORD4$ |  |
| $60+n*96$   | U <sub>4</sub> | Sub-frame $2 - WORD5$ |  |
| $64+n*96$   | U4             | Sub-frame $2 - WORD6$ |  |
| $68 + n*96$ | U <sub>4</sub> | $Sub-frame 2-WORD7$   |  |
| $72+n*96$   | U <sub>4</sub> | $Sub-frame 3 - WORD0$ |  |
| $76+n*96$   | U <sub>4</sub> | Sub-frame $3 - WORD1$ |  |
| $80+n*96$   | U <sub>4</sub> | Sub-frame $3 - WORD2$ |  |
| $84+n*96$   | U <sub>4</sub> | Sub-frame $3 - WORD3$ |  |
| $88+n*96$   | U <sub>4</sub> | Sub-frame $3 - WORD4$ |  |
| $92+n*96$   | U <sub>4</sub> | Sub-frame $3 - WORD5$ |  |
| $96+n*96$   | U <sub>4</sub> | Sub-frame 3 – WORD6   |  |
| $100+n*96$  | U <sub>4</sub> | Sub-frame 3 – WORD7   |  |

*NOTE: 1. Sub-frame 1 – WORD0 ~ Sub-frame 3 – WORD7 contain the data following the Hand-Over Word (HOW) in the navigation message. The data are from the sub-frame 1 to sub-frame 3. More information about ephemeris data structure is referred to ICD-GPS-200.*

*2. Sub-frame 1 – WORD0 ~ sub-frame 3 – WORD7 don't include the data of the parity bits. Hence, Bits 0 ~ 23 is used to locate the 24 bits of the data and Bits 24 ~ 31 are the sign-extension of the data.* 

## **UBX Class CFG**

This class is used to configure the GPS module and output the current configuration of the GPS module. The module will respond the ACK-ACK message if the request is proceeded correctly and ACK-NAK message if the request is failed.

### **CFG – PRT (0x06 0x00)**

It's a poll request. Poll the current configuration for a specific comm. port.

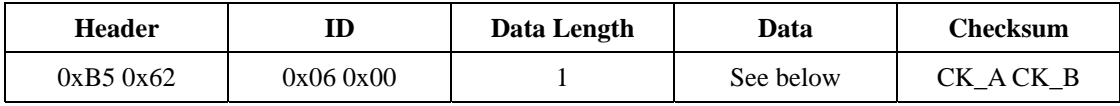

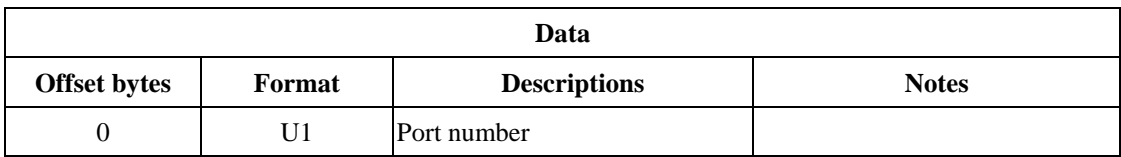

#### **CFG – PRT (0x06 0x00)**

It's an I/O message. As an input message, the port configurations for several ports can be put together into one input sentence. As an output message, the message only transmits the configuration from one specific comm. port.

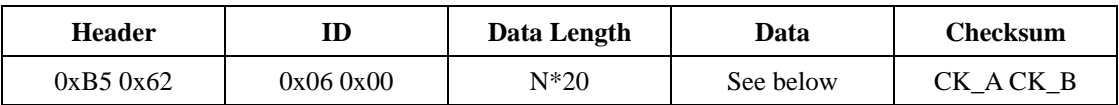

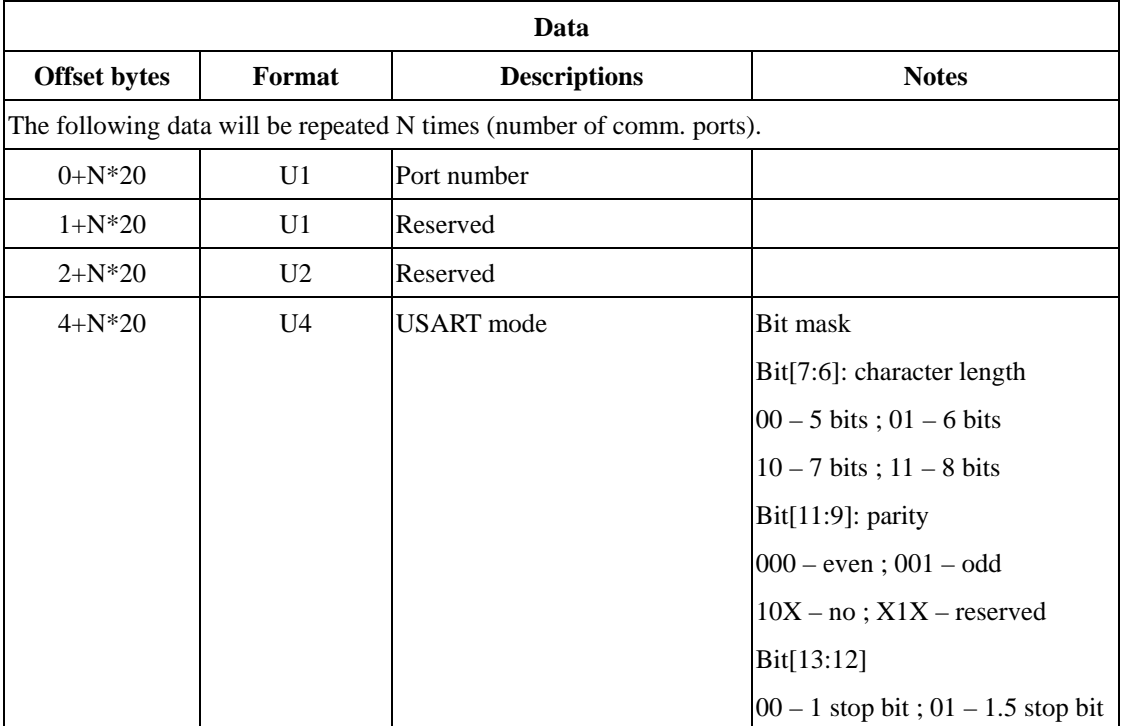

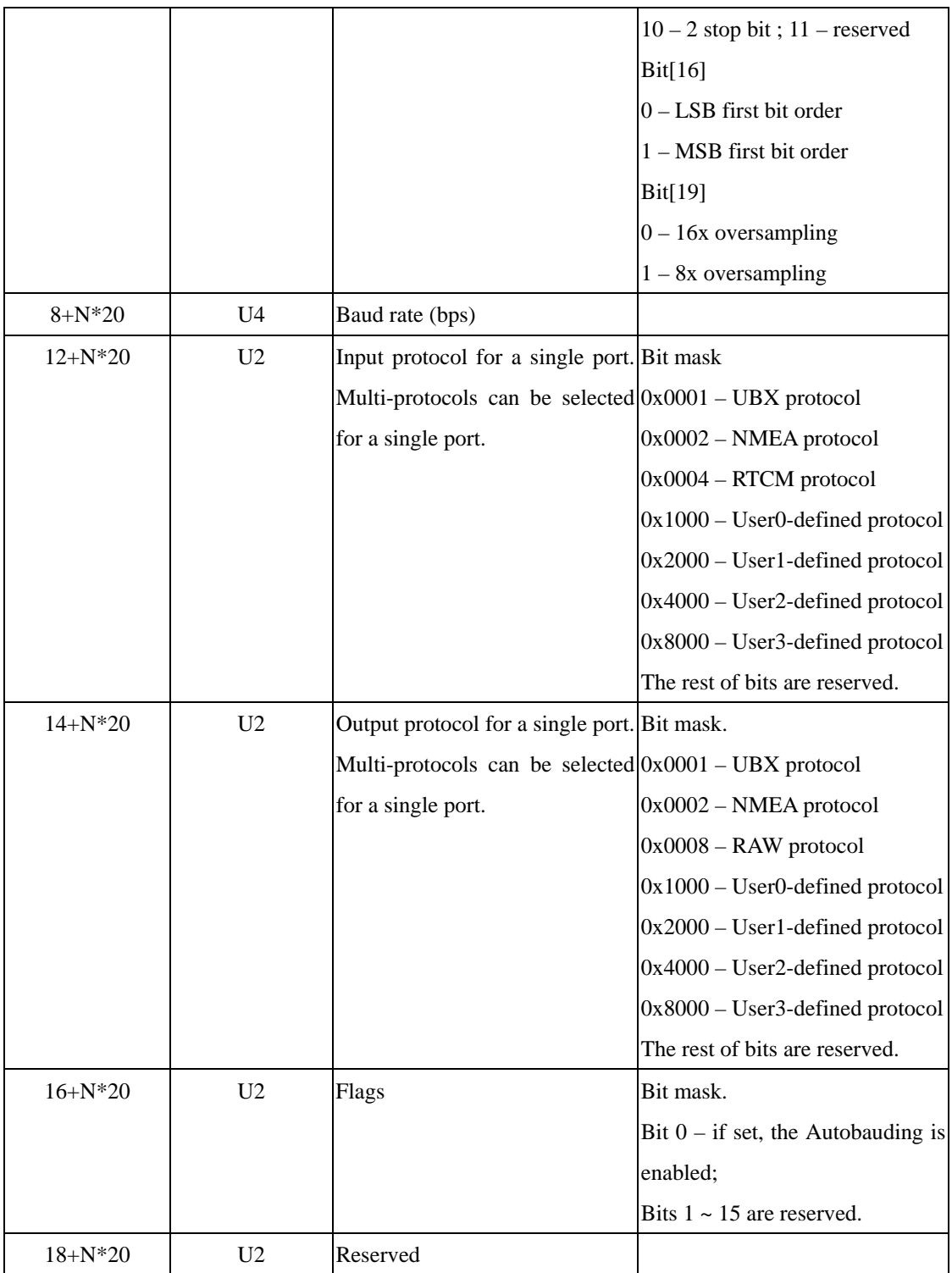

### **CFG – MSG (0x06 0x01)**

It's a poll request. Poll a message configuration.

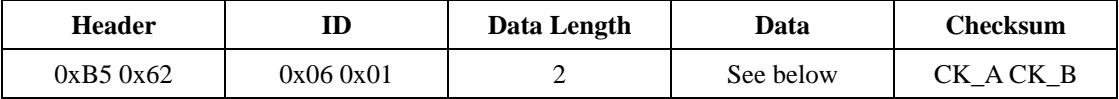

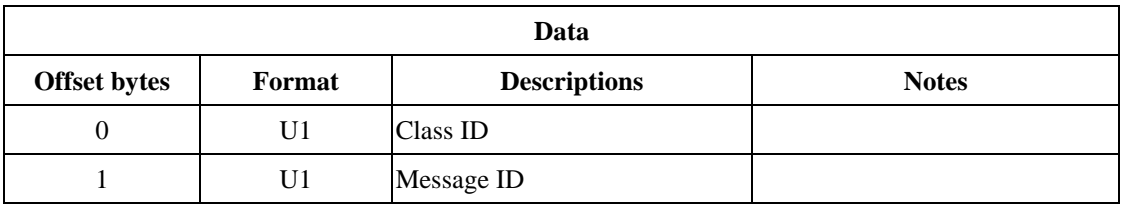

#### **CFG – MSG (0x06 0x01)**

It's an I/O message. As an input message, the message rate configurations for several targets can be put together into one input sentence. As an output message, the message only transmits one message rate configuration from one target.

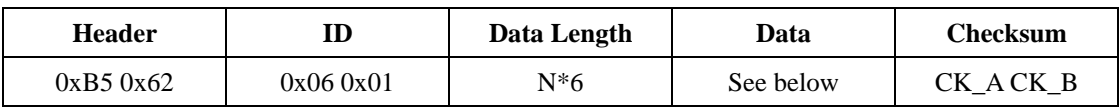

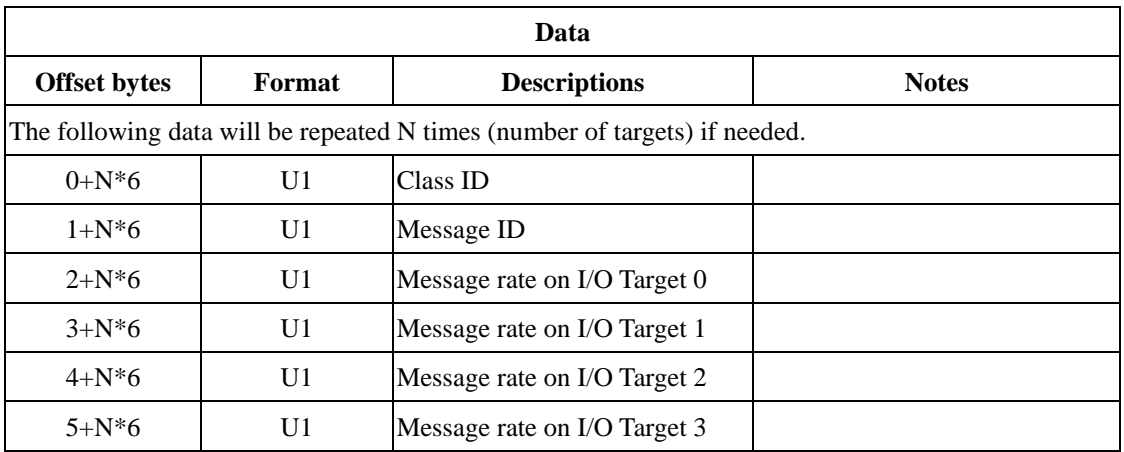

#### **CFG – MSG (0x06 0x01)**

It's an input message. Set message rate configuration for the current target.

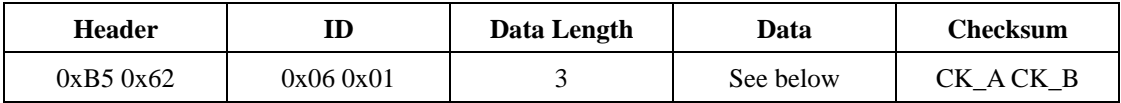

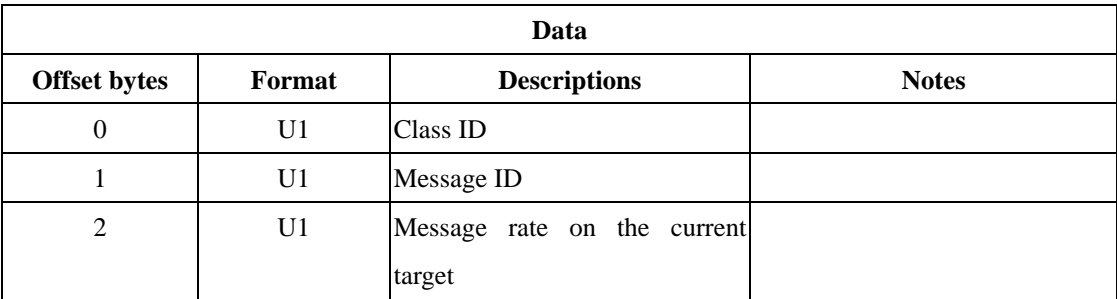

# **CFG – NMEA (0x06 0x17)**

It's a poll request. Poll the NMEA protocol configuration.

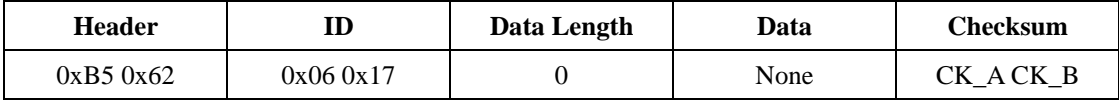

## **CFG – NMEA (0x06 0x17)**

It's an input message. Set the desired NMEA protocol.

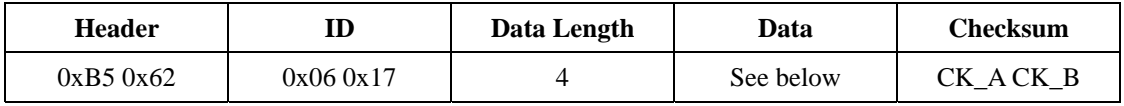

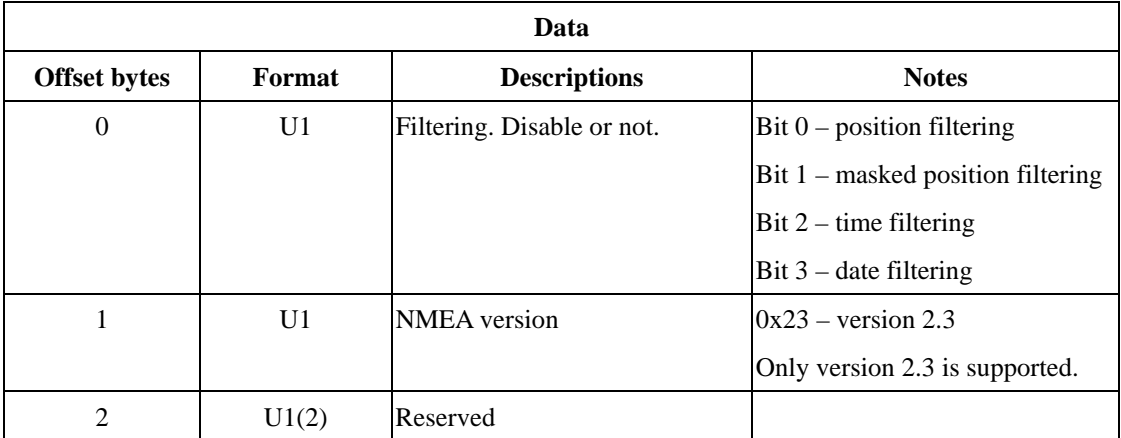

#### **CFG – RATE (0x06 0x08)**

It's a poll request. Poll the current navigation/measurement rate setting. The module will respond the same message defined below (I/O message).

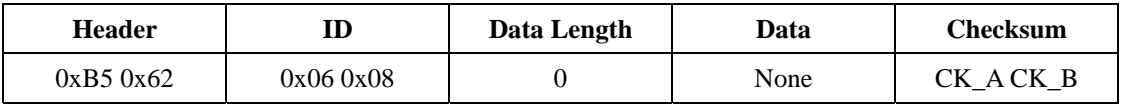

#### **CFG – RATE (0x06 0x08)**

It's an I/O message. It polls or sets the navigation/measurement rate.

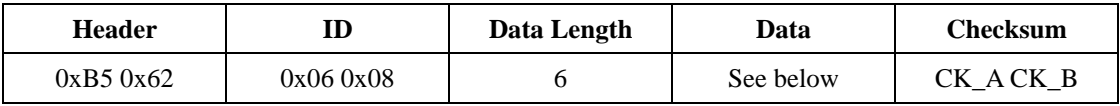

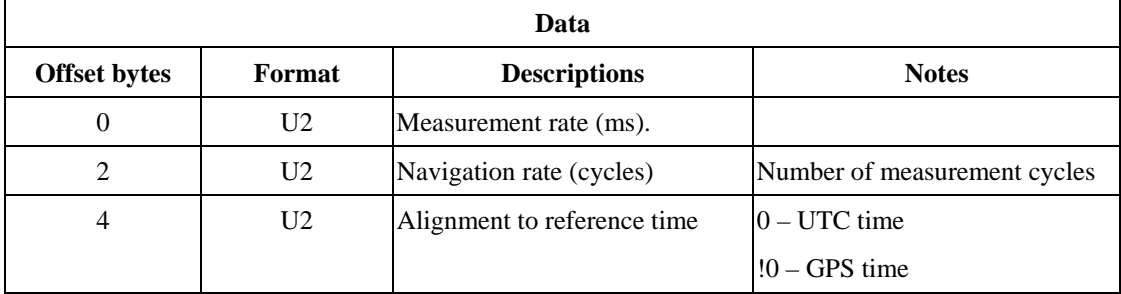

## *NOTE:*

*Navigation Update Rate (1/s) = 1000 / (NavigationRate \* MeausrementRate(ms)).*

# **CFG – CFG (0x06 0x09)**

It's a command message. The message will clear, save, and load configurations. The command consists of the three masks (clear, save, and load) in each individual bit.

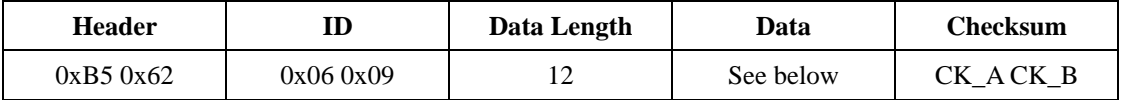

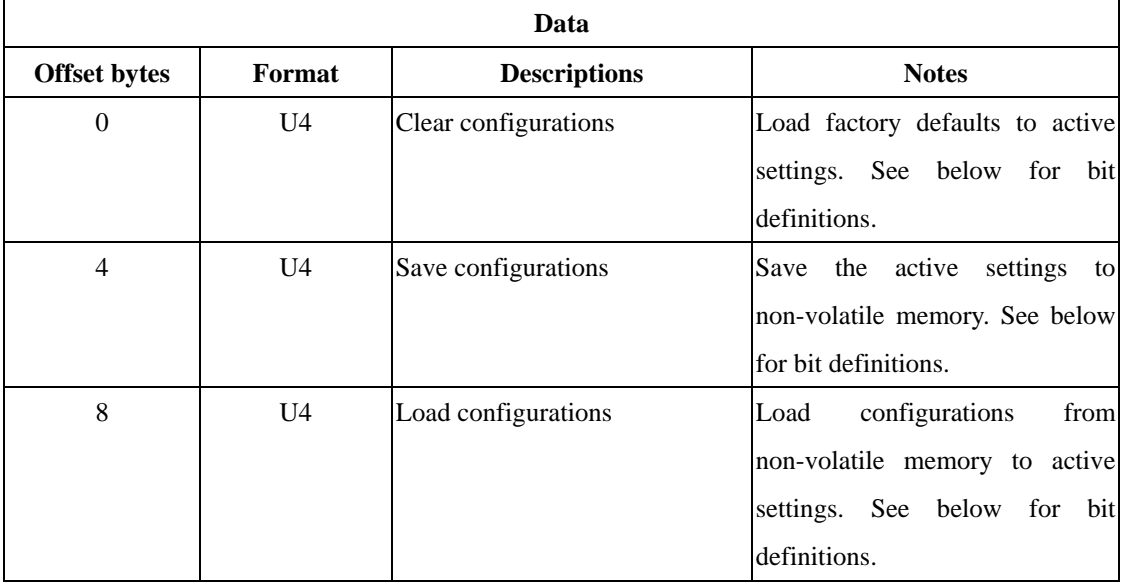

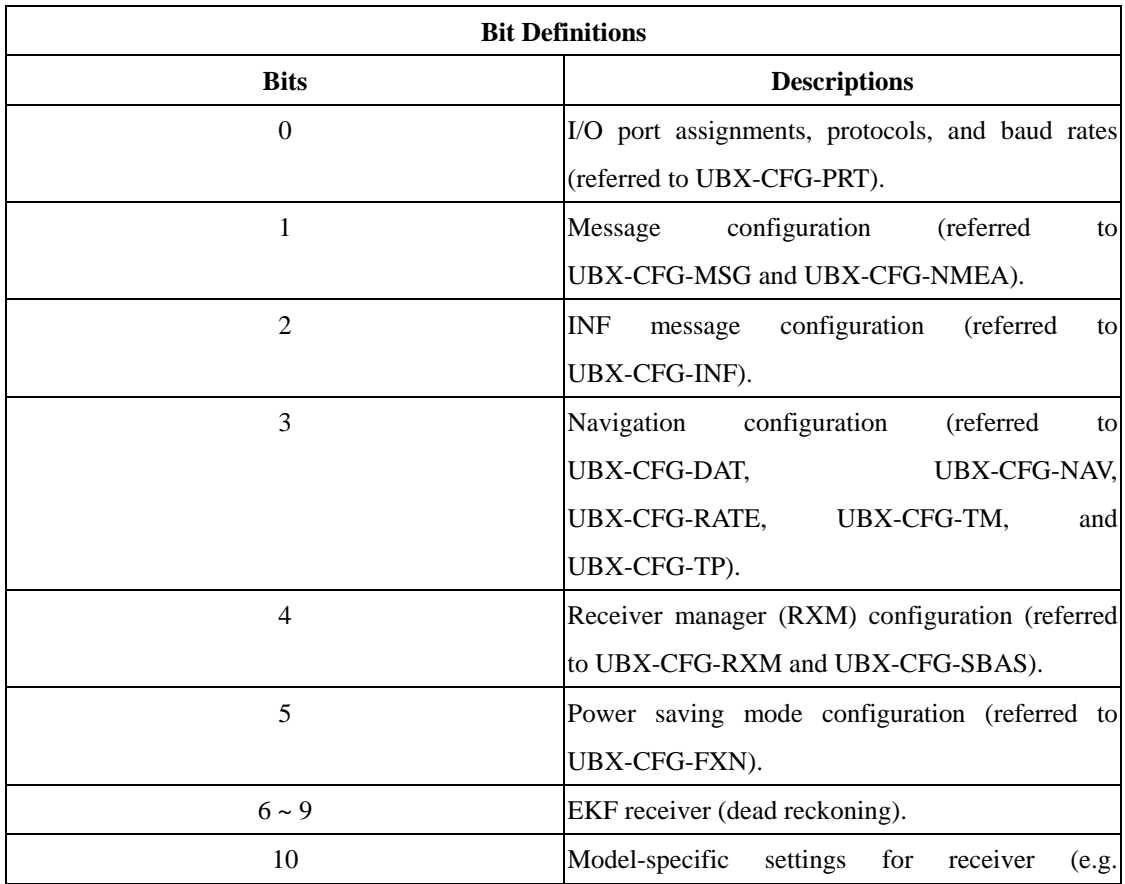

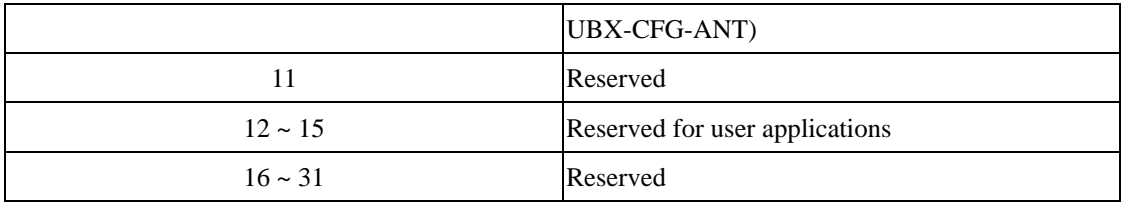

# **CFG – TP (0x06 0x07)**

It's a poll request. Poll time pulse information. The module will respond the same message defined below (I/O message).

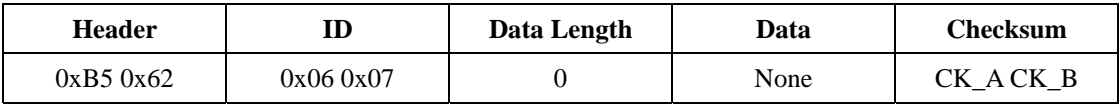

# **CFG – TP (0x06 0x07)**

It's an I/O message. Poll and set time pulse information.

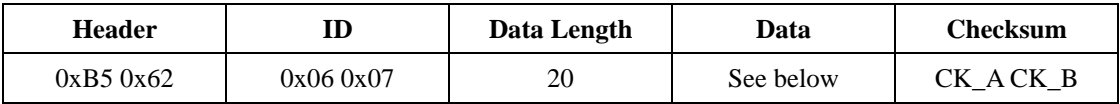

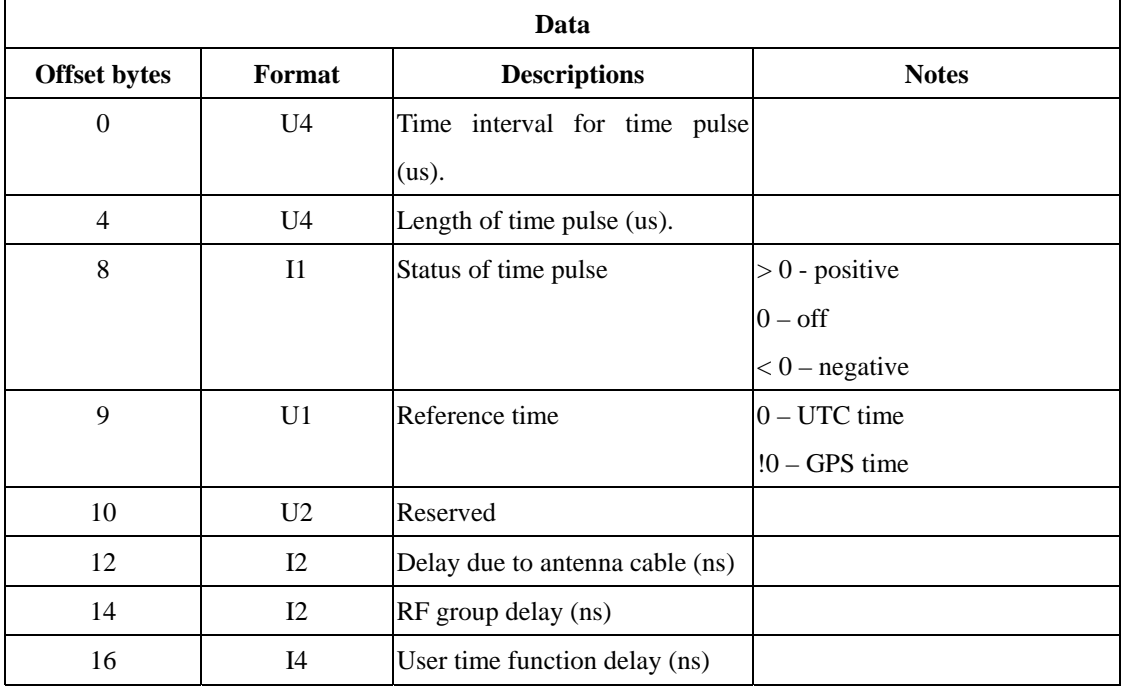

### **CFG – NAV (0x06 0x03)**

It's a poll request. Poll engine settings for navigation. The module will respond the same message defined below (I/O message).

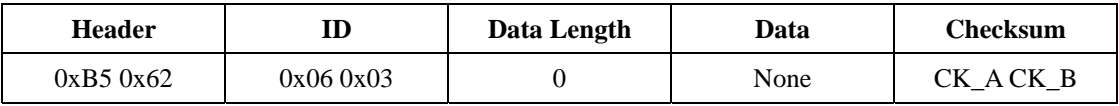

#### **CFG – NAV (0x06 0x03)**

It's an I/O message. Poll and set engine settings for navigation.

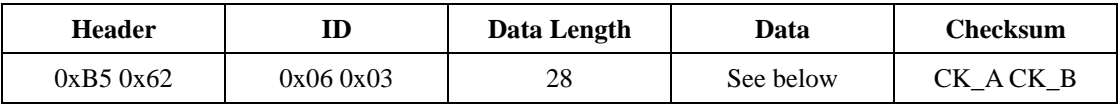

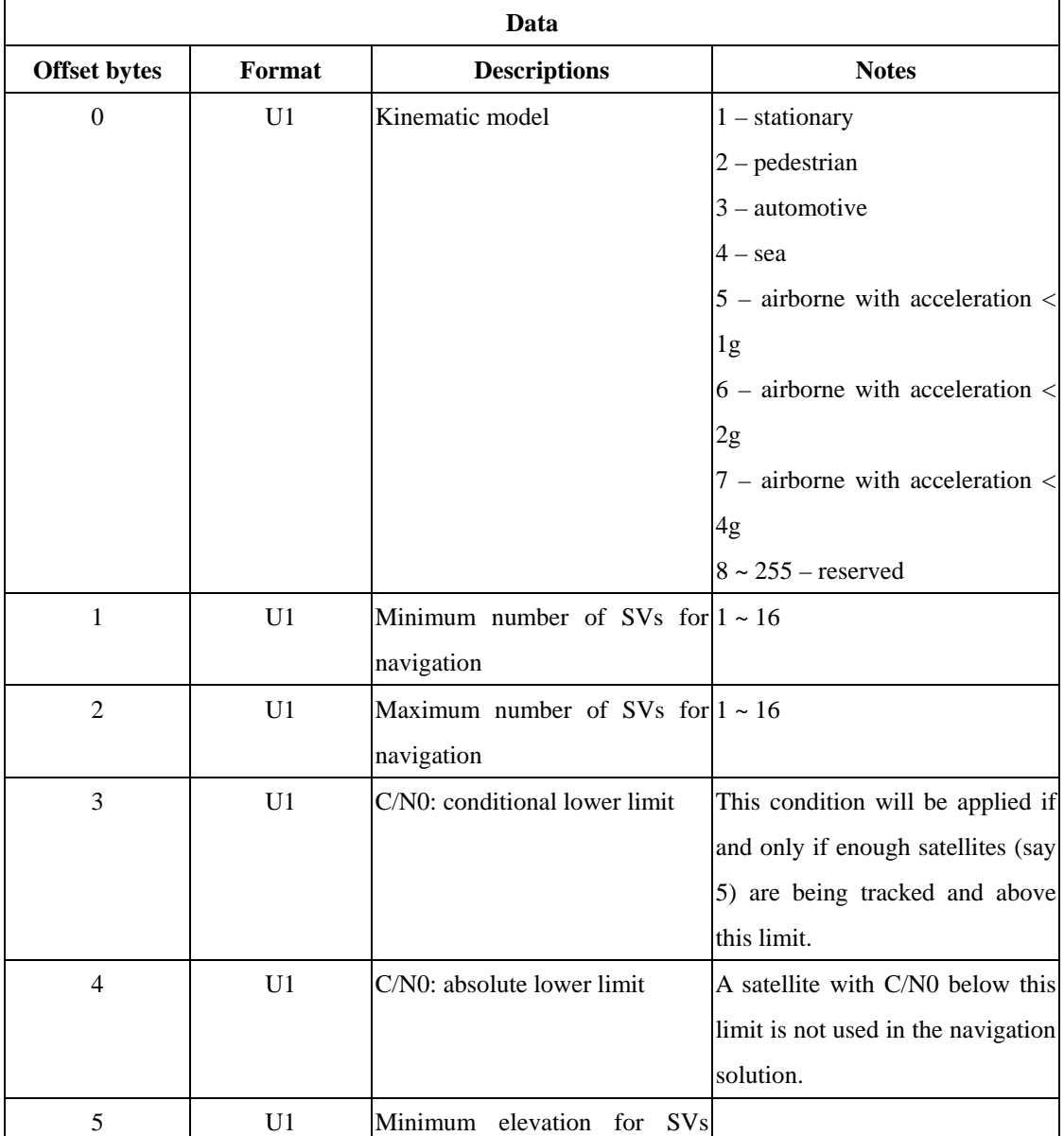

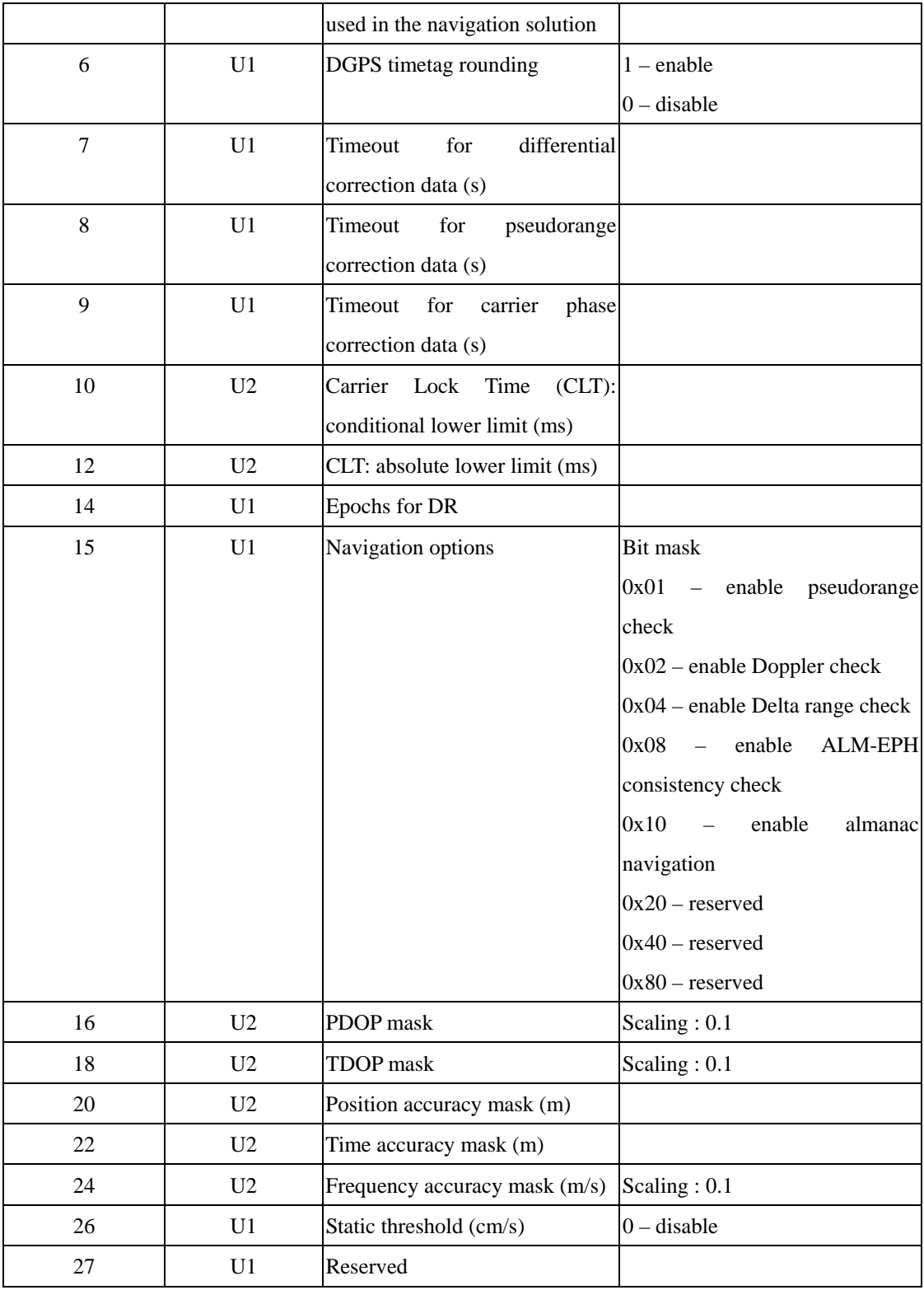

#### **CFG – DAT (0x06 0x06)**

It's a poll request. Poll datum setting. The module will respond the same message defined below (I/O message).

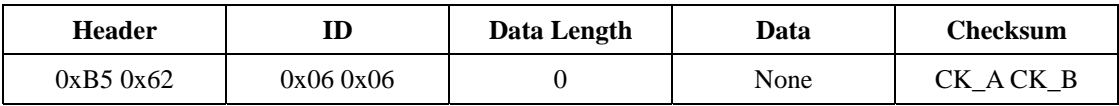

#### **CFG – DAT (0x06 0x06)**

It's an input message. Set the standard datum.

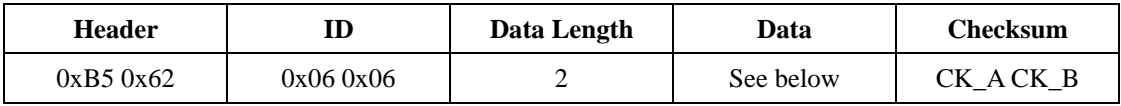

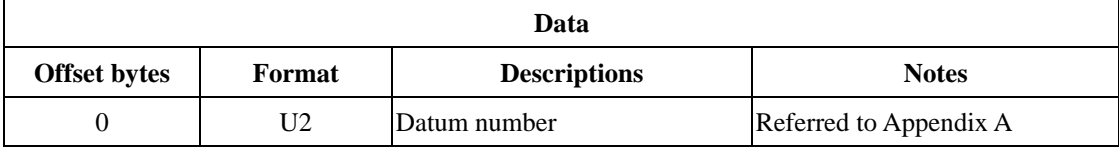

## **CFG – DAT (0x06 0x06)**

It's an input message. Set user-defined datum.

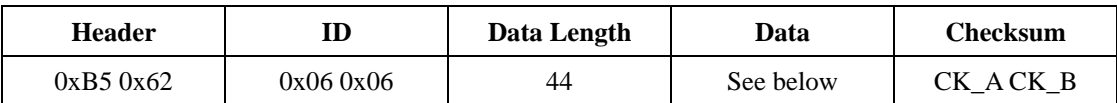

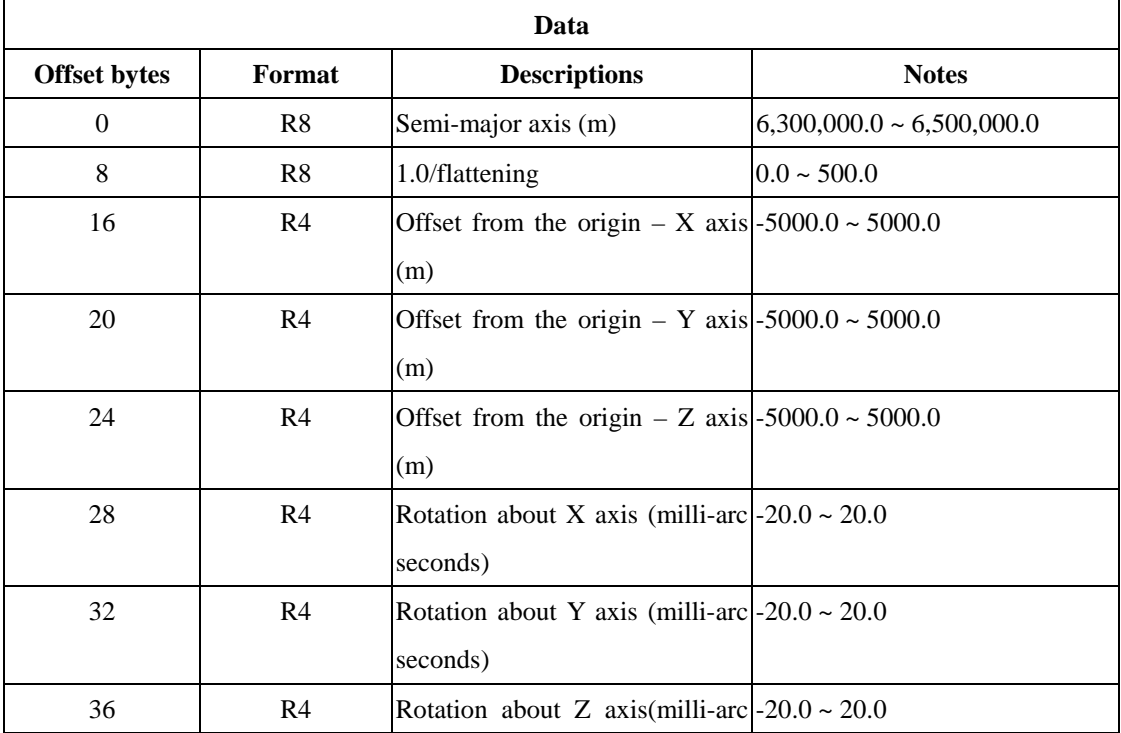

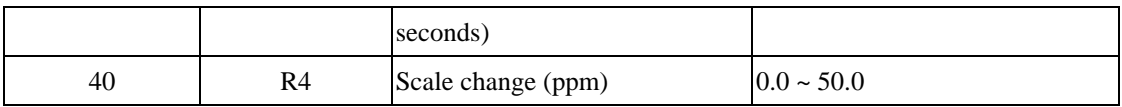

## **CFG – DAT (0x06 0x06)**

It's an output message. Poll the current datum. If the datum number is –1, the module is using the user-defined datum and only the value for semi-major axis is valid and the rest of them are not valid.

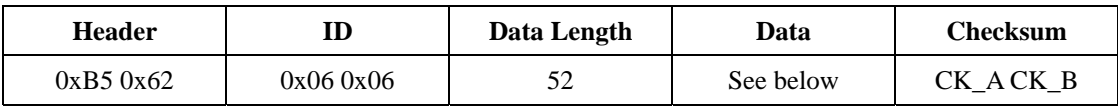

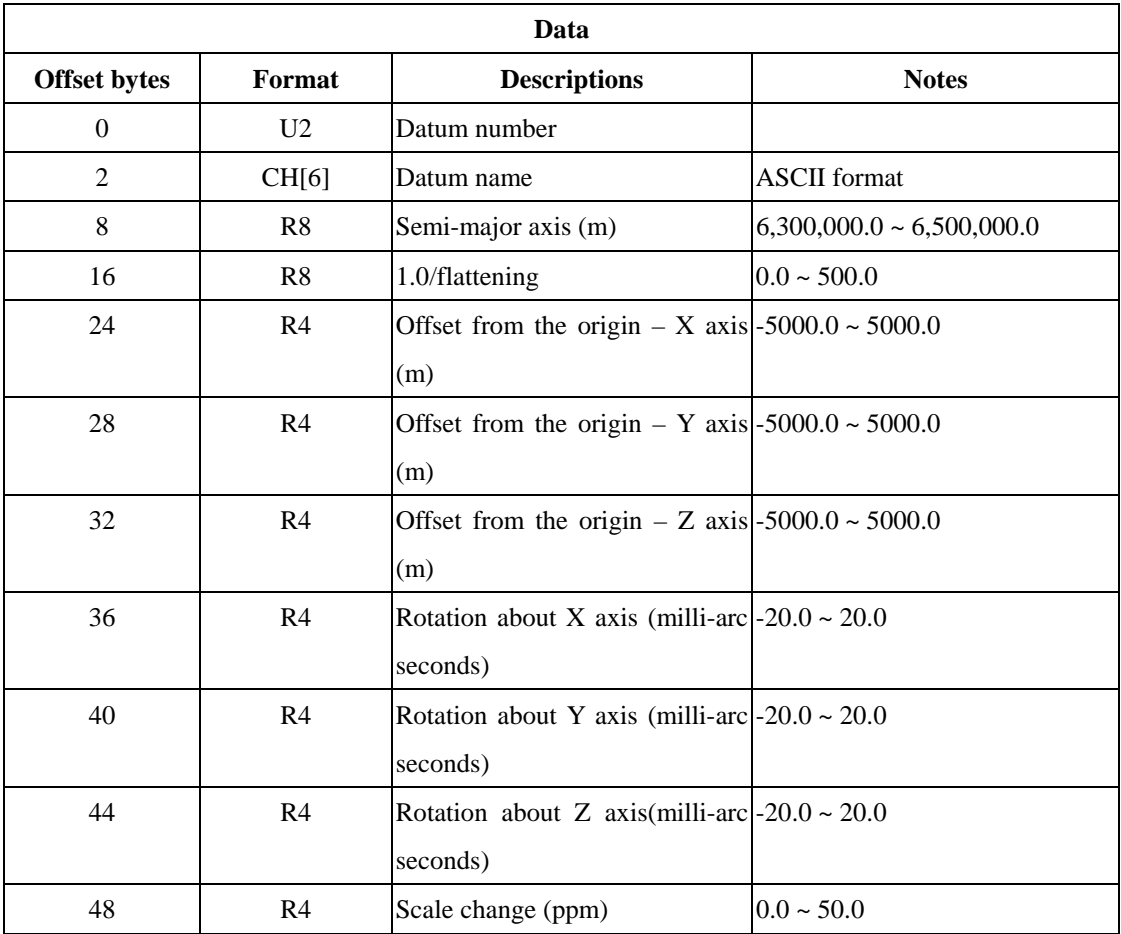

## **CFG – INF (0x06 0x02)**

It's a poll request. It's used to identify the output protocol.

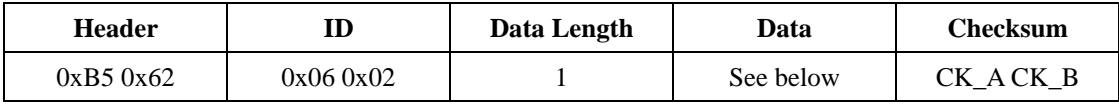

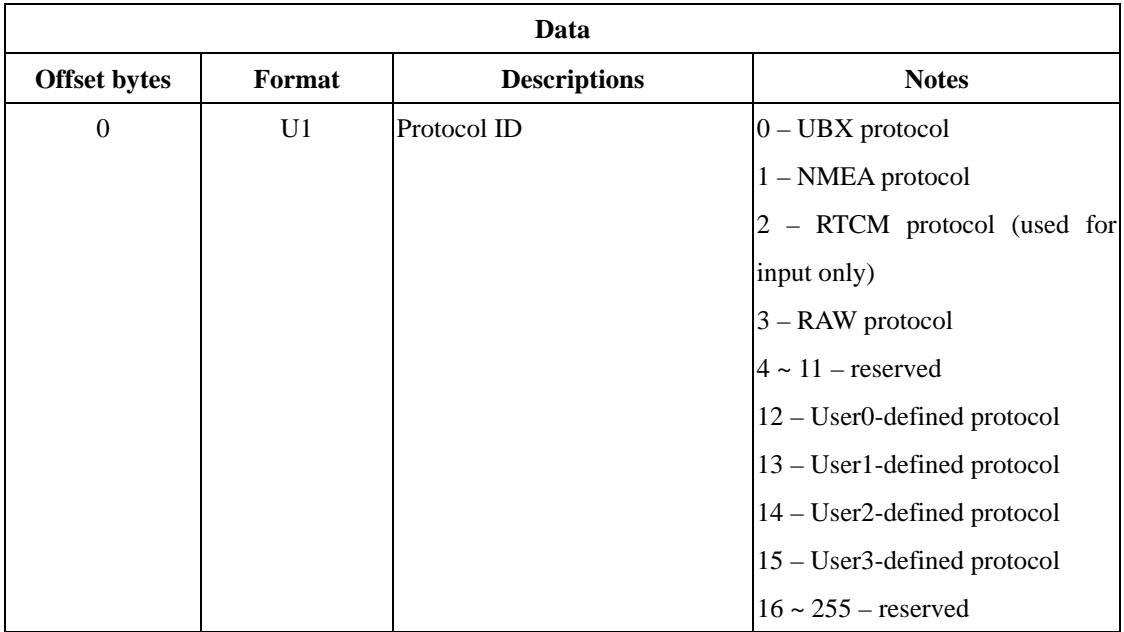

### **CFG – INF (0x06 0x02)**

It's an I/O message. It's used to set/get message configuration. As an input message, several message configurations can be put into as one input sentence. But as an output message, the sentence only transmits one message configuration.

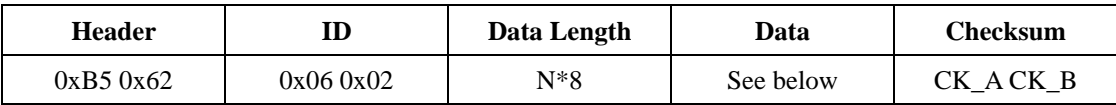

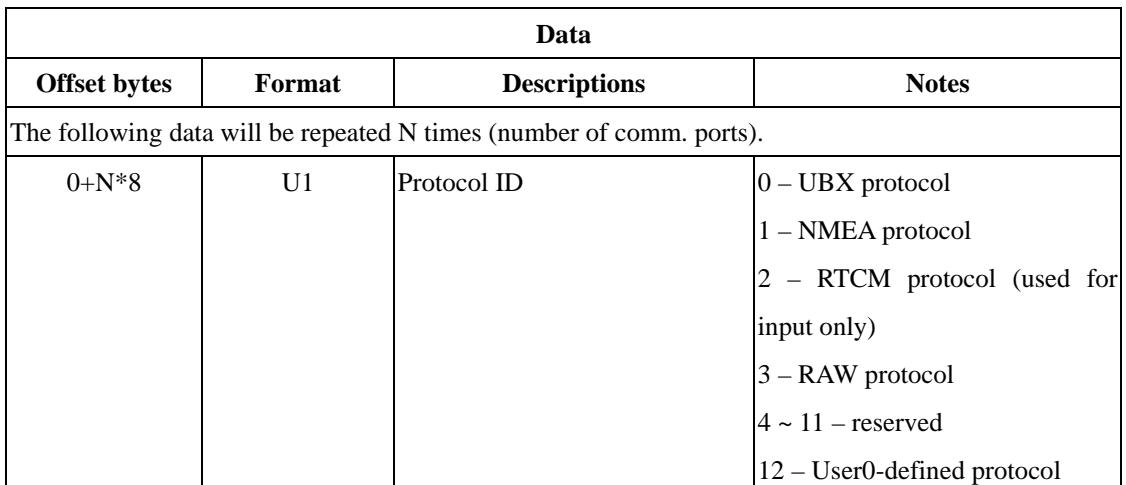

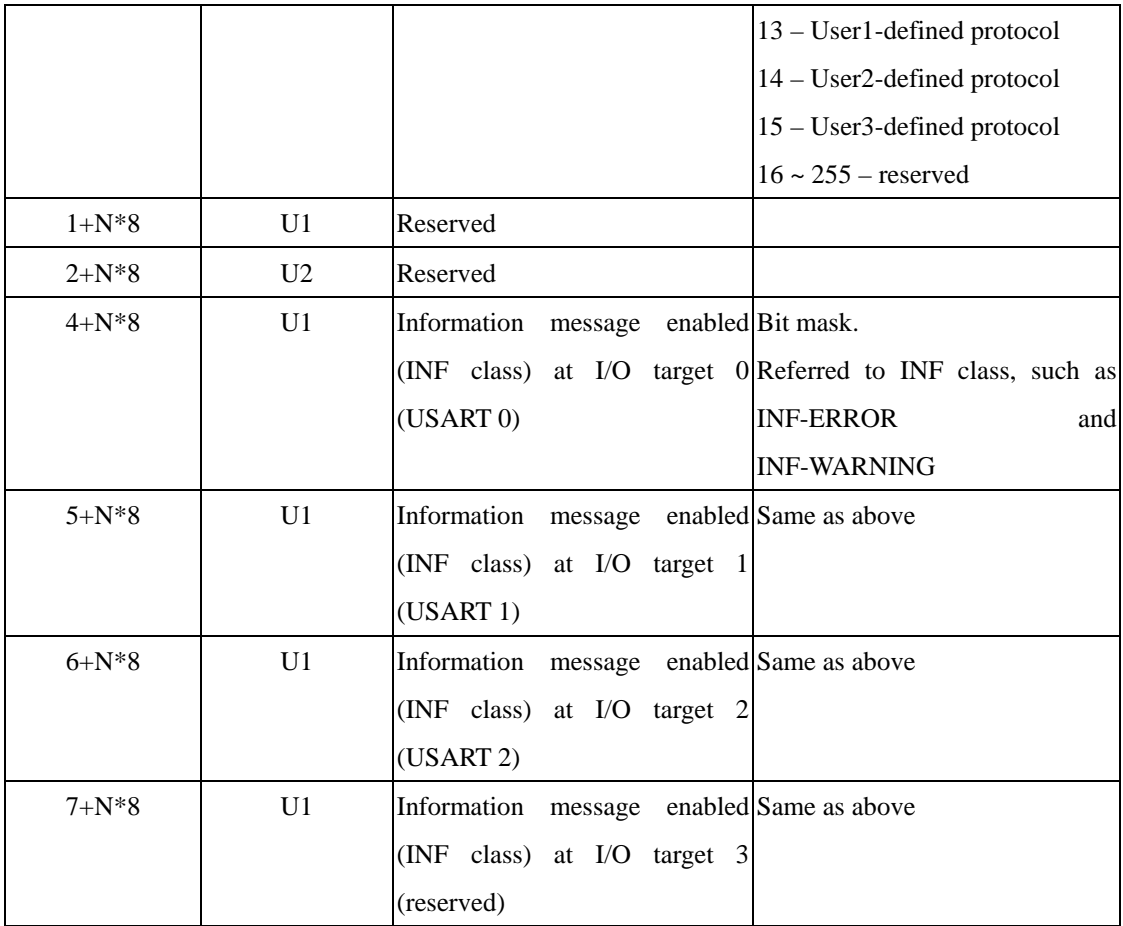

# **CFG – RST (0x06 0x04)**

It's an input message. It's used to reset receiver or clear backup data structure.

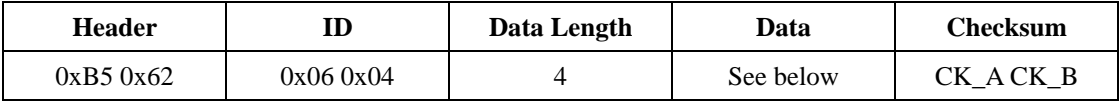

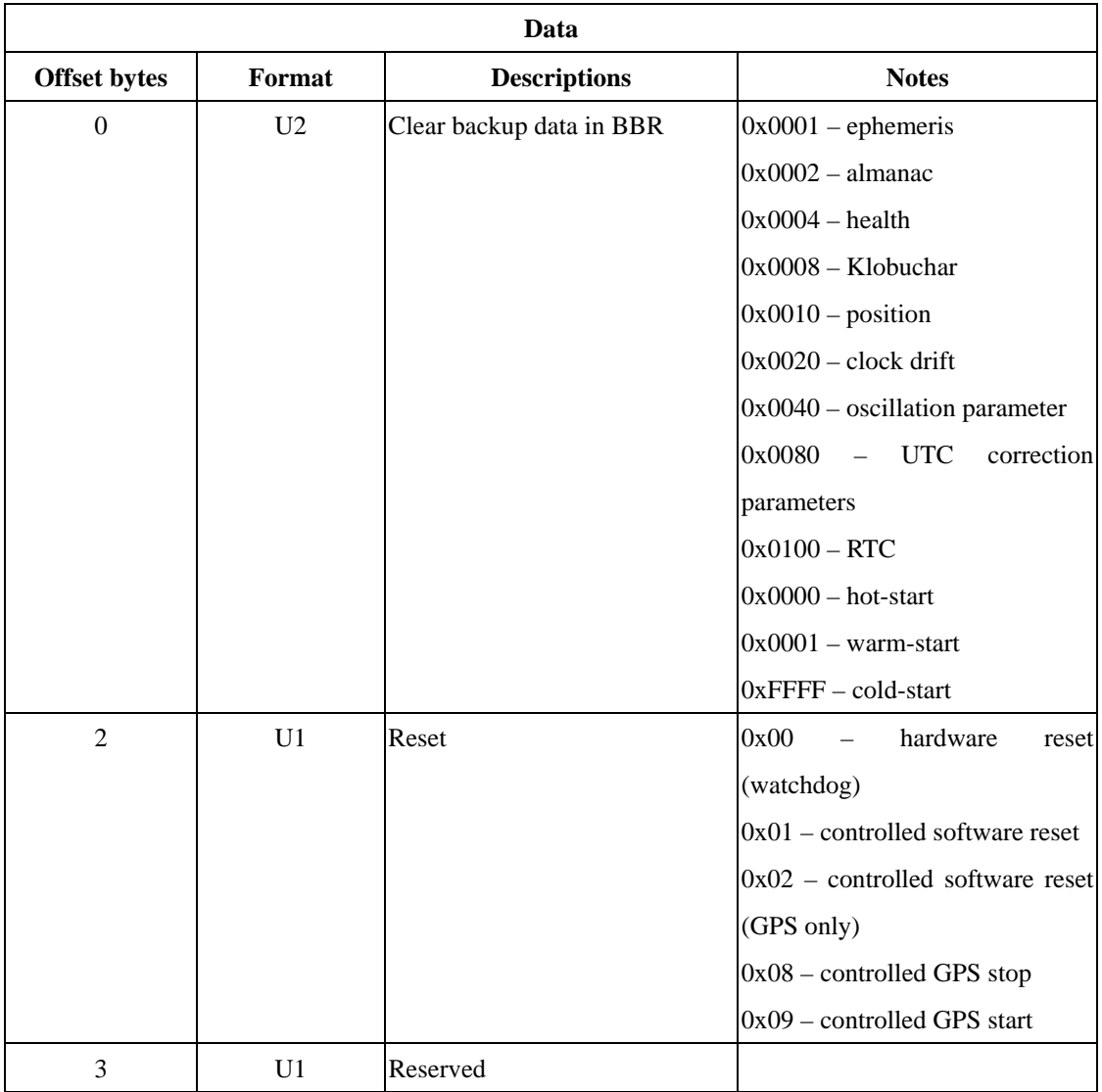

### **CFG – RXM (0x06 0x11)**

It's a poll request. It's used to poll RXM configuration. The module responds the same message defined below.

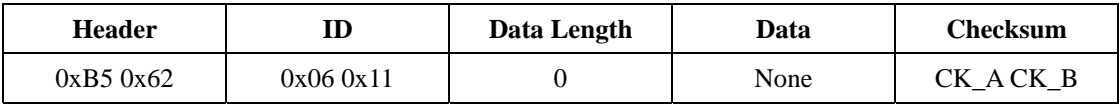

#### **CFG – RXM (0x06 0x11)**

It's an I/O message. It's used to set/get RXM configuration.

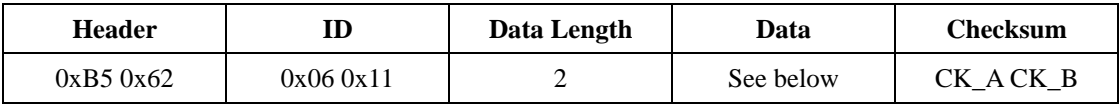

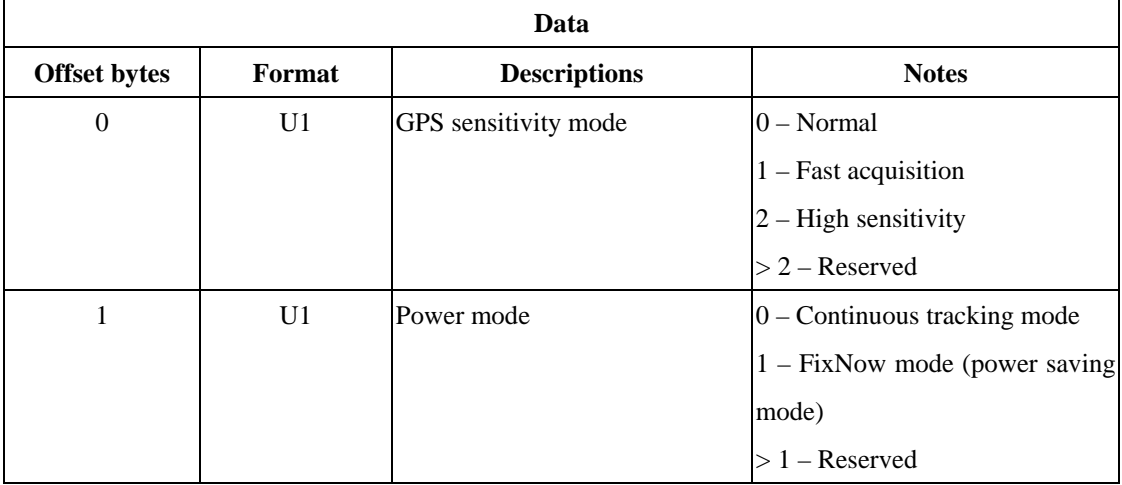

### **CFG – ANT (0x06 0x13)**

It's a poll request. It's used to poll antenna control settings. The module responds the same message defined below.

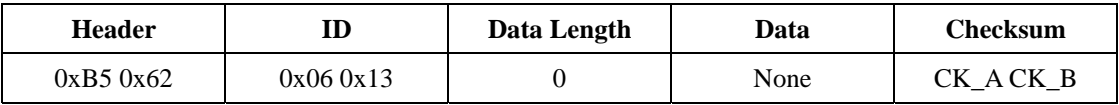

#### **CFG – ANT (0x06 0x13)**

It's an I/O message. It's used to set/get antenna control settings.

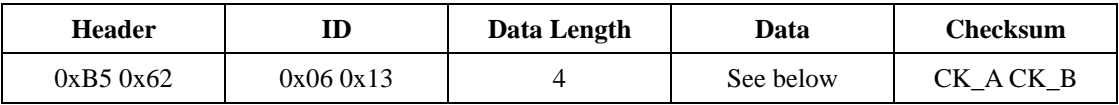

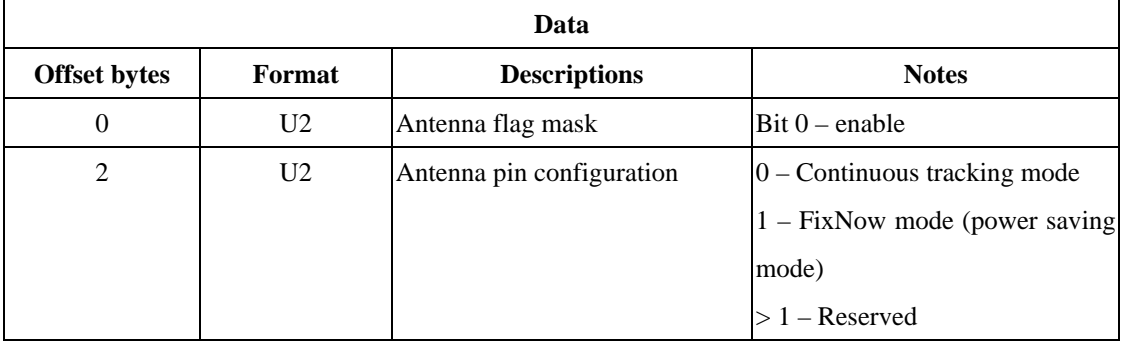

#### **CFG – FXN (0x06 0x0E)**

It's a poll request. It's used to poll power saving (FixNow) mode configuration. The module responds the same message defined below.

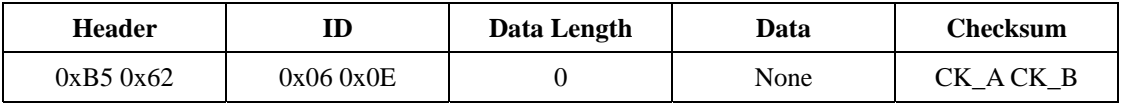

#### **CFG – FXN (0x06 0x0E)**

It's a command message. It's used to configure the FixNow mode. It is enabled by the CFG-RXM message.

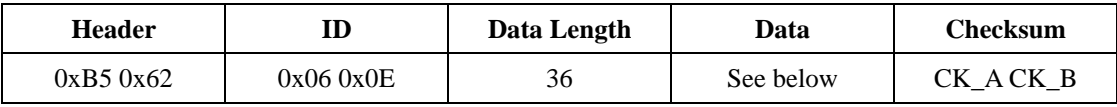

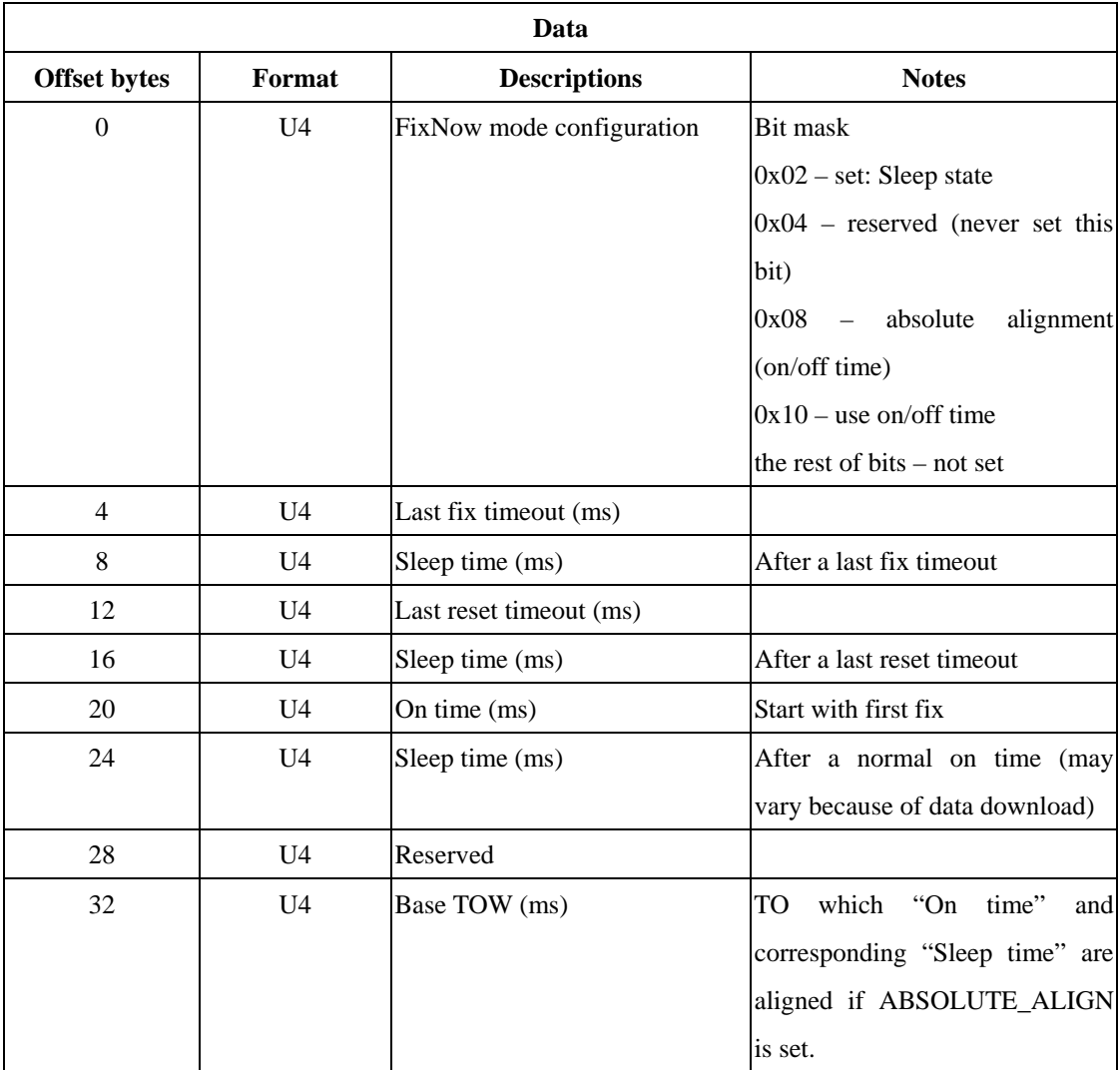

## **CFG – SBAS (0x06 0x16)**

It's a command message. It's used to configure SBAS systems, such as WAAS, EGNOS, and MSAS. More information about SBAS services is referred to document RTCA/DO-229C (www.rtca.org).

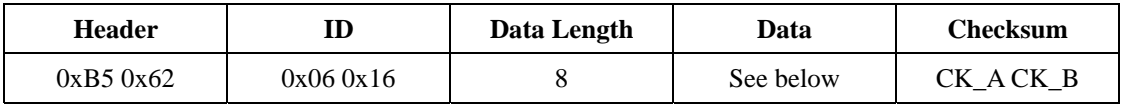

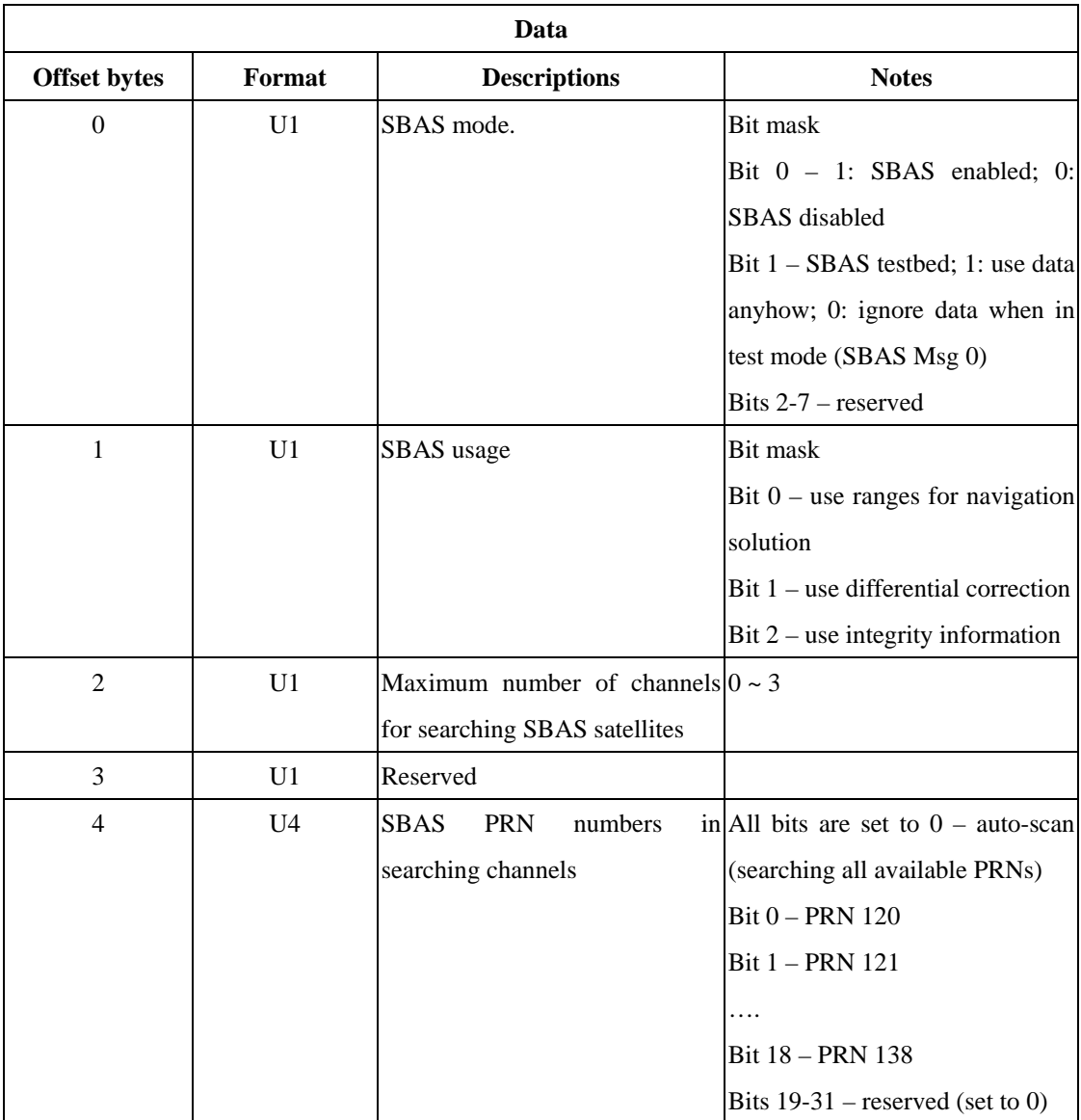

# **CFG – TM (0x06 0x10)**

It's a poll request. It's used to poll time mark configuration.

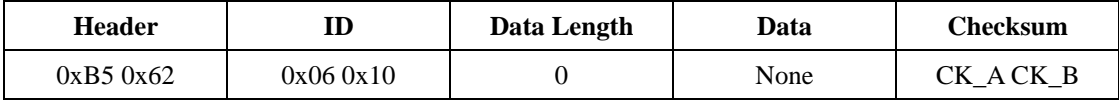

# **CFG – TM (0x06 0x10)**

It's an I/O message. It's used to set/get time mark configuration.

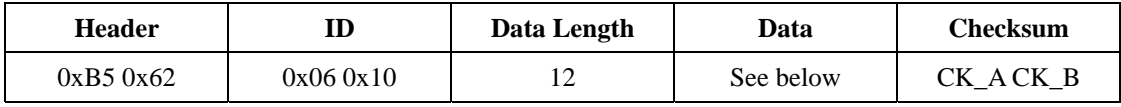

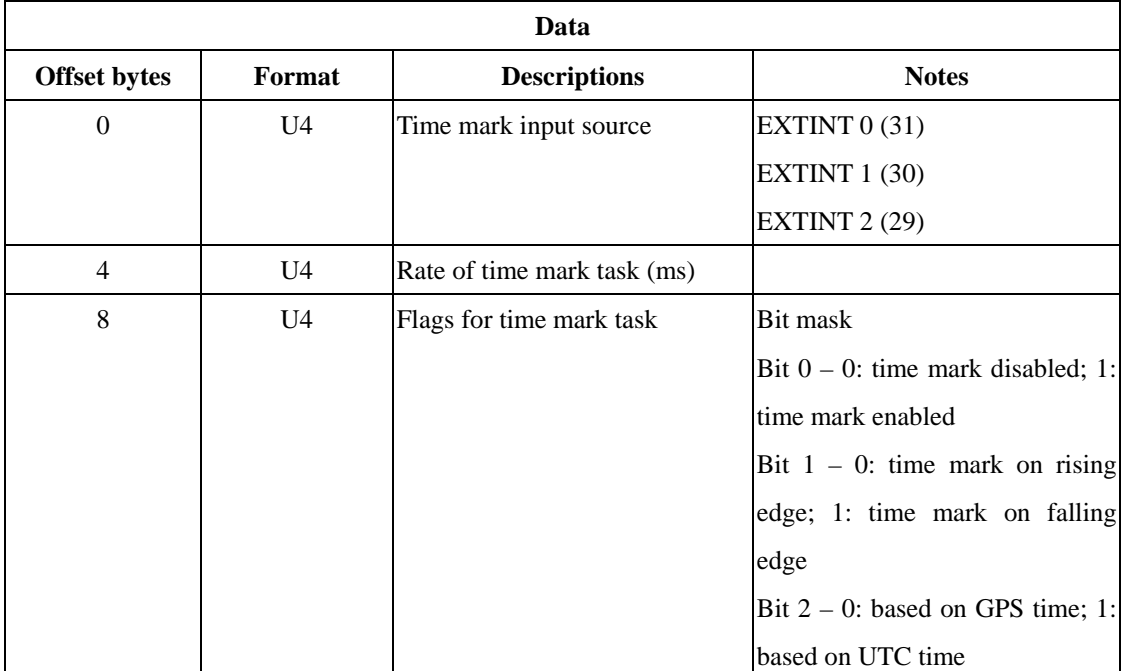

## **CFG – EKF (0x06 0x12)**

It's a poll request. It's used to poll EKF configuration. The module responds the same message defined below.

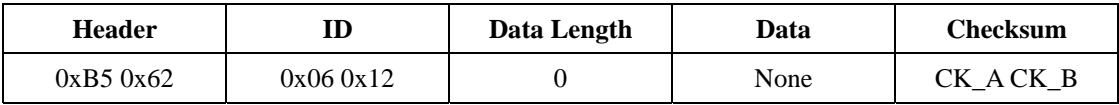

### **CFG – EKF (0x06 0x12)**

It's an I/O message. It's used to set/get EKF configuration.

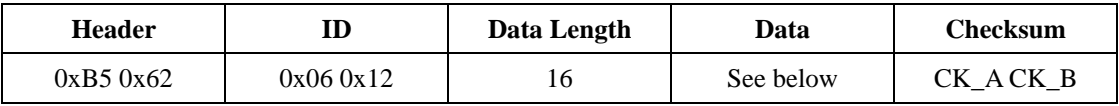

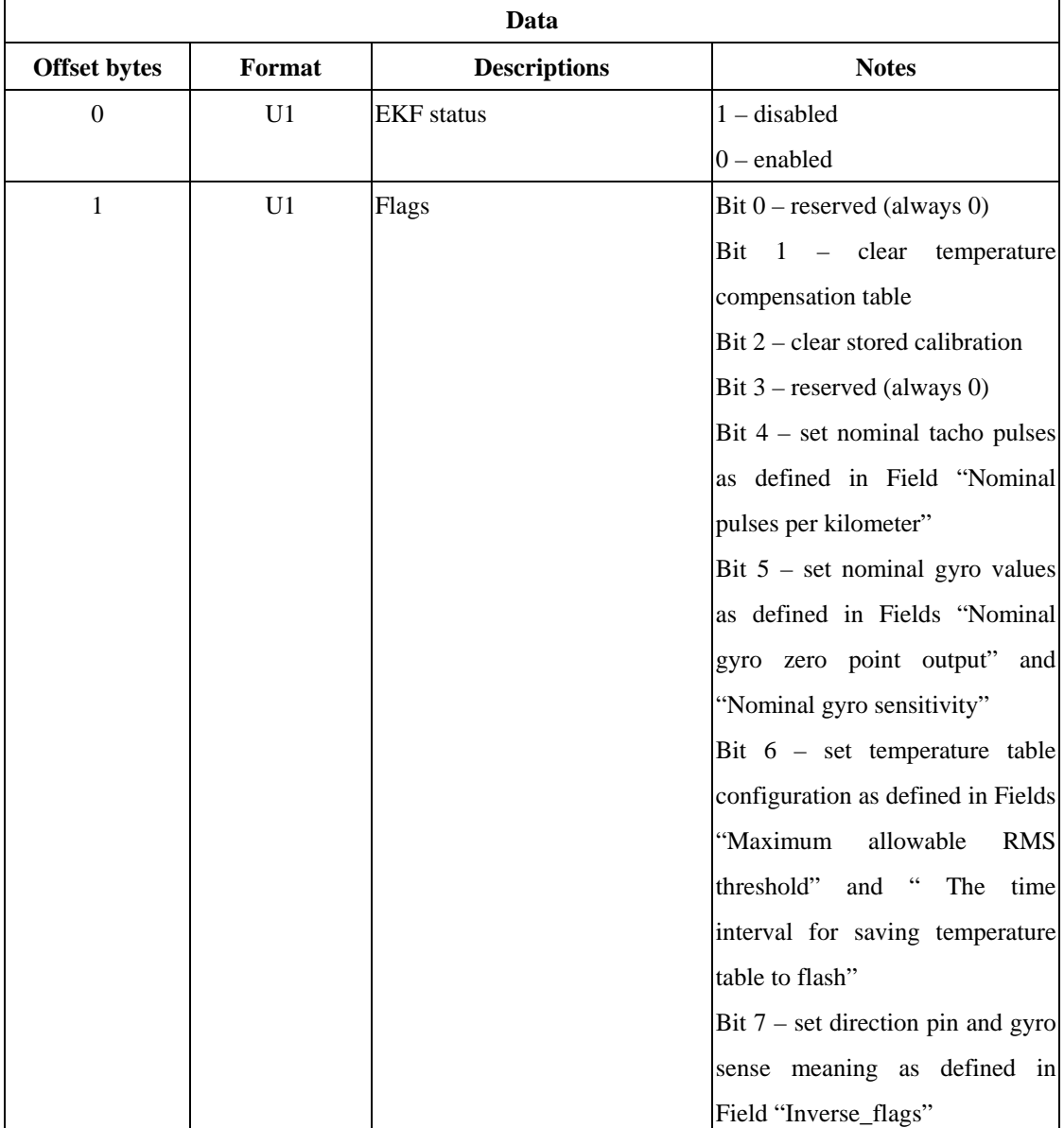

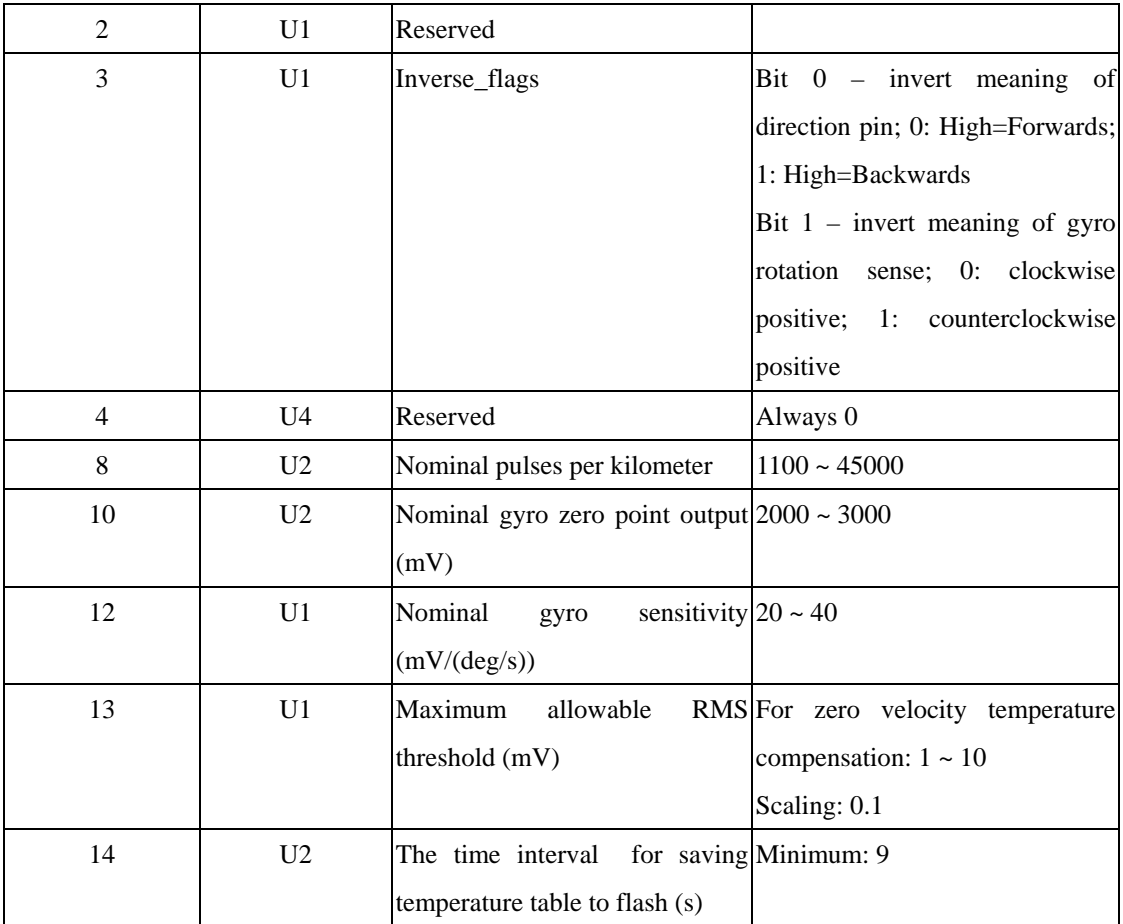

# **UBX Class INF**

Basically, the INF class is an output class. It outputs strings with a printf-style call.

# **INF – ERROR (0x04 0x00)**

It outputs an ASCII string to indicate error message.

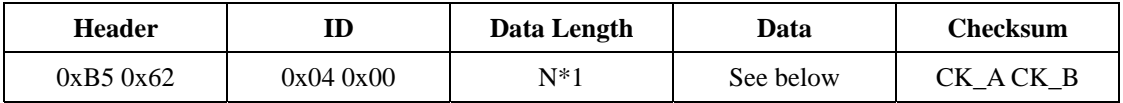

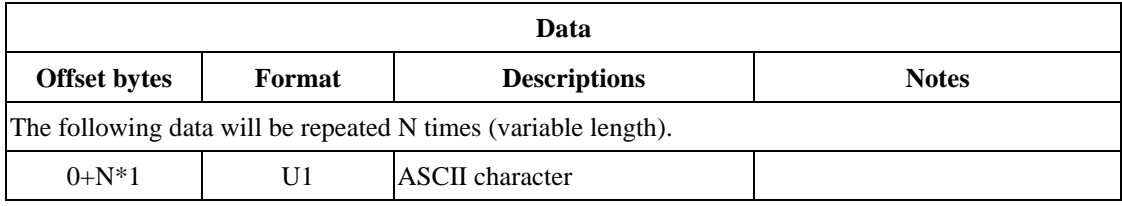

# **INF – WARNING (0x04 0x01)**

It outputs an ASCII string to indicate warning message.

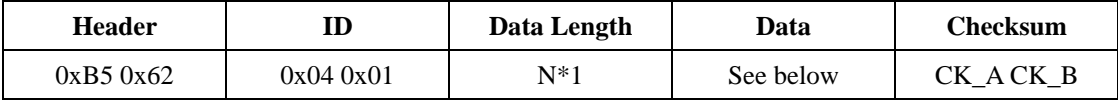

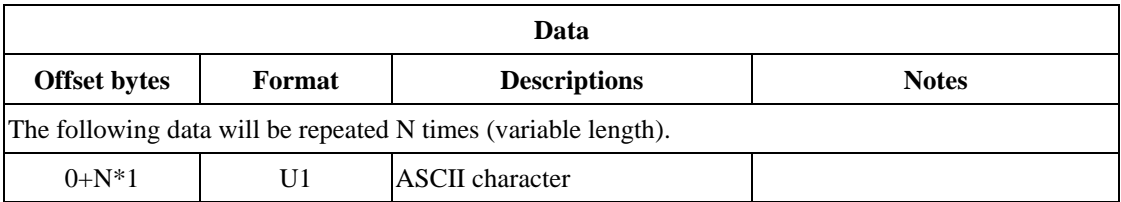

# **INF – NOTICE (0x04 0x02)**

It outputs an ASCII string to transmit informational contents.

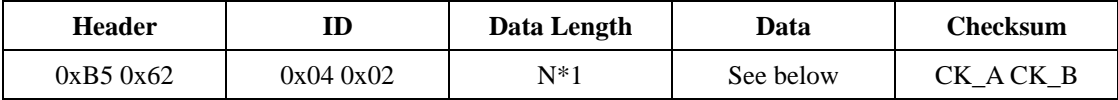

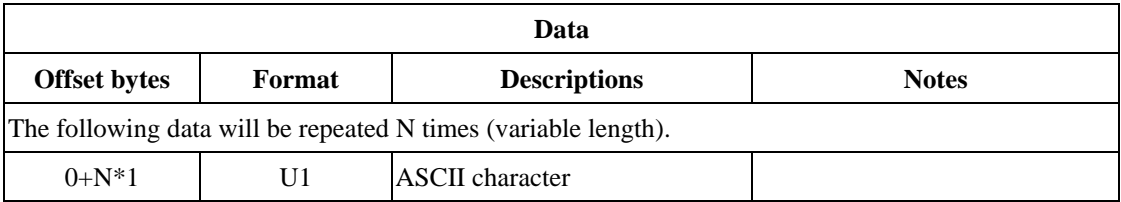

# **INF – TEST (0x04 0x03)**

It outputs an ASCII string to indicate test message.

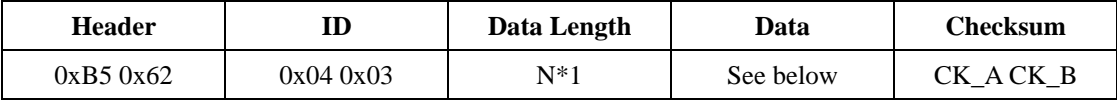

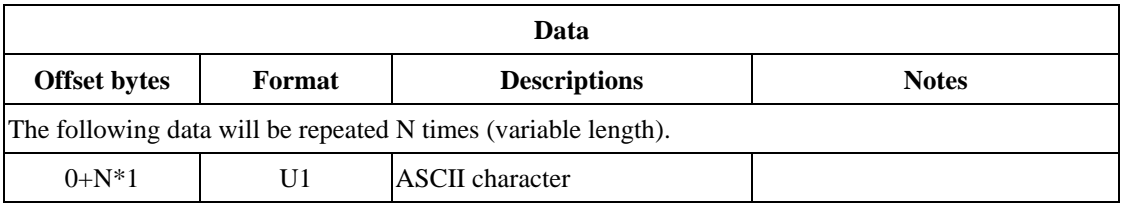

# **INF – DEBUG (0x04 0x04)**

It outputs an ASCII string to indicate debug message.

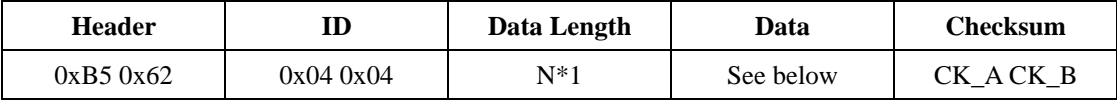

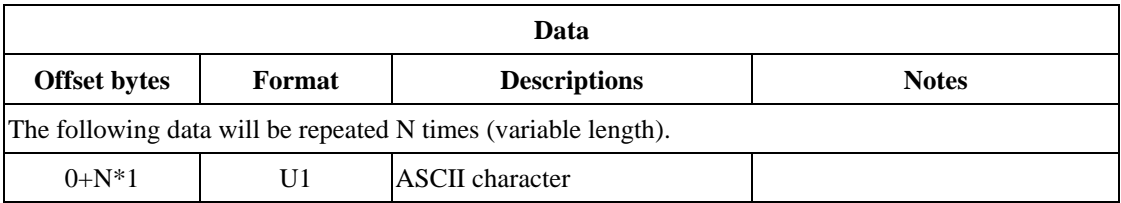

# **INF – USER (0x04 0x07)**

It outputs an ASCII string to indicate user output message.

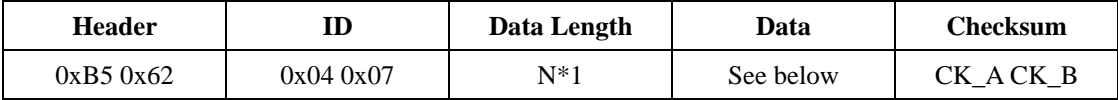

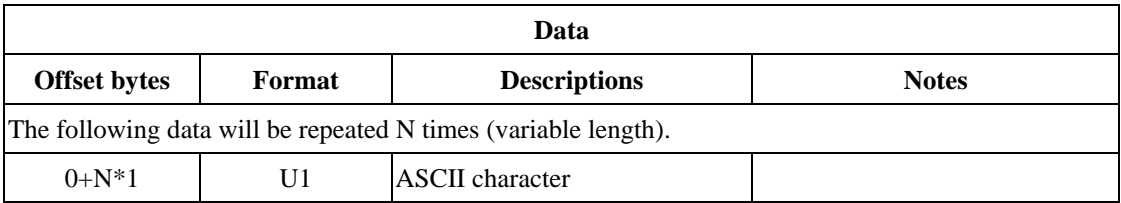

### **UBX Class MON**

This message is used to transmit GPS receiver status, such as CPU status, I/O status, etc..

# **MON – SCHD (0x0A 0x01)**

It periodically polls the status of system scheduler.

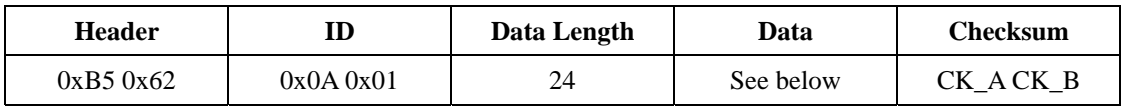

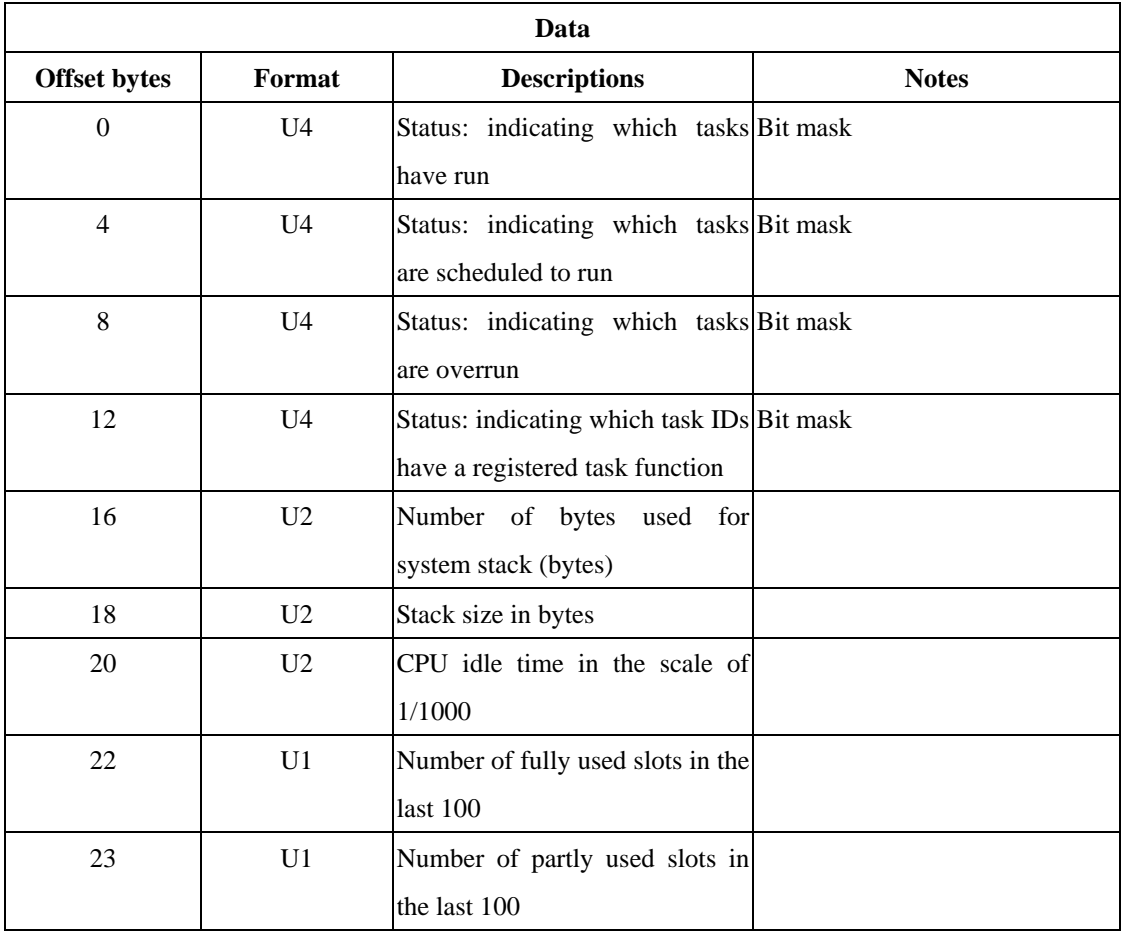

# **MON – IO (0x0A 0x02)**

It periodically polls the I/O status.

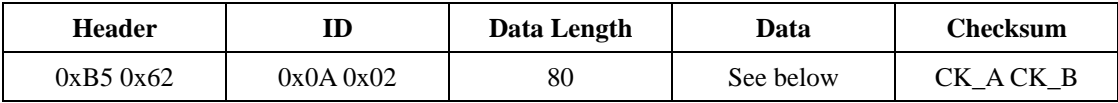

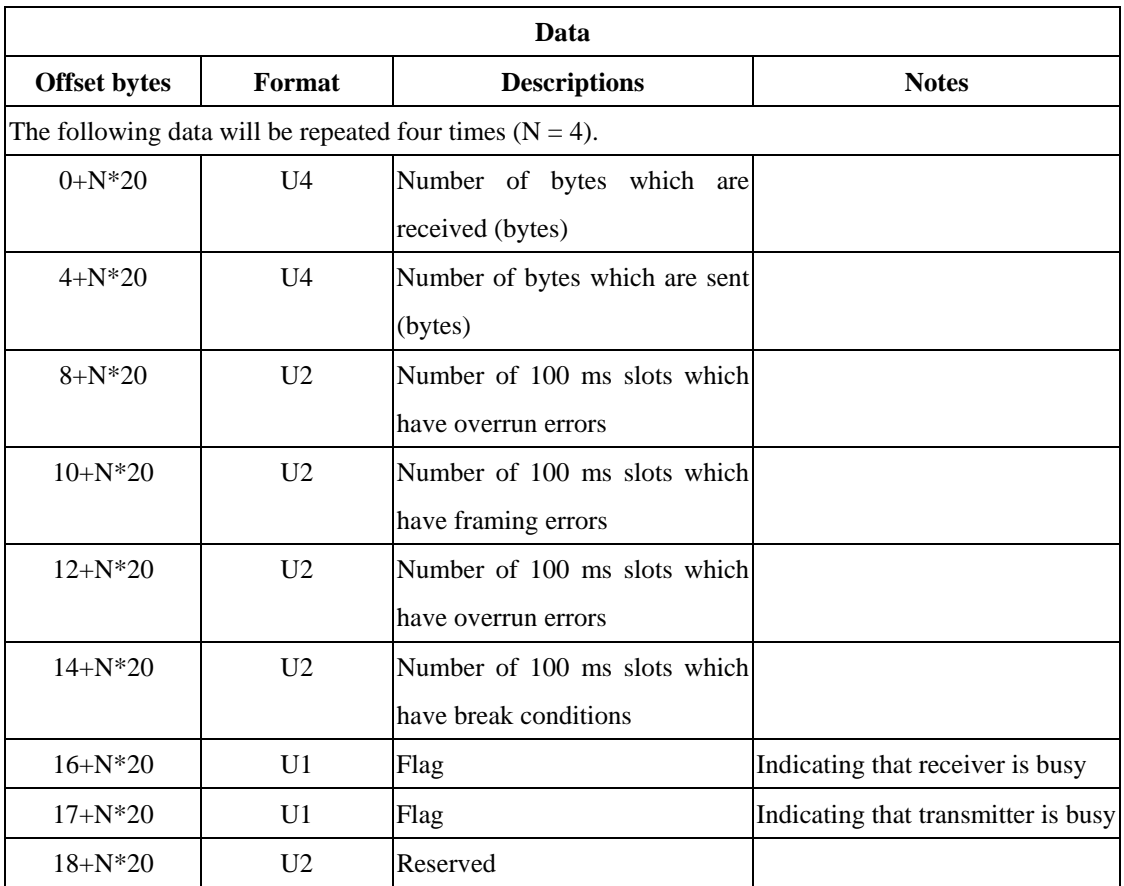
## **MON – MAGPP (0x0A 0x06)**

It periodically polls message parse and process status.

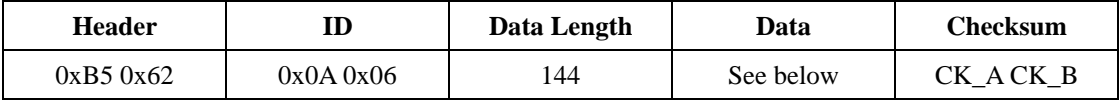

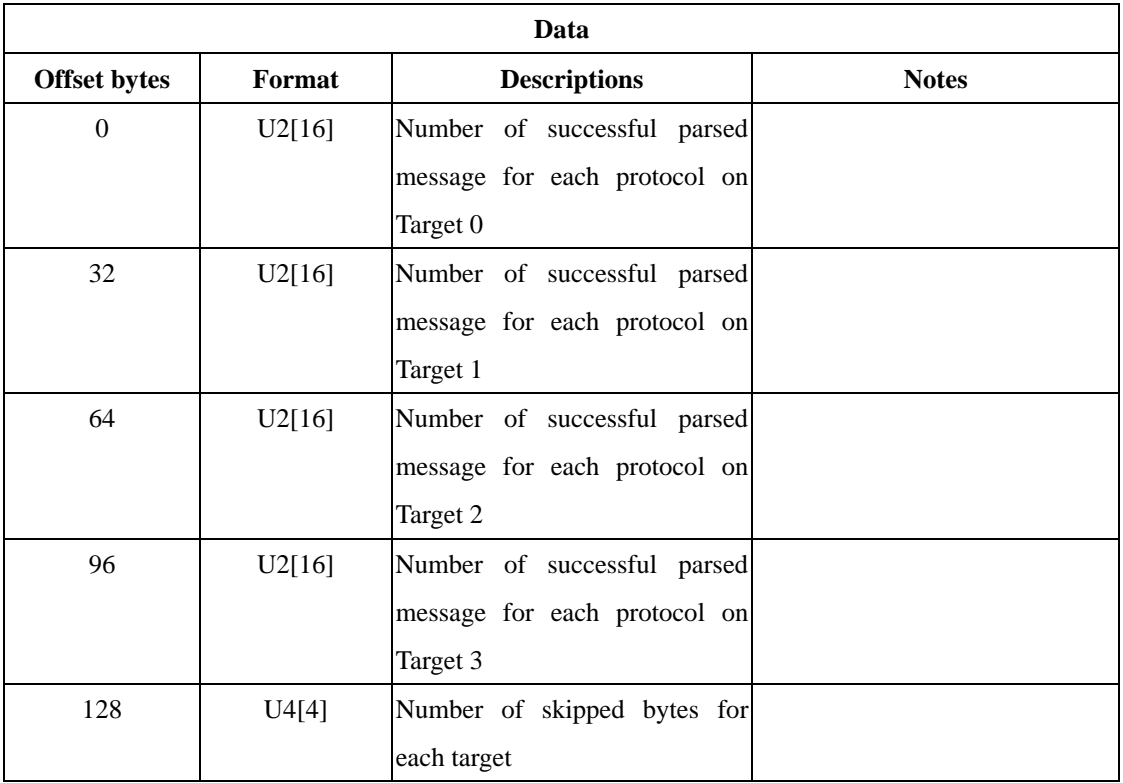

# **MON – RXBUF (0x0A 0x07)**

It periodically polls the status of receiver buffer.

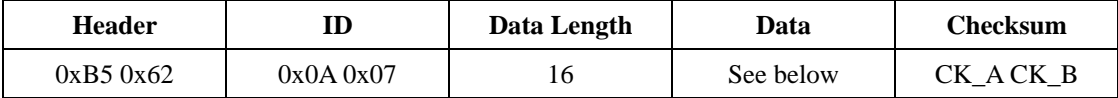

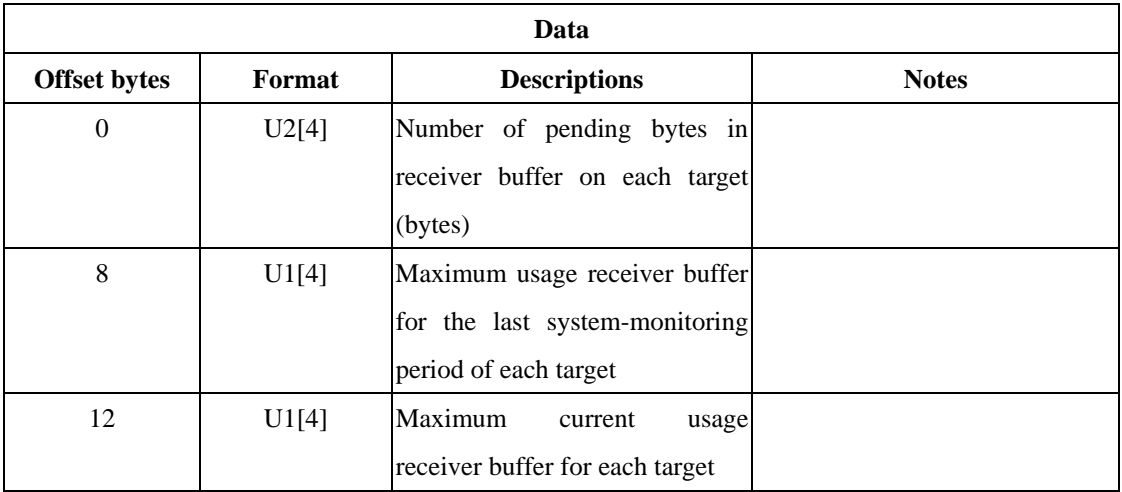

### **MON – TXBUF (0x0A 0x08)**

It periodically polls the status of transmitter buffer.

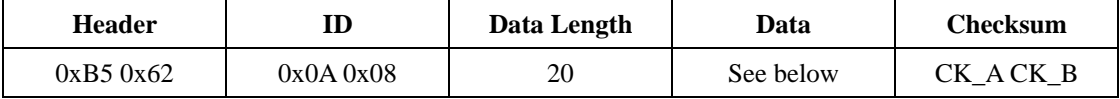

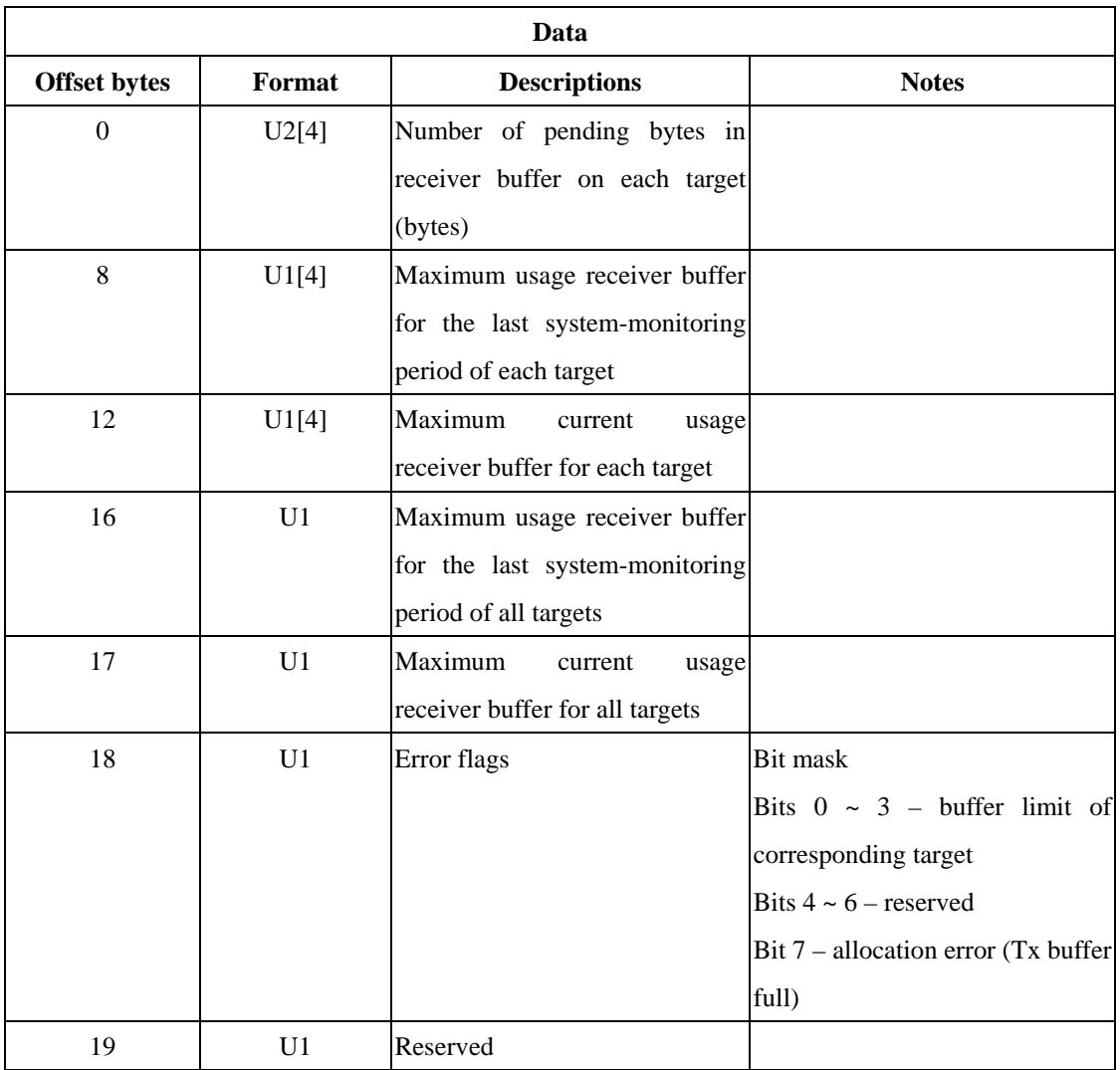

### **MON – VER (0x0A 0x04)**

It is used to poll the hardware/software version.

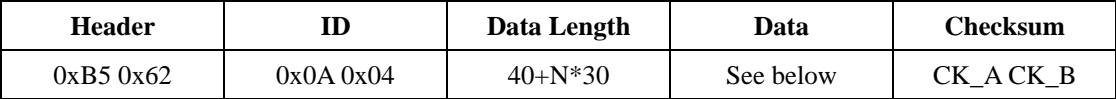

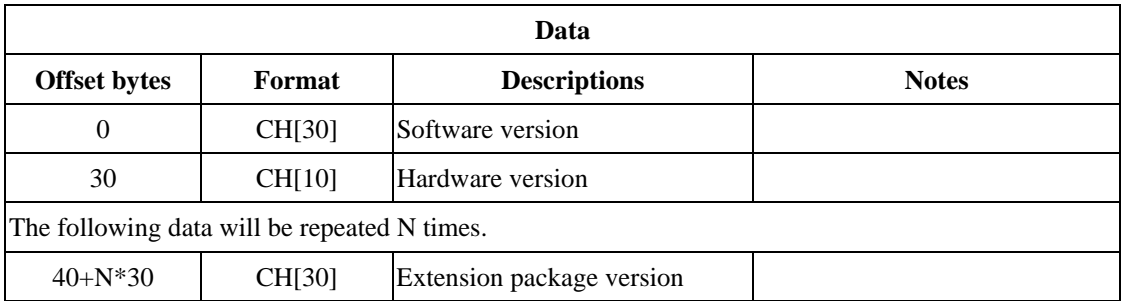

#### **UBX Class NAV**

The messages in this class transmit navigation data, status flags, and accuracy information.

### **NAV – POSECEF (0x01 0x01)**

It periodically polls the receiver's position in the ECEF frame.

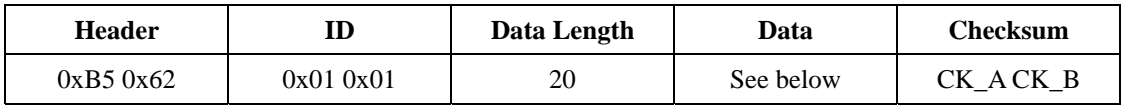

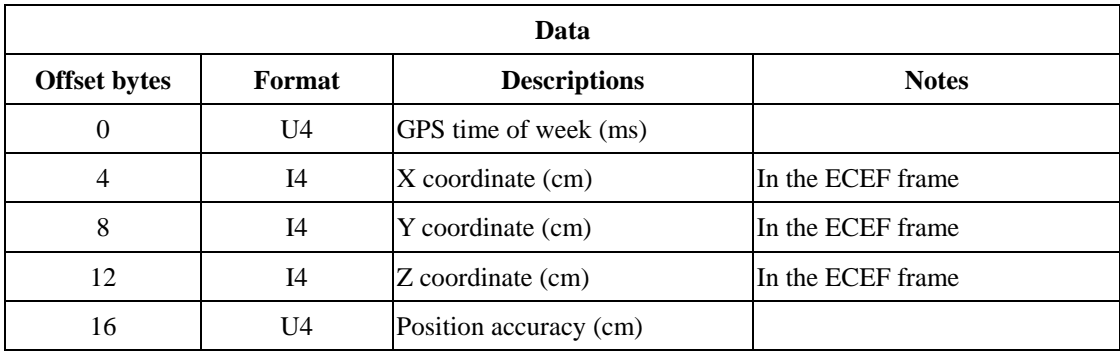

### **NAV – POSLLH (0x01 0x02)**

It periodically polls the receiver's position in the local geodetic frame.

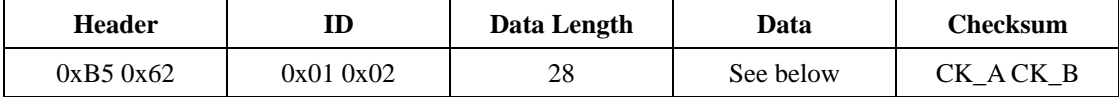

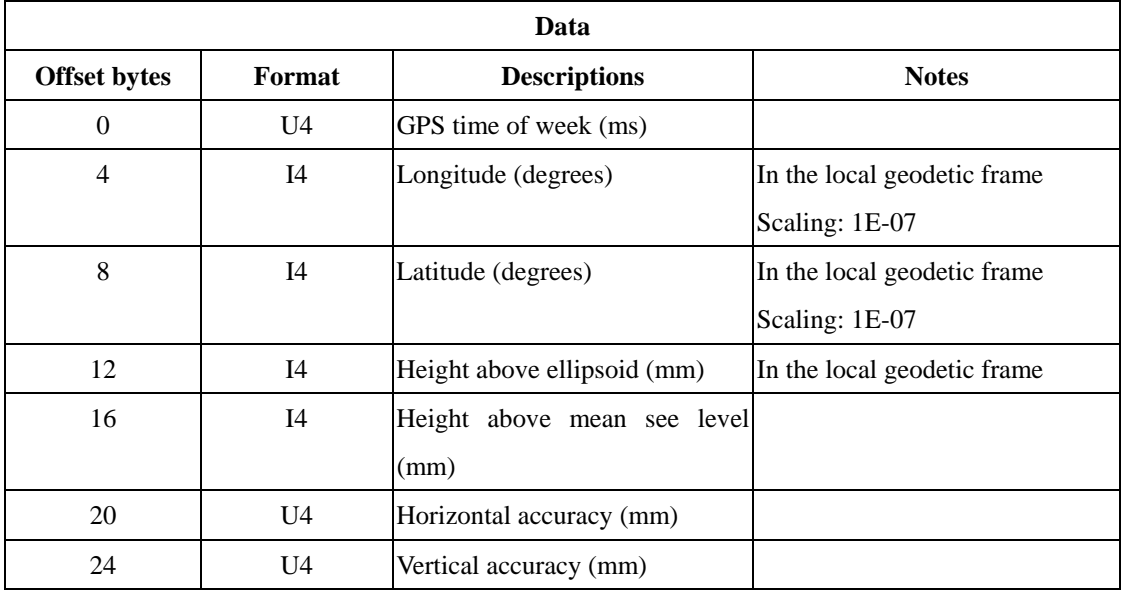

### **NAV – POSUTM (0x01 0x08)**

It periodically polls the receiver's position in the UTM frame.

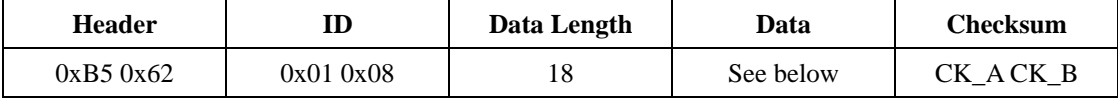

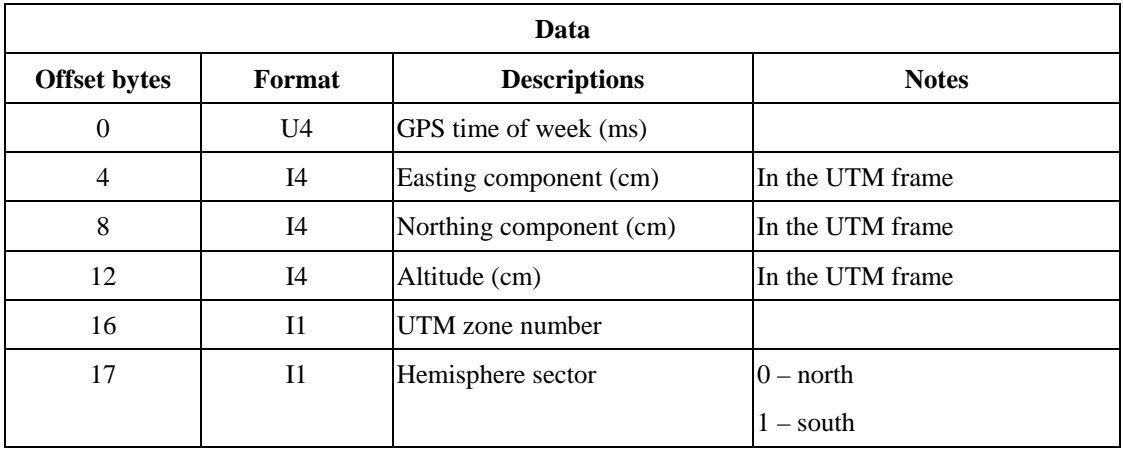

*NOTE: 1. Doesn't output zone characters (i.e. northing element of a zone description).* 

*2. Doesn't support the irregularities of UTM grids in the areas of North Pole and Scandinavian.* 

### **NAV – DOP (0x01 0x04)**

It periodically polls the values of DOPs.

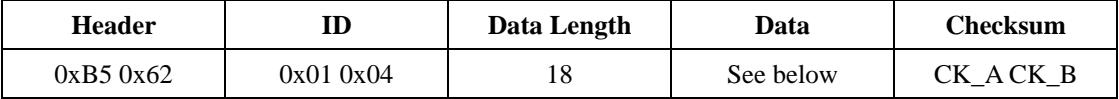

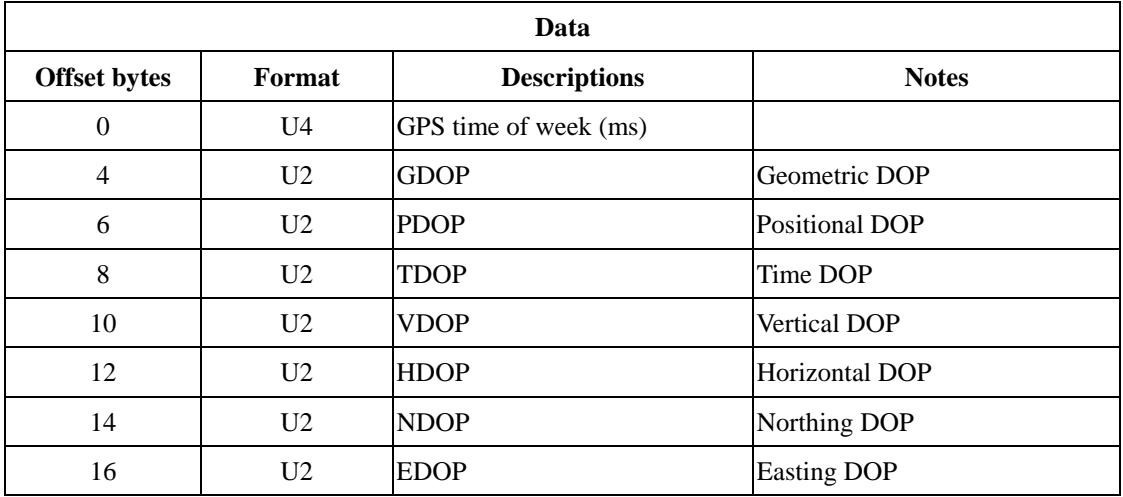

*NOTE: All have Scaling 0.01.* 

## **NAV – STATUS (0x01 0x03)**

It periodically polls navigation status.

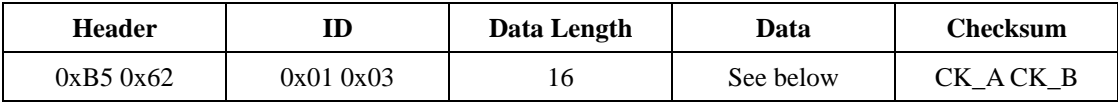

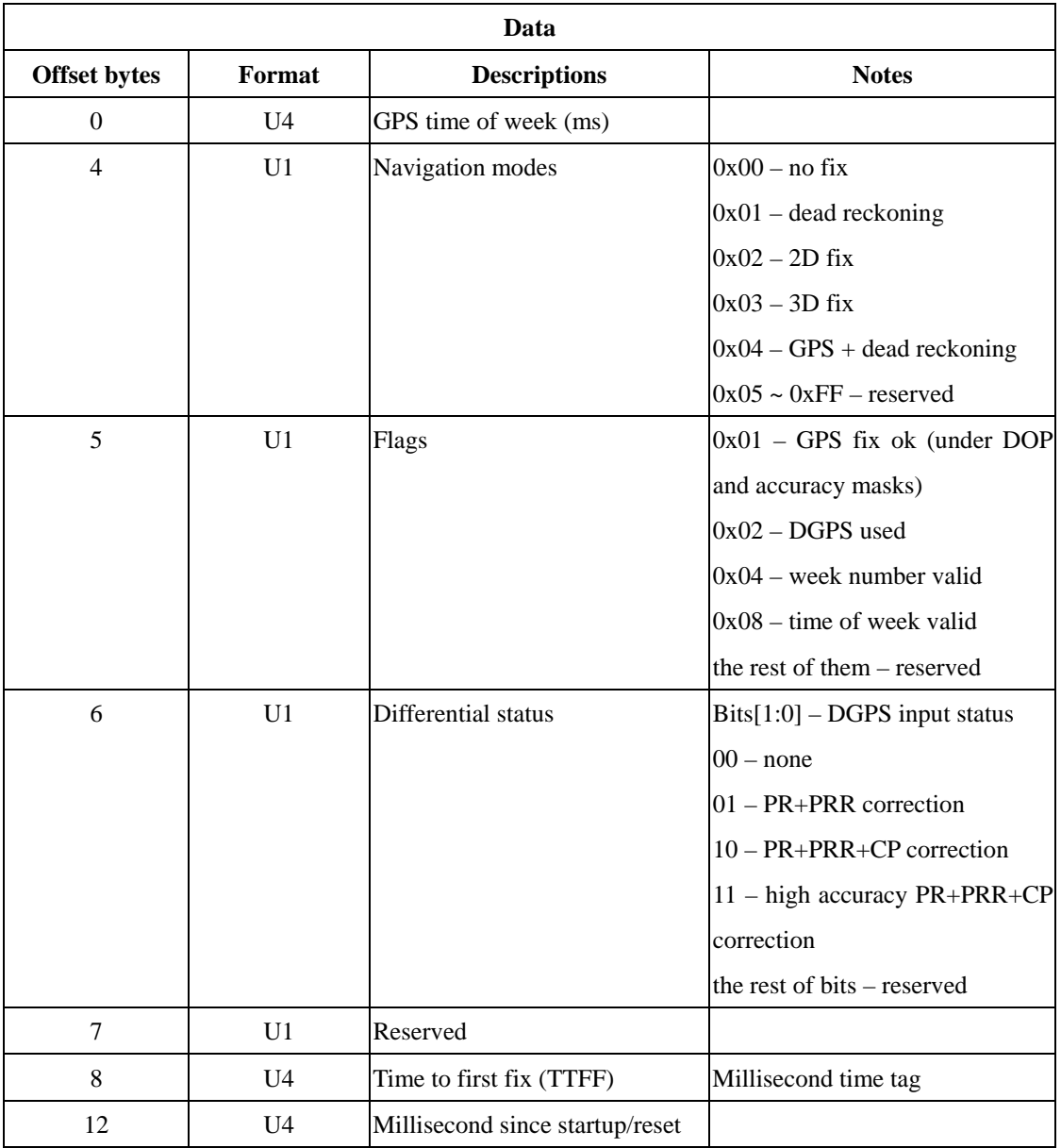

## **NAV – SOL (0x01 0x06)**

It periodically polls the information about navigation solution.

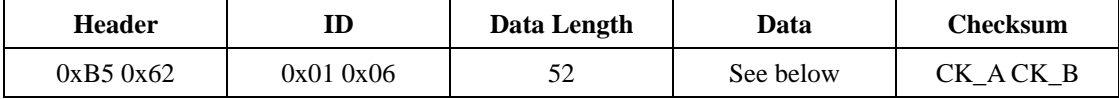

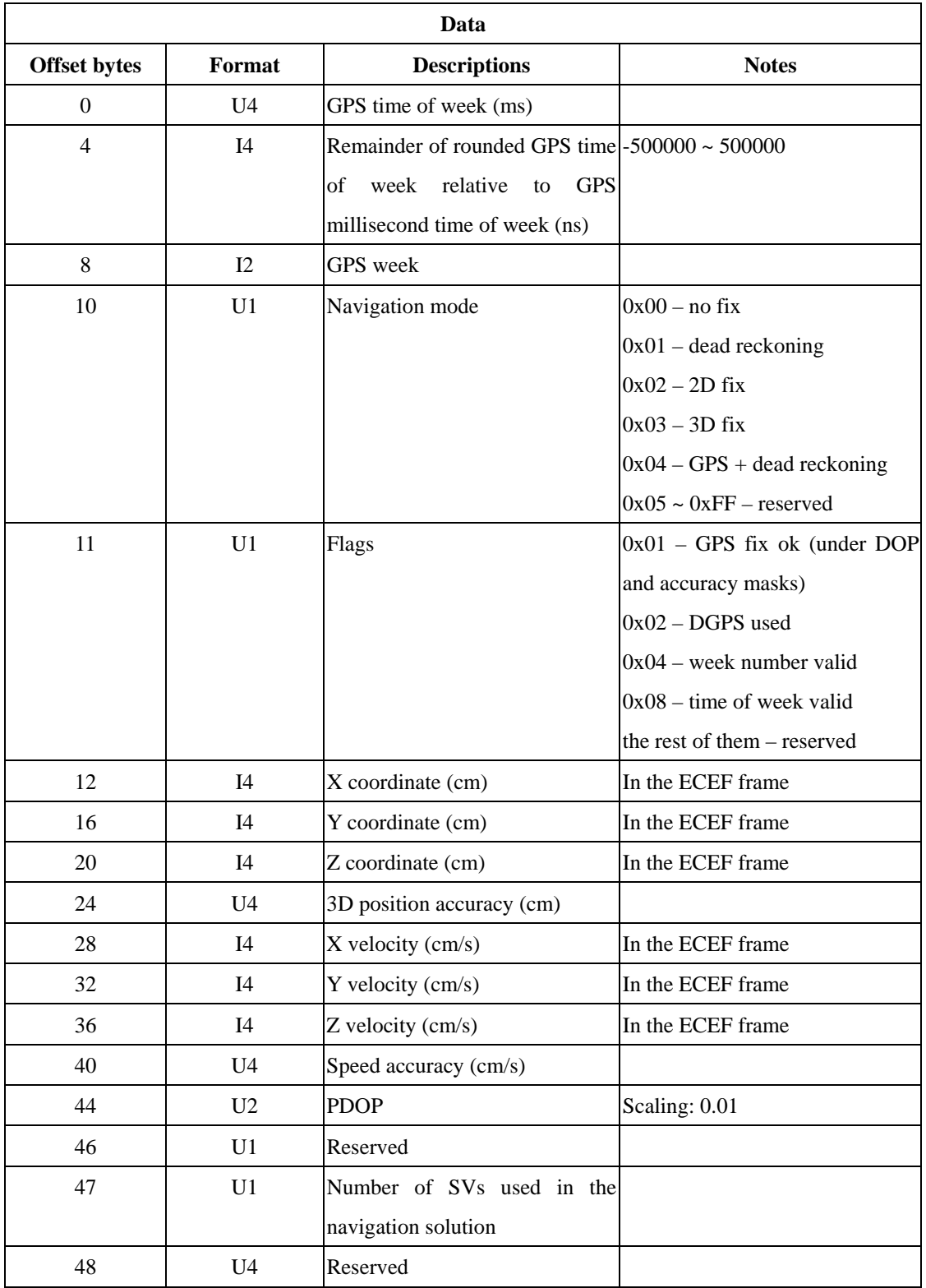

# **NAV – VELECEF (0x01 0x11)**

It periodically polls velocity solution in the ECEF frame.

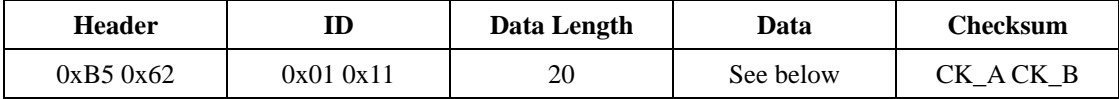

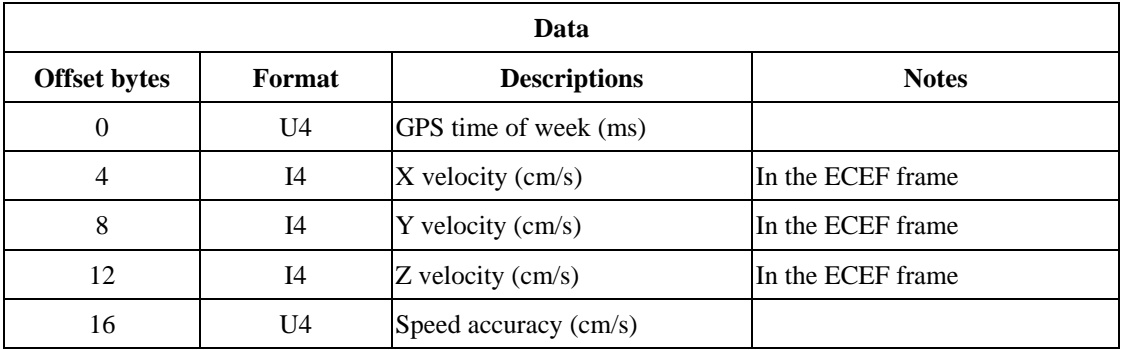

### **NAV – VELNED (0x01 0x12)**

It periodically polls velocity solution in the NED frame.

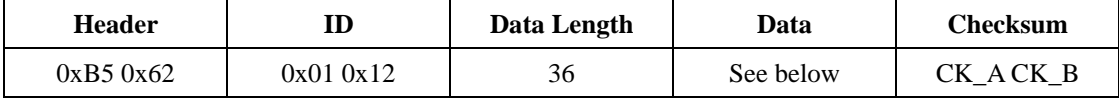

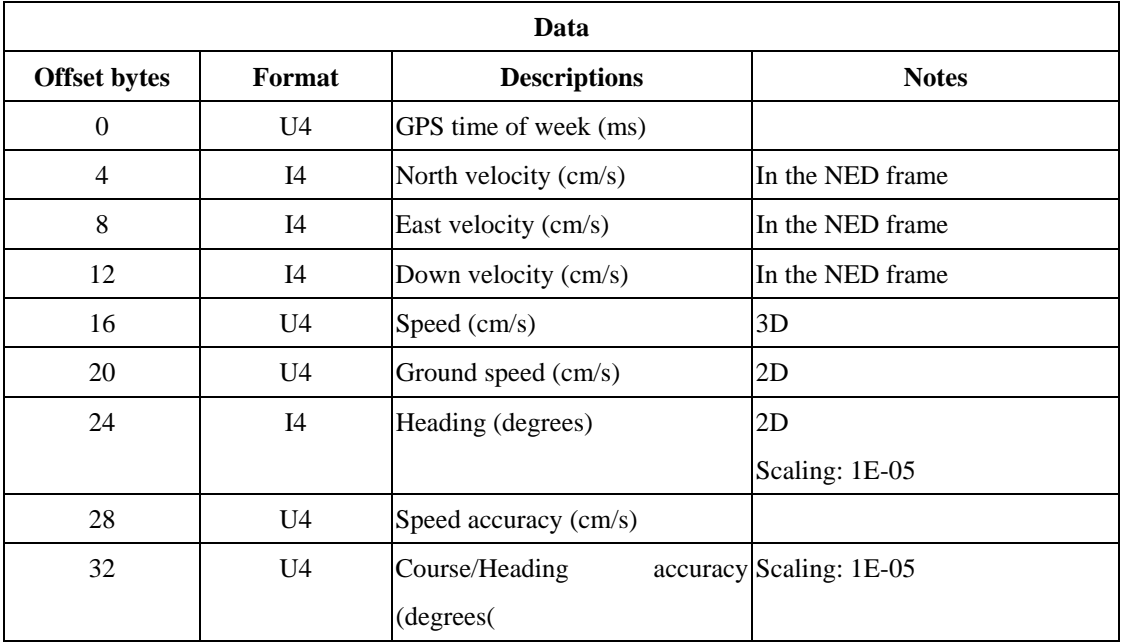

## **NAV – TIMEGPS (0x01 0x20)**

It periodically polls the information about GPS time.

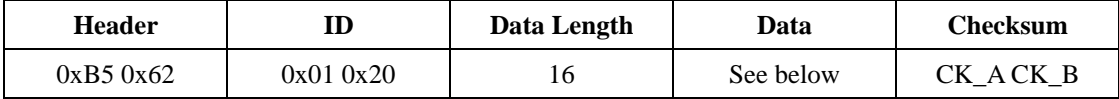

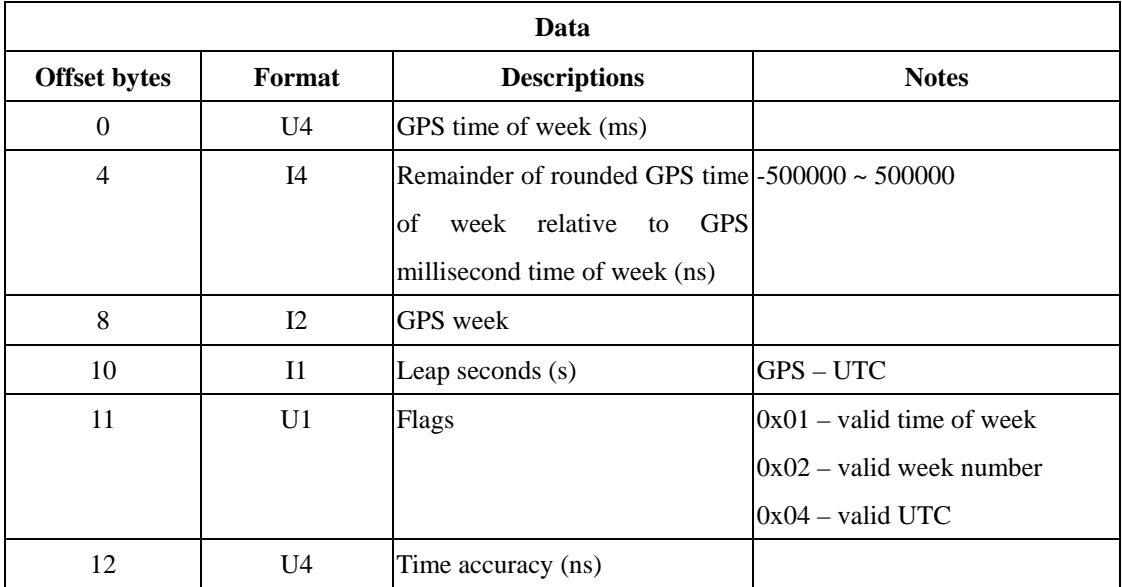

## **NAV – TIMEUTC (0x01 0x21)**

It periodically polls the information about UTC time.

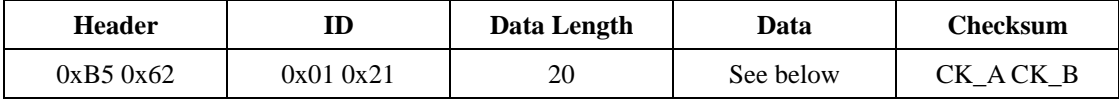

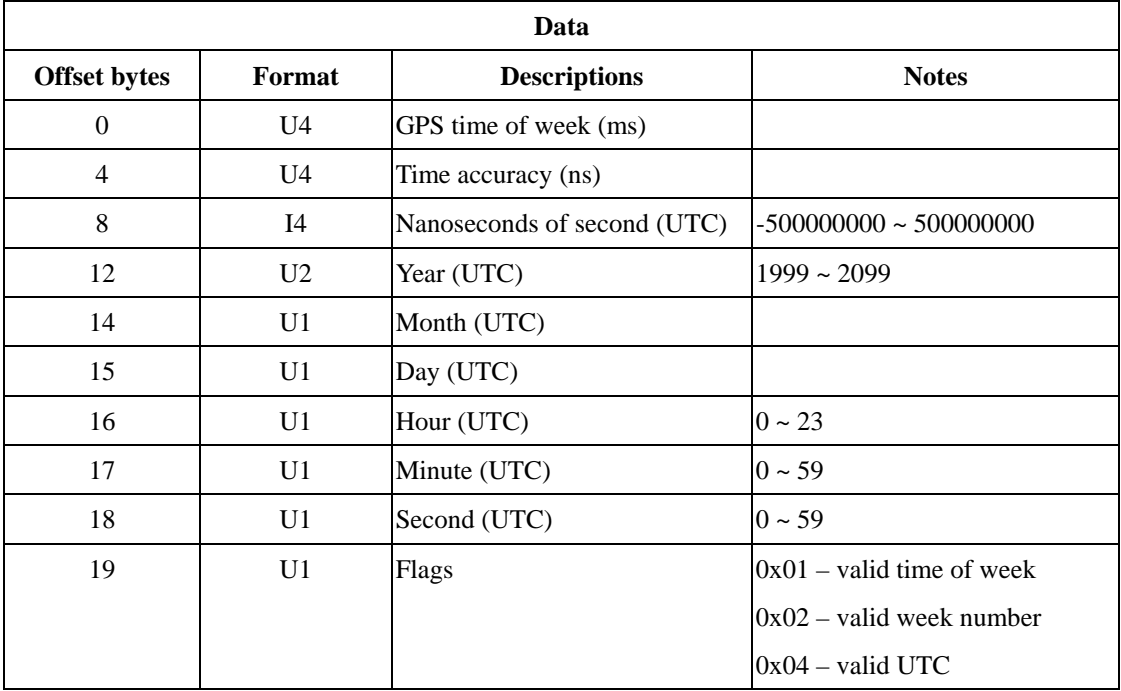

## **NAV – CLOCK (0x01 0x22)**

It periodically polls receiver clock information.

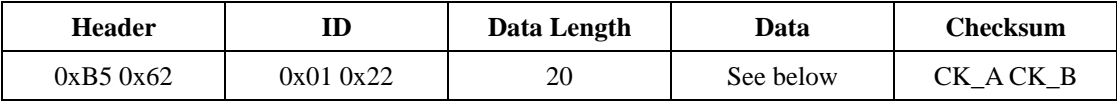

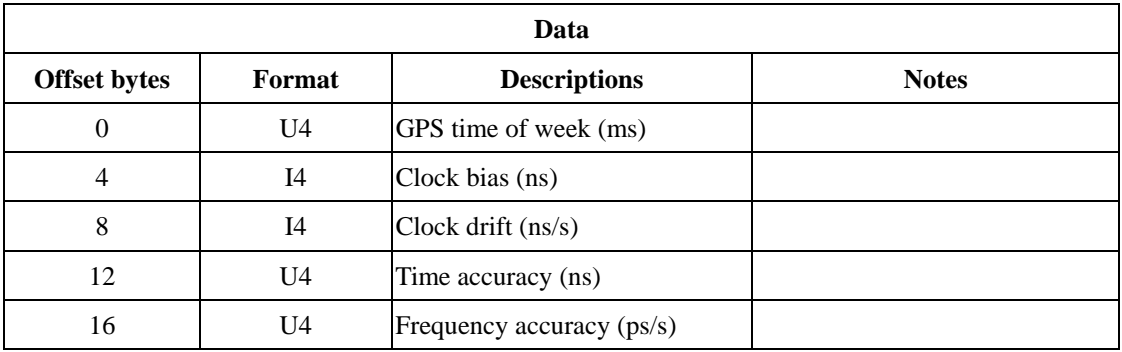

## **NAV – SVINFO (0x01 0x30)**

It periodically polls the information about UTC time.

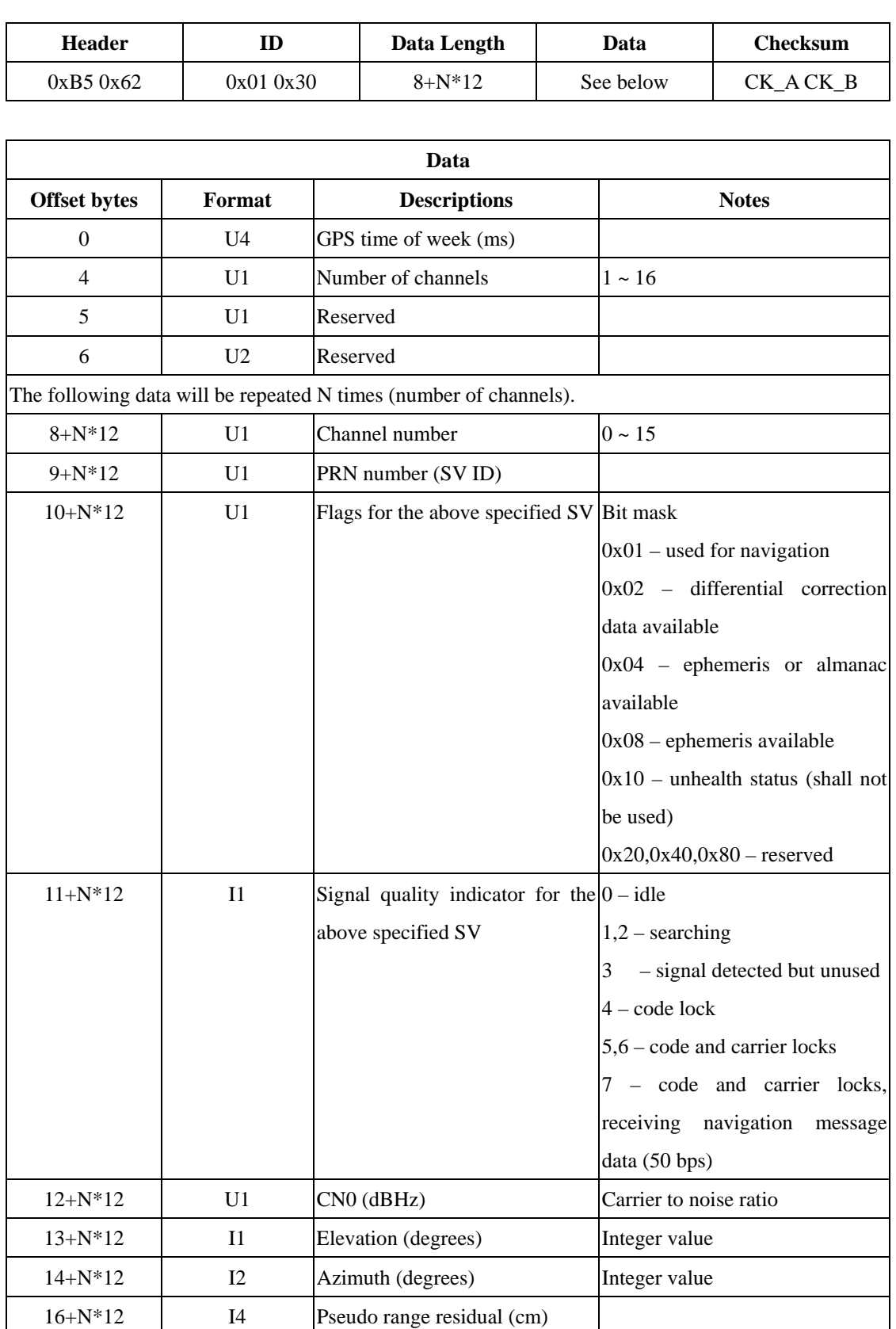

## **NAV – DGPS (0x01 0x31)**

It periodically polls DGPS correction data that are used in the navigation solution.

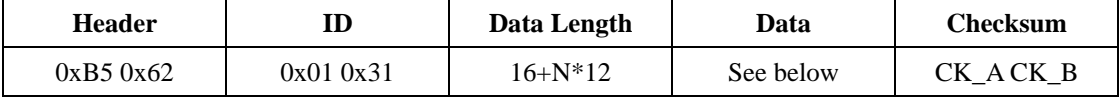

 $\overline{\phantom{a}}$ 

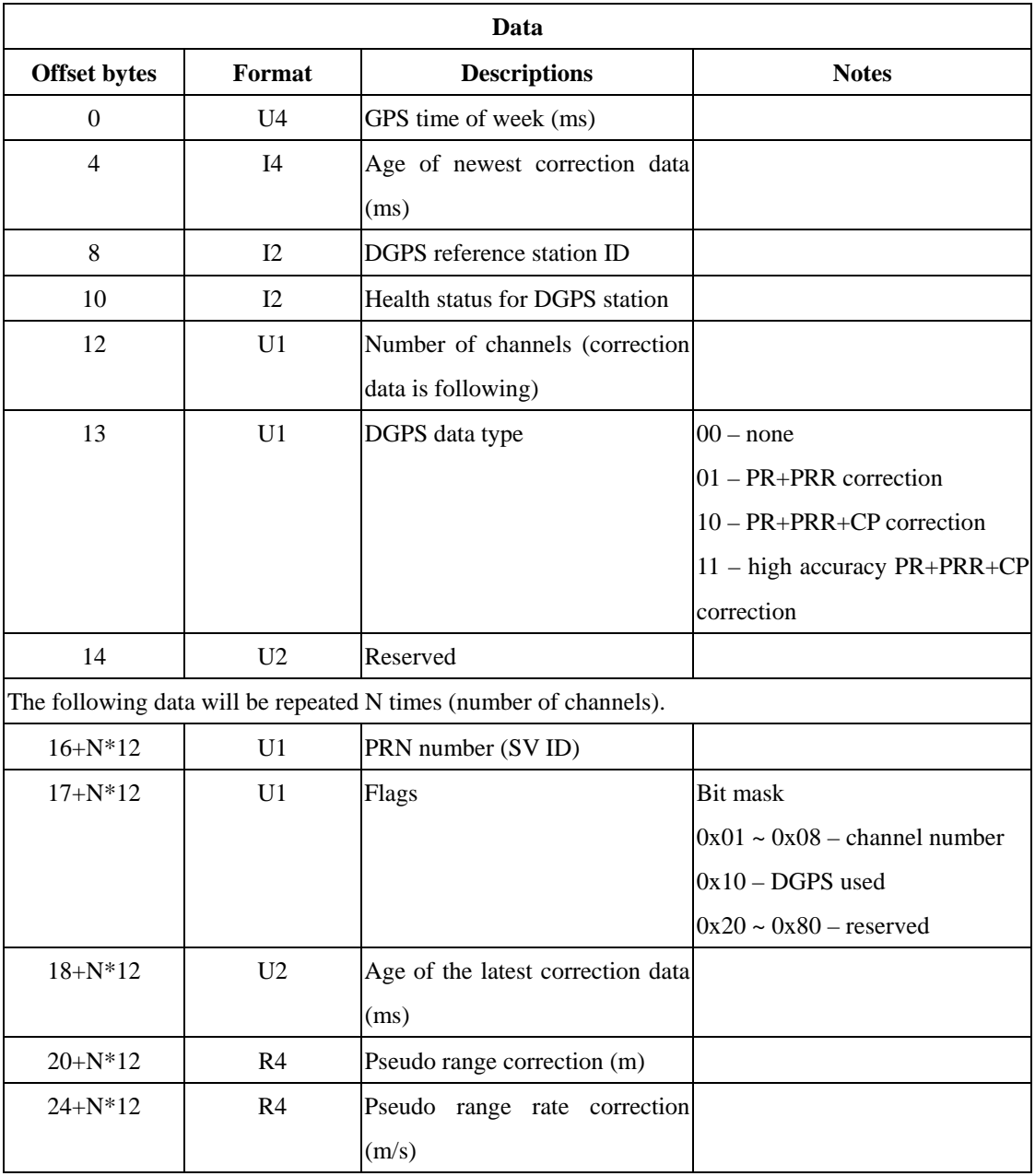

## **NAV – SBAS (0x01 0x32)**

It periodically polls the status of SBAS.

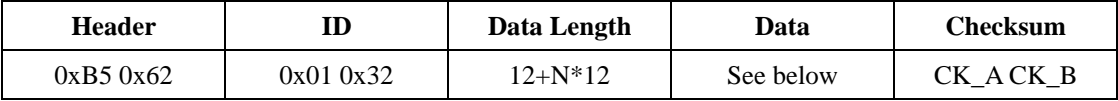

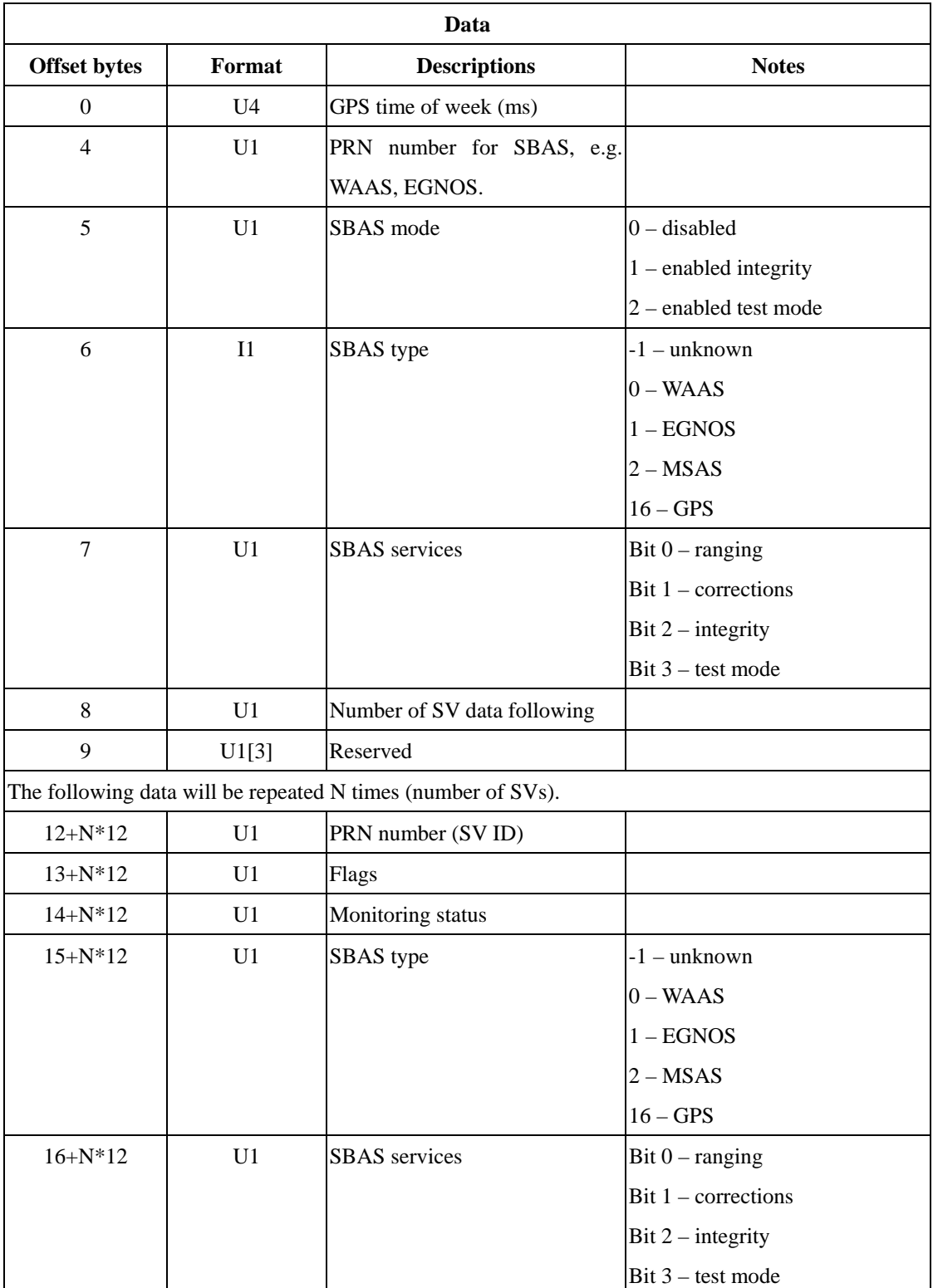

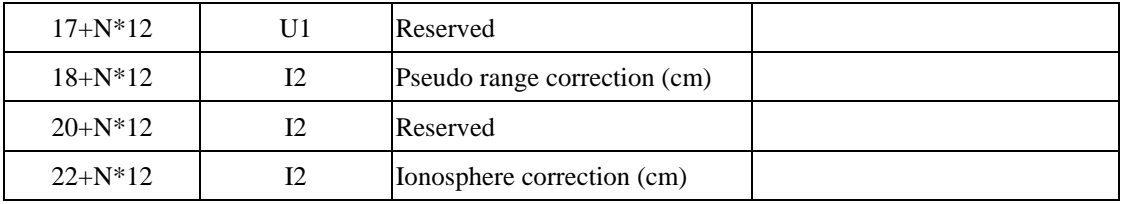

### **UBX Class RXM**

This class transmits the status of receiver manager and received raw data, e.g. pseudorange and carrier phase measurements, ephemeris, and almanac data.

### **RXM – RAW (0x02 0x10)**

It periodically outputs raw measurement data. It defines all the necessary data for a RINEX file.

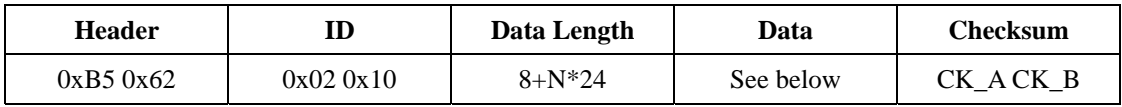

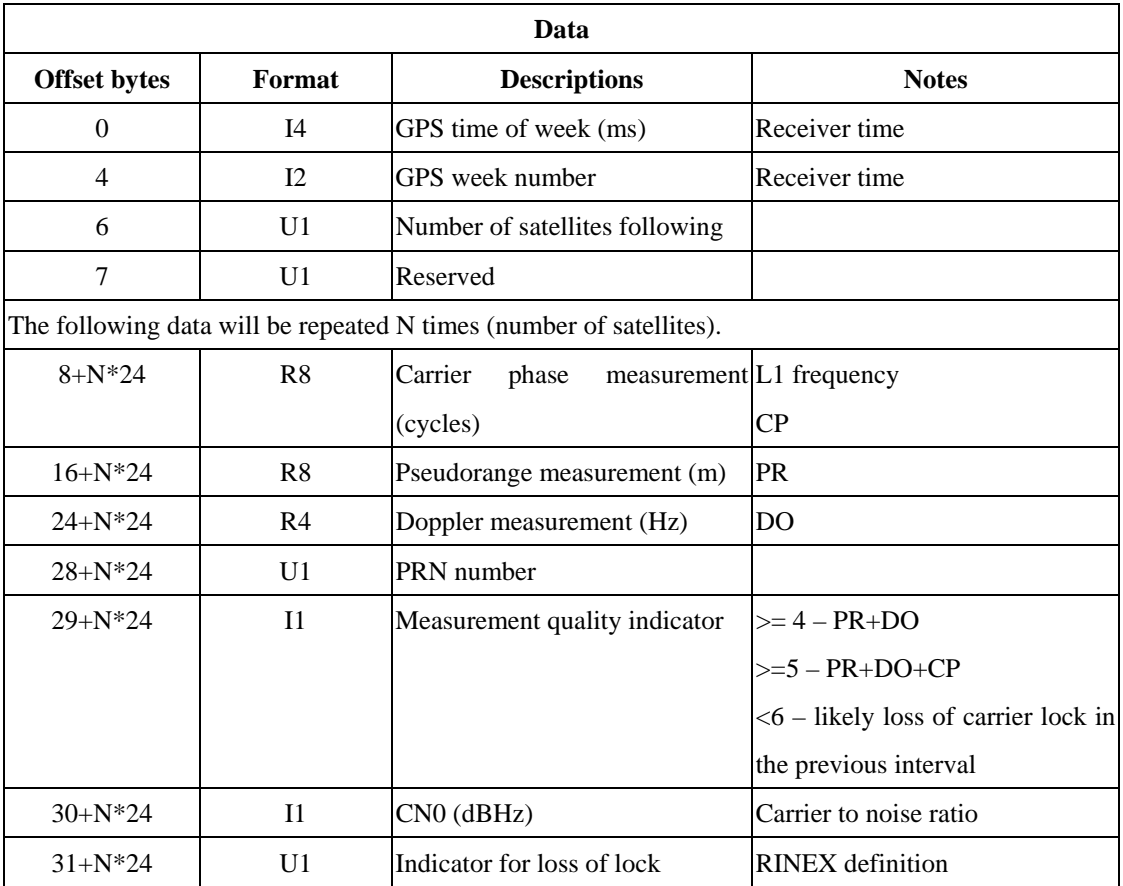

### **RXM – SFRB (0x02 0x11)**

It periodically outputs the data in the subframe of navigation message.

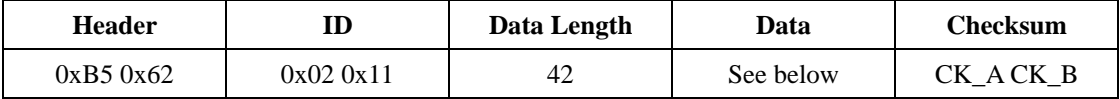

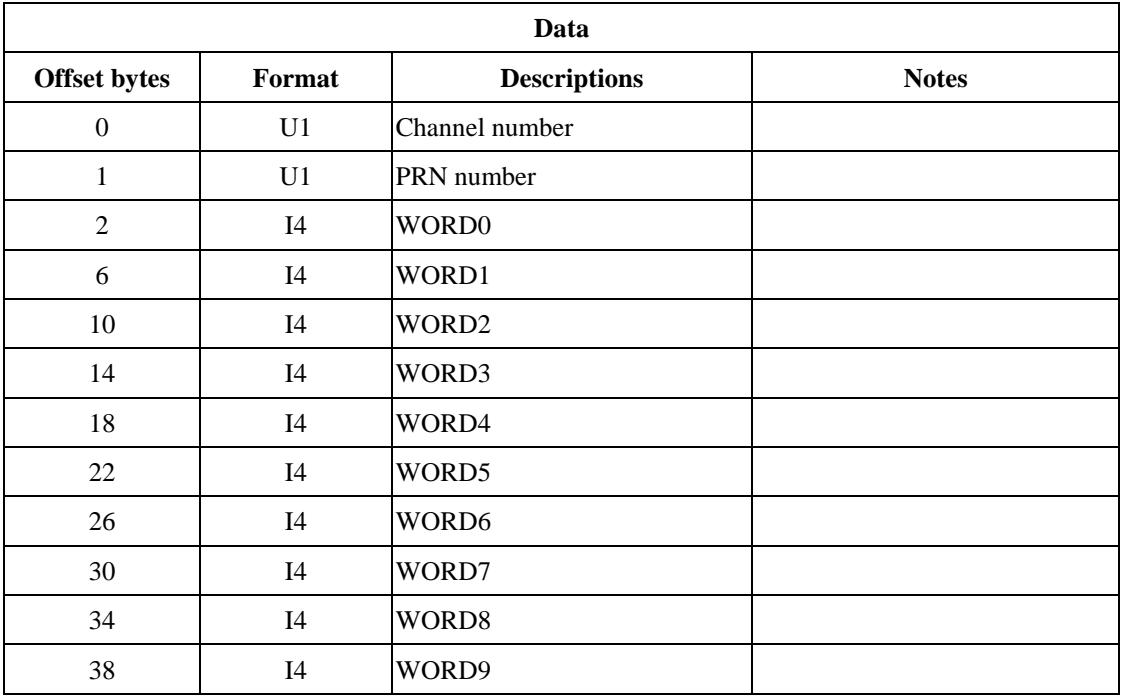

*NOTE: For GPS satellites, each word contains the parity checked subframe data in 24 bits (Bits 23 ~ 0) and the rest of 8 bits in each word are undefined. The higher order bits receive data first. For more information about GPS navigation message, please refer to the documentation ICD-GPS-200.*

*For SBAS satellites, the first 7 words (WORD0 ~ WORD6) contain 224 bits of data for the 250 bit message block. The rest of 26-bit data are contained in Bits 25 ~ 0 of WORD7, where Bit 25 is last bit of the data. For more information about SBAS, please refer to RTCA/DO-229C (MOPS).* 

## **RXM – SVSI (0x02 0x20)**

It periodically polls the information of SV status.

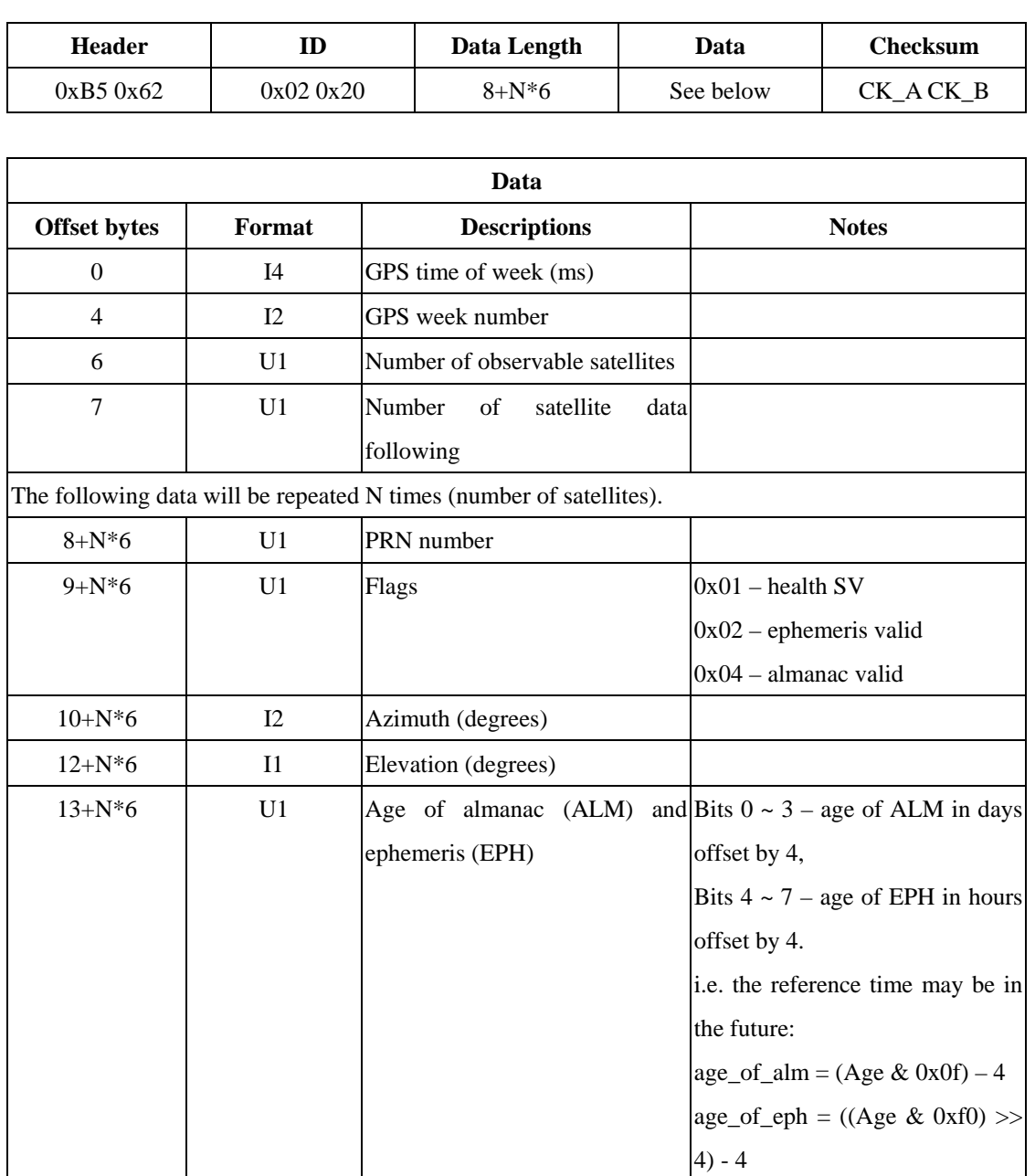

### **RXM – ALM (0x02 0x30)**

It's an input request for polling almanac data. The receiver responds with all available (32) RXM-ALM messages defined below.

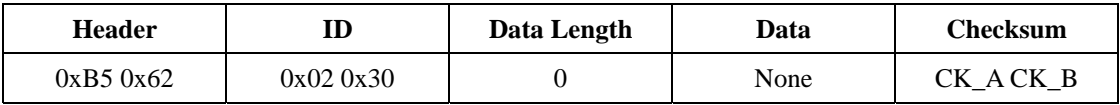

#### **RXM – ALM (0x02 0x30)**

It's an input request for polling almanac data of one specific SV. The receiver responds with a RXM-ALM message defined below.

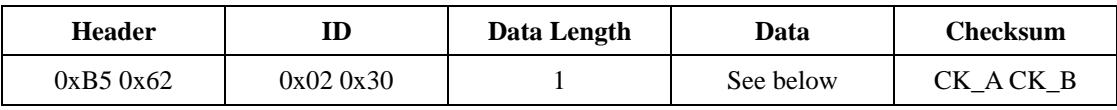

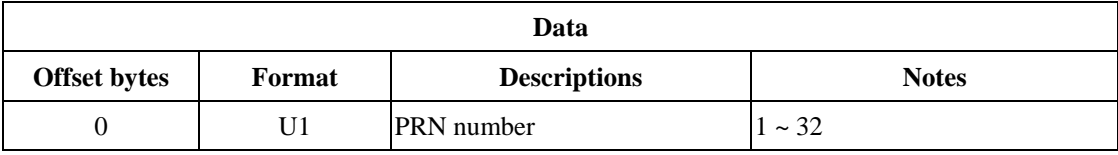

#### **RXM – ALM (0x02 0x30)**

It's an output message that carries almanac data of one specific SV.

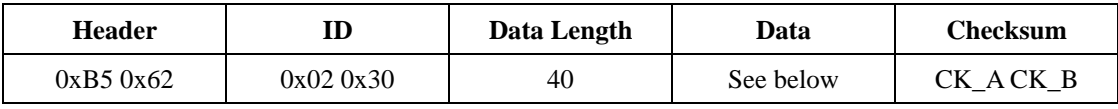

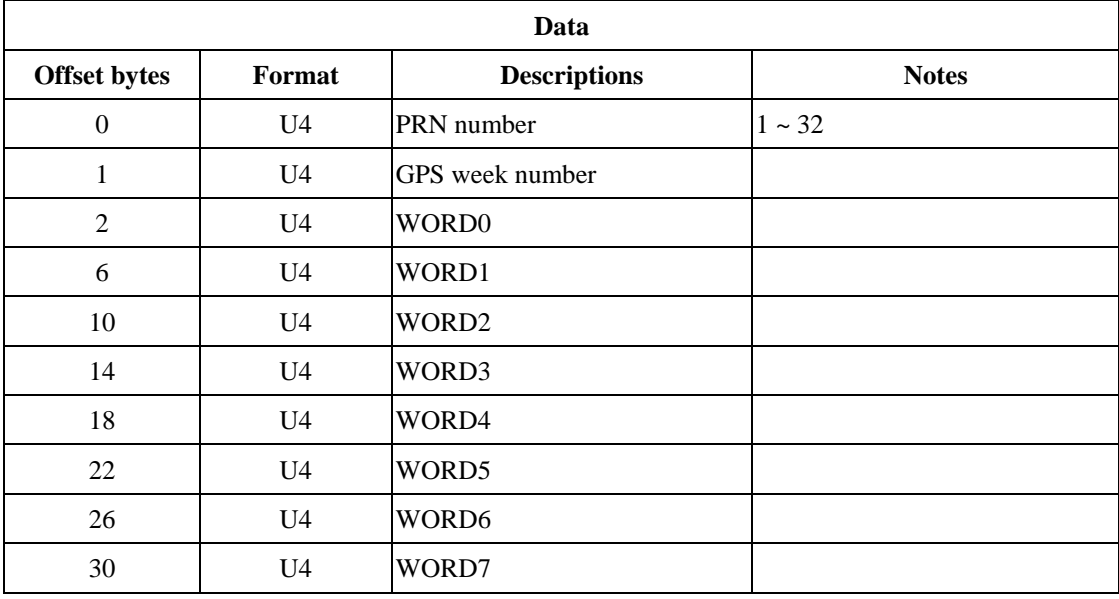

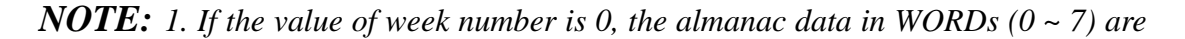

*not valid.* 

*2. WORD0 ~ WORD7 contain the data following the Hand-Over Word (HOW) in the navigation message. The data are from the sub-frame 4 of Pages 1 ~ 24 and the sub-frame 5 of Pages 2 ~ 10. More information about almanac data structure is referred to ICD-GPS-200.* 

*3. WORD0 ~ WORD7 don't include the data of the parity bits. Hence, Bits 0 ~ 23 is used to locate the 24 bits of the data and Bits 24 ~ 31 are the sign-extension of the data.*

#### **RXM – EPH (0x02 0x31)**

It's an input request for polling ephemeris data. The receiver responds with all available RXM-EPH messages defined below.

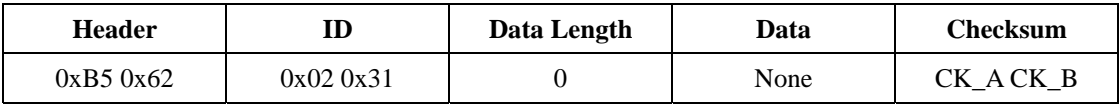

#### **RXM – EPH (0x02 0x31)**

It's an input request for polling ephemeris data of one specific SV. The receiver responds with a RXM-EPH message defined below.

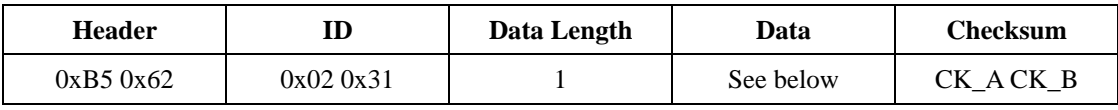

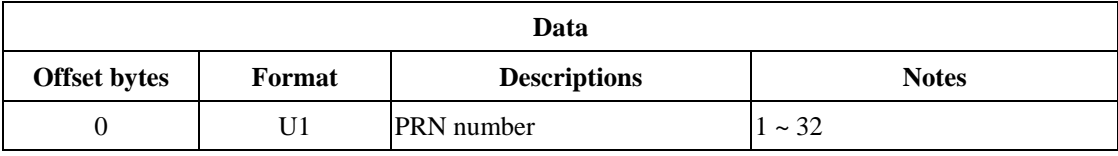

#### **RXM – EPH (0x02 0x31)**

It's an output message that carries almanac data of one specific SV.

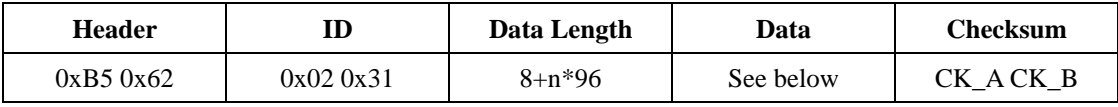

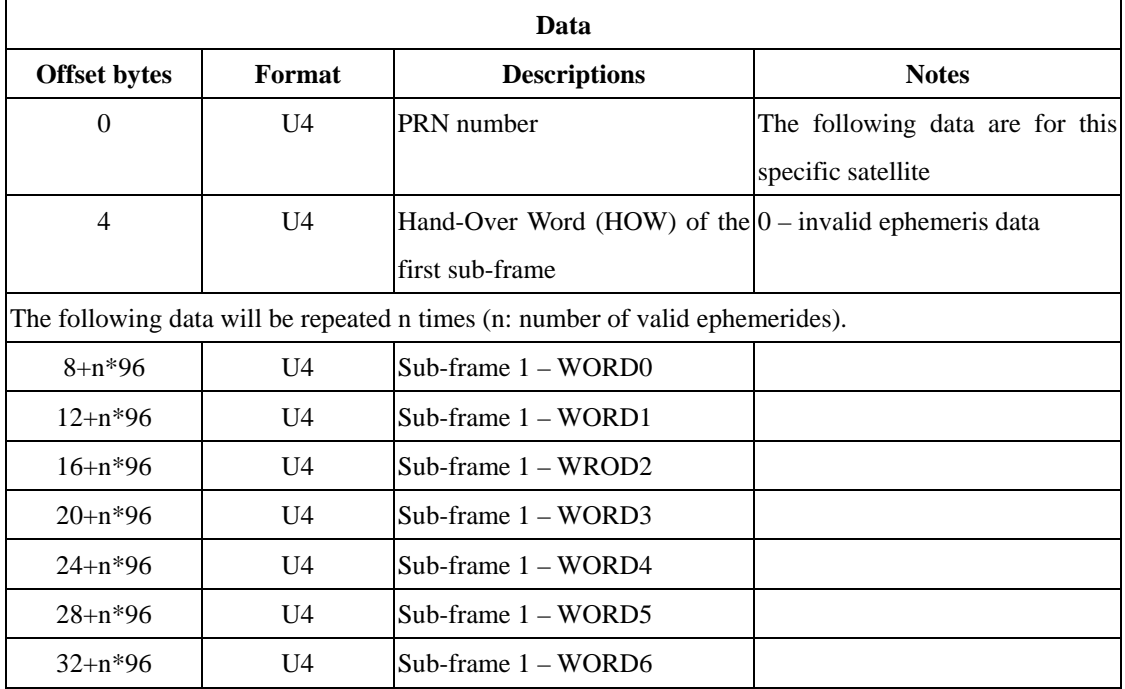

| $36+n*96$   | U <sub>4</sub> | Sub-frame $1 - WORD7$ |  |
|-------------|----------------|-----------------------|--|
| $40+n*96$   | U <sub>4</sub> | $Sub-frame 2 - WORD0$ |  |
| $44+n*96$   | U <sub>4</sub> | Sub-frame $2 - WORD1$ |  |
| $48+n*96$   | U <sub>4</sub> | $Sub-frame 2-WORD2$   |  |
| $52+n*96$   | U <sub>4</sub> | Sub-frame $2 - WORD3$ |  |
| $56+n*96$   | U <sub>4</sub> | Sub-frame $2 - WORD4$ |  |
| $60+n*96$   | U <sub>4</sub> | $Sub-frame 2-WORD5$   |  |
| $64+n*96$   | U <sub>4</sub> | Sub-frame $2 - WORD6$ |  |
| $68+n*96$   | U <sub>4</sub> | $Sub-frame 2-WORD7$   |  |
| $72+n*96$   | U <sub>4</sub> | Sub-frame $3 - WORD0$ |  |
| $76+n*96$   | U <sub>4</sub> | Sub-frame $3 - WORD1$ |  |
| $80+n*96$   | U <sub>4</sub> | $Sub-frame 3 - WORD2$ |  |
| $84 + n*96$ | II4            | Sub-frame $3 - WORD3$ |  |
| $88+n*96$   | U <sub>4</sub> | Sub-frame $3 - WORD4$ |  |
| $92+n*96$   | U <sub>4</sub> | $Sub-frame 3 - WORD5$ |  |
| $96+n*96$   | U <sub>4</sub> | Sub-frame $3 - WORD6$ |  |
| $100+n*96$  | U <sub>4</sub> | Sub-frame 3 – WORD7   |  |

*NOTE: 1. Sub-frame 1 – WORD0 ~ Sub-frame 3 – WORD7 contain the data following the Hand-Over Word (HOW) in the navigation message. The data are from the sub-frame 1 to sub-frame 3. More information about ephemeris data structure is referred to ICD-GPS-200.*

*2. Sub-frame 1 – WORD0 ~ sub-frame 3 – WORD7 don't include the data of the parity bits. Hence, Bits 0 ~ 23 is used to locate the 24 bits of the data and Bits 24 ~ 31 are the sign-extension of the data.* 

### **RXM – POSREQ (0x02 0x40)**

It's an input message for requesting a position fix in the FixNow mode (power saving mode).

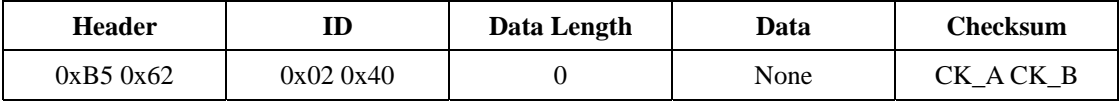

### **UBX Class TIM**

This class transmits the information of time pulse and time mark.

### **TIM – TM (0x0D 0x02)**

It periodically polls the time mark data.

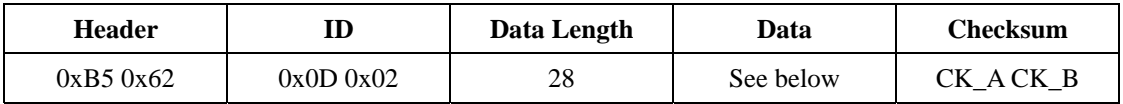

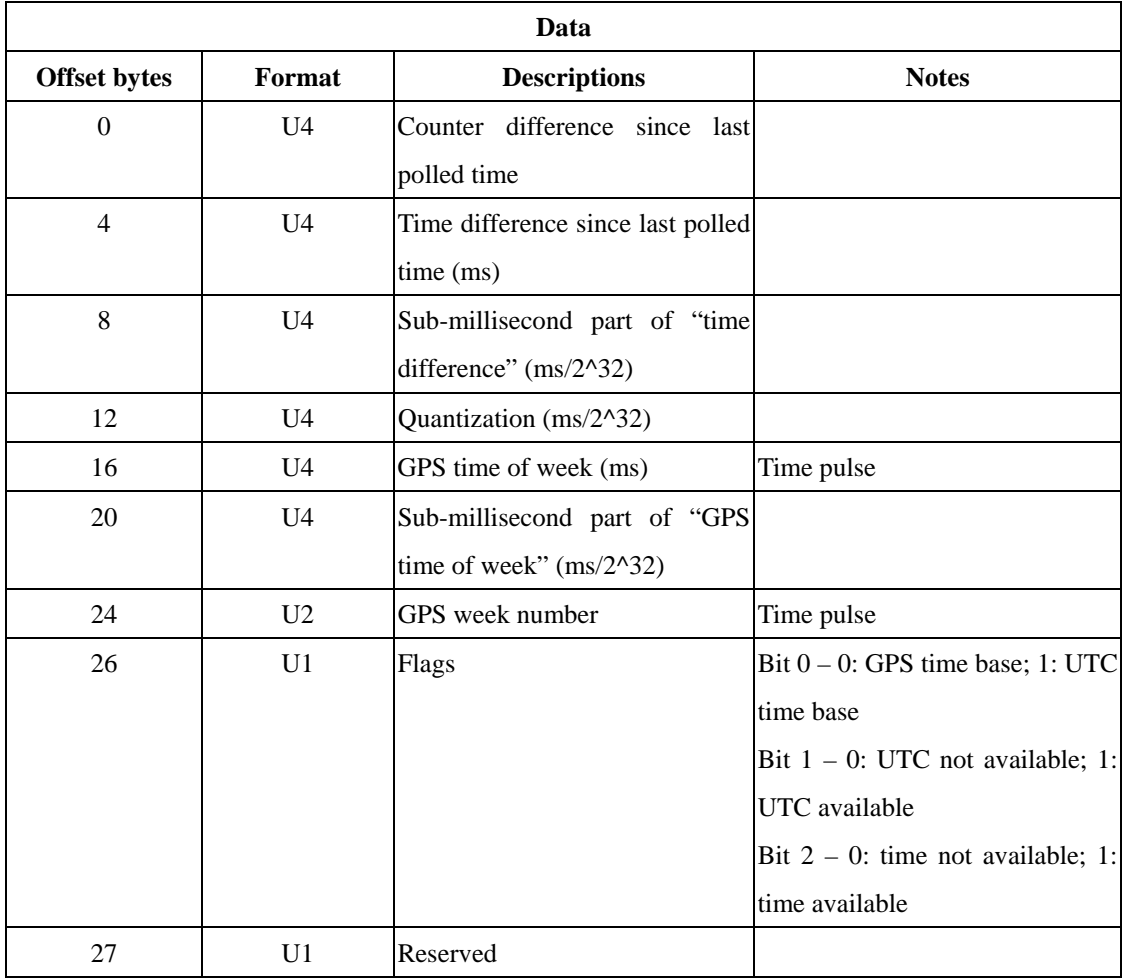

## **TIM – TP (0x0D 0x01)**

It periodically polls the time pulse data.

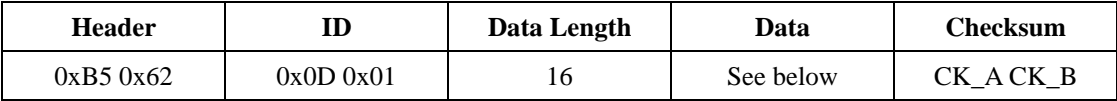

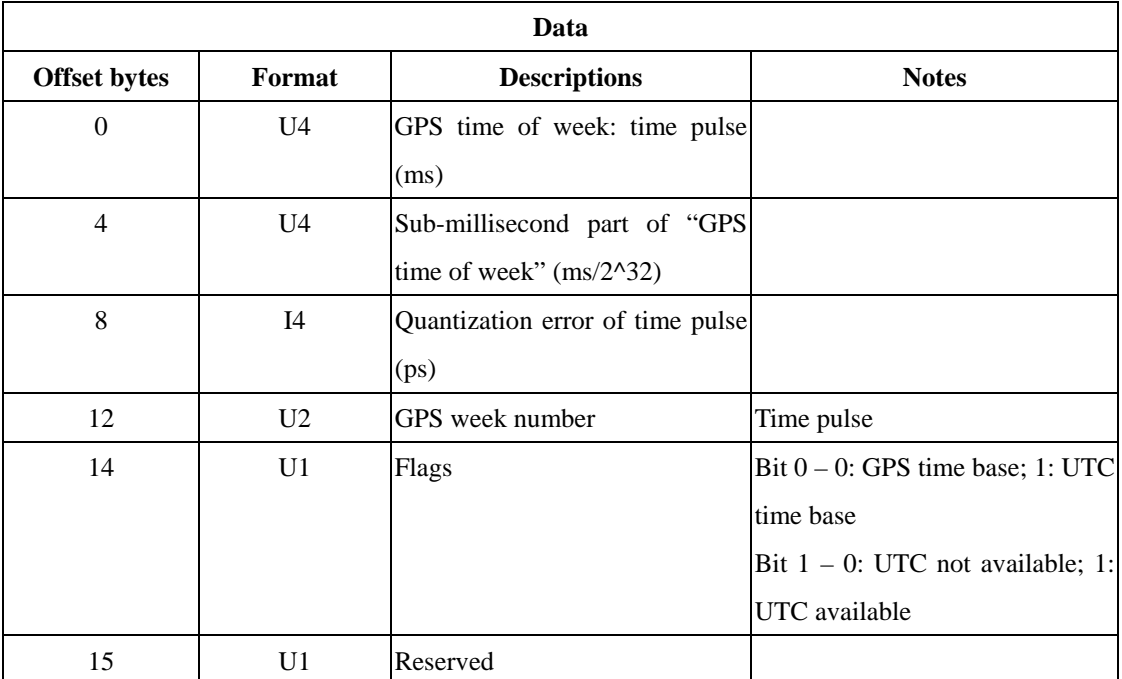

#### **UBX Class UPD**

This class is used to update the firmware.

#### **UPD – DOWNL (0x09 0x01)**

It is an I/O message. It is used to download data to memory.

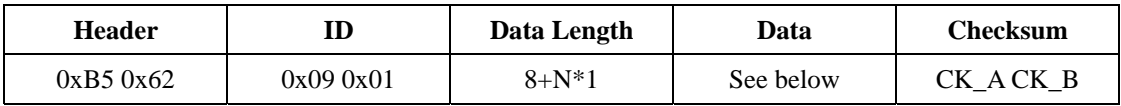

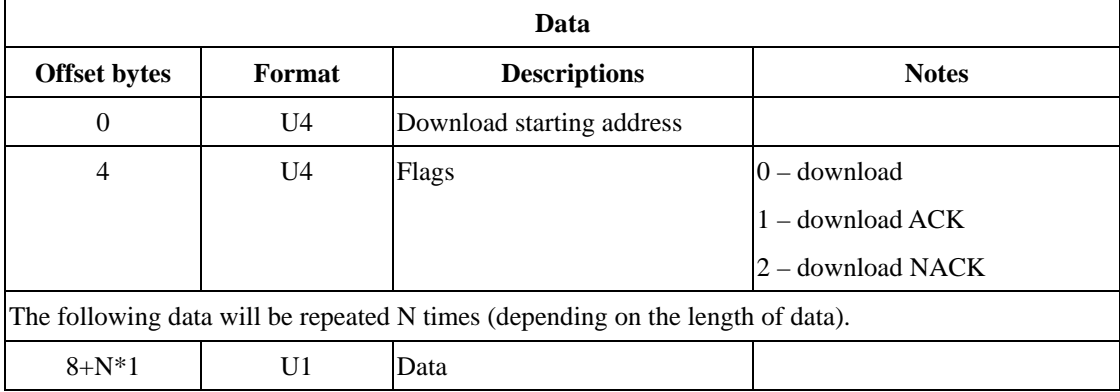

*NOTE: A block of data may be downloaded to memory by implementing several UPD-DOWNL messages. The starting addresses are increased for the following UPD-DOWNL messages based on the already transmitted bytes.* 

### **UPD – UPLOAD (0x09 0x02)**

It is an I/O message. It is used to upload data from memory.

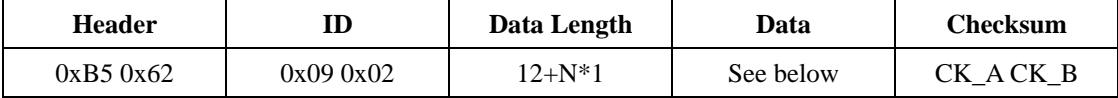

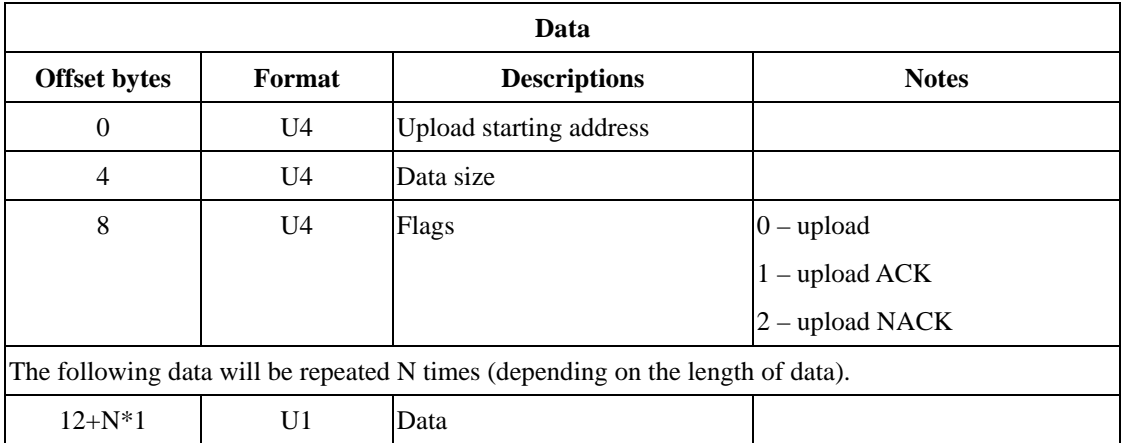

*NOTE: A block of data may be uploaded from memory by implementing several UPD-UPLOAD messages. The starting addresses are increased for the following UPD-UPLOAD messages based on the already received bytes.* 

## **Chapter 8 Troubleshooting**

The following table lists questions/problems that you might encounter for operating the module and possible suggested resolutions for the questions/problems. If you have further questions/problems that cannot be resolved in this table, please feel free to contact us.

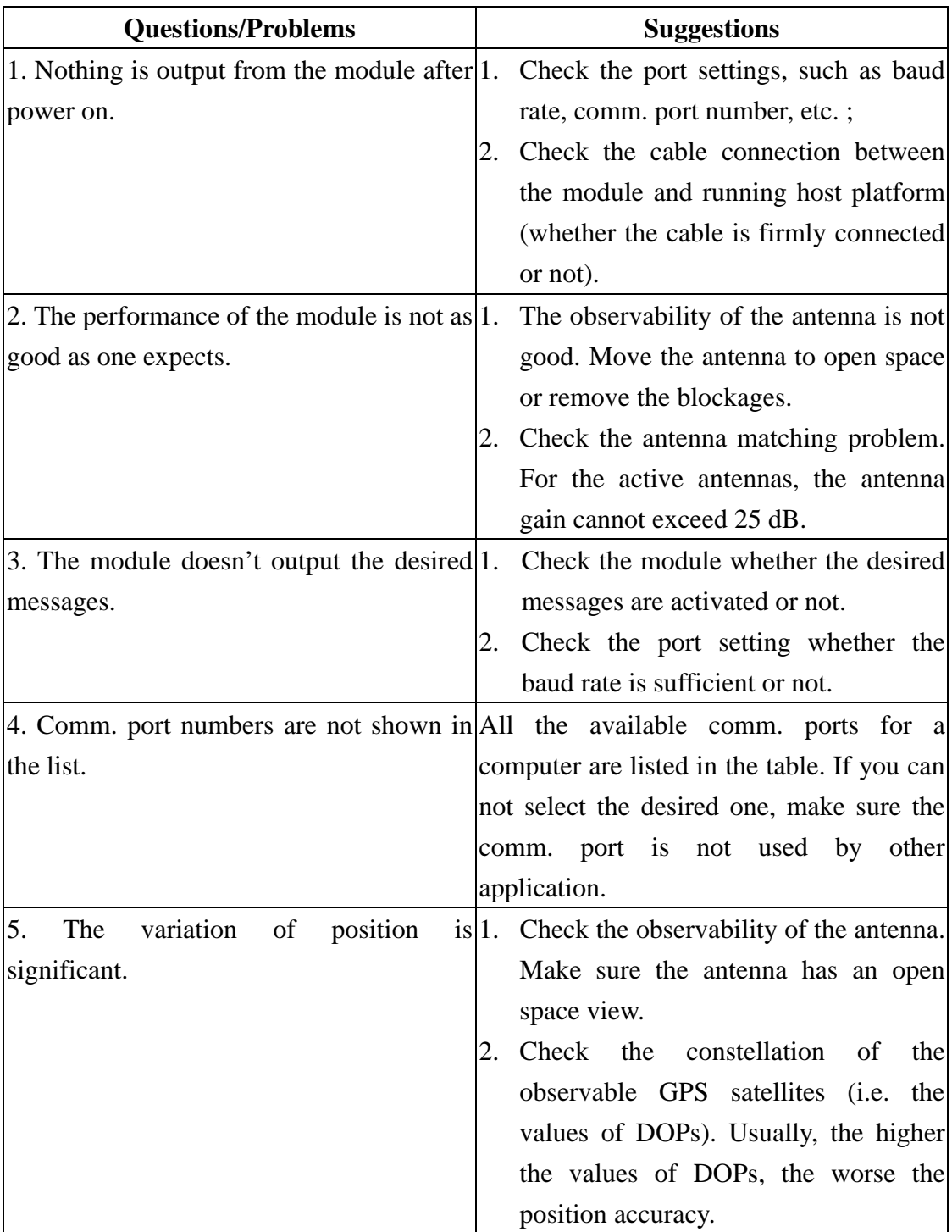

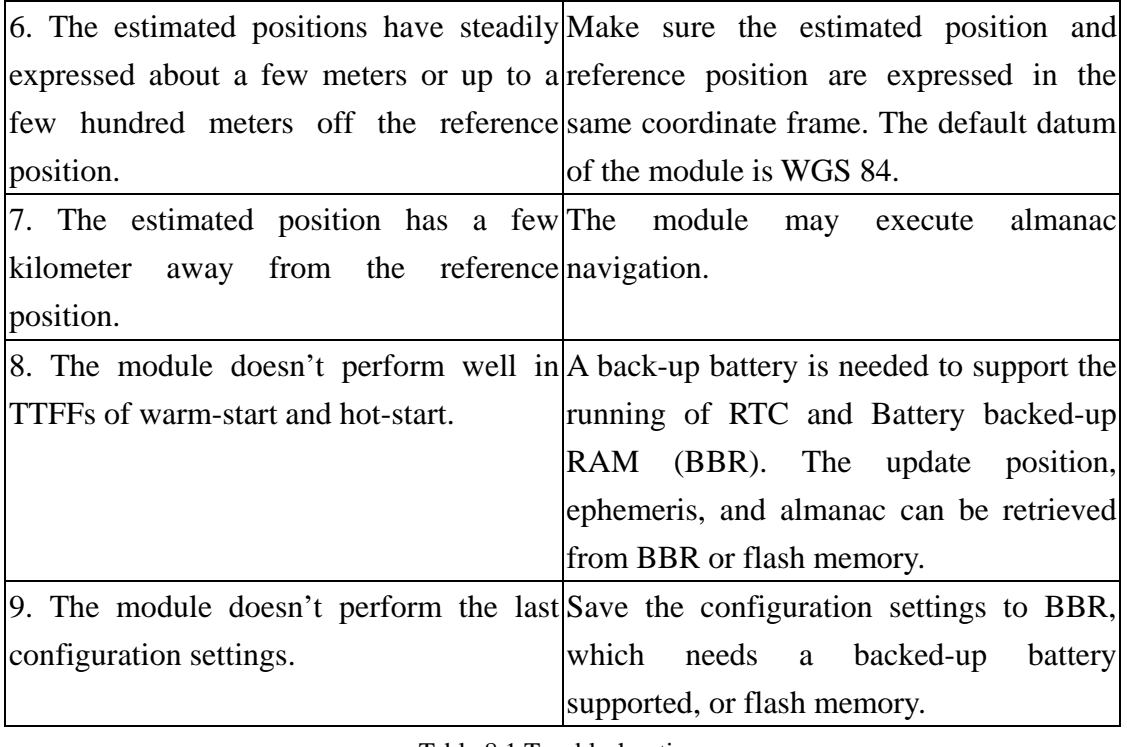

Table 8.1 Troubleshooting.

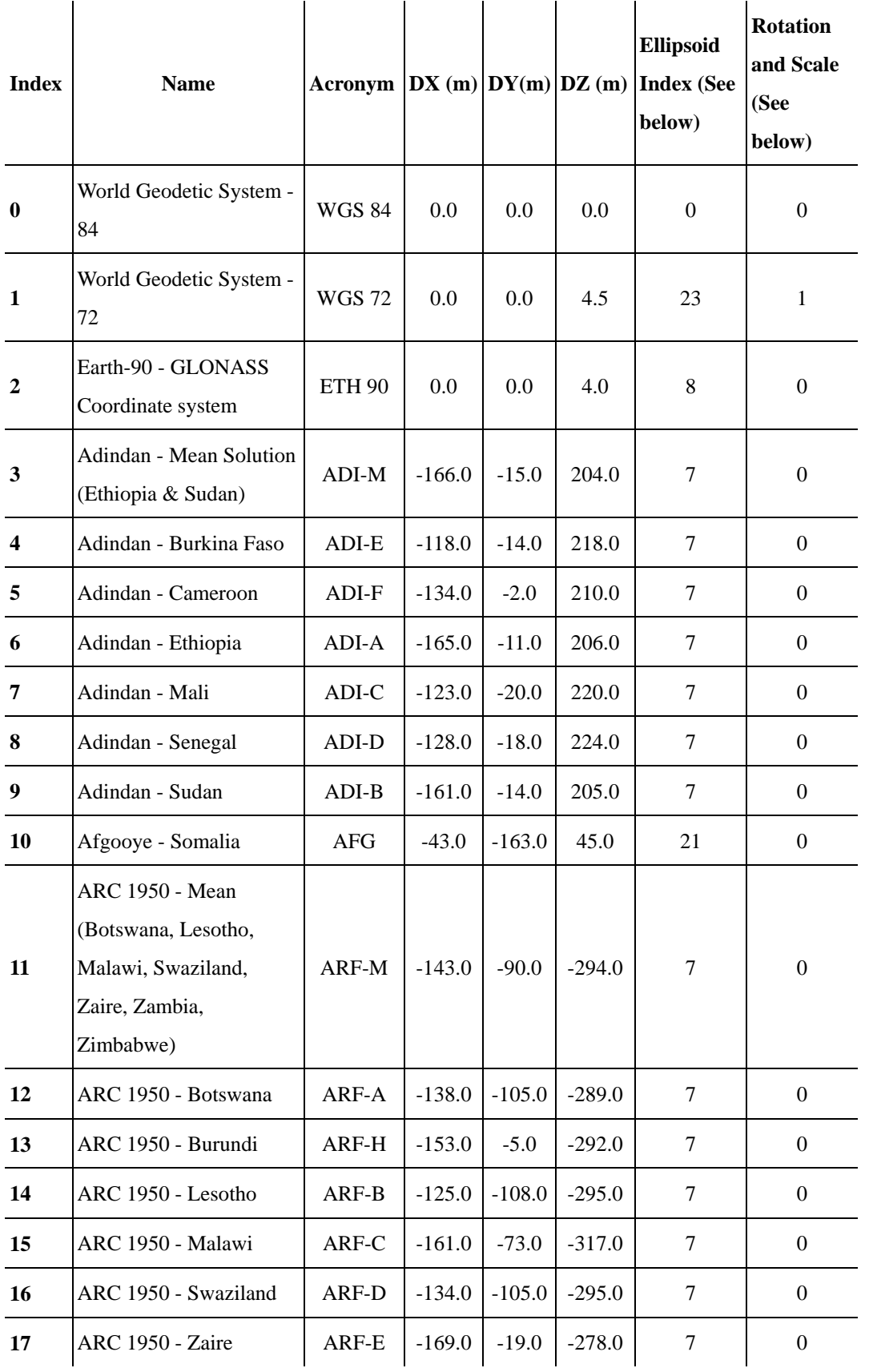

# **Appendix A Geodetic ID: Coordinate Datum**

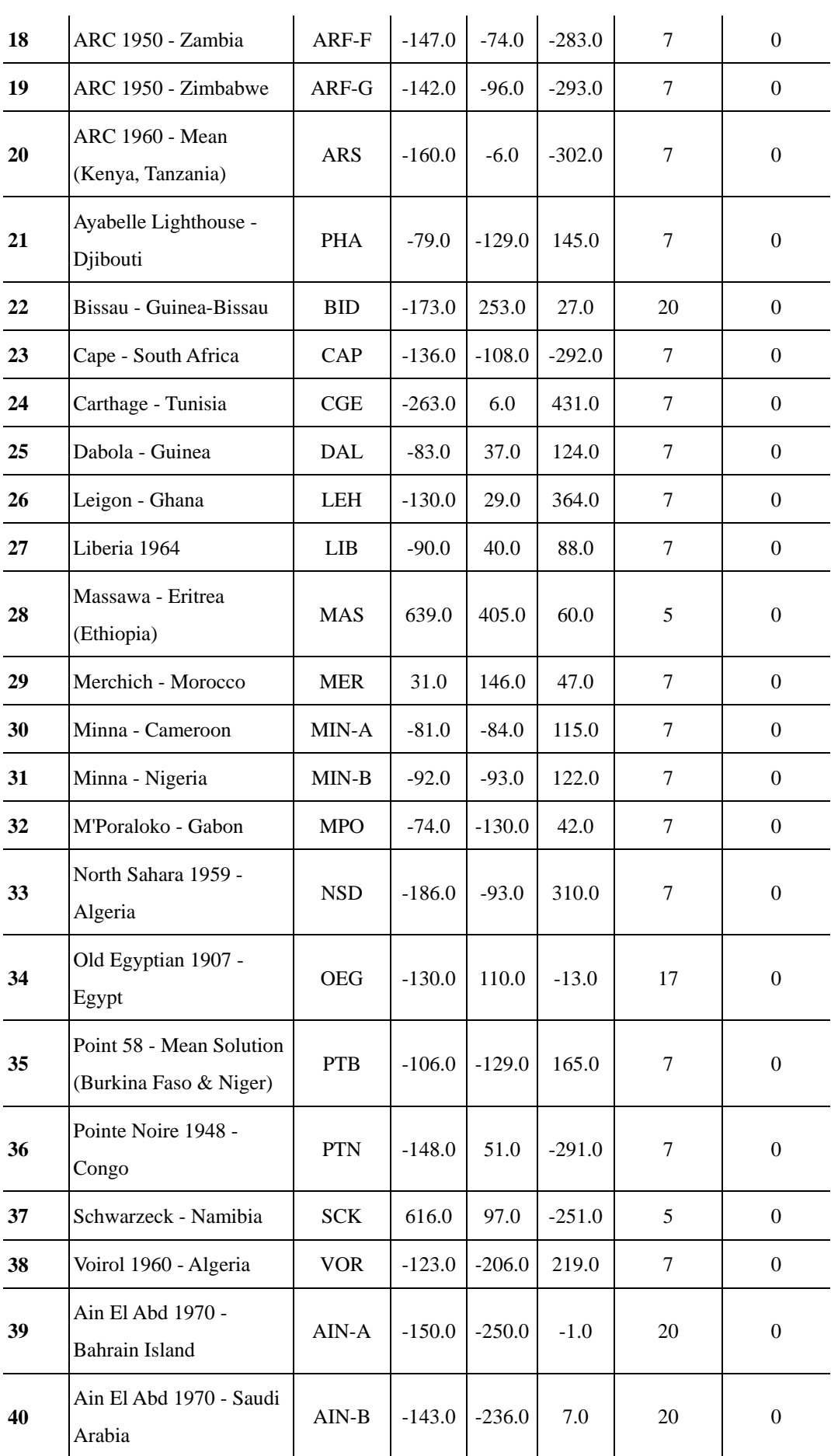

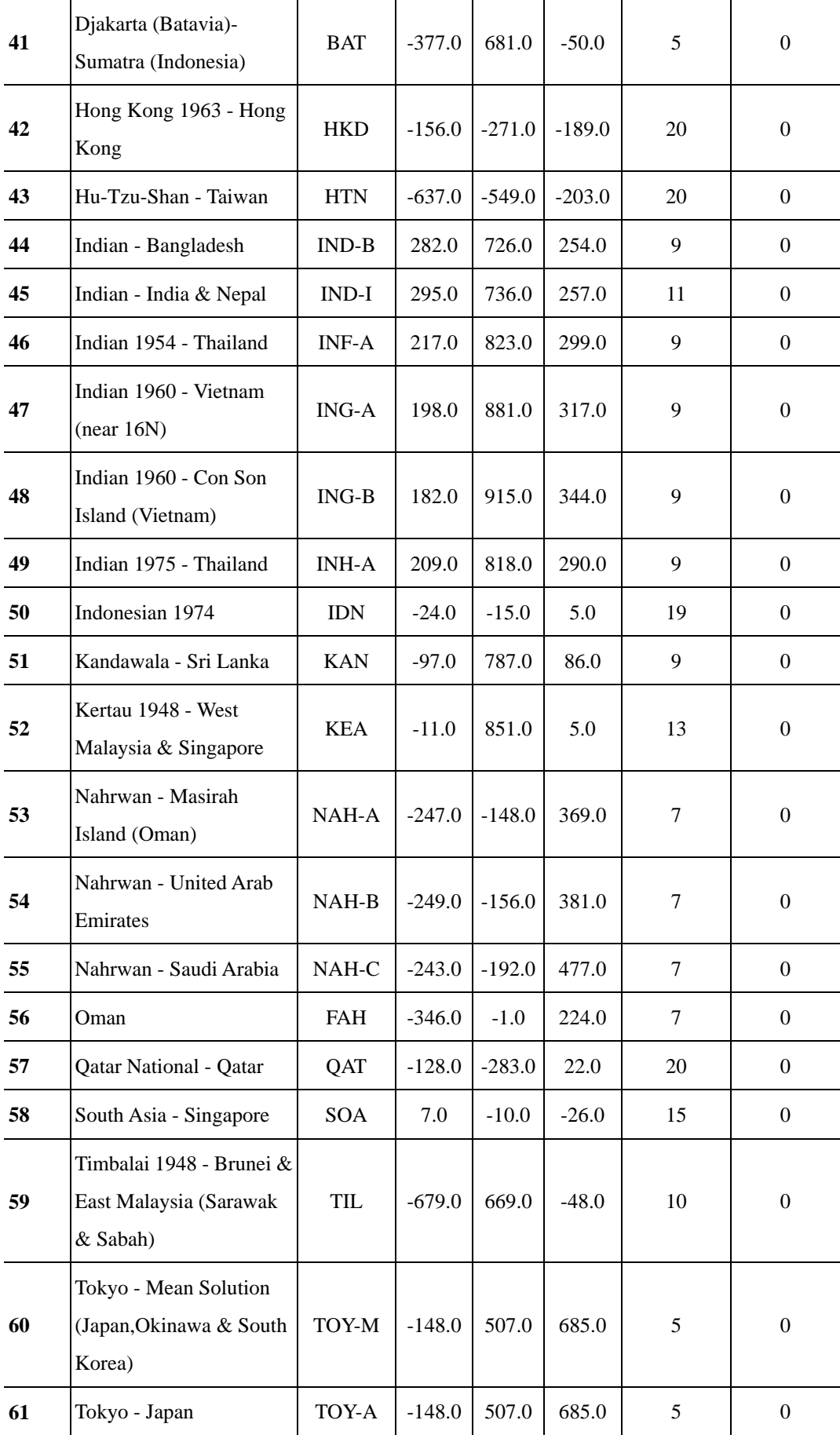
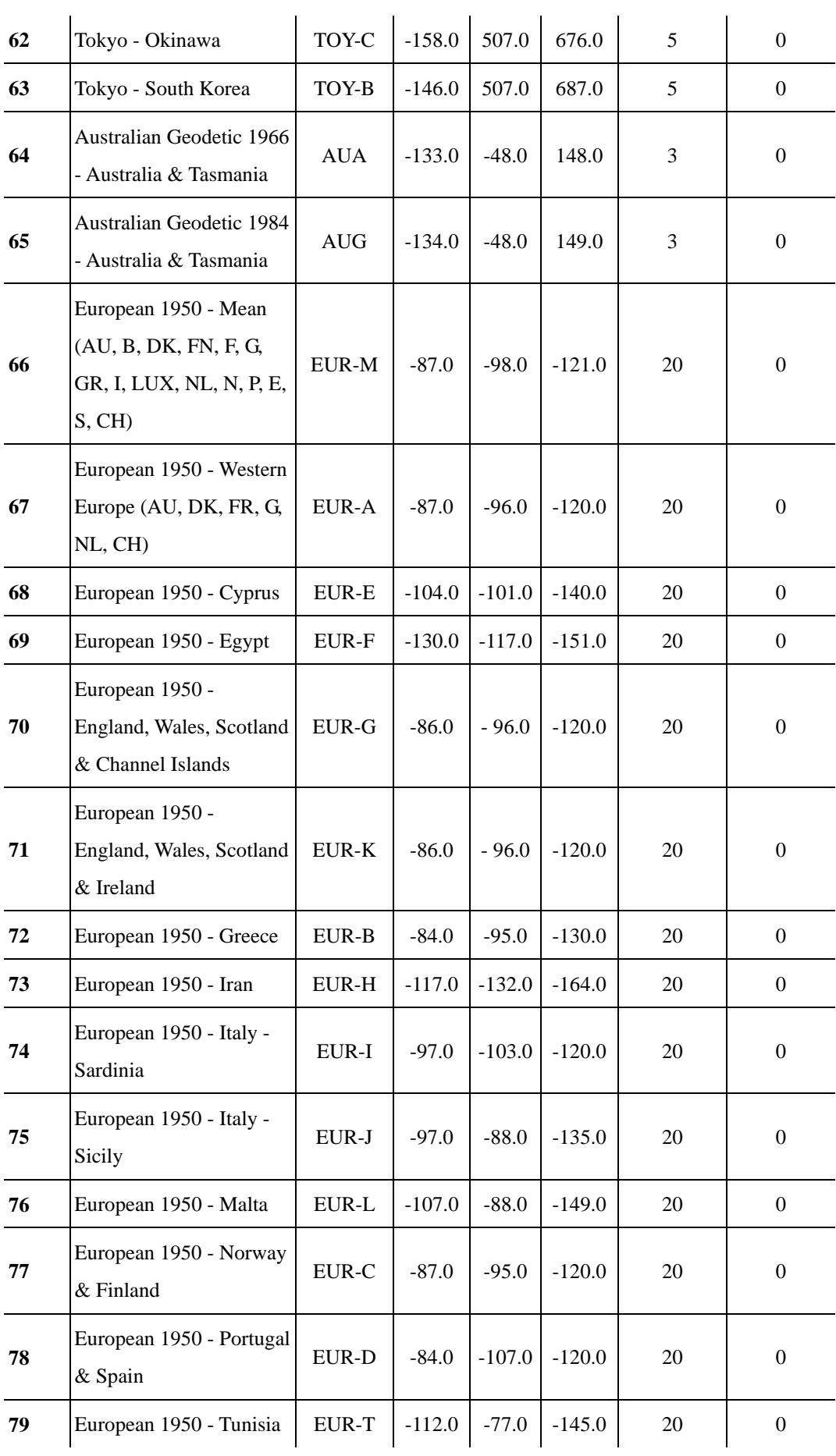

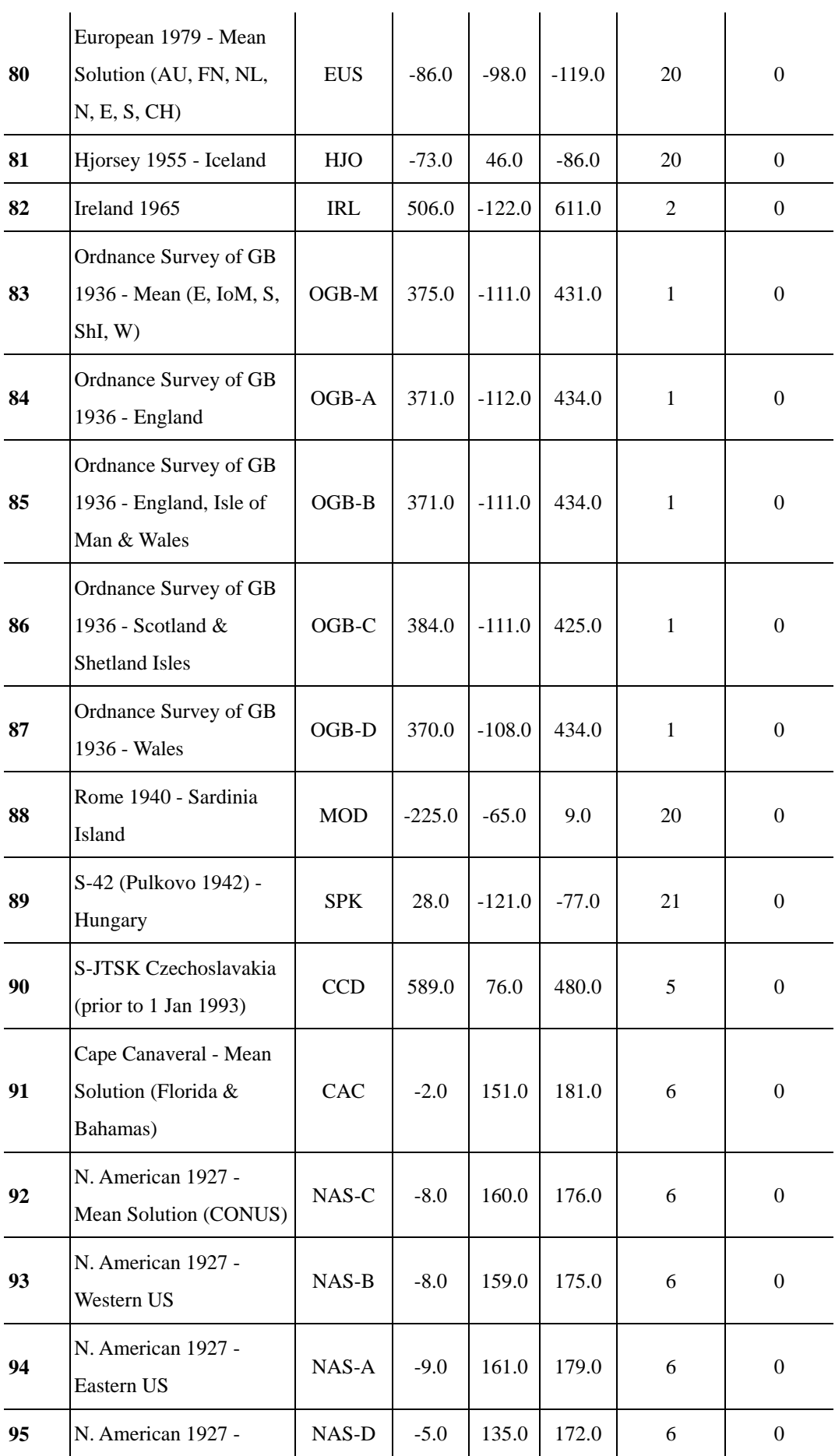

 $\ddot{\phantom{a}}$ 

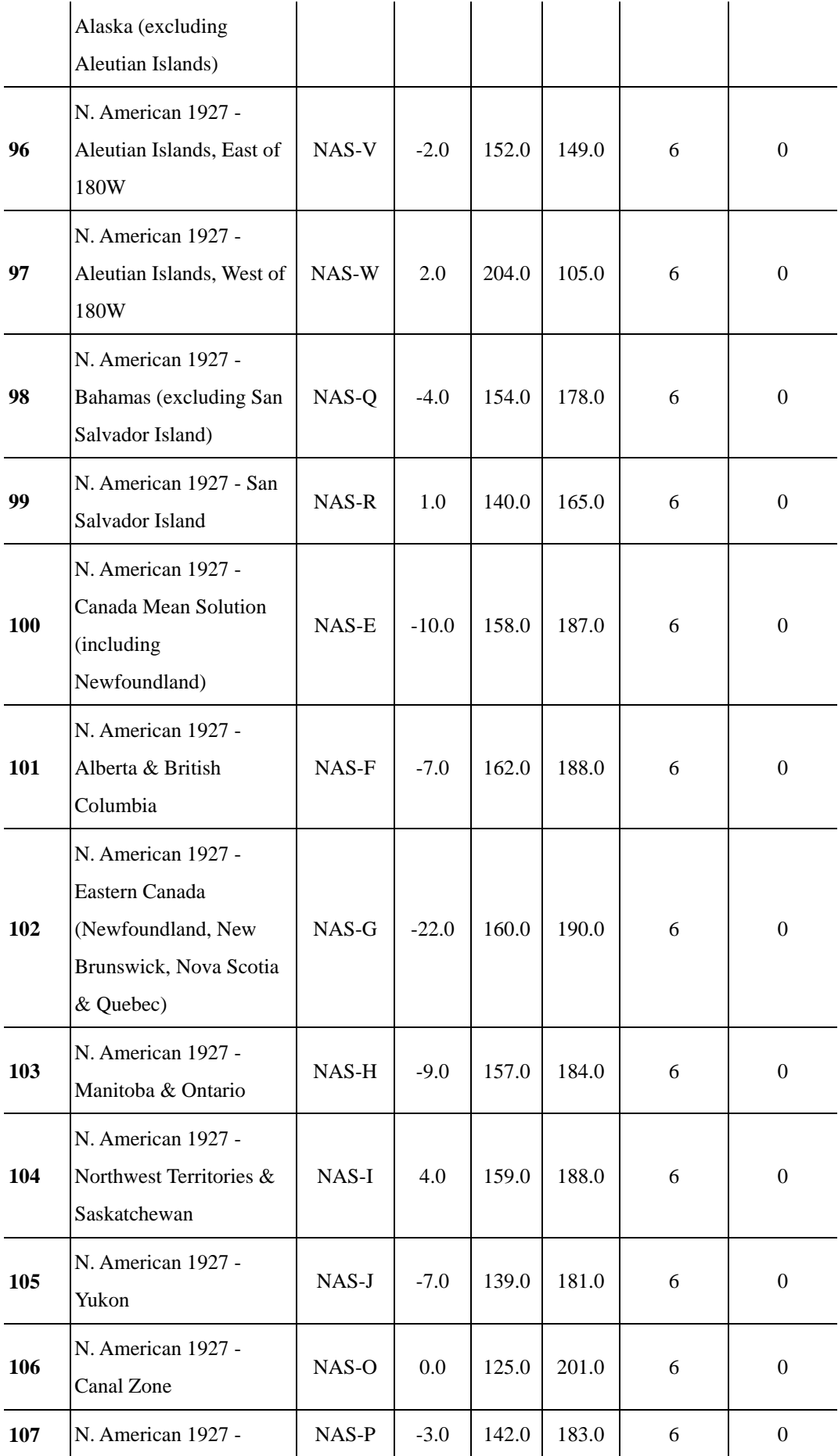

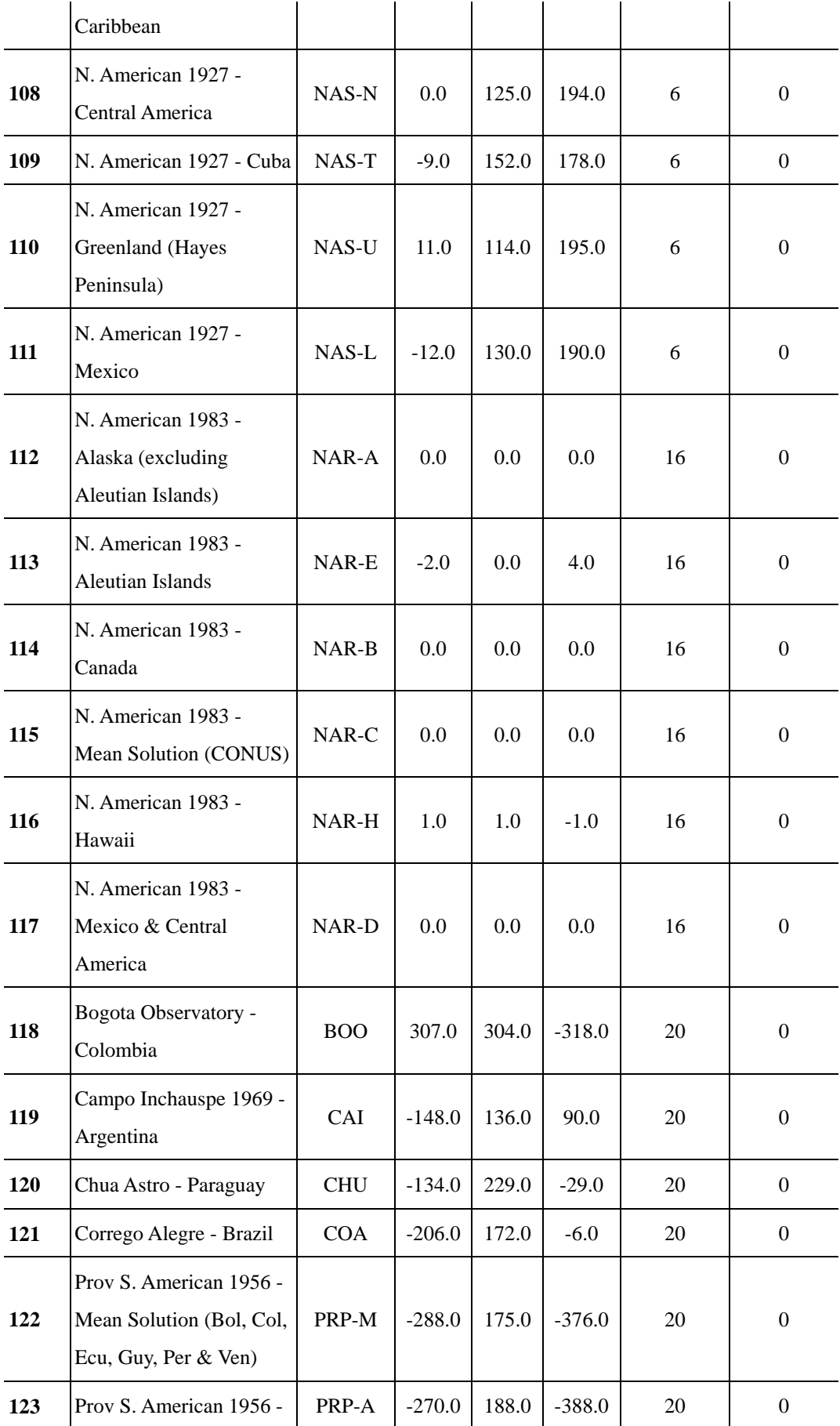

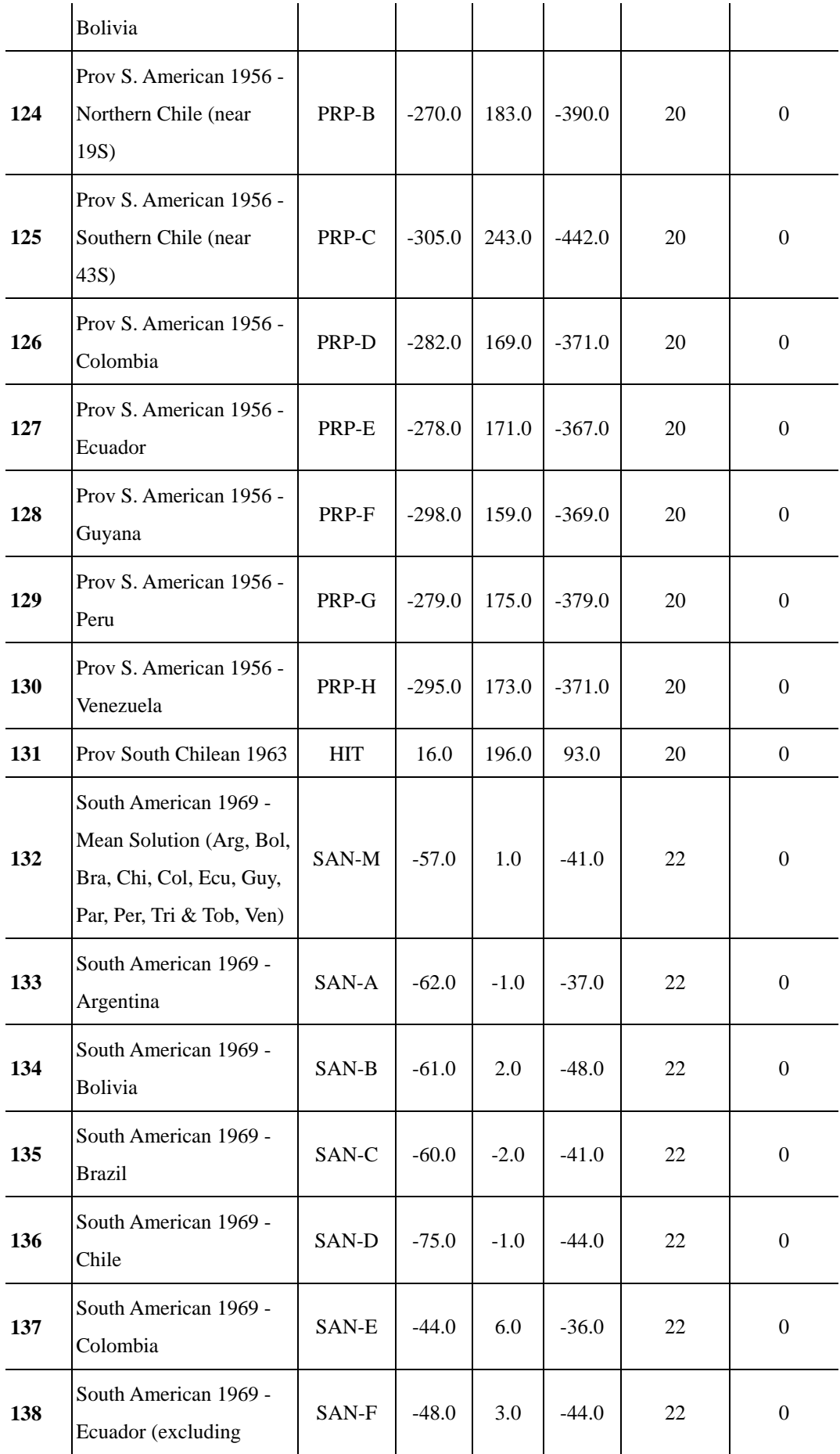

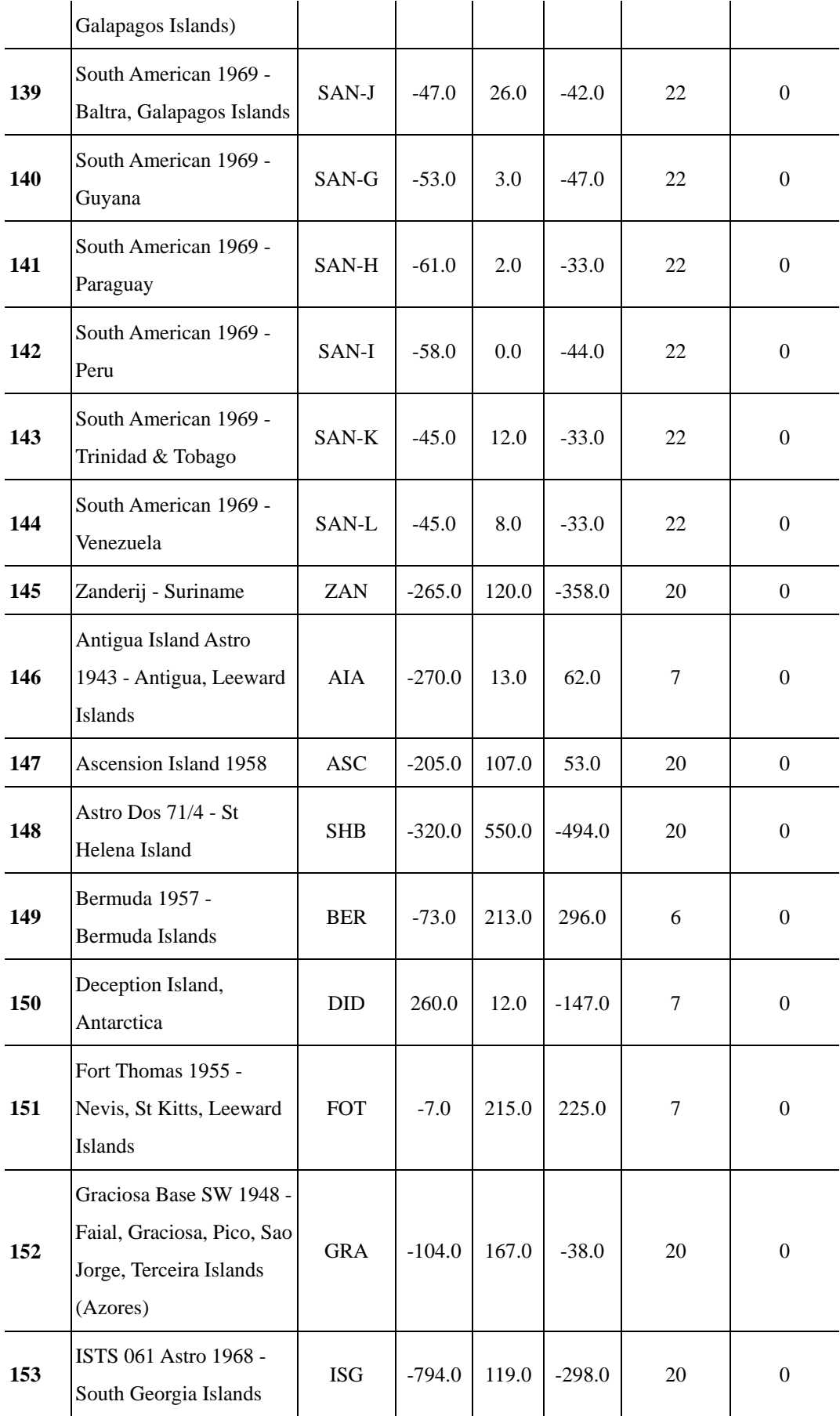

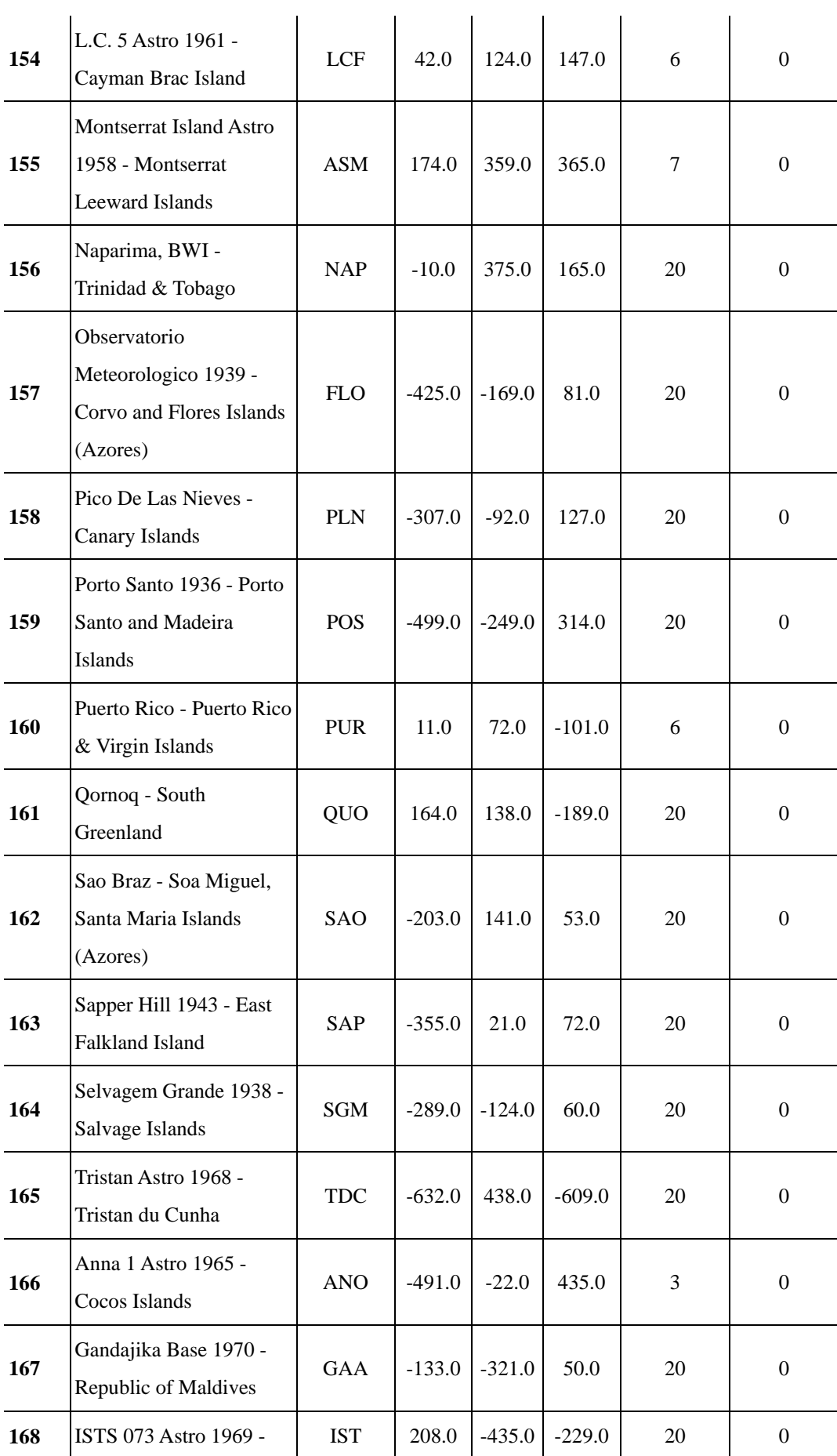

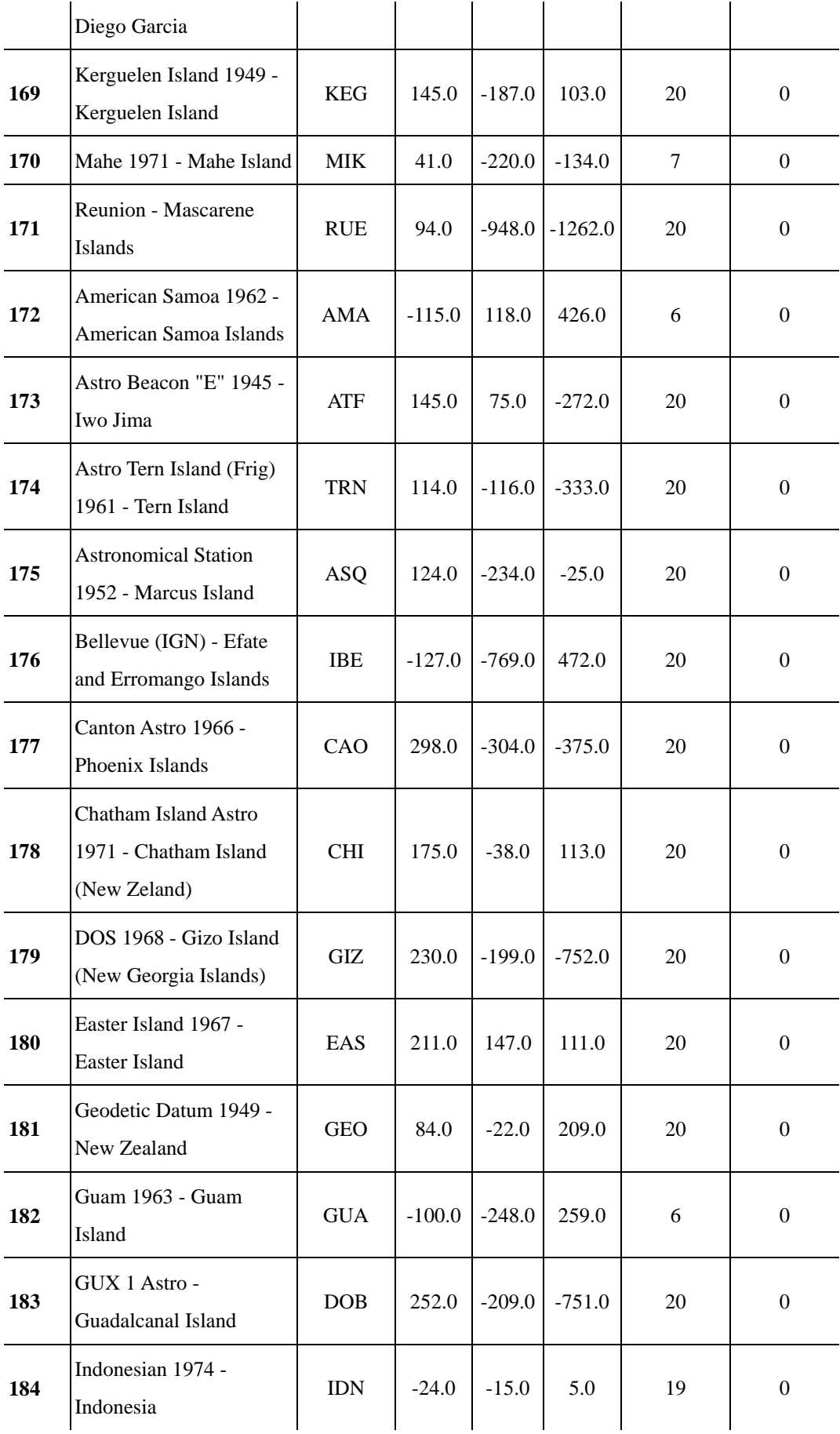

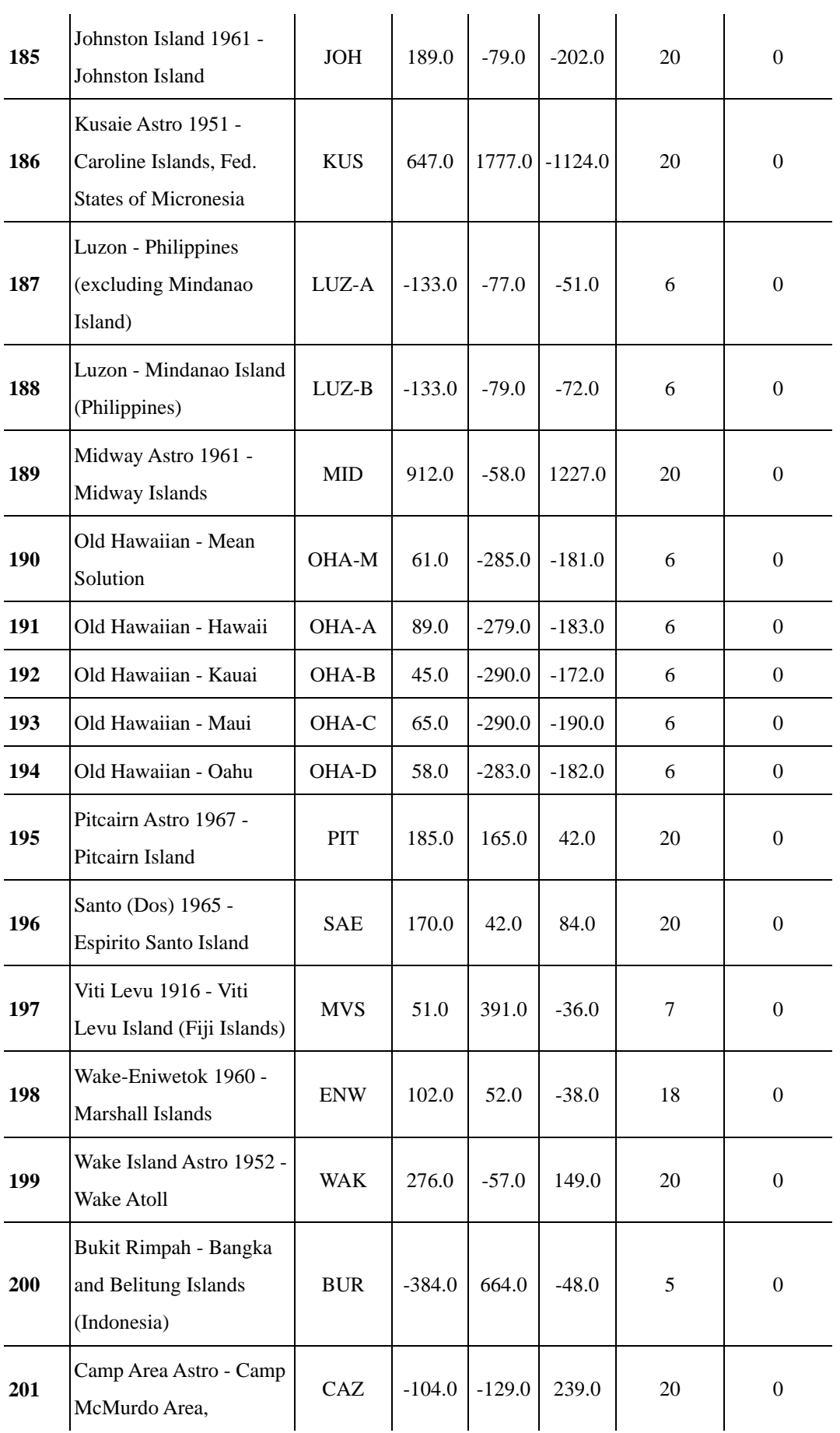

 $\ddot{\phantom{a}}$ 

 $\overline{a}$ 

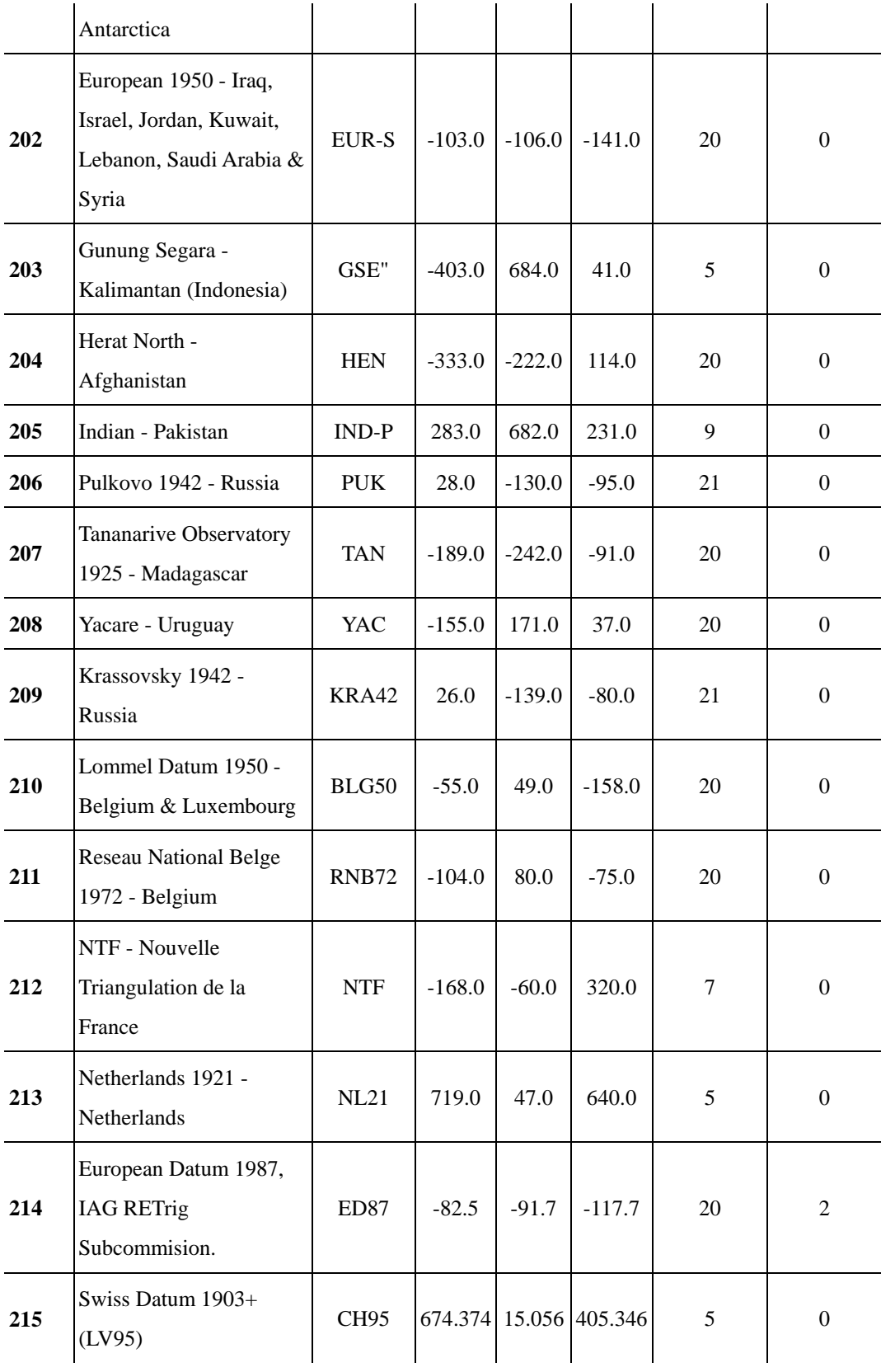

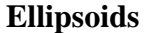

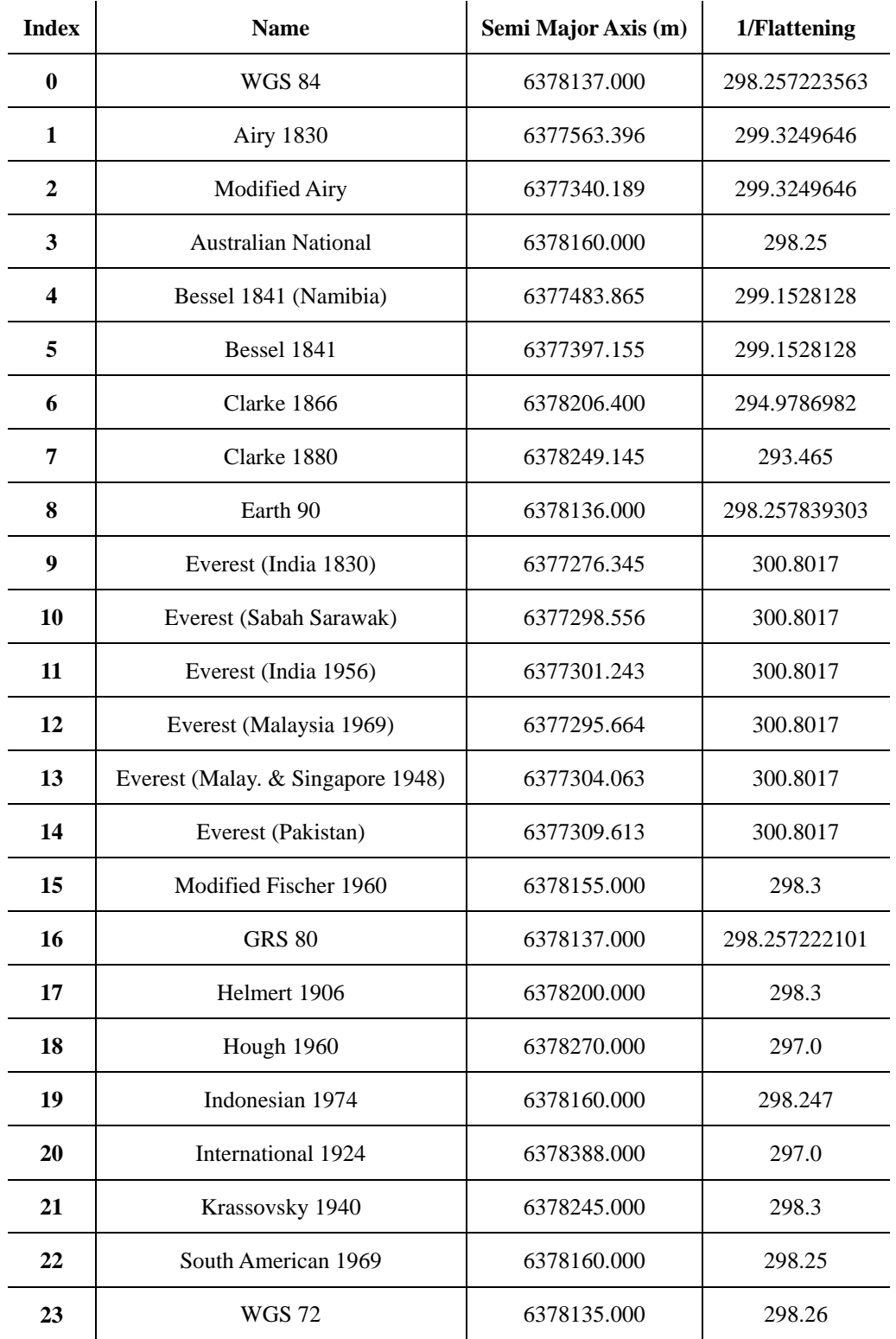

## **Rotation and Scale Table**

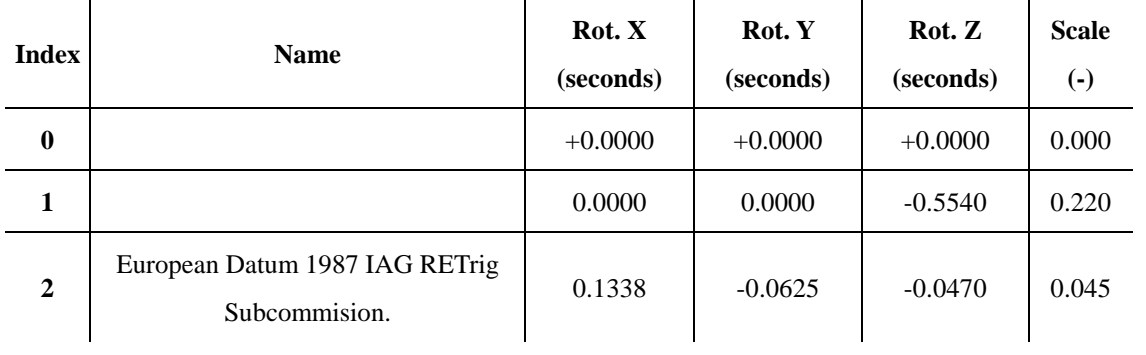

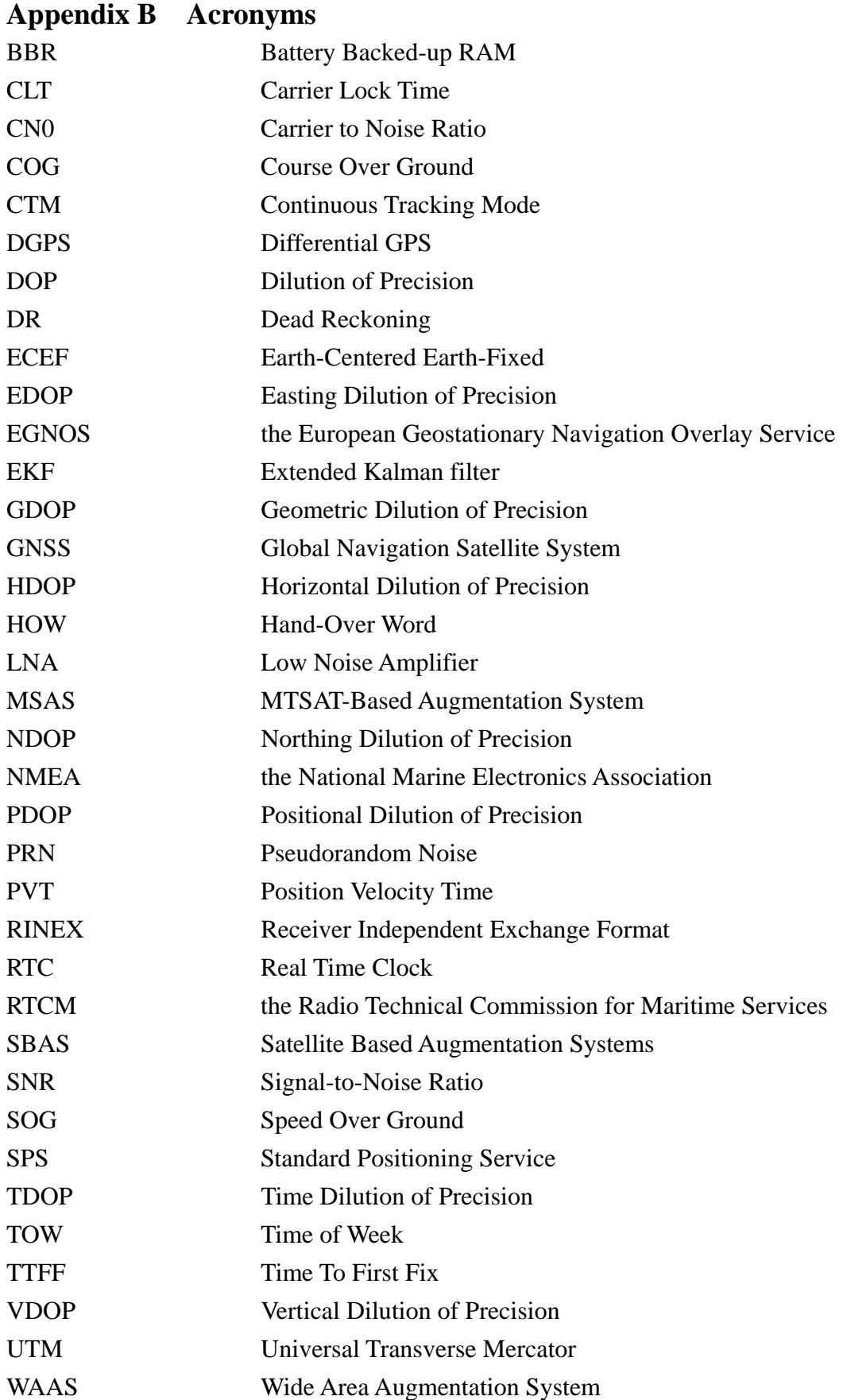

## **References**

1.  $ANTARIS<sup>R</sup>$  Chipset – System Integration-Manual for San Jose Navigation, Doc. No. GPS.G3-DK-03014.

2. ANTARIS<sup>R</sup> Protocol Specifications, Doc. No. GPS.G3-X-03002.

3. NMEA 0183, Standard For Interfacing Marine Electronic Devices, Version 2.30, March 1, 1998.

Free Manuals Download Website [http://myh66.com](http://myh66.com/) [http://usermanuals.us](http://usermanuals.us/) [http://www.somanuals.com](http://www.somanuals.com/) [http://www.4manuals.cc](http://www.4manuals.cc/) [http://www.manual-lib.com](http://www.manual-lib.com/) [http://www.404manual.com](http://www.404manual.com/) [http://www.luxmanual.com](http://www.luxmanual.com/) [http://aubethermostatmanual.com](http://aubethermostatmanual.com/) Golf course search by state [http://golfingnear.com](http://www.golfingnear.com/)

Email search by domain

[http://emailbydomain.com](http://emailbydomain.com/) Auto manuals search

[http://auto.somanuals.com](http://auto.somanuals.com/) TV manuals search

[http://tv.somanuals.com](http://tv.somanuals.com/)